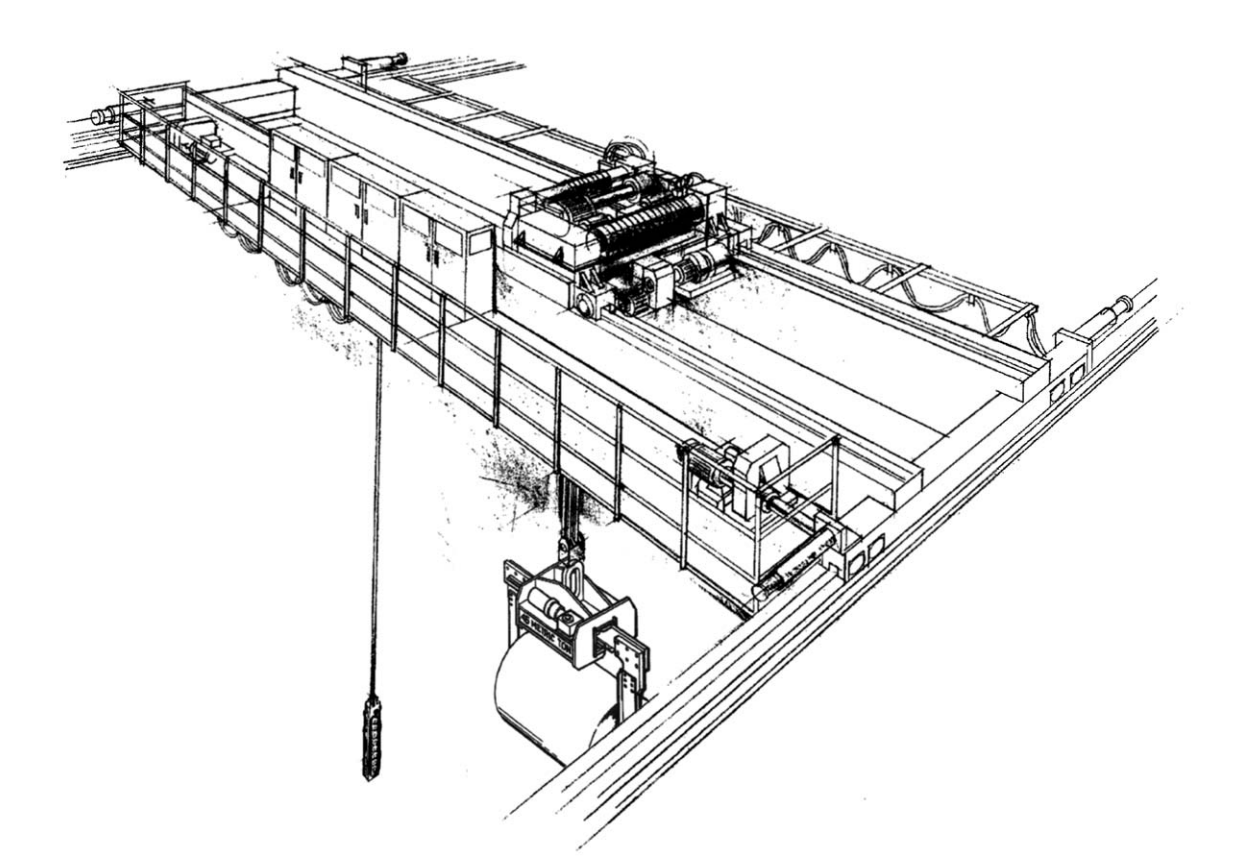

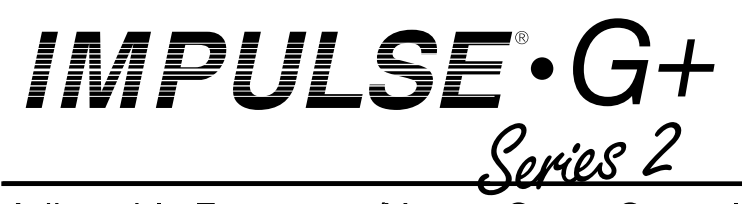

Adjustable Frequency/Vector Crane Controls

# **Instruction Manual**

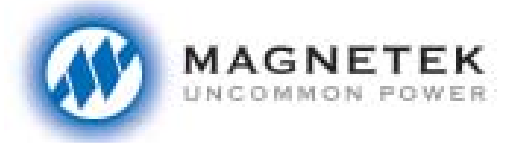

**Electromotive Systems** 

G+S214912-05 Software #14912 May 2003 Part Number: 005-1067 © Copyright 2003 Electromotive Systems

For use with software versions 14908-14912

#### ©2003 ELECTROMOTIVE SYSTEMS

All rights reserved. This notice applies to all copyrighted materials included with this product, including, but not limited to, this manual and software embodied within the product. This manual is intended for the sole use of the persons to whom it was provided, and any unauthorized distribution of the manual or dispersal of its contents is strictly forbidden. This manual may not be reproduced in whole or in part by any means whatsoever without the expressed written permission of Magnetek's Electromotive Systems division.

# *DANGER***,** *WARNING***,** *CAUTION***, and** *NOTE* **Statements**

*DANGER, WARNING, CAUTION,* and *Note* statements are used throughout this manual to emphasize important and critical information. You must read these statements to help ensure safety and to prevent product damage. The statements are defined below.

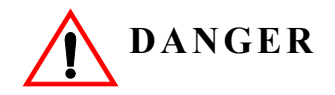

*DANGER* indicates an imminently hazardous situation which, if not avoided, will result in death or serious injury. This signal word is to be limited to the most extreme situations.

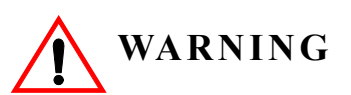

*WARNING* indicates a potentially hazardous situation which, if not avoided, could result in death or serious injury.

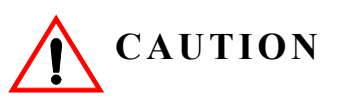

*CAUTION* indicates a potentially hazardous situation which, if not avoided, could result in minor or moderate injury. It may also be used to alert against unsafe practices.

*NOTE: A NOTE statement is used to notify people of installation, operation, programming, or maintenance information that is important, but not hazard-related.*

# **Disclaimer of Warranty**

Electromotive Systems hereafter referred to as Company, assumes no responsibility for improper programming of a drive by untrained personnel. A drive should only be programmed by a trained technician who has read and understand the contents of this manual. Improper programming of a drive can lead to unexpected, undesirable, or unsafe operation or performance of the drive. This may result in damage to equipment or personal injury. Company shall not be liable for economic loss, property damage, or other consequential damages or physical injury sustained by the purchaser or by any third party as a result of such programming. Company neither assumes nor authorizes any other person to assume for Company any other liability in connection with the sale or use of this product.

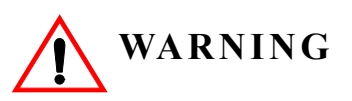

Improper programming of a drive can lead to unexpected, undesirable, or unsafe operation or performance of the drive.

# **Contents:**

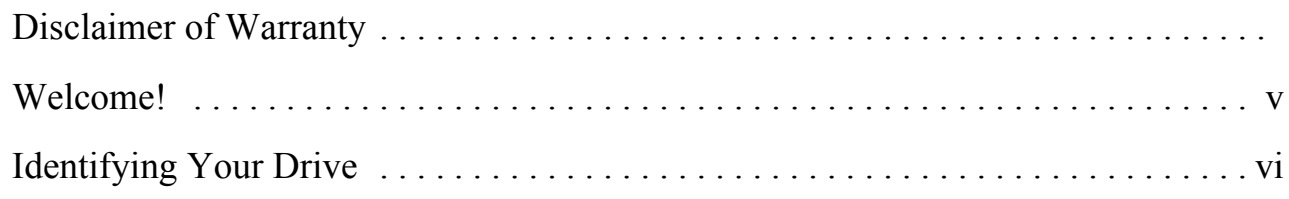

# **Chapter 1: Introduction**

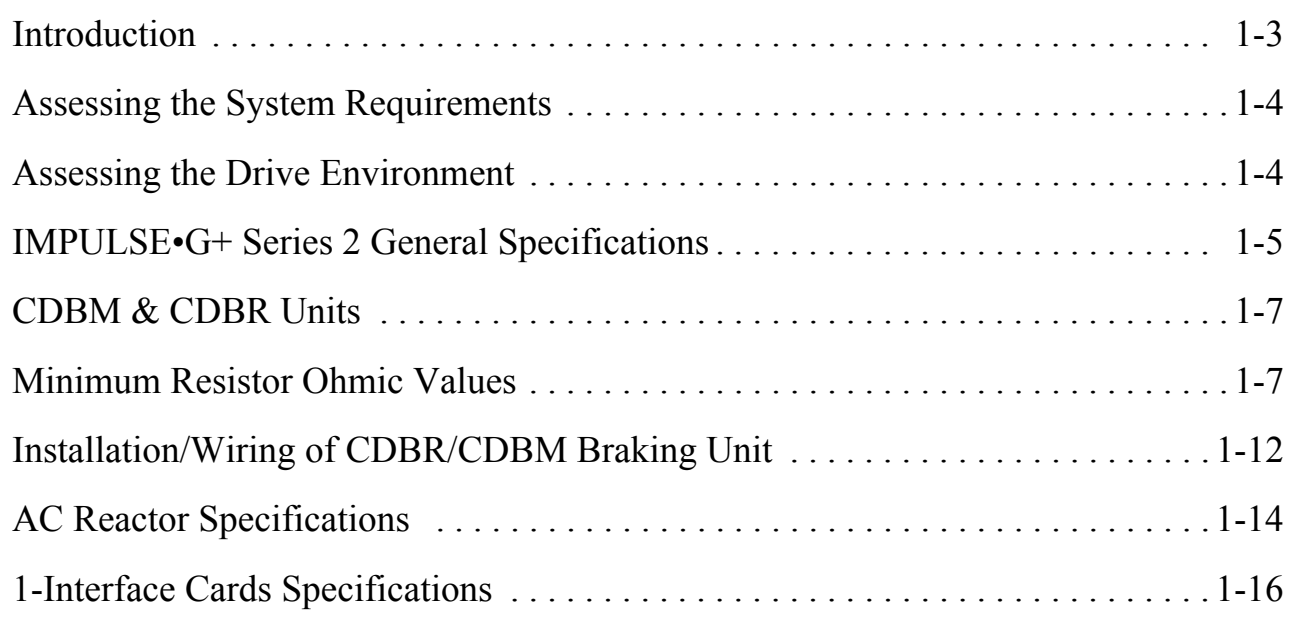

# **Chapter 2: Installation**

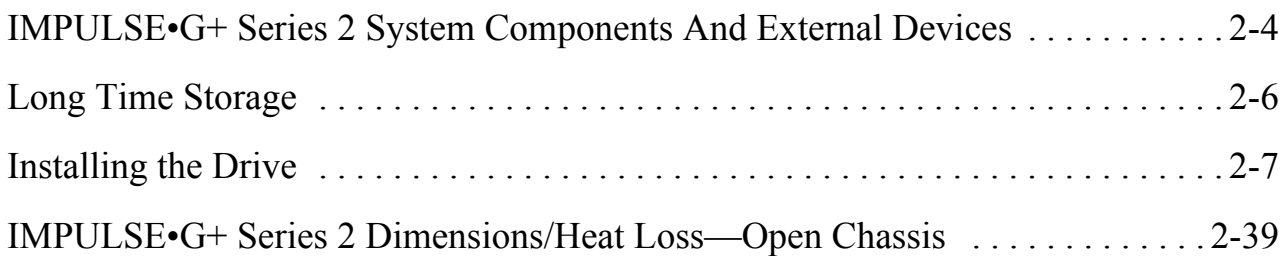

# **Chapter 3: Wiring 1**

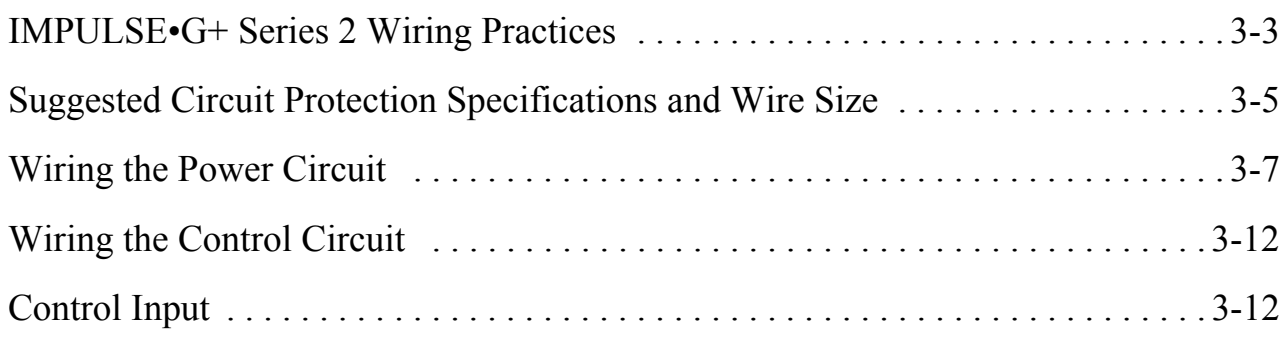

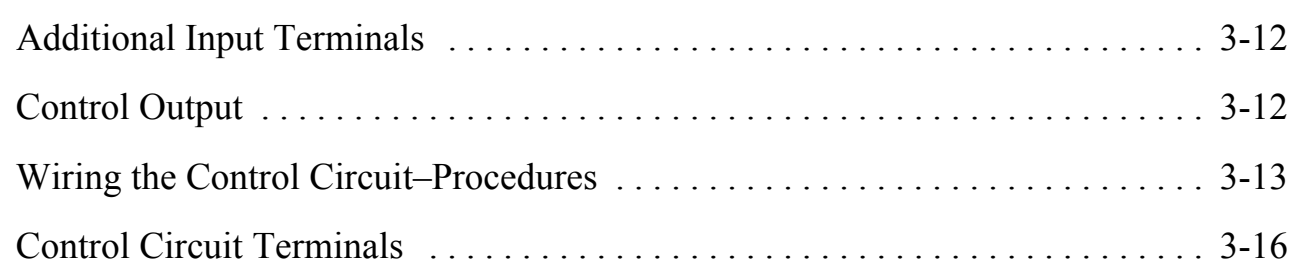

# **Chapter 4: Programming Basic Features 1**

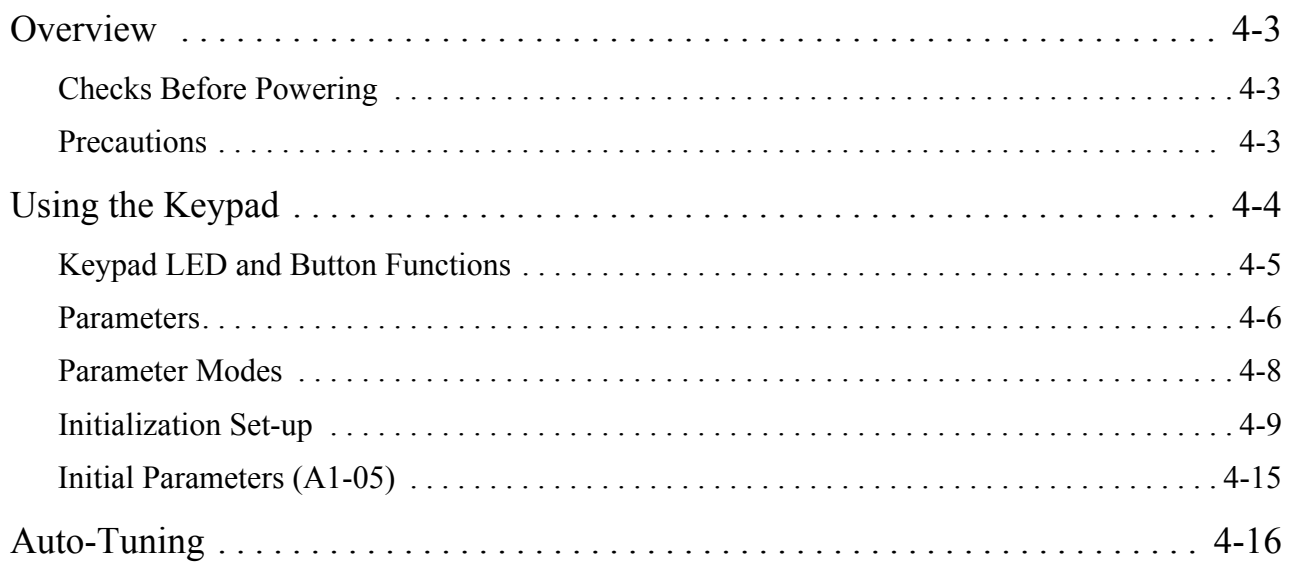

# **Chapter 5: Programming Advanced Features**

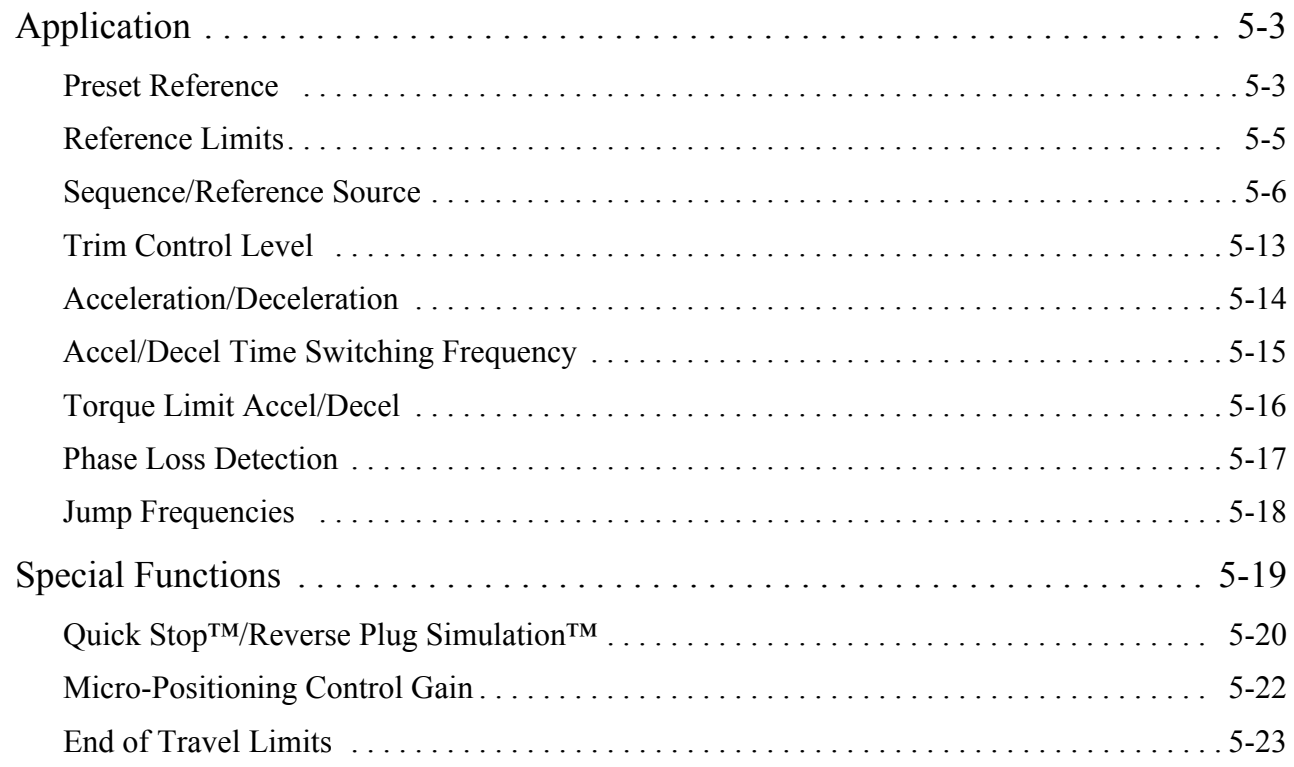

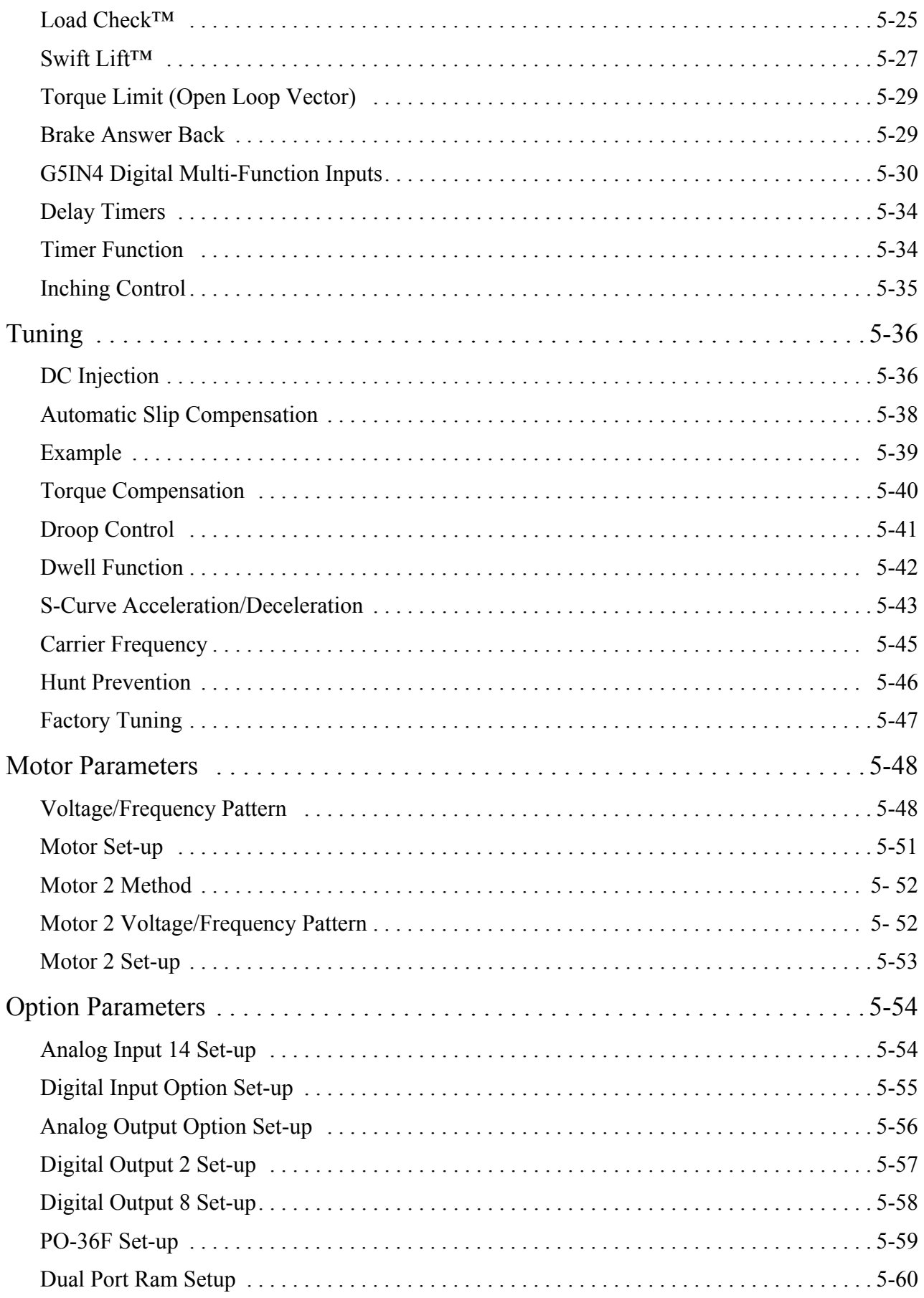

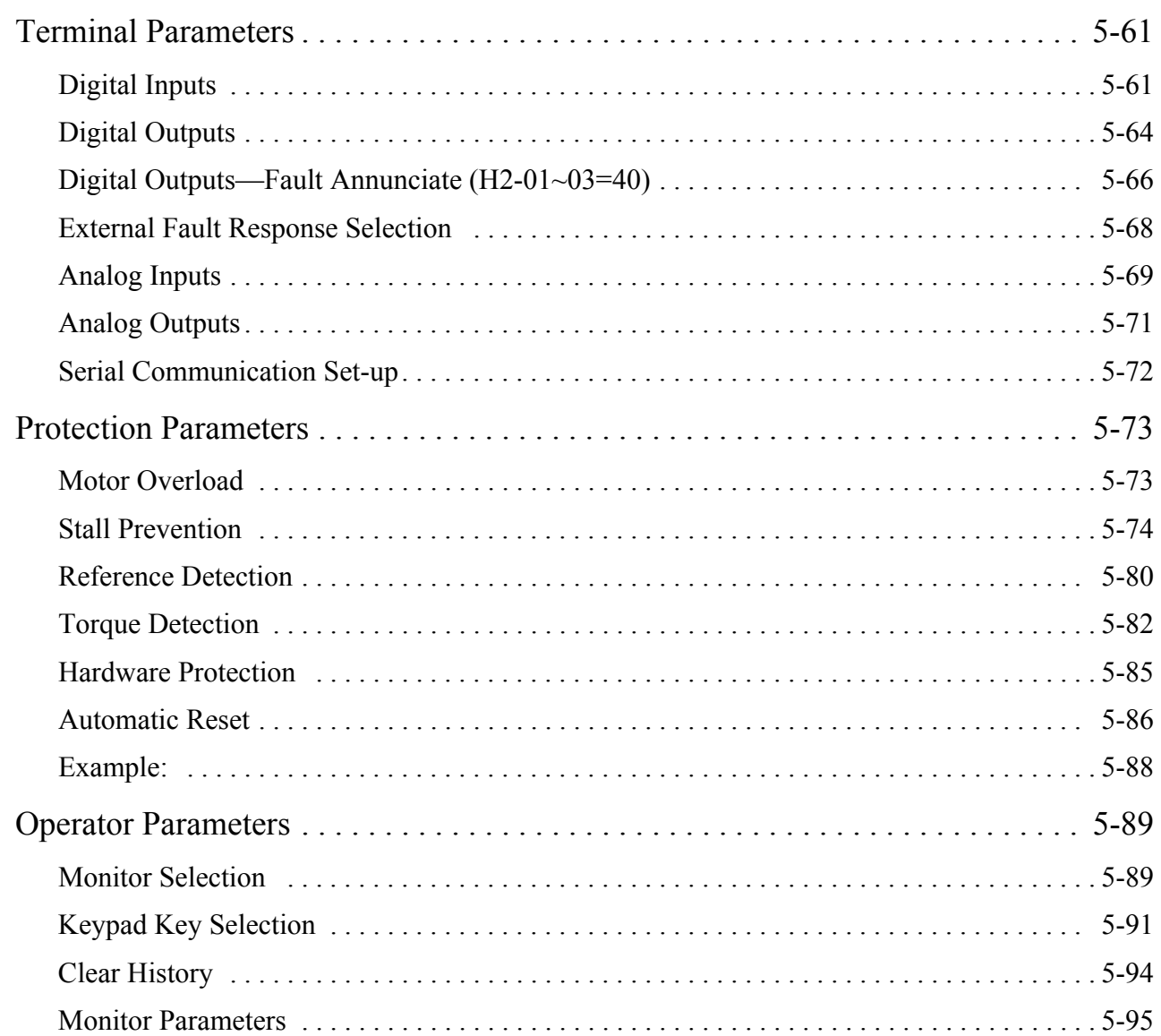

# **Chapter 6: Troubleshooting IMPULSE•G+ Series 2**

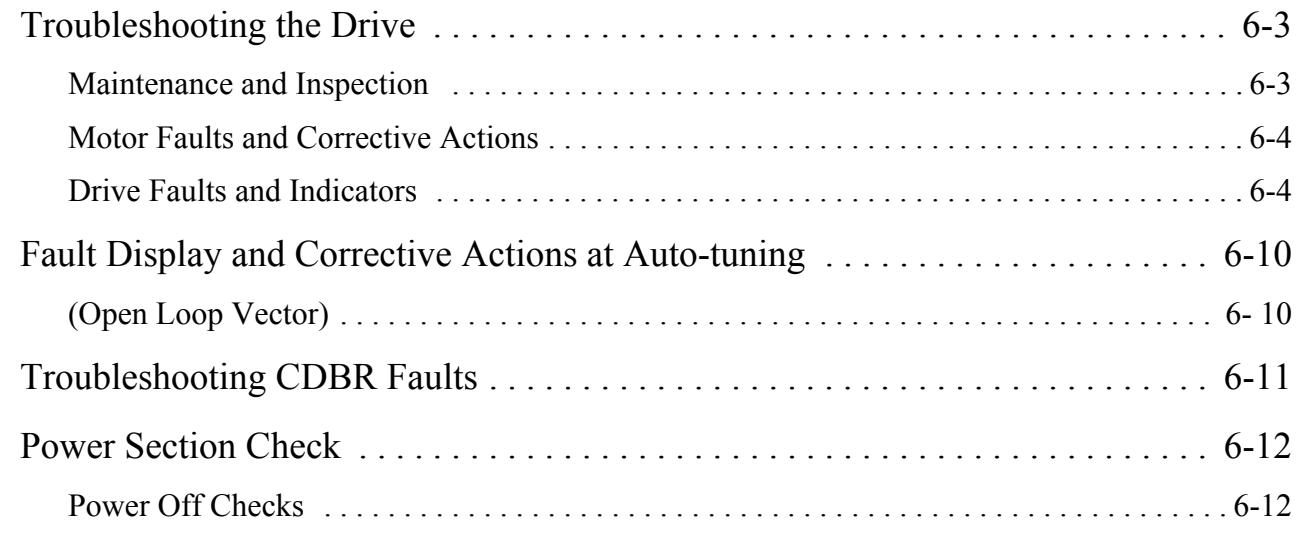

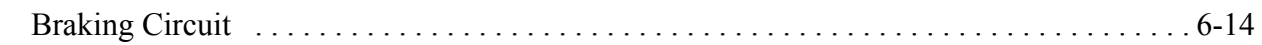

# **Appendix 1: Servicing IMPULSE•G+ Series 2**

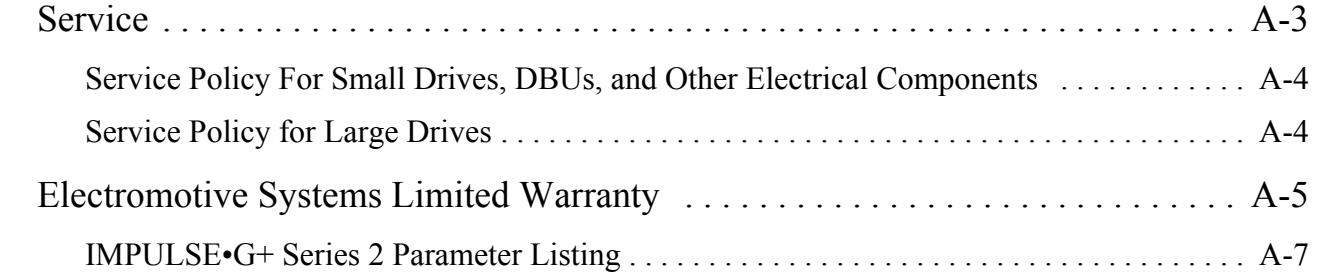

# **Appendix B: Differences in Software Versions**

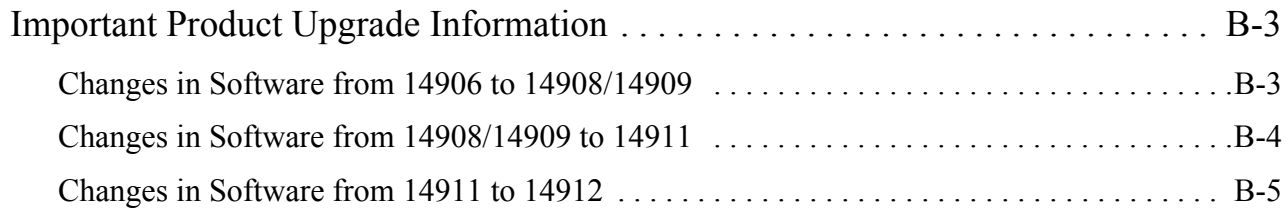

This page intentionally left blank.

# **Welcome!**

IMPULSE•G+ Series 2 drive is versatile — it can function both as an open-loop vector control or a standard scalar control (adjustable voltage/frequency control).

Whether it is used as an open-loop vector or a scalar control, IMPULSE · G+ Series 2 is ideal for a variety of traverse and hoist functions with mechanical load brakes. Built-In Auto-Tuning enables the drive in the open-loop vector configuration to adjust its output performance to the motor *without an encoder*. The scalar control method is often used with *multi-motor systems*. IMPULSE•G+ Series 2 offers a 100:1 speed ratio as a open-loop vector control and 40:1 as a scalar control (compared to a 3:1 range for two-speed motors and a 10:1 ratio for wound-rotor motors).

Improving overhead material handling performance, the IMPULSE•G+ Series 2 includes the following special features:

- Distinct speed control (up to nine speeds) as well as infinitely variable speed control are provided. Pendant push-button stations, infrared or radio controls, or joysticks can be used.
- An English, plain-language liquid crystal display (2 lines, 16 characters per line) makes programming, troubleshooting, and operating the drive easy.
- Built-in Serial Communication (9600-baud modbus) provides reliable digital linkage among the various crane system peripherals, including PulseStar™ Remote Crane Controls.
- Micro-Positioning Control™ is used to place loads with a high degree of precision, eliminating the need to jog or reverse-plug motors.
- A compact circuit design gives the drive a small footprint.
- Safe Operating Windows<sup>™</sup> prevents programming the drive with unsafe parameters.
- Swift-Lift<sup>™</sup> capabilities enhance productivity by quickly positioning hoist hooks under no-load or light-load conditions.
- A snap-in, removable keypad helps limit programming access and reduces the possibility of programming errors.
- Load Check<sup>™</sup> prevents from overstressing equipment by attempting to lift a load beyond the capacity of the crane or hoist.
- Phase Loss Detection causes the drive to fault and commands the electric brake to set if an input or output phase loss occurs.
- Quick Stop<sup>TM</sup> ensures a rapid deceleration to stop once a drive RUN command is removed, reducing the possibility of a crane collision.
- Reverse Plug Simulation<sup>™</sup> allows for rapid change of travel direction (motor's phase sequence), before the electric brake can be set.
- Flash ROM stores the drive system's last four fault occurrences in the drive's memory even after power-down — for diagnostic purposes.
- A 120V Control Voltage Interface Card gives direct access to a 120V user input device (e.g., pendant) without adding electro-mechanical components.
- Elapsed Time Counter (with fault history) indicates actual operation time, total power-up time, and elapsed time between fault occurrences.

# **Identifying Your Drive**

If you ever have to contact Electromotive Systems about your drive, first determine the model and serial numbers of your drive by looking at the nameplate shown below.

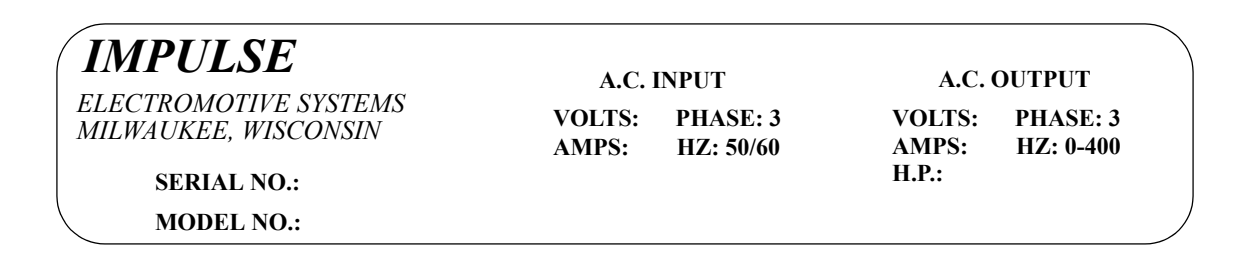

This nameplate is located on the side of the drive nearest to the keypad.

# *chapter 1*

# **Introduction**

This page intentionally left blank.

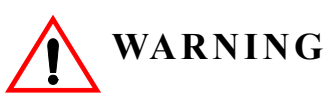

- Do not touch any circuitry components while the main AC power is on. In addition, you must wait until the red "CHARGE" LED is out before performing any service on that unit. (As you look at the face of the circuitry, the "CHARGE" LED is located in the lower right corner of the board.) It may take as long as 10 minutes for the charge on the main DC bus capacitors to drop to a safe level.
- Do not check signals during operation.
- Do not connect the main output terminals  $(T1, T2, T3)$  to the incoming, three-phase AC source.
- Do not connect the control board terminals, which are the 27 two-tiered terminals, directly to the 120VAC user input device.
- Before executing Built-In Auto-Tuning, ensure that the motor is disconnected from the drive train and the electric brake is released. If the electric brake cannot be released, you must ensure that the brake is disengaged for the entire tuning process.

The instructions in the next three chapters apply to most IMPULSE •G+ Series 2 crane, hoist, and monorail applications. However, you need to carefully evaluate your specific situation and ensure that you follow NEC codes and your local wiring practices.

These chapters tell you how to install IMPULSE •G+ Series 2 and, to some extent, the components that it interconnects. It explains how to: assess the drive's environment, mount the drive, and wire the drive circuits. It's important to develop a "plan of attack" for both the mounting and wiring since each task has an effect on the other one. To assist you, "IMPULSE •G+ Series 2 Wiring Practices" is included.

*NOTE: If your IMPULSE•G+ Series 2 is part of an Electromotive Systems, pre-engineered TCONTROLS*® *motor control panel, disregard this chapter and turn to Chapter 4.*

# **Introduction**

The instructions in this chapter apply to most IMPULSE•G+ Series 2 crane, hoist, and monorail applications. However, carefully evaluate your specific situation and ensure that NEC codes and local wiring practices are followed.

## **Assessing the System Requirements**

You must also know how you're going to use the drive before you start installation and wiring. You need to know your requirements for the following components:

- Speed control method(s)
- Braking method(s)
- Power source voltage, number of phases, and kVA rating.
- Power source location
- Wire size
- Grounding location and method

#### **Assessing the Drive Environment**

When choosing a location for IMPULSE•G+ Series 2, perform the following steps:

- 1. Ensure that a 230V (-15% to +10%) three-phase power source is available for a 230V-rated drive,  $380V$ ,  $400V$ ,  $415V$ ,  $440V$ , or  $460V$  ( $-15\%$  to  $+10\%$ ) three-phase power source is available for a 460V-rated drive and that a 500V, 575V, 600V (-15% to  $+10\%$ ) power source is available for a 575V drive.
- 2. Ensure that the drive-to-motor wiring distance is less than 250 ft. unless appropriate reactors and/or filters are used.
- 3. Line reactors should be used:
	- When connecting a drive (230V/460V/575V, Model 2033/4034/5032 and smaller) to a largecapacity power supply transformer (500kVA or greater or more than 10 times the inverter kVA rating).
	- When switching a phase-advancing capacitor, excessive peak current can flow through the input power supply circuit. To prevent damage to the rectifier section in such cases, install a DC reactor between drive Terminals 1 and 2, or an AC reactor on the input side. Installing reactors also improves the power factor on the power supply side.
- 4. Ensure that the drive circuit wiring is protected or isolated from:
	- Rain or moisture
	- Corrosive gases or liquids
	- Direct sunlight
	- Severe mechanical vibration
	- Enclosure temperature must remain within the range of  $+14^{\circ}$  F to  $+113^{\circ}$  F (-10° C to +45° C). A heater or air conditioner must be used if the above requirements are not met.
- 5. Ensure that the drive is housed in an appropriate NEMA-rated enclosure.
- 6. For severe-duty applications (for example—long lifts) or with 75-Hp-or-greater motors, ensure that the drive control system is adequately cooled, even though the ambient temperature limit is not exceeded. For further assistance, contact Electromotive Systems.

# **IMPULSE•G+ Series 2 General Specifications**

#### **230V Class**

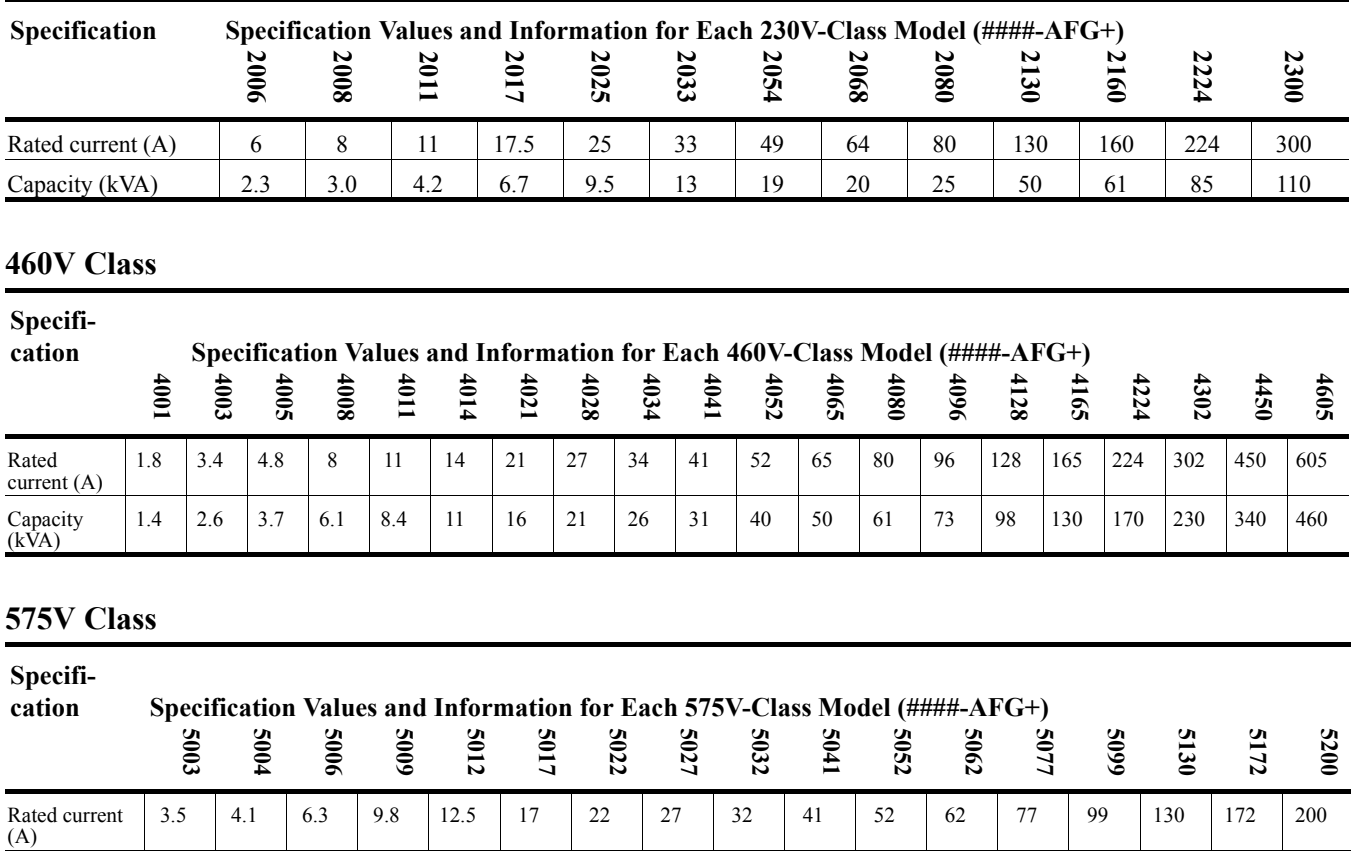

#### **230V, 460V and 575V Classes**

Capacity (kVA)

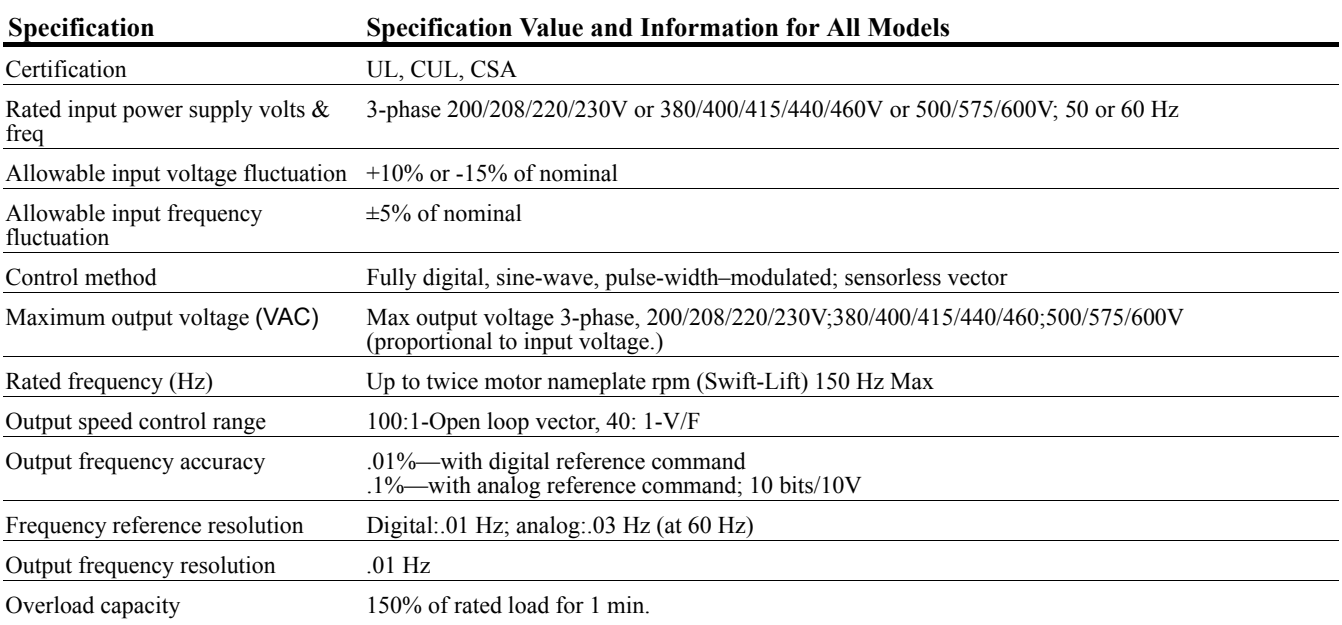

 $2 \mid 3 \mid 5 \mid 7.5 \mid 10 \mid 15 \mid 20 \mid 25 \mid 30 \mid 40 \mid 50 \mid 60 \mid 75 \mid 100 \mid 125 \mid 150 \mid 200$ 

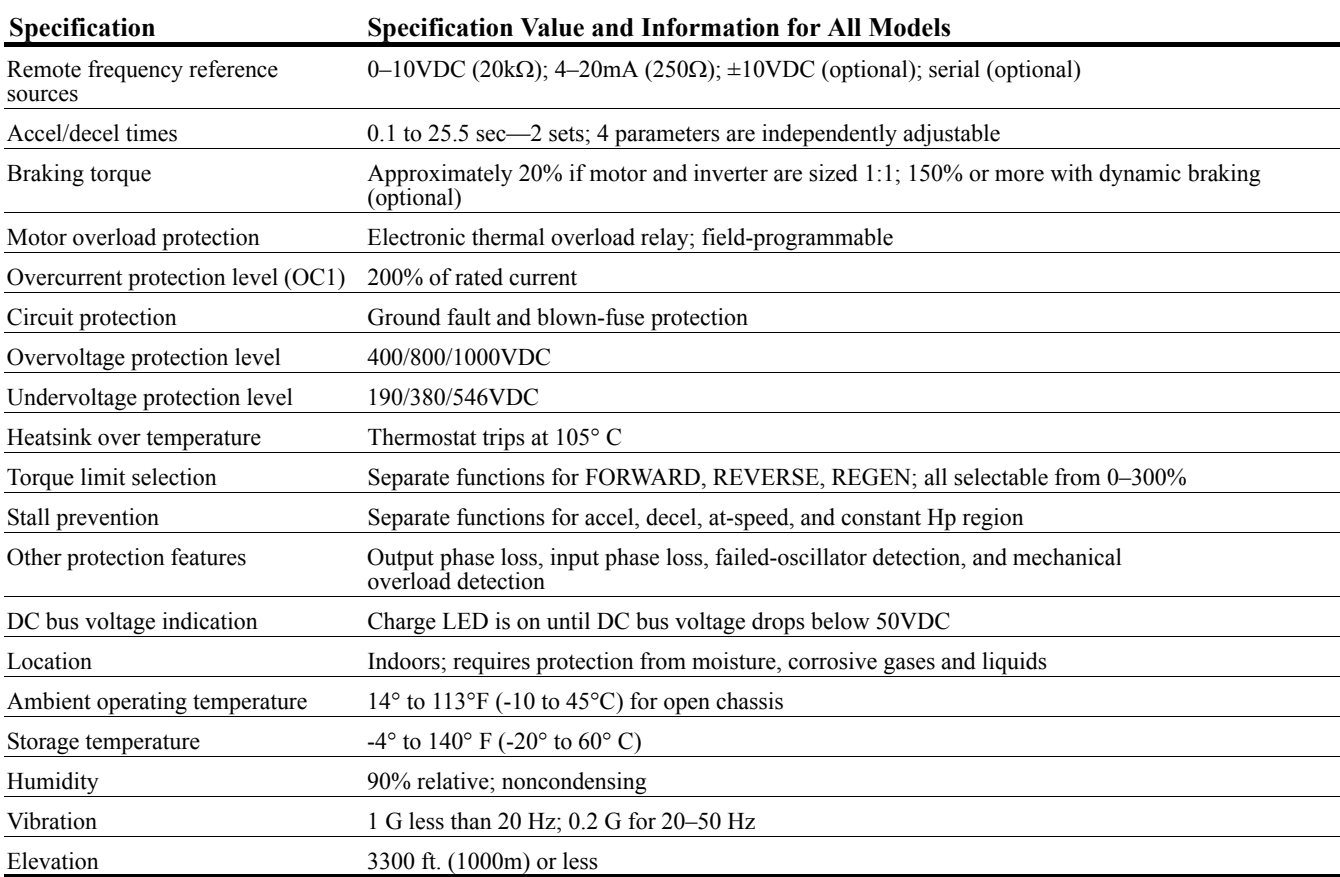

# **CDBM & CDBR Units**

The CDBM and CDBR are designed to pass regenerative energy from an inverter's DC bus to a resistor bank. The CDBM/CDBR operate when the voltage on the DC bus reaches a specific level which turns on an internal transistor. This transistor stays on until the DC bus voltage drops to an appropriate level. The difference between the turn on and the turn off voltage is the hysteresis voltage.

The CDBM/CDBR, and its associated dynamic braking resistor, are used to help the inverter decelerate AC motors (dynamic braking) and to provide a path for motor regenerative energy under over hauling conditions, such as on a hoist.

#### **Minimum Resistor Ohmic Values**

The following chart should be used to determine minimum ohmic values for dynamic braking resistors for different supply voltages.

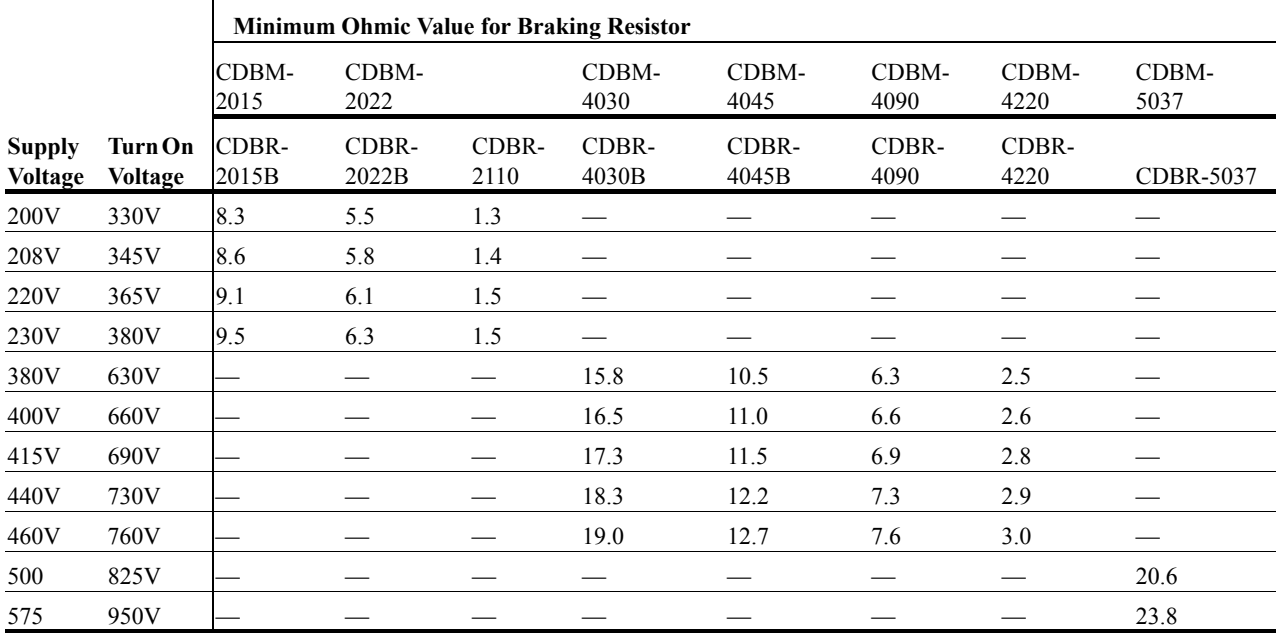

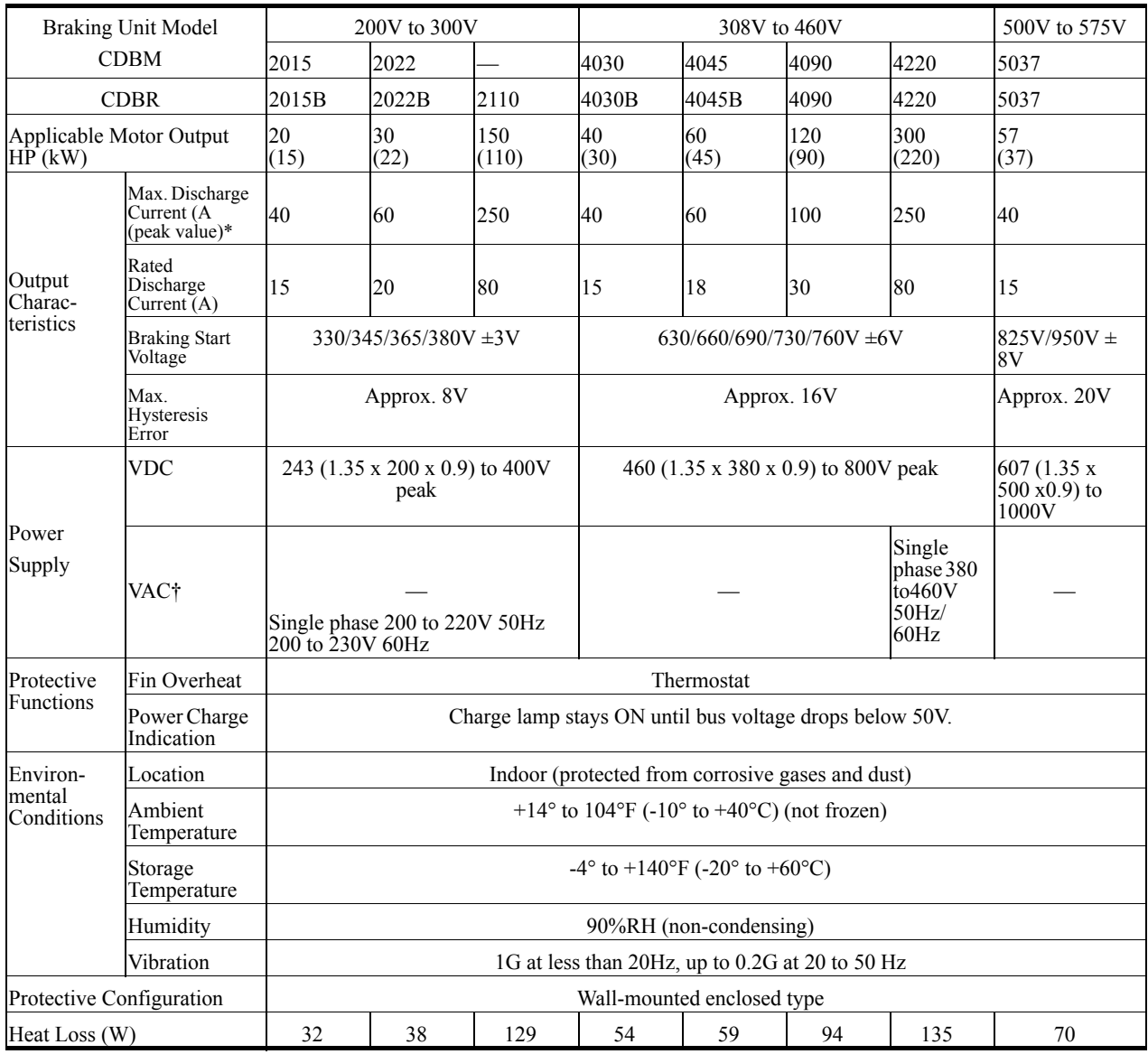

### **CDBM & CDBR Braking Unit Specification**

\* Loading time rate can be used below 10% ED (max. 10 min.)

† AC power supply for cooling fan is used only for models CDBR-2110 and CDBR-4220.

# **CDBM Braking Unit Dimensions**

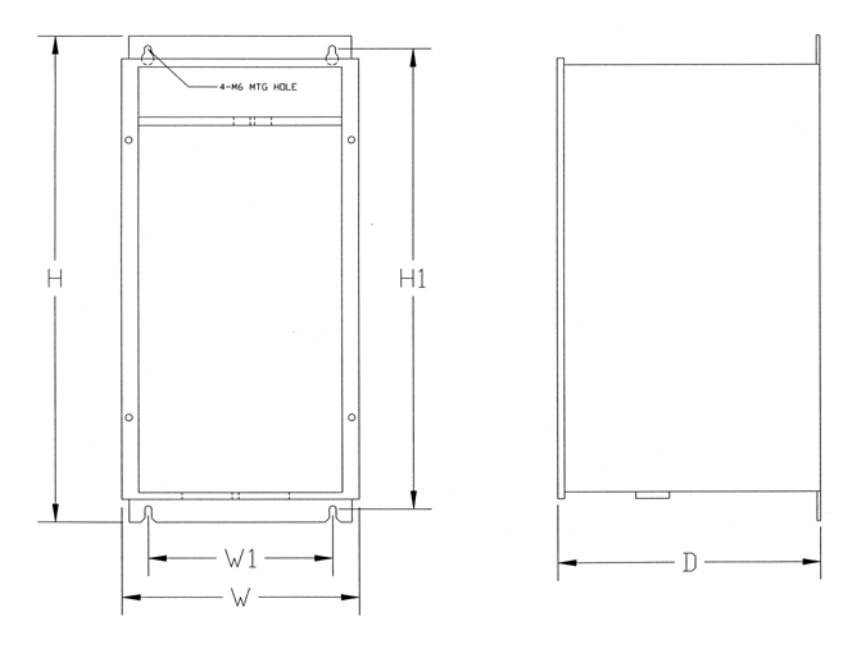

*Figure 1-1: CDBM Dimensions*

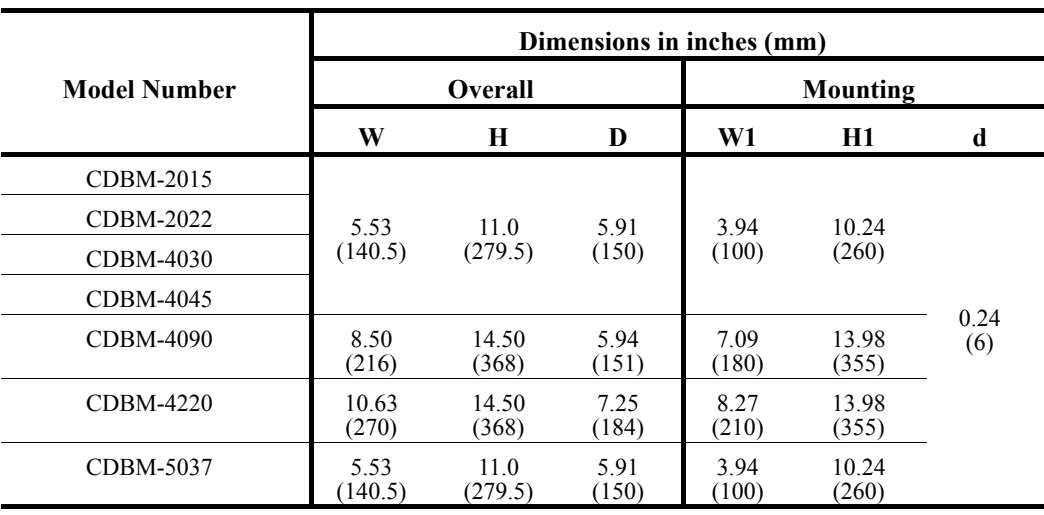

# **CDBR-B Braking Unit Dimensions**

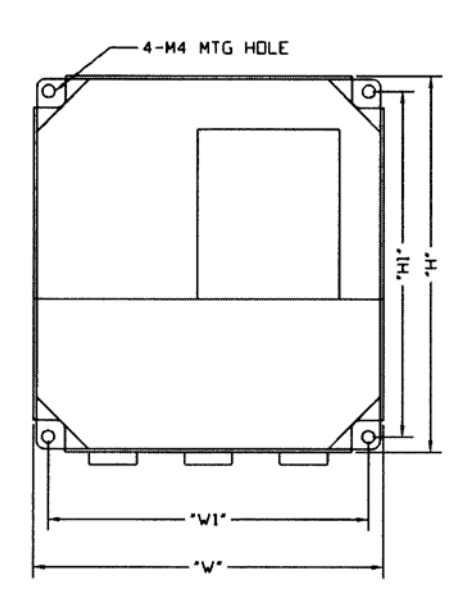

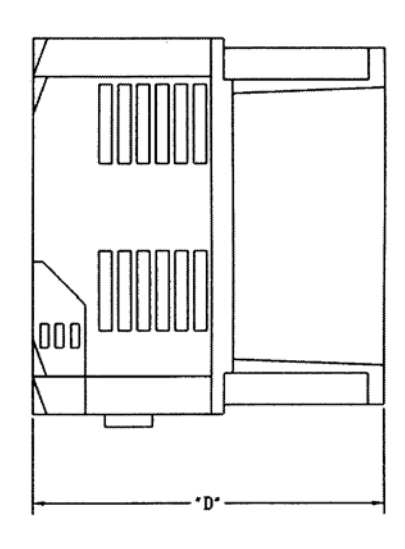

*Figure 1-2: CDBR-B Dimensions*

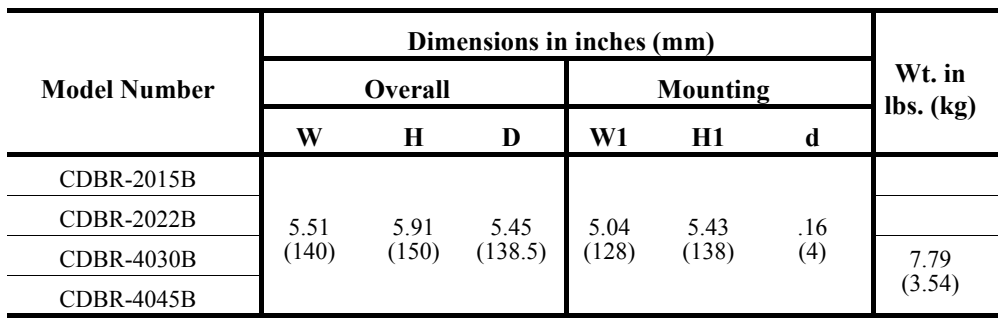

# **CDBR Braking Unit Dimensions**

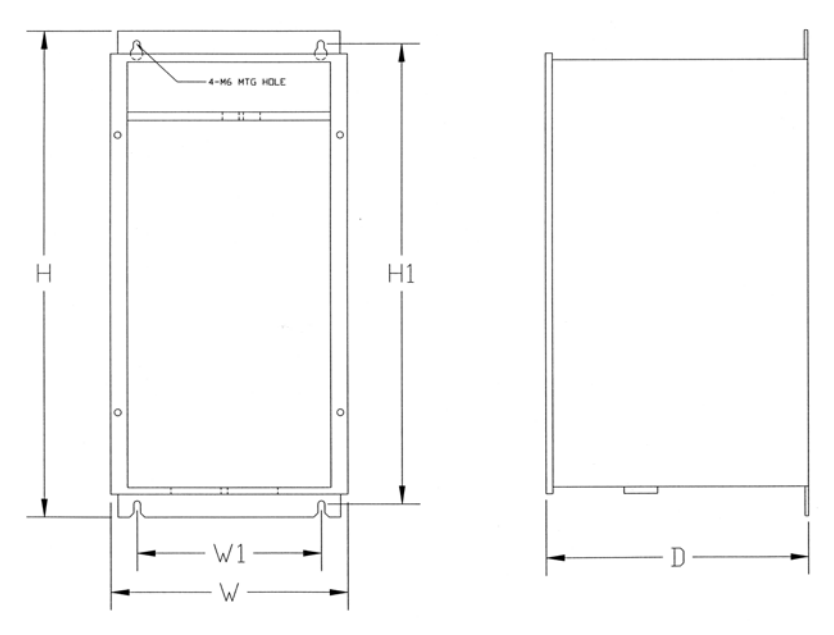

*Figure 1-3: CDBR Dimensions*

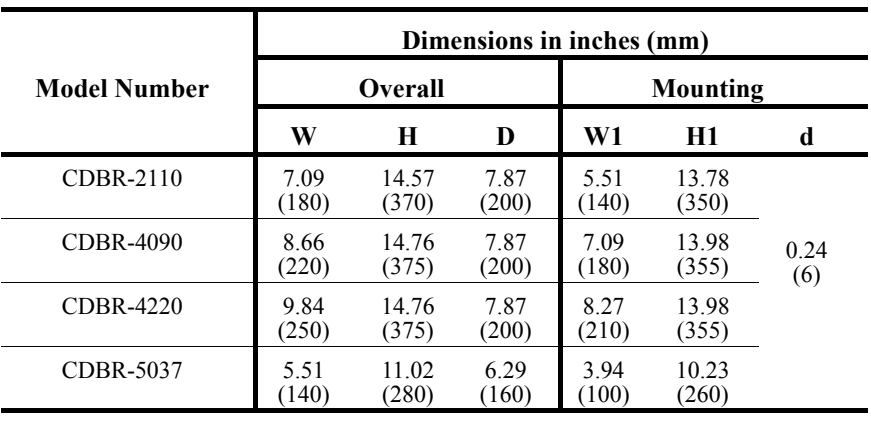

# **Installation/Wiring of CDBR/CDBM Braking Unit**

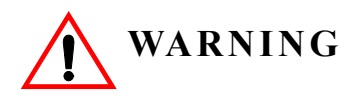

#### **120 VAC is not needed for the control circuit to operate. If 120 VAC is applied to terminals 1, 2, 5 or 6, DAMAGE TO THE UNIT WILL RESULT.**

*NOTE: • Some Braking units have only a symbol labeling the terminal.*

- Most resistors do not have  $P_0$  ( $\Gamma_0$ ) and B ( $S_0$ ) designators.
- *Polarity does not matter on the resistor.*
- 1. Wire  $N(S)$  on the CDBR/CDBM to  $N(S)$  on the drive.
- 2. Wire  $P(T)$  on the CDBR/CDBM to  $P(T)$  on the drive.
- 3. Wire the  $P_0$  ( $r_0$ ) on the CDBR/CDBM to the dynamic braking resistor.
- 4. Wire B  $(S_0)$  on the CDBR/CDBM to the dynamic braking resistor.
- 5. CDBR model #4220 has an internal fan. It requires terminals r and s to be wired to one phase of the 460V line voltage in order to power the fan.
- 6. Terminals 3 and 4 are the Cooling Fin Overheat Contact.

Thermoswitch contact rating: 250VAC, 1A max 30VDC, 1A max

- 7. Terminals 1, 2, 5 and 6 are used for **MASTER/SLAVE** Operation. Use twisted-pair wires of 14 AWG or smaller for connection between 5, 6, and 1, 2 on the braking units. Parallel connection is possible up to a maximum of 10 units. Refer to Figure 1-4 (page 1-13) for parallel connection of braking units.
- 8. Set the Voltage Selection Jumper to match the voltage of the incoming power source.
- 9. Set the Master/Slave Jumper to Master for single unit operation.
- 10. For further information, refer to CDBR/CDBM manual.

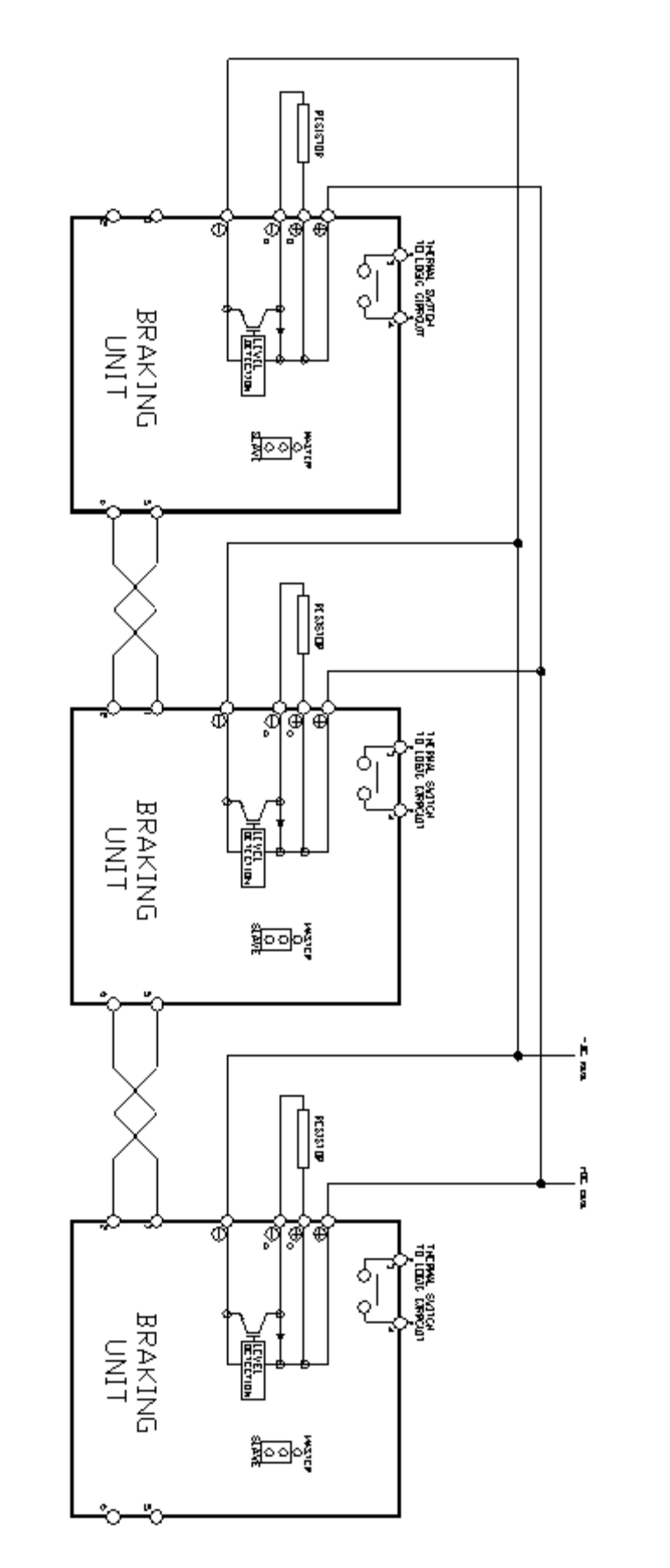

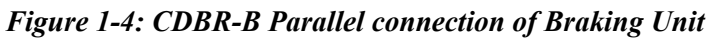

## **AC Reactor Specifications**

Reactors, both as input (line) and output (load) devices, protect adjustable frequency drives, motors, and other load devices against excessive voltage and current.

The following guidelines may help determine input and output reactor requirements:

- Install an input reactor if the power source is greater than 500 kVA.
- Install an output reactor if the distance between the drive and the motor exceeds 250 feet.
- Install an output reactor if a device (power limit switch) is used to disconnect the motor from the drive.
- Install one output reactor per drive for a multiple-drive arrangement requiring reactor protection.
- For a multiple drive arrangement, an input reactor for each drive is recommended for optimal protection. However, if the drives are within two drive sizes of each other, a single input reactor can be used. The reactor must be rated at an amperage equal to or greater than the sum of the amperage for all the drives.

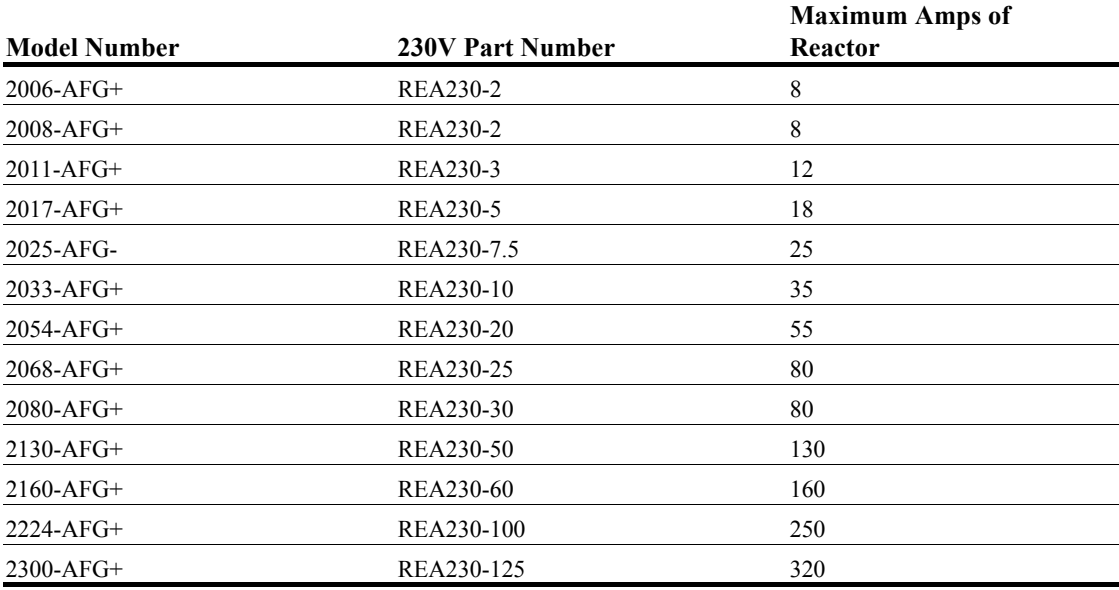

#### **230V Class**

#### **460V Class**

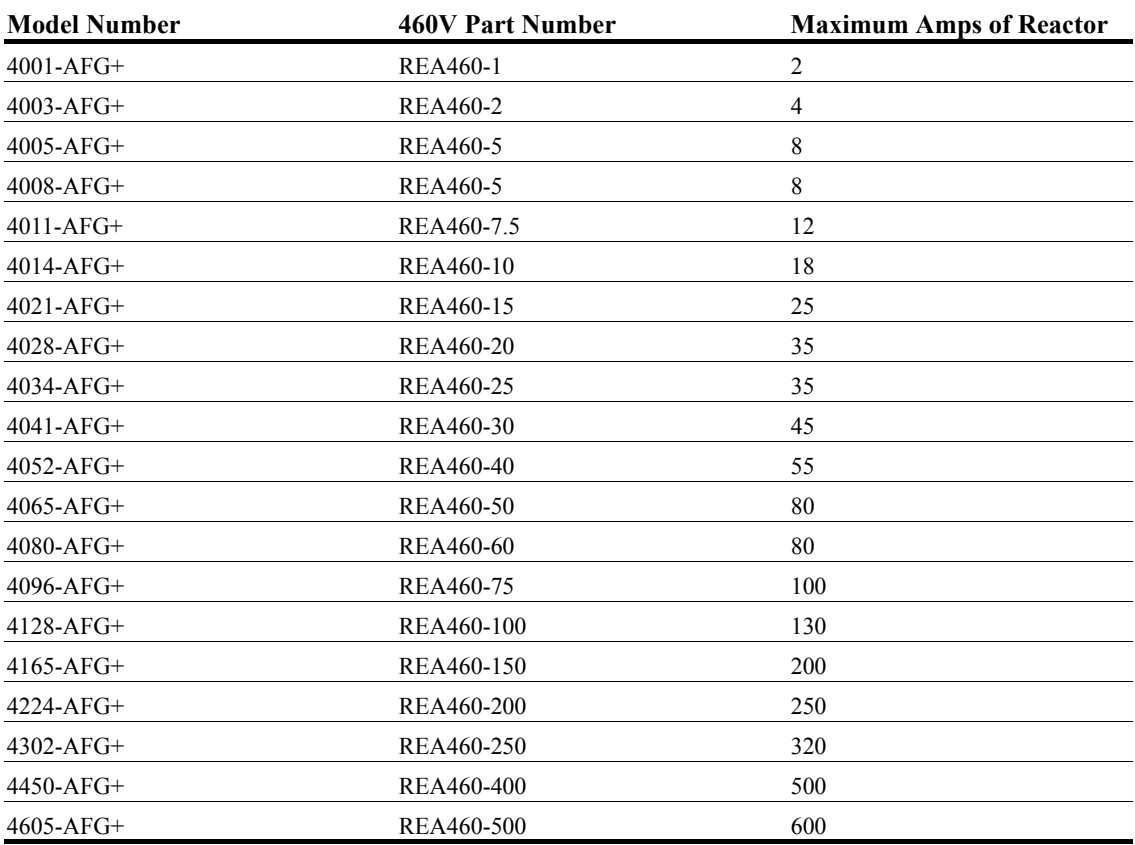

#### **575V Class**

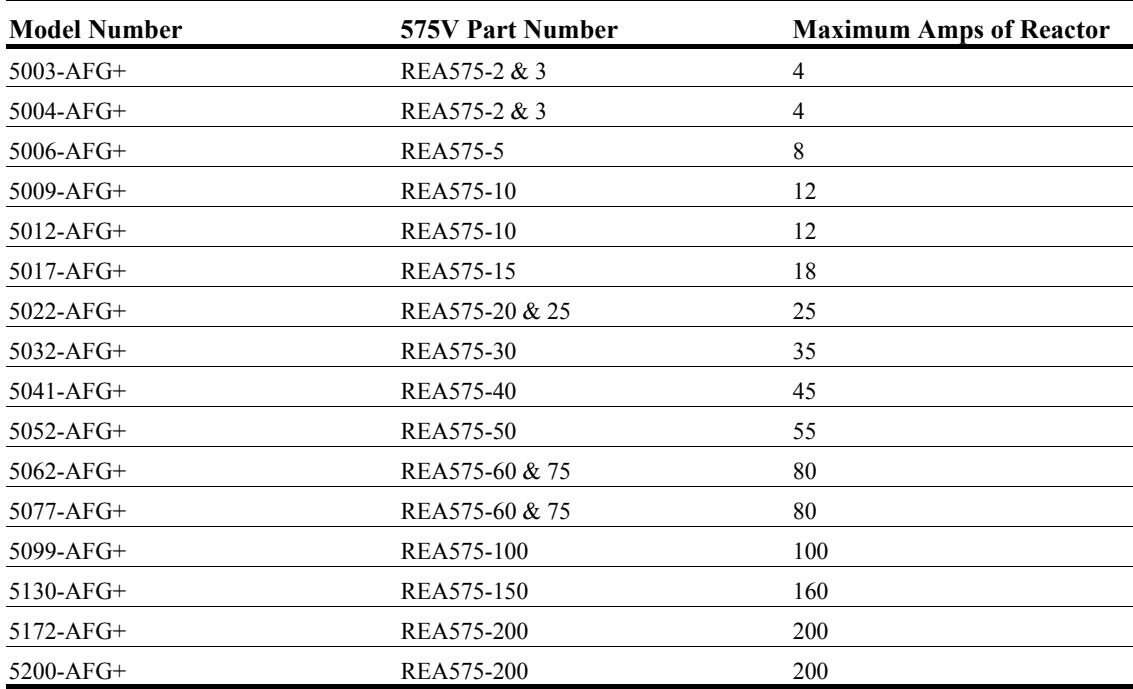

## **Interface Cards Specifications**

IMPULSE•G+ Series 2 is designed to interface directly with a 120VAC user input and output devices via G5IF, G5IN4, and G5OUT interface cards. This eliminates the need for additional interface relay or isolation circuitry.

G5IF has eight optically isolated terminals which can be used to connect with the user input device. Terminals 1 and 2 are always used for the directional run commands (Forward and Reverse or Up and Down). The rest of six terminals are multi-function terminals, and are used for speed control and other characteristics. With multi-function terminals you can assign various functions and performance characteristics without having to rewire the control circuitry.

G5OUT has two 240VAC, 1.5 Amp solid state relays for output indication devices. It includes two programmable multi-function output terminals.

G5IN4 card has four additional input terminals, which can have a total of 14 sets of input selections. The individual terminals can be enabled/disabled within a set. For program information refer to the advanced programming section in Chapter 5.

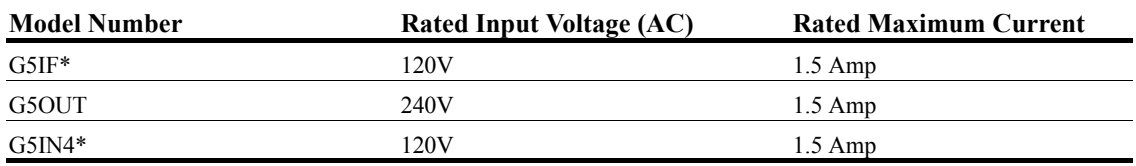

\*Other input voltages are available. Consult Electromotive Systems.

*chapter 2*

# **Installation**

This page intentionally left blank.

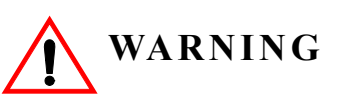

- When preparing to mount the IMPULSE G+ Series 2 drive, lift it by its base. Never lift it by the front cover.
- Mount the drive on nonflammable material.
- The IMPULSE•G+ Series 2 drive generates heat. For the most effective cooling possible, mount it vertically. For more details, refer to the "IMPULSE•G+ Series 2 Dimensions/Heat Loss—Open Chassis" on pages 2-9 through 2-11.
- When mounting units in an enclosure, install a fan or other cooling device to keep the enclosure air temperature below 113°F (45°C).

*Failure to observe these Warnings may result in equipment damage.*

This chapter explains the following:

- 1. Choosing a location
- 2. IMPULSE•G+ Series 2 components and external devices
- 3. Drive environment
- 4. Drive installation

In addition, this section will cover information on the components that interconnect with IMPULSE•G+ Series 2.

#### **Choosing a Location**

Be sure that the drive is mounted in a location protected against the following conditions:

- Extreme cold and heat. Use only within the ambient temperature range: Open Chassis:  $+14$  to  $113^{\circ}F$  (-10 to  $45^{\circ}C$ )
- Direct sunlight (not for use outdoors)
- Rain, moisture
- High humidity
- Oil sprays, splashes
- Salt spray
- Dust or metallic particles in the air
- Corrosive gases (e.g. sulfurized gas or liquids)
- Radioactive substances
- Combustibles (e.g. thinner, solvents, etc.)
- Physical shock, vibration
- Magnetic noise (e.g. welding machines, power devices, etc.)

# **IMPULSE•G+ Series 2 System Components And External Devices**

#### **Standard IMPULSE•G+ Series 2 Drive Components**

• G5IF 120V Control Voltage Interface Card

#### **Optional Drive Components**

- G5OUT Control Output Card
- G5IN4 Control Input Card
- D0-08 Control Output Board
- D0-02 Control Output Relay Board
- AI-14B Analog Input Card

#### **As-Required Drive Components**

- AC reactor—line or load
- DC bus reactor
- External dynamic braking resistor(s) (See "Installation/Wiring of CDBR/CDBM Braking Unit" in Chapter 1, page 1-12.)
- External dynamic braking unit

#### **Required External Devices**

- Motor
- User input device (pendant, joystick, PC, PLC, radio, or infrared control)
- External circuit protection devices (fuses or circuit breakers) (See "Suggested Circuit Protection Specifications and Wire Size in Chapter 3, page 3-5.)
- R-C surge suppressors on contactor coils

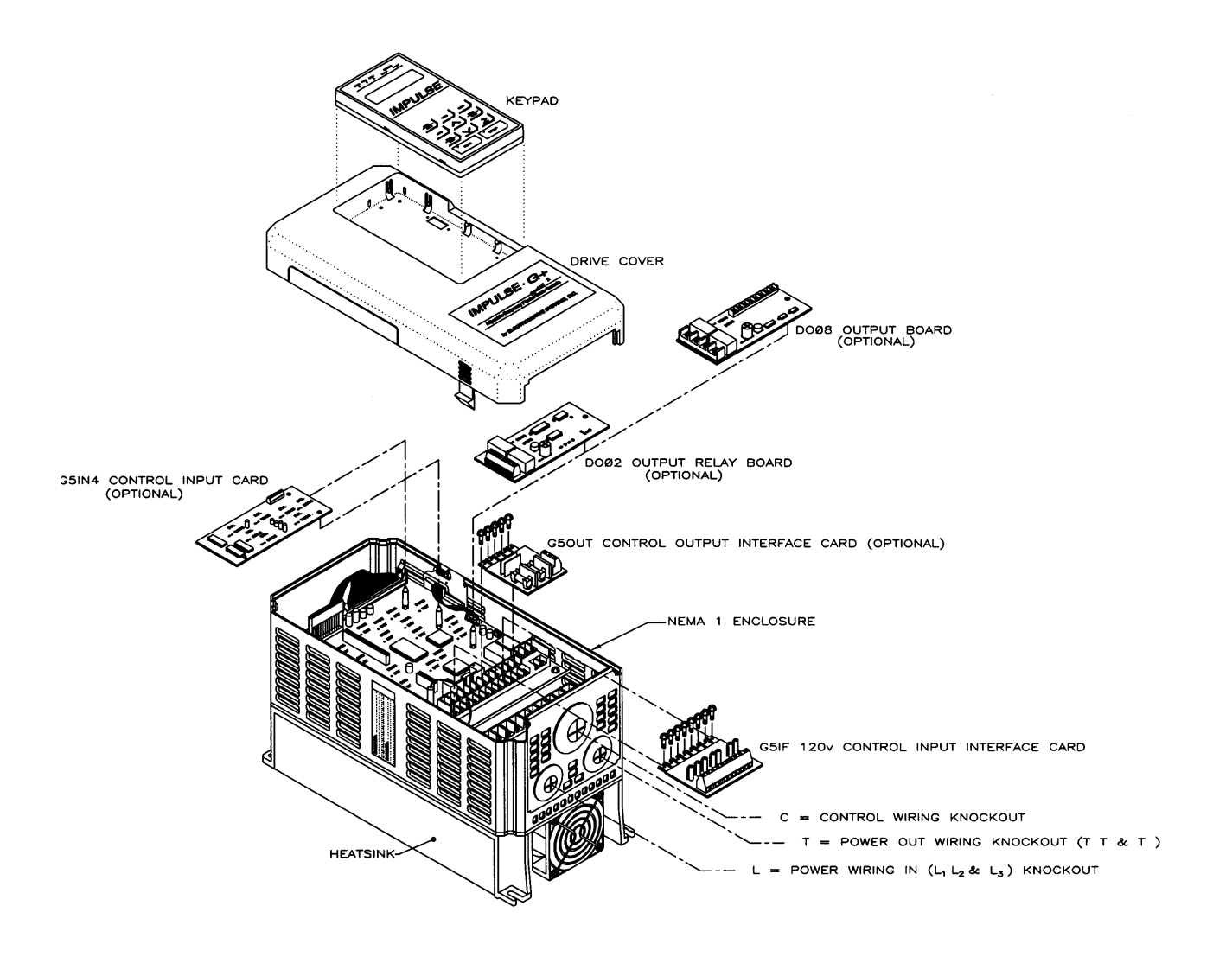

*Figure 2-1: IMPULSE•G+ Series 2 Components Diagram Installing the Drive*

# **Long Time Storage**

When an inverter stored for six months or more without operation, reforming of the main circuit electrolytic capacitor is required.

*NOTE: If the procedure is not feasible, the drive may be powered up every six months using rated line voltage.*

Execute the reforming as follows:

- 1. Connect a single or three phase variable AC supply to the inverter input terminals L1-L3.
- 2. Increase the voltage linearly to the rated input voltage for a period of three minutes.
- 3. Apply rated input voltage for 30-60 minutes or longer.

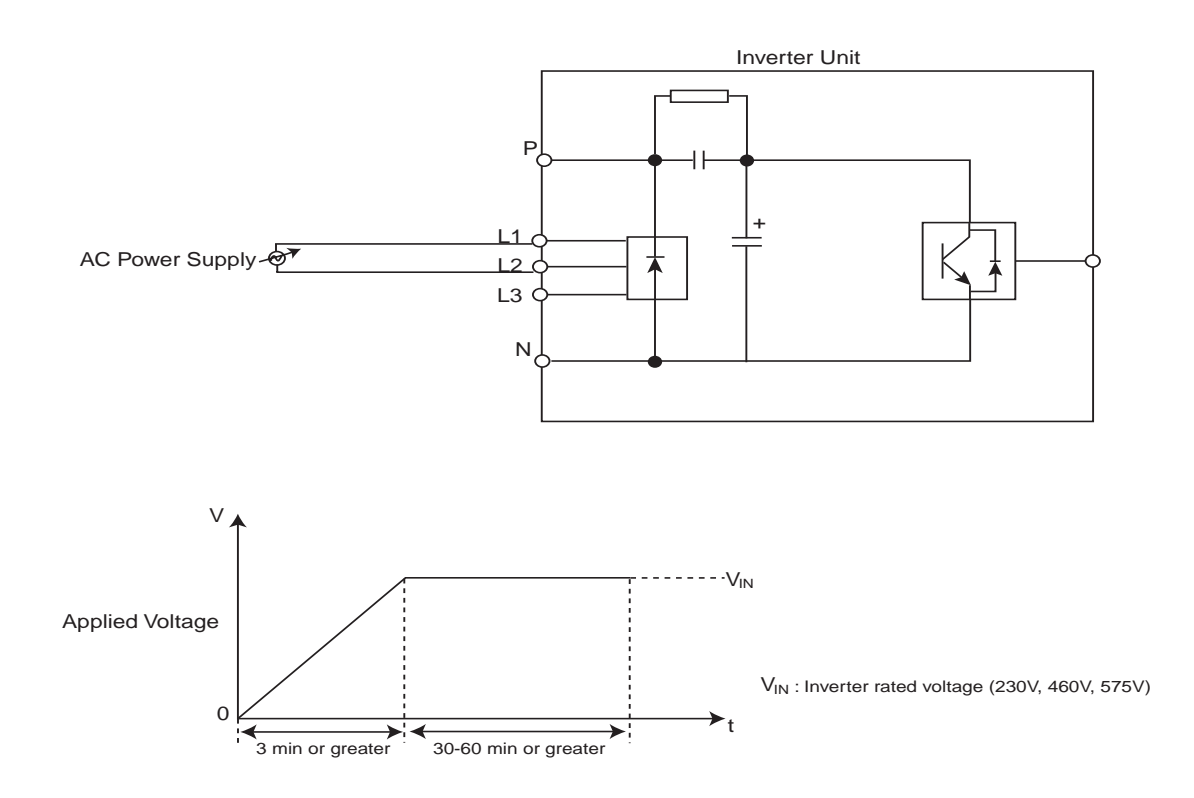

*Figure 2-2: Long Time Storage*

# **Installing the Drive**

To install IMPULSE•G+ Series 2:

- 1. Ensure the drive will be used in a proper environment. Refer to page 1-4.
- 2. Review Figure 2-1: "IMPULSE•G+ Series 2 Components Diagram" on page 2-5 and Figure 3-3: "IMPULSE•G+ Series 2 Terminal Diagram" on page 3-8.
- 3. Determine the sizes and connection locations for the drive components and external devices that need to be wired. Locate the ground. For exact dimensions, see Figures 2-6: "IMPULSE•G+ Series 2 Dimensions—Open Chassis," pages 2-9 through 2-11.
- 4. Determine the position of the subpanel.
- 5. Ensure that the drive is positioned vertically so that the heat can dissipate properly.
- 6. Ensure that the air can flow freely around the heat sink as shown below in Figure 2-3.

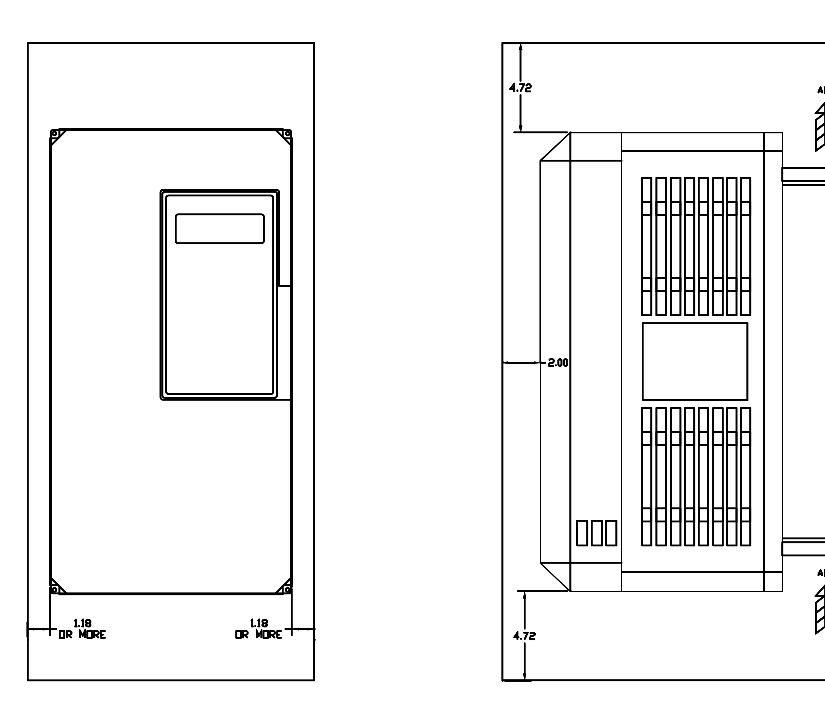

*Figure 2-3*

#### *NOTES:*

- *The recommended clearances at the top, bottom, and both sides of the inverter are the same for both open chassis and NEMA 1 enclosures.*
- Allowable intake air temperature:  $14\text{ }^{\circ}\text{F}$  to  $104\text{ }^{\circ}\text{F}$  (-10<sup> $\text{ }^{\circ}\text{C}$  to +40 $\text{ }^{\circ}\text{C}$ )</sup>
- *If necessary, a heater or air conditioner must be used to maintain the temperature range listed above.*
- 7. Lay out the wire runs. Size the wire according to NEC Table 610-14(a). At a minimum, use  $\#16$ AWG for control wiring and #12 AWG for power wiring. When performing this step:
	- Ensure that the drive control circuit and power circuit wires are perpendicular to each other at any point they cross.
	- Keep power and control festoon wiring in separate cables.
	- Separate control drive circuit and power circuit wiring on the terminal block strip.
- 8. Obtain the appropriate hardware for mounting.
- 9. Mount the subpanel or surface to which you are mounting the drive. (Contact Electromotive Systems if you need advice on mounting, especially for larger drives.)
- 10. Fasten the drive and components to the subpanel.
- 11. Remove the keypad from the front cover by pushing the depression area and lifting the keypad as shown below in Figure 2-4.

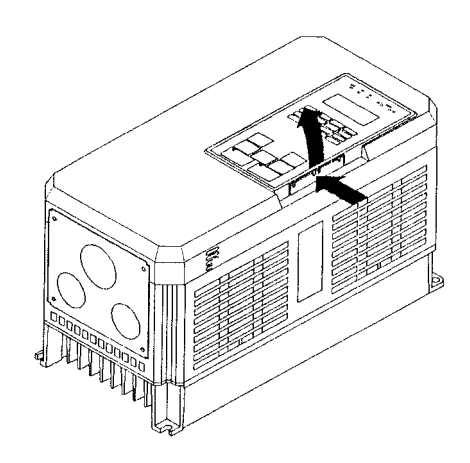

*Figure 2-4*

12. Remove the drive cover. For Models 2003-AFG+ through 2033-AFG+ and 4001-AFG+ through 4014-AFG+ and 5003-AFG+ through 5022-AFG+. See below, Figure 2-5. On larger size drives, the cover is attached with screws.

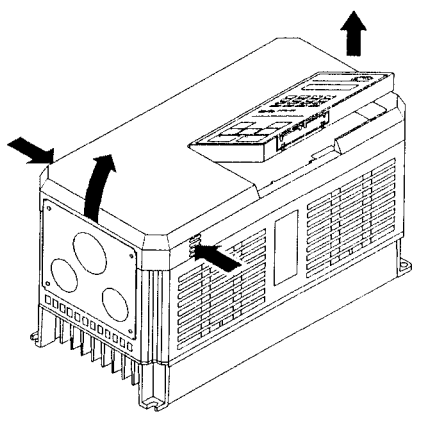

*Figure 2-5*

- 13. Remove the G5OUT Card (if used).
- 14. Remove the G5IF Card.
- 15. Follow the wiring practices outlined in Chapter 3.

# **IMPULSE•G+ Series 2 Dimensions/Heat Loss—Open Chassis**

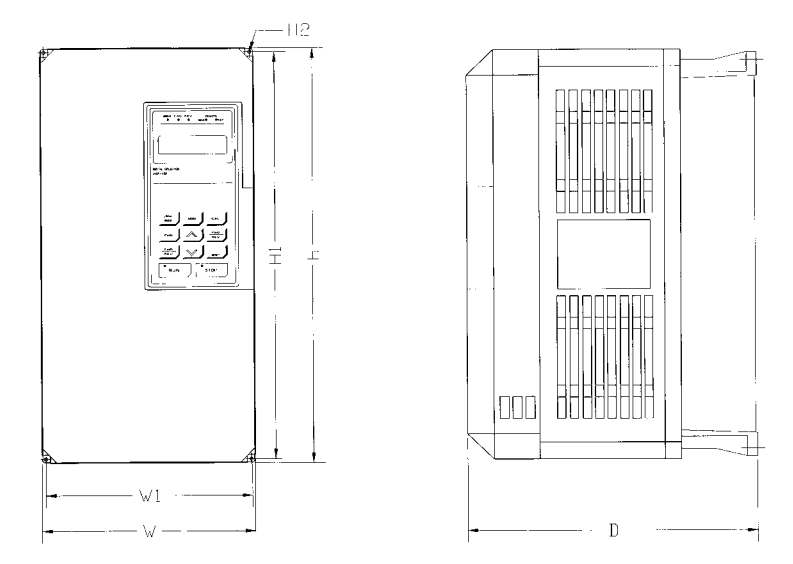

*Figure 2-6: Open Chassis*

*NOTE: Some models are shipped with metal enclosures that can be removed and discarded.*

| <b>Model</b>   | <b>Overall Dimensions</b><br>in inches and (mm) |                |                | <b>Mounting Dimensions</b><br>in inches and (mm) |                |                |               | <b>Heat Loss</b><br>(W) |
|----------------|-------------------------------------------------|----------------|----------------|--------------------------------------------------|----------------|----------------|---------------|-------------------------|
|                | W                                               | H              | D              | W1                                               | H1             | H2             | Wt $Lbs/(kg)$ | <b>Total</b>            |
| 2006-AFG+      | 5.51<br>(140)                                   | 11.02<br>(280) | 6.30<br>(160)  | 4.95<br>(126)                                    | 10.47<br>(266) | 0.28<br>(7)    | 6.5<br>(3)    | 90                      |
| $2008-AFG+$    | 5.51<br>(140)                                   | 11.02<br>(280) | 6.30<br>(160)  | 4.95<br>(126)                                    | 10.47<br>(266) | 0.28<br>(7)    | 6.5<br>(3)    | 120                     |
| $2011-AFG+$    | 5.51<br>(140)                                   | 11.02<br>(280) | 7.09<br>(180)  | 4.95<br>(126)                                    | 10.47<br>(266) | 0.28<br>(7)    | 10<br>(4.5)   | 140                     |
| 2017-AFG+      | 5.51<br>(140)                                   | 11.02<br>(280) | 7.09<br>(180)  | 4.95<br>(126)                                    | 10.47<br>(266) | 0.28<br>(7)    | 10<br>(4.5)   | 215                     |
| $2025-AFG+$    | 7.87<br>(200)                                   | 11.81<br>(300) | 8.07<br>(205)  | 7.32<br>(186)                                    | 11.22<br>(285) | 0.31<br>(8)    | 12<br>(5.5)   | 300                     |
| 2033-AFG+      | 7.87<br>(200)                                   | 11.81<br>(300) | 8.07<br>(205)  | 7.32<br>(186)                                    | 11.22<br>(285) | 0.31<br>(8)    | 13<br>(6)     | 345                     |
| 2054-AFG+      | 9.84<br>(250)                                   | 14.96<br>(380) | 8.86<br>(225)  | 9.29<br>(236)                                    | 14.37<br>(365) | 0.30<br>(7.5)  | 24<br>(10.8)  | 585                     |
| 2068-AFG+      | 9.84<br>(250)                                   | 14.96<br>(380) | 8.86<br>(225)  | 9.29<br>(236)                                    | 14.37<br>(365) | 0.30<br>(7.5)  | 24<br>(10.8)  | 725                     |
| 2080-AFG+      | 12.80<br>(325)                                  | 17.72<br>(450) | 11.22<br>(285) | 10.83<br>(275)                                   | 17.13<br>(435) | 0.30<br>(7.5)  | 62<br>(28)    | 885                     |
| $2130-AFG+$    | 16.73<br>(425)                                  | 26.57<br>(675) | 13.78<br>(350) | 12.60<br>(320)                                   | 25.59<br>(650) | 0.49<br>(12.5) | 134<br>(61)   | 1370                    |
| 2160-AFG+      | 16.73<br>(425)                                  | 26.57<br>(675) | 13.78<br>(350) | 12.60<br>(320)                                   | 25.59<br>(650) | 0.49<br>(12.5) | 137<br>(62)   | 1730                    |
| $2224-AFG+$    | 18.70<br>(475)                                  | 31.50<br>(800) | 13.78<br>(350) | 14.57<br>(370)                                   | 30.51<br>(775) | 0.49<br>(12.5) | 176<br>(80)   | 2630                    |
| $2300 - AFG +$ | 22.64<br>(575)                                  | 36.42<br>(925) | 15.75<br>(400) | 17.52<br>(445)                                   | 35.24<br>(895) | 0.59<br>(15)   | 298<br>(135)  | 3210                    |

#### **230 Volt**

IMPULSE•G+ Series 2 (14908-14912) Instruction Manual– 05/01/03 2-9
#### **460 Volt**

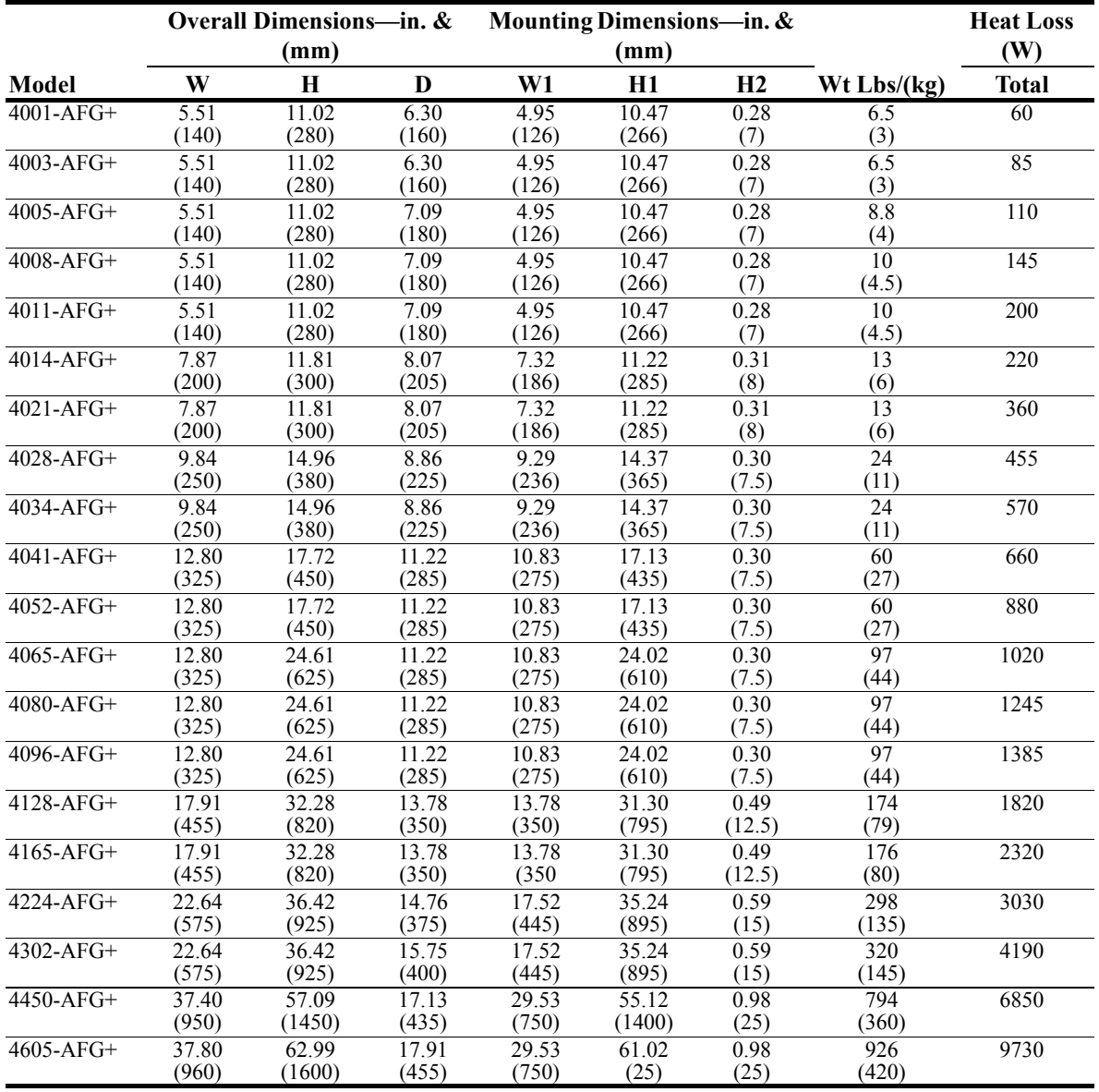

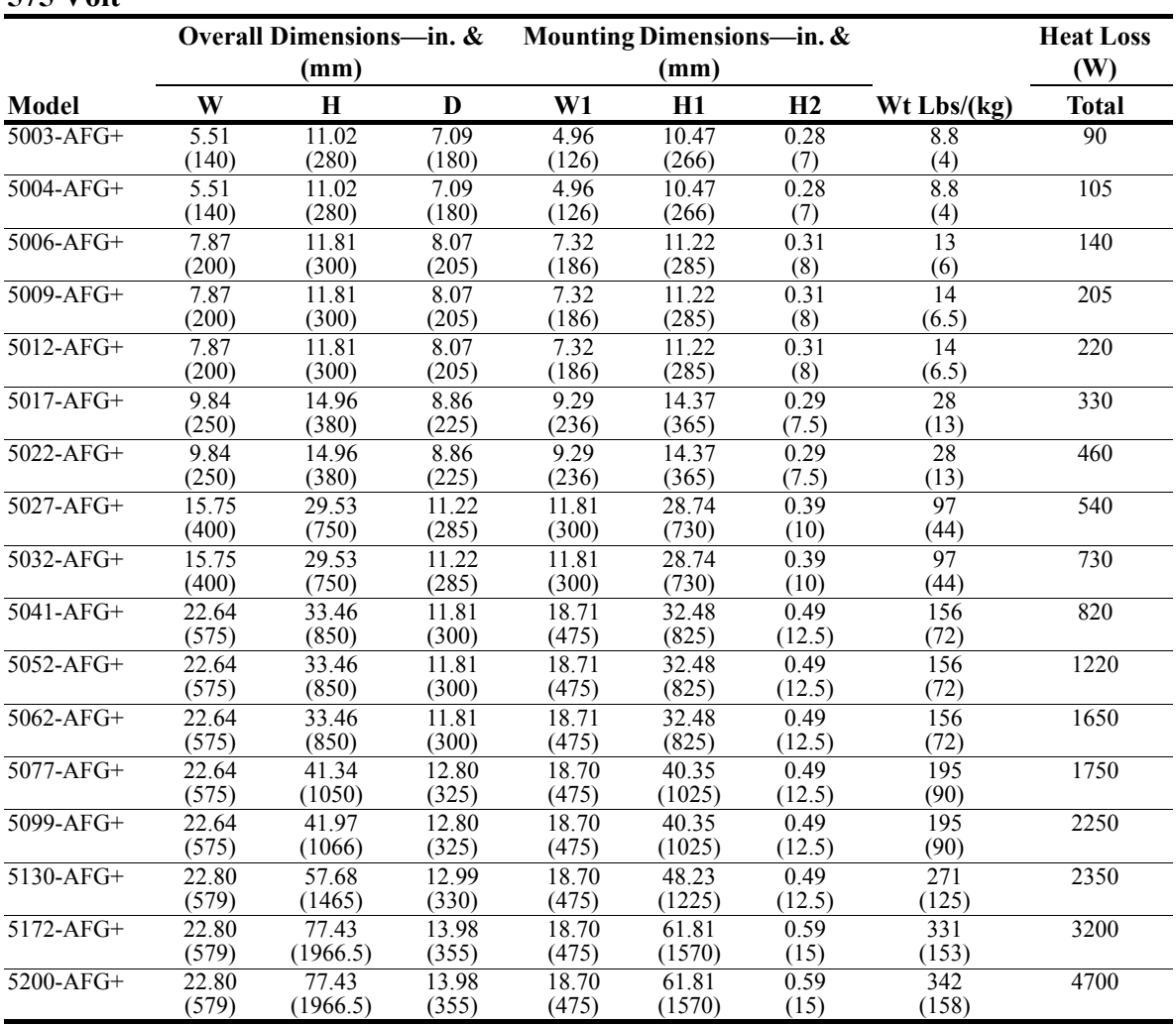

#### **575 Volt**

This page intentionally left blank.

# *chapter 3*

# **Wiring**

This page intentionally left blank.

# **IMPULSE•G+ Series 2 Wiring Practices**

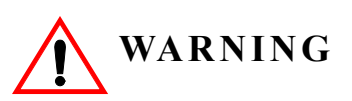

Before you wire the drive, review the following practices to ensure that your system is wired properly.

- **DO NOT** connect the output terminals (T1, T2, and T3) to the incoming, three-phase AC source. This will result in non-warranty damage to the unit!
- Except for Terminals 9, 10, 18, 19, and 20, **DO NOT** connect the control board terminals directly to 120VAC. This will result in non-warranty damage to the unit!
- Ensure that the drive-to-motor wiring distance is less than 150 ft. unless appropriate reactors and/or filters are used.
- If a device that can interrupt power is installed between the drive and the motor, install a load reactor on the output side of the drive. Note: A make before break contact must be used on such devices.
- On external user input devices, use hard contact inputs rather than solid-state inputs.
- If the user input device is a solid state device or a PLC TRIAC output, use a  $5-K\Omega$ , 10-W resistor in parallel with the signal and X2.
- If the power source is 500 kVA or greater, or more than 10 times the inverter kVA rating, ensure that there is at least 3 percent impedance between the power source and the drive input. To accomplish this, you can install a DC reactor between inverter terminals  $\oplus$ 1 and  $\oplus$ 2, or use an A-C line reactor on the input of the drive. If you don't provide enough impedance, excessive peak currents could damage the input power supply circuit.
- Comply with "Suggested Circuit Protection Specifications and Wire Size."
- Use time delay fuses, which are sized at 150% of drive's continuous-rated current, for drive input protection.
- Use appropriate R-C or MOV type surge absorbers across the coil of all contactors and relays in the system. Failure to do so could result in noise-related, nuisance fault incidents.
- Ensure that the drive is solidly grounded to the enclosure subpanel and that all ground leads are as short as possible. (Refer to Grounding on page 3-9).
- Use external dynamic braking resistors for all applications.
- Do not ground the drive with any large-current machines.
- Before using any welding or high-current equipment near the drive, disconnect all wires from the drive.
- Do not use output contactors between the drive and the motor.
- Do not let the wiring leads come in contact with the drive enclosure.
- Do not connect power factor correction capacitors to the drive input or output.
- Hard-wire the drive and motor (e.g., festoon cable). Do not use sliding collector bars.
- $\bullet$  Before turning on the drive, check the output circuit (T1, T2 and T3) for possible short circuits and ground faults.
- Increase the wire size by one size for every 250 ft. between the drive and motor; suggested for center driven cranes, trolleys and bridges.
- When using more than one transformer for the drive's power, properly phase each transformer.
- Use shielded cable for all low-level DC speed reference signals (0 to10VDC, 4 to 20 mA). Ground the shield only at the drive side.
- Please observe National Electrical Code (NEC) guidelines when wiring electrical devices.

*Failure to observe these warnings may result in equipment damage.*

### **Suggested Circuit Protection Specifications and Wire Size**

In order to comply with most safety standards, some circuit protective devices should be used between the incoming three-phase power supply and the IMPULSE•G+ Series 2. These devices can be thermal, magnetic, or molded-case breakers (MCCB); or "slow-blow"-type fuses such as "CCMR" or "J."

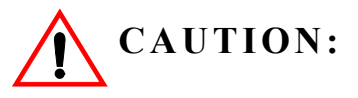

The following guidelines are only suggested values. Always conform to local electrical codes and wiring practices.

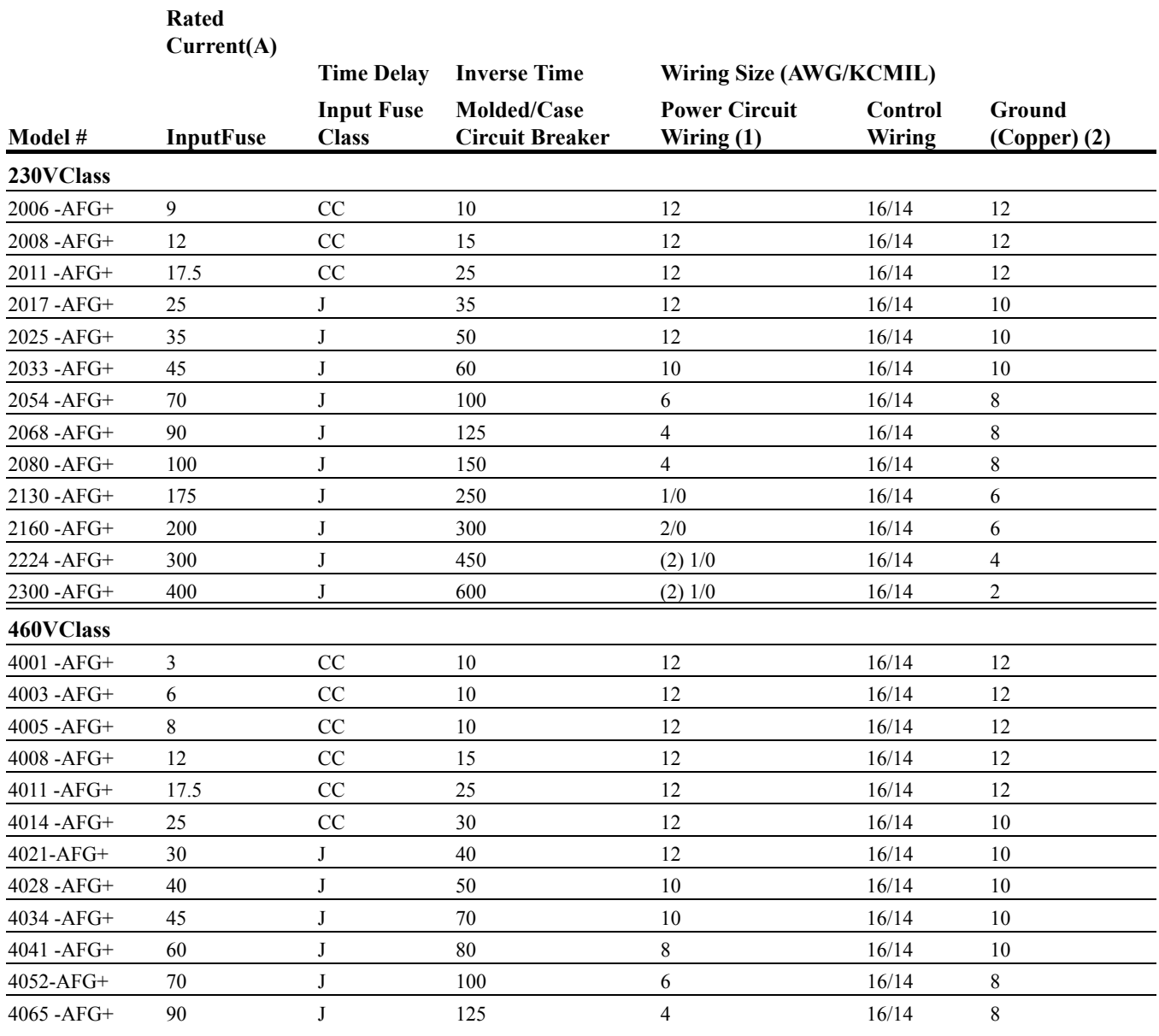

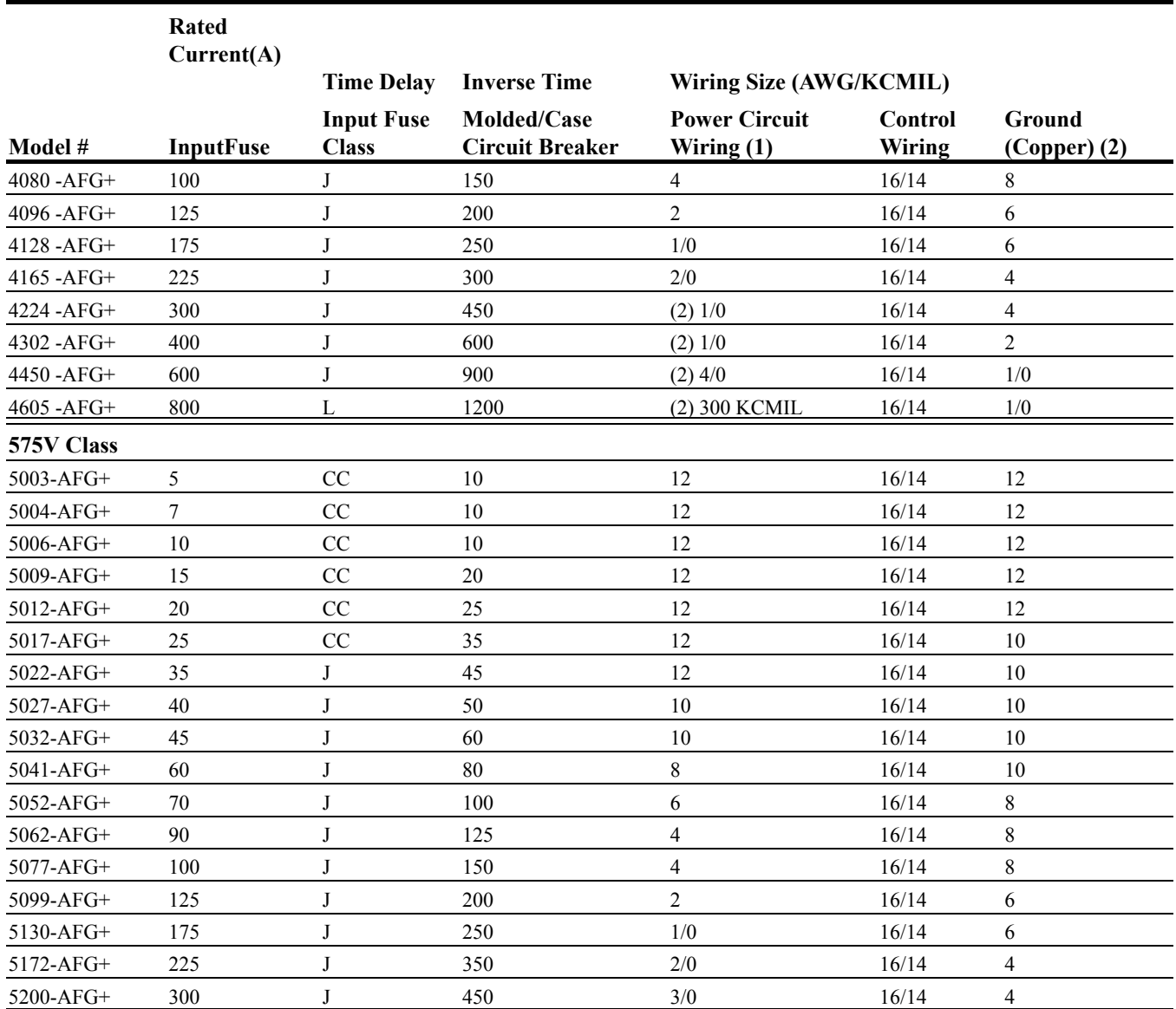

#### **References:**

(1) NFPA 70 National Electrical Code 1999. Table 610-14(a) 90° C, 60-minute, copper.

(2) NFPA 70 National Electrical Code 1999. Table 250-122.

#### **Wiring the Power Circuit**

To wire the power circuit for IMPULSE•G+ Series 2:

- 1. Run the three-phase power supply wires through an appropriate enclosure hole.
- 2. Refer to "Suggested Circuit Protection Specification and Wire Size" on page 3-5 and connect the three-phase power supply wires to a circuit protection system.
- 3. If a line reactor is used, connect the three-phase power supply wires from the circuit protection to the input of the reactor. Then connect the output of the reactor to Terminals L1, L2 and L3.
- 4. From Terminals T1, T2 and T3, connect the power output wires to the motor. If a load reactor is used, connect these output wires to the reactor input instead; then connect the reactor output to the motor.

#### *NOTE: If a device that can interrupt power is installed between the drive and the motor, install a reactor on the output side of the drive. This must be a make before break contact.*

5. For Models 4041-AFG+ and greater, ensure the jumper plug is inserted in the printed-circuit board (3PCB), which is below the control board. See below Figures 3-1 and 3-2.

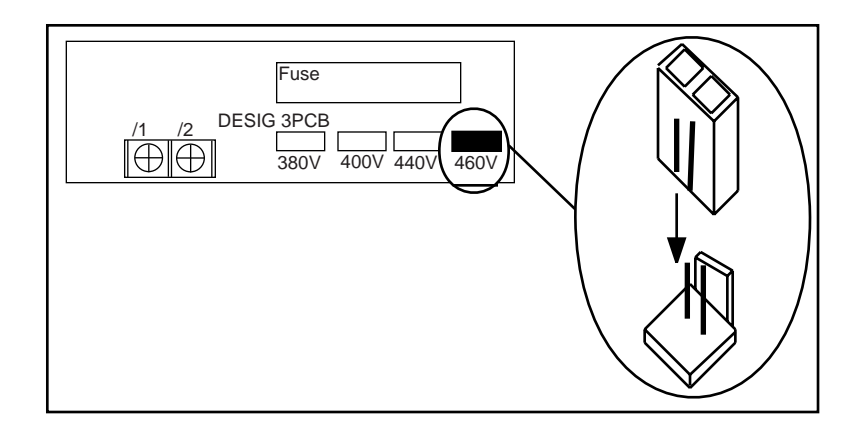

*Figure 3-1: Models 4041-AFG+ to 4096-AFG+*

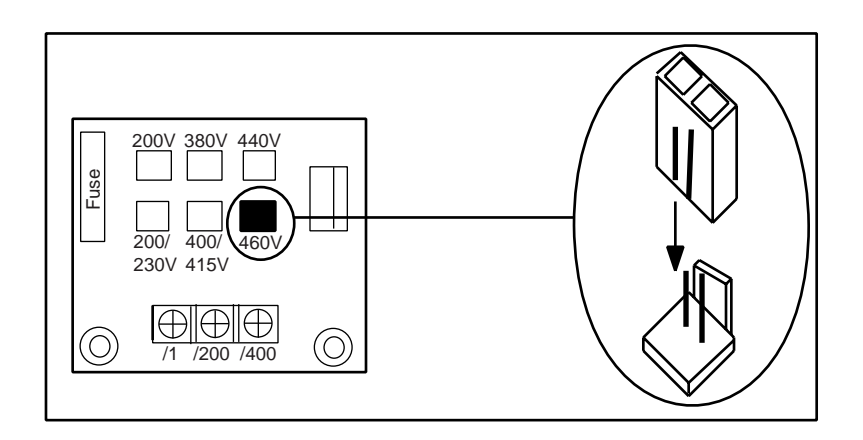

*Figure 3-2: Models 4128-AFG+ to 4605-AFG+*

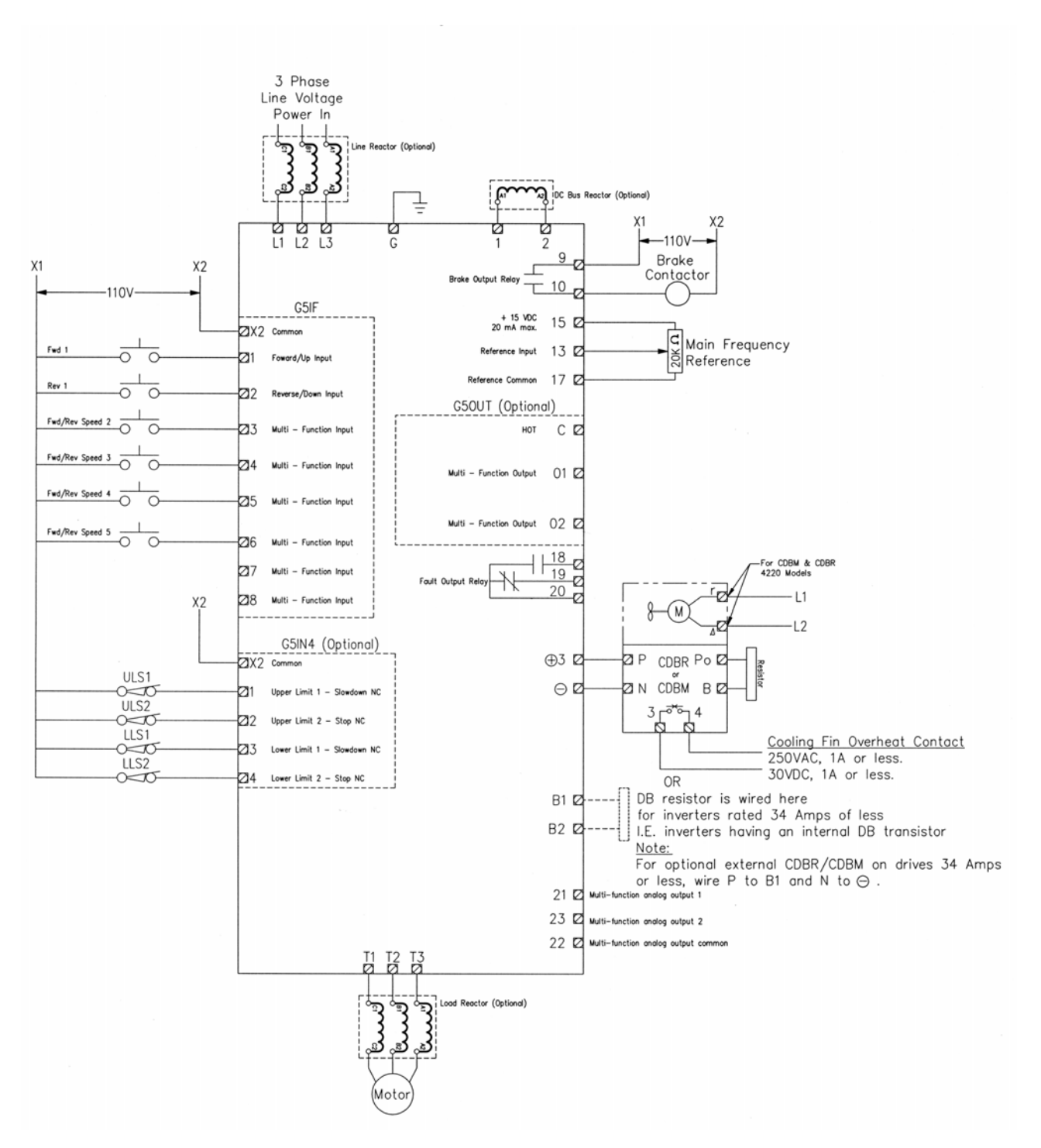

*Figure 3-3: IMPULSE•G+ Series 2 Terminal Diagram*

#### **Grounding**

Connect terminal G to the common panel ground. Use ground wiring as specified in "Suggested Circuit Protection and Wire Size" on page 3-5, and keep the length as short as possible.

- Ground Resistance: 230V class; 100  $\Omega$  or less, 460V or greater class; 10  $\Omega$  or less.
- Never ground the IMPULSE G+ Series 2 drives with welding equipment, motors, or other high-current electrical equipment. Run all ground wiring in separate conduit.
- When more than one drive is used for the same system, ground each directly or daisy-chain to the ground pole. Do not loop the ground wires.

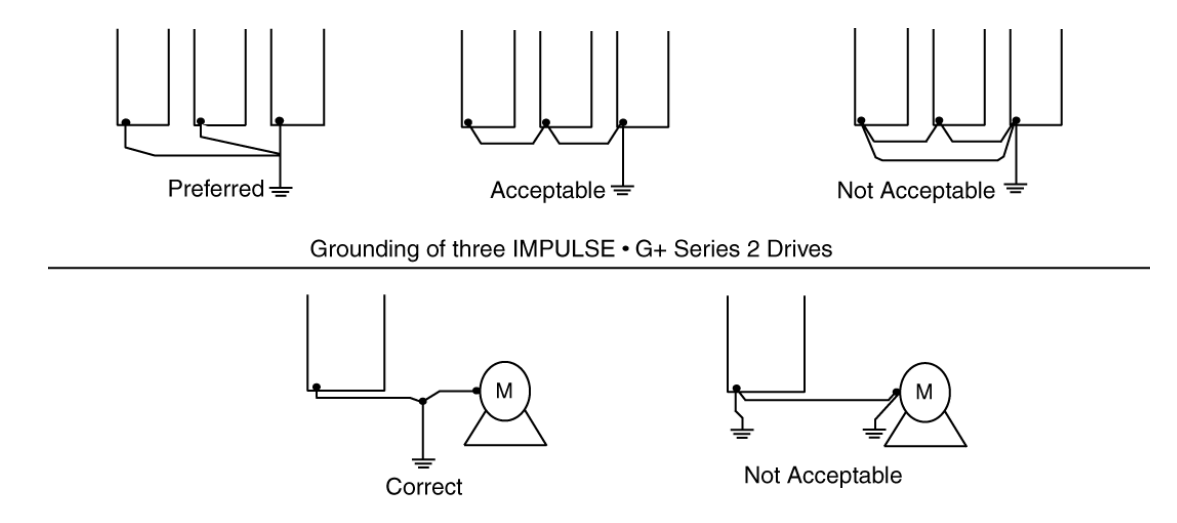

Grounding of IMPULSE · G+ Series 2 Drive and Motor

*Figure 3-4: Grounding*

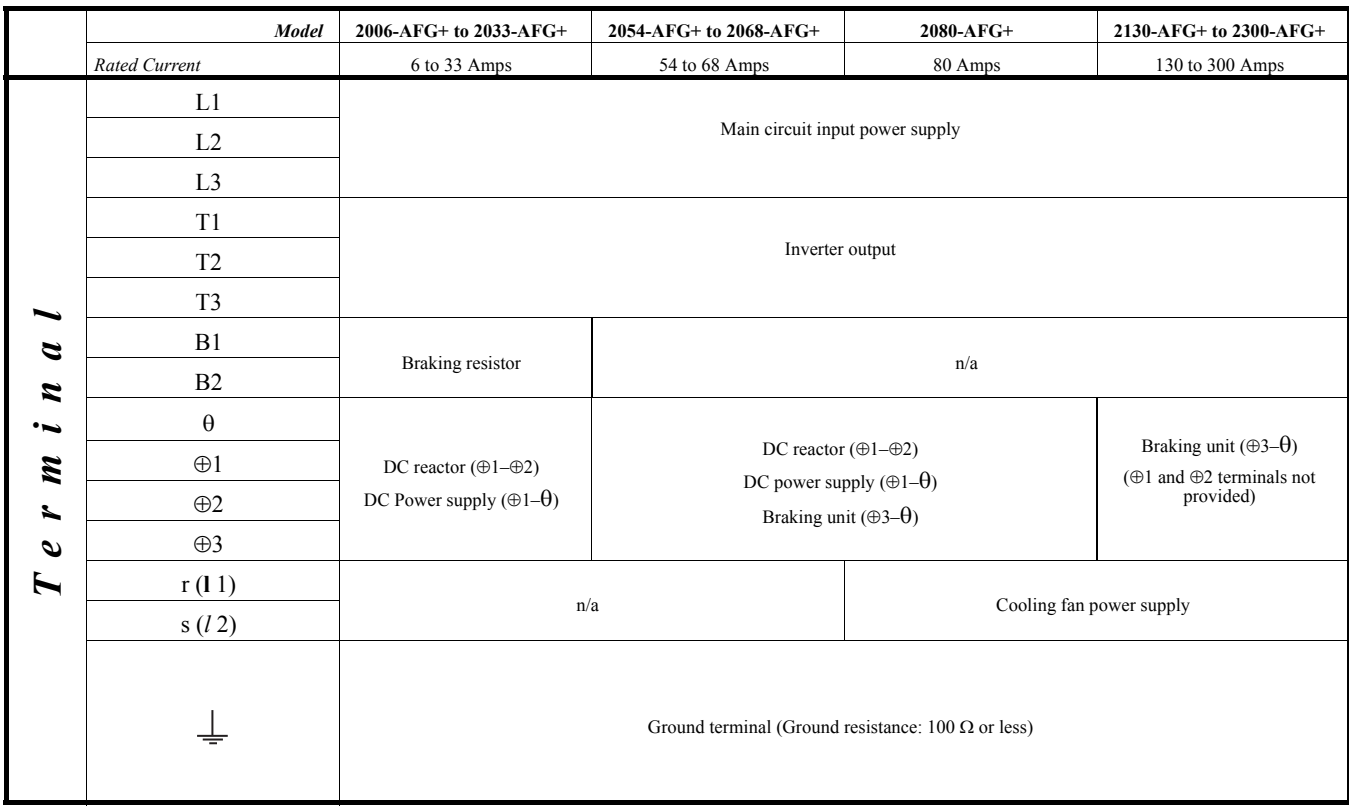

#### **230 V Class Terminal Functions**

#### **460 V Class Terminal Functions**

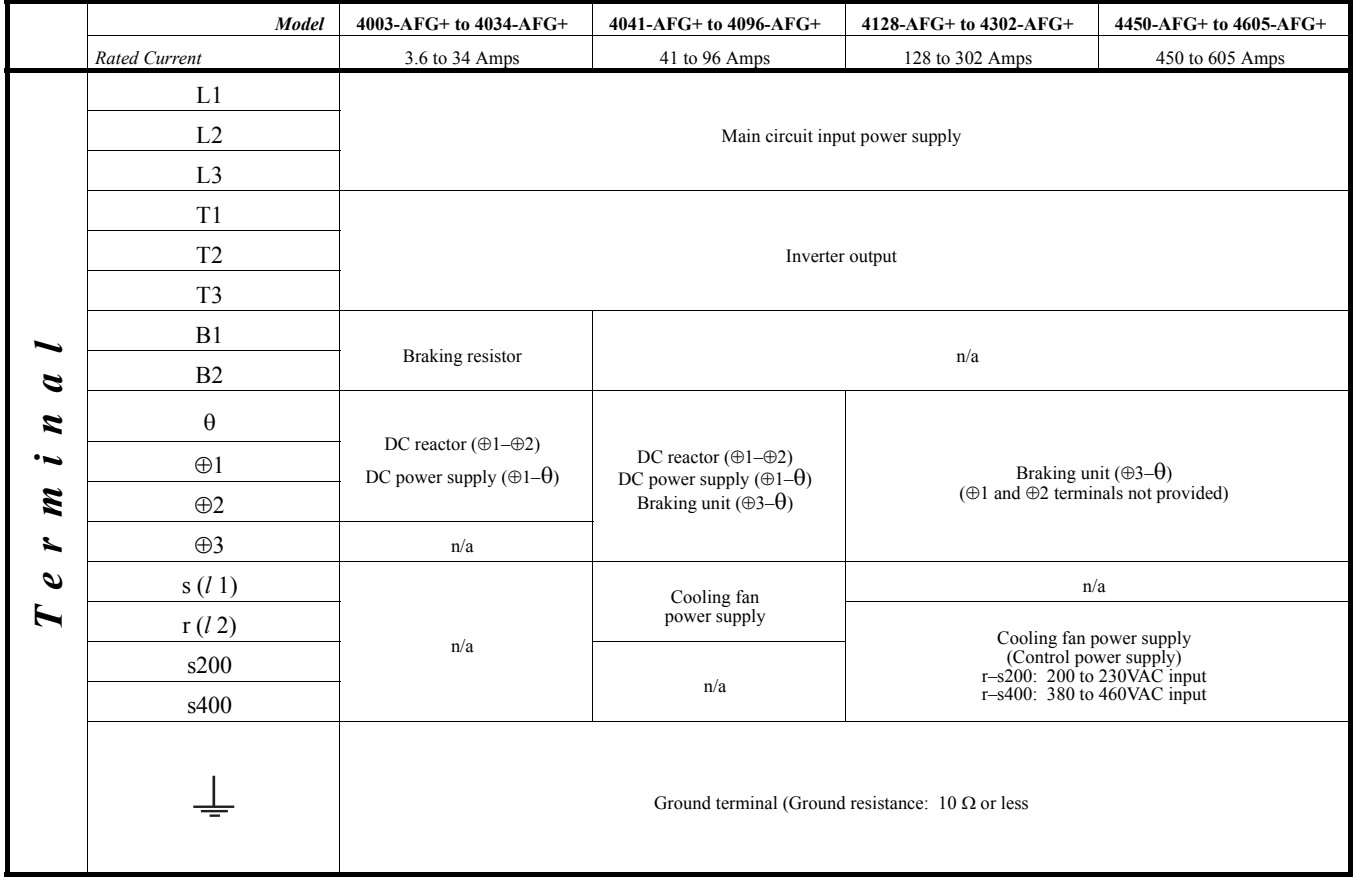

#### **575V Class Terminal Functions**

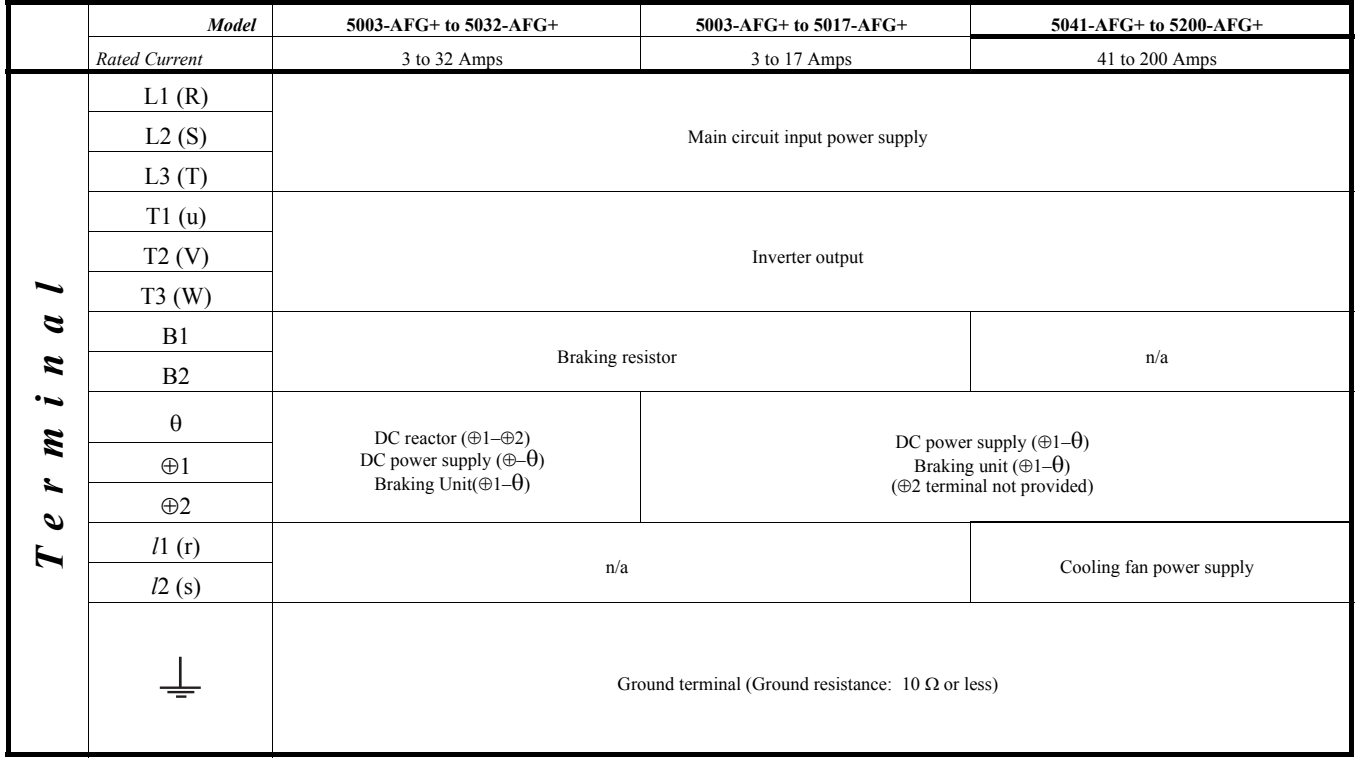

## **Wiring the Control Circuit**

#### **Control Input**

IMPULSE•G+ Series 2 is designed to interface directly with a 120VAC user input device. User input devices include: pendant controls (pushbutton station), remote control transmitters (infrared and radio), master switches, programmable logic controls (PLC), and personal computers. This design feature eliminates the need for interface relays or isolation circuitry. The user interface device is connected to the G5IF 120V Control Interface Card, which includes Terminals 1, 2, 3, 4, 5, 6, 7, and 8. Four more terminals can be added with the optional G5IN4 120V Control Input Card.

*NOTE: Terminal X2 is also on both control input cards, and should always be connected to X2 of the user input device.*

For the G5IF, Terminals 1 and 2 are always used for the directional run commands (FORWARD, [UP] REVERSE, [DOWN]). The remaining terminals are multi-function terminals, and are used for speed control and other features. Multi-function terminals allow the user to assign entirely different functions and performance characteristics without having to rewire the drive.

#### **Additional Input Terminals**

Four additional digital input terminals can be added with the optional G5IN4 120V input card. Refer to Chapter 5; "Special Function Group, G5IN4 Digital Multi-Function Inputs" Sections (C9-XX).

#### **Control Output**

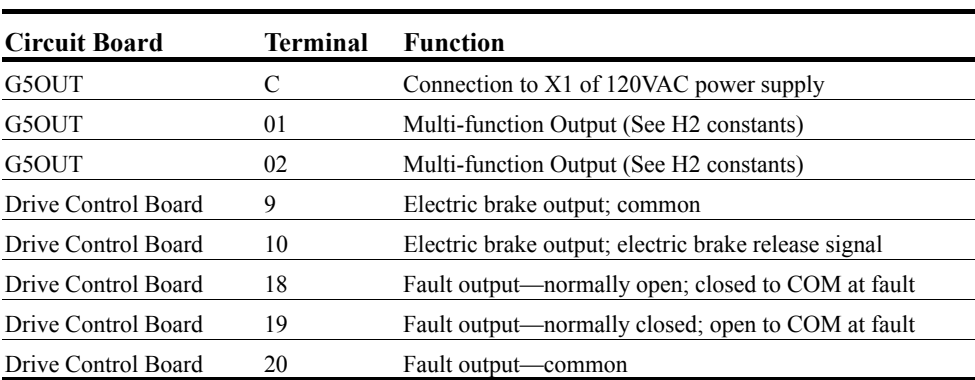

The table below summarizes the control output terminal functions.

#### **Wiring the Control Circuit–Procedures**

To wire the drive control circuit for IMPULSE•G+ Series 2:

1. The G5IF 120V Control Voltage Interface Card is already attached to the drive control terminals when the drive is shipped. The figure is provided below in case you have to reattach this board.

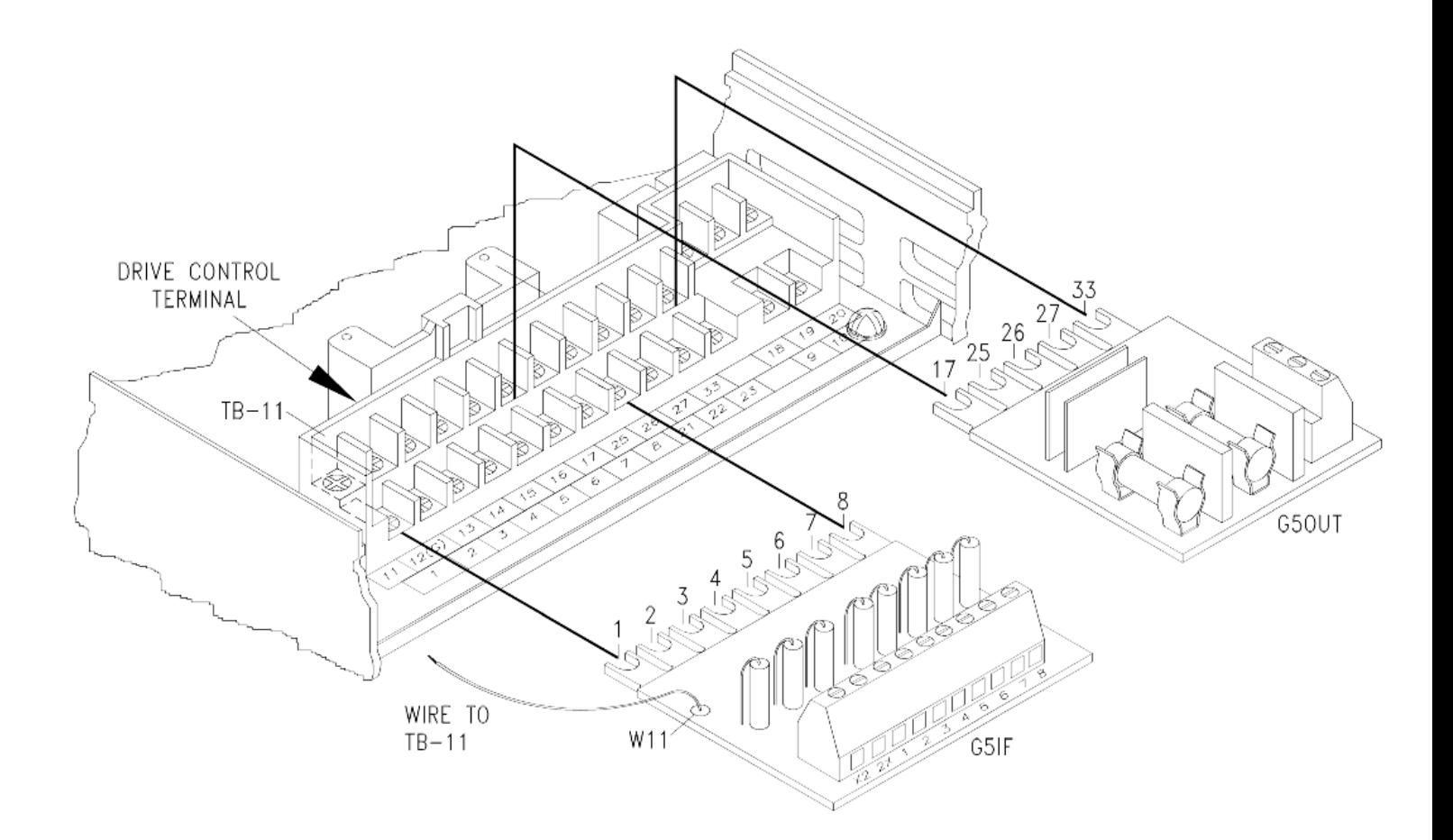

*Figure 3-5: Interface Card Connections*

2. Connect input terminals—X2, 1, 2, 3, 4, 5, 6, 7, and 8 for G5IF and X2, 1, 2, 3 and 4 for G5IN4—to the user input device. The following drawing shows a typical five-speed interconnection and should help you understand how to wire any control circuit application. For more information on multi-function inputs, see **Terminal 3 Sel** (H1-01) through **Terminal 8 Sel** (H1-06) in Chapter 5 Terminal Parameters Group, Digital Inputs Section.

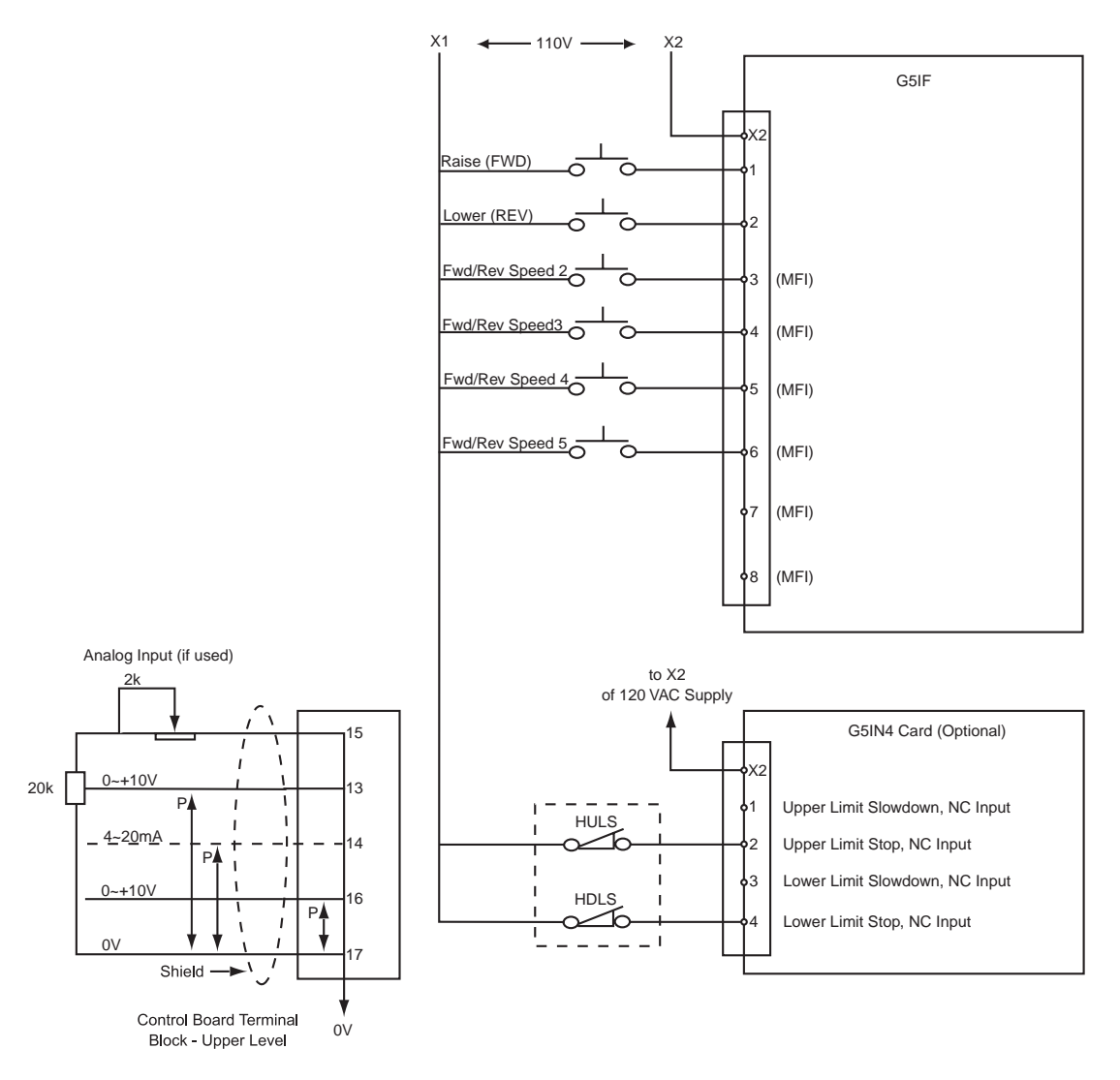

*Figure 3-6: Five-Step Multi-Speed Terminal Diagram (Example)*

3. Install G5OUT option card to the drive as indicated on the preceding page, "Interface Card Connection."

4. Connect the output terminals, as indicated in the following drawing, to the intended output devices(s).

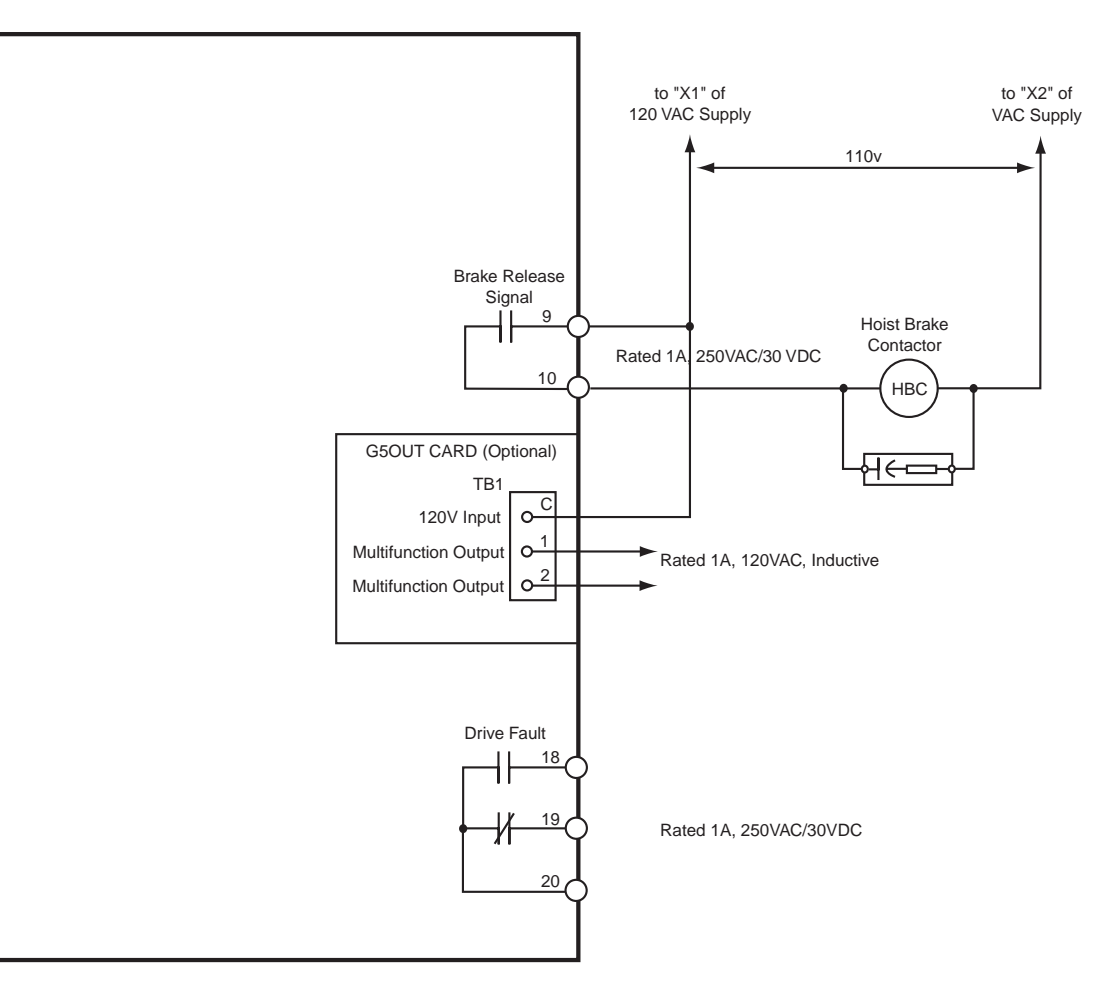

#### *Figure 3-7: Output Terminals*

5. Connect the G5IF common lead (blue wire W11) to Terminal 11 on the drive control terminal. Refer to page 3-13, "Interface Card Connection."

#### **Control Circuit Terminals**

The table below outlines the functions of the control circuit terminals.

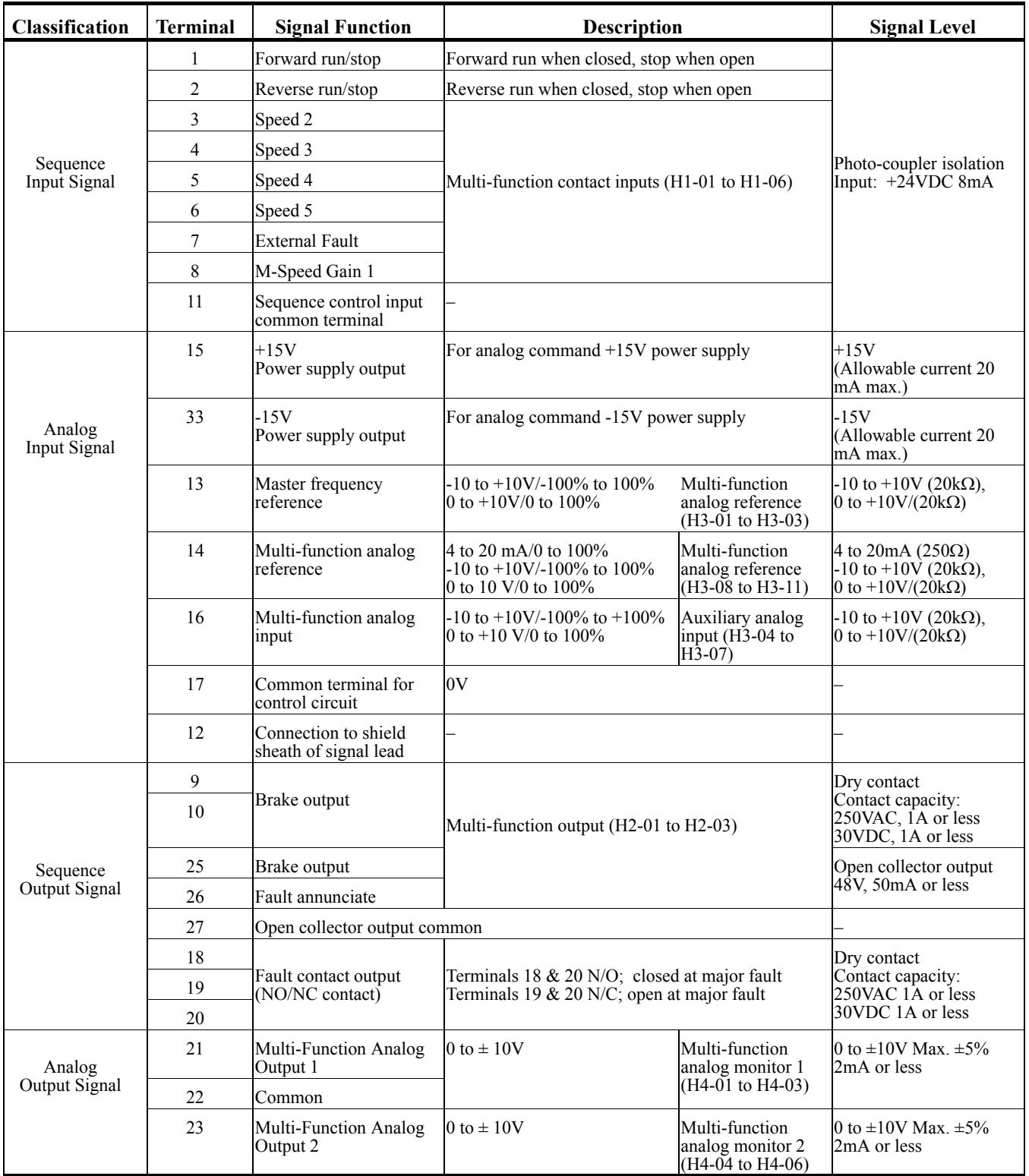

#### **Surge Absorber Selection**

6. Install appropriate R-C or MOV type surge absorbers across the coils of any contactors installed in the drive's control panel enclosure.

#### **Electric Brake Coil and Reattachment**

- 7. Connect 110VAC supply (X1) to Terminal 9, the electric brake contactor coil to Terminal 10, and the other side of the contactor coil to the 110V return (X2).
- 8. Reattach the G5IF card to the lower-level control board terminals.
- 9. Reattach the G5OUT card, if provided, to top-level control board Terminals 17, 25, 26, 27, and 33.

#### **Cover and Keypad**

- 10. Refasten the cover, inserting the top of the cover first.
- 11. Refer to Figure 3-8 to insert the keypad.

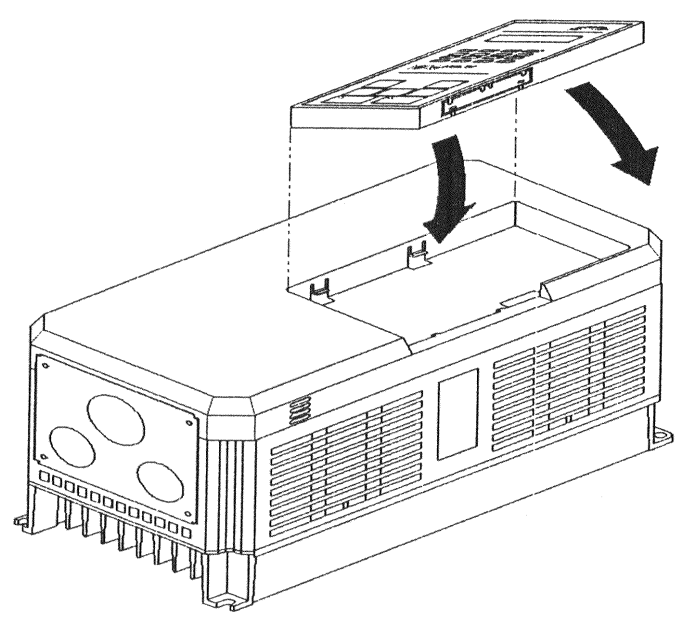

*Figure 3-8: Cover and Keypad*

This page intentionally left blank.

*chapter 4*

# **Programming Basic Features**

This page intentionally left blank.

## **Overview**

With its easy-to-use keypad and X-Press Programming, IMPULSE • G+ Series 2 makes it easy to get up and running right away. In addition to explaining the keypad and X-Press Programming, this chapter explains how to view the scroll settings, get into the programming mode, and program speeds.

#### **Checks Before Powering**

After mounting and interconnections are completed, verify:

- Correct connections.
- Correct input power supply. (No voltage drop or imbalance, source kVA  $\leq$  500, unless a line reactor is used.)

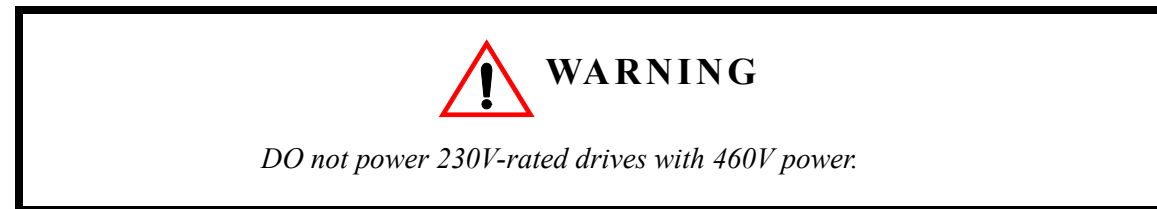

- No short circuit conditions.
- No loose screw terminals. (Check especially for loose wire clippings.)
- Proper load conditions.

#### **Precautions**

- Only start the motor if motor shaft rotation is stopped.
- Even with small loading, never use a motor whose nameplate amperage exceeds the inverter rated current.

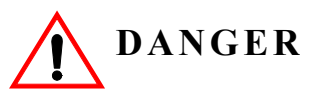

*Braking method selection as shipped from Electromotive Systems is set for decelerate to stop. Extreme caution should be used. If deceleration time is too long, equipment could run into endstop device, causing damage to equipment or injury to personnel.*

# **Using the Keypad**

With two 16-character lines available, the English keypad display makes it possible to view fault codes and change parameter settings. Parameter settings, with their parameter codes, are displayed in most cases. In addition, the parameter description is included on the top line of the display. The keypad enables you to:

- Program the various drive parameters.
- Monitor the functions of the drive.
- Read alpha-numeric fault-diagnostic indications.
- Operate the drive using the keypad (local operation).

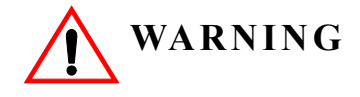

Because of the additional potential hazards that are introduced when any drive is operated locally, we advise you to avoid operating it this way. If you do operate the drive locally, be aware that the crane or hoist will move when you press the RUN button. If you have questions, contact Electromotive Systems.

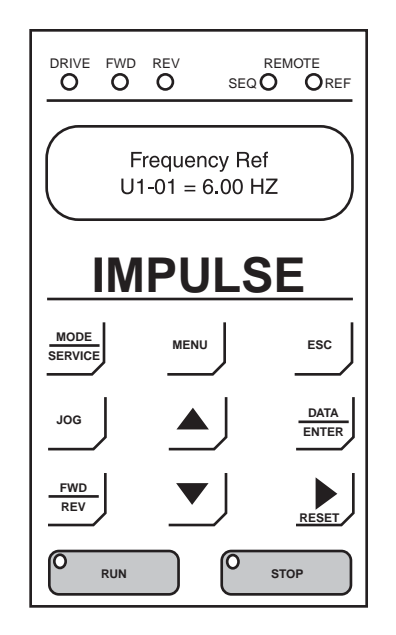

#### **Keypad LED and Button Functions**

Some of the keypad buttons, whose functions are described below, are dual-purpose. The dualpurpose keys have one function when used in a view-only mode, and another function when used in a programming mode.

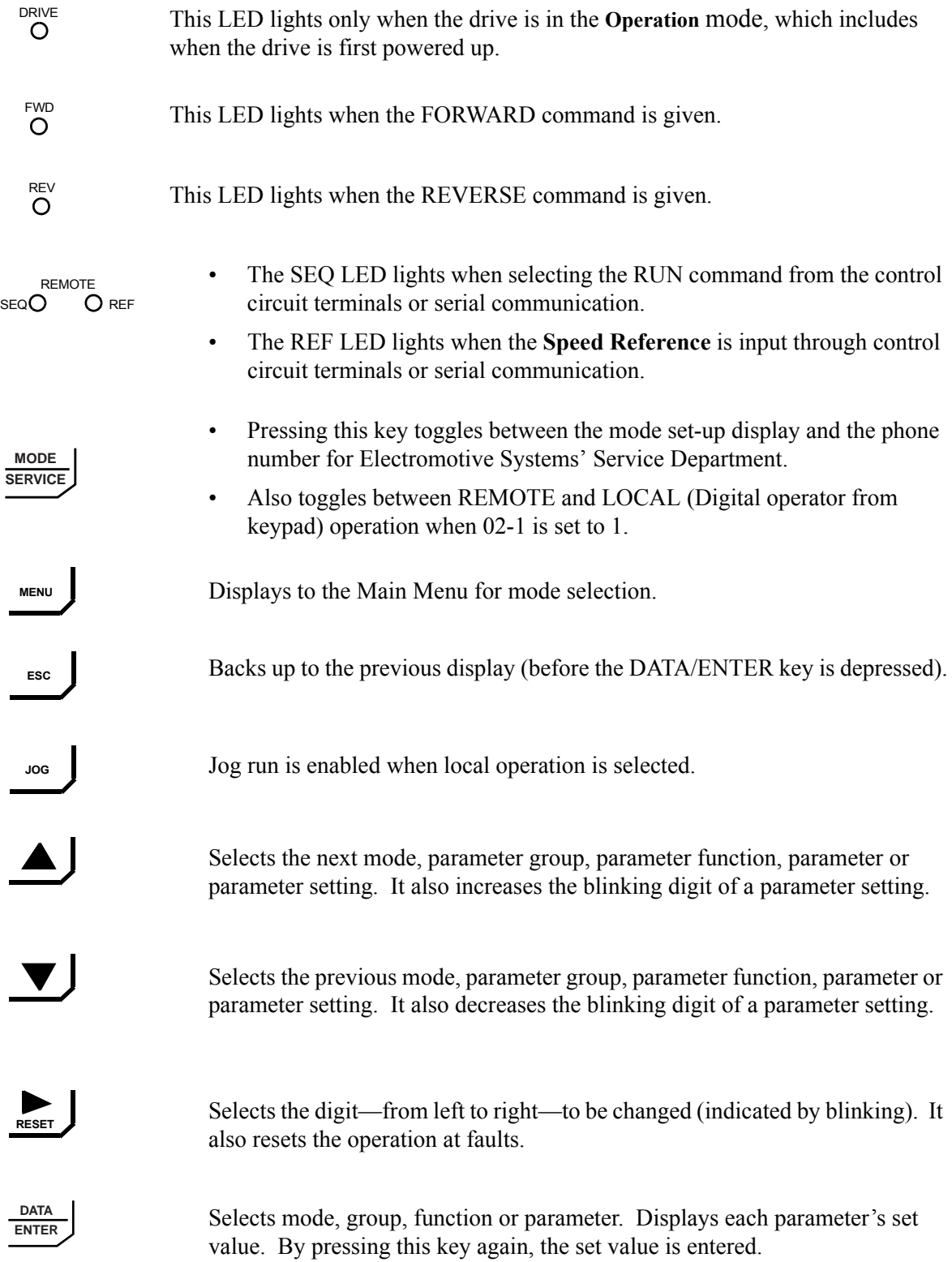

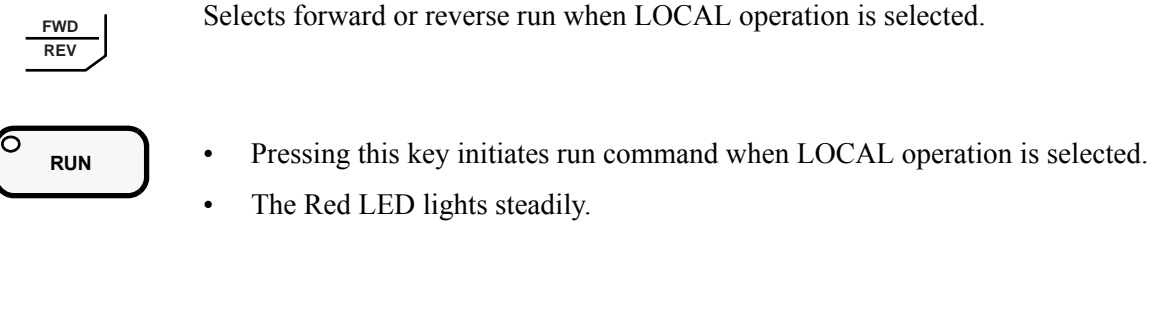

Selects forward or reverse run when LOCAL operation is selected.

- 
- - **STOP** Pressing this key initiates Base Block stop command.
		- The red LED lights steadily when drive is at stop; blinks when Run command is active but output frequency reference is zero, off when drive output is controlling motor speed.

#### **Parameters**

There are hundreds of parameters that determine how the drive functions. These parameters are programmed in the drive's software as measurable values or options—both of which will be referred to in this manual as *settings*. While some of these parameters are associated with one setting, others are tied to a number of possible settings.

*NOTE: The terms "constant" and "parameter" have the same meaning.*

The Red LED lights steadily.

Before shipping the drive to you, we programmed initial settings in the drive's software so that most, if not all, of your crane system requirements are supported. However, if you do find it necessary to change the initial settings, we recommend that you only allow qualified crane system technicians to program the drive. This can be accomplished by using the **Password Barrier** and **Access Level** features. For more information on these security features, see Initialization Set-up on page 4-9.

You also have the option of allowing personnel with limited crane system knowledge to program only certain parameters—**User Parameters**—that you select. To select these parameters, see "User Parameters (A2-XX)" on page 4-15.

Two other features to be aware of are **Initialize Parameters** (A1-05) and **User Defaults** (O2-03). Both these features are related, they allow you to revert back to parameter settings that you save. This is especially helpful when you have made a number of programming changes, but want to get back to the settings you had before you made any changes. To program these features, see "Initialize Parameters (A1-05)" and "User Defaults (02-03)" on pages 4-15 and 5-91, 92.

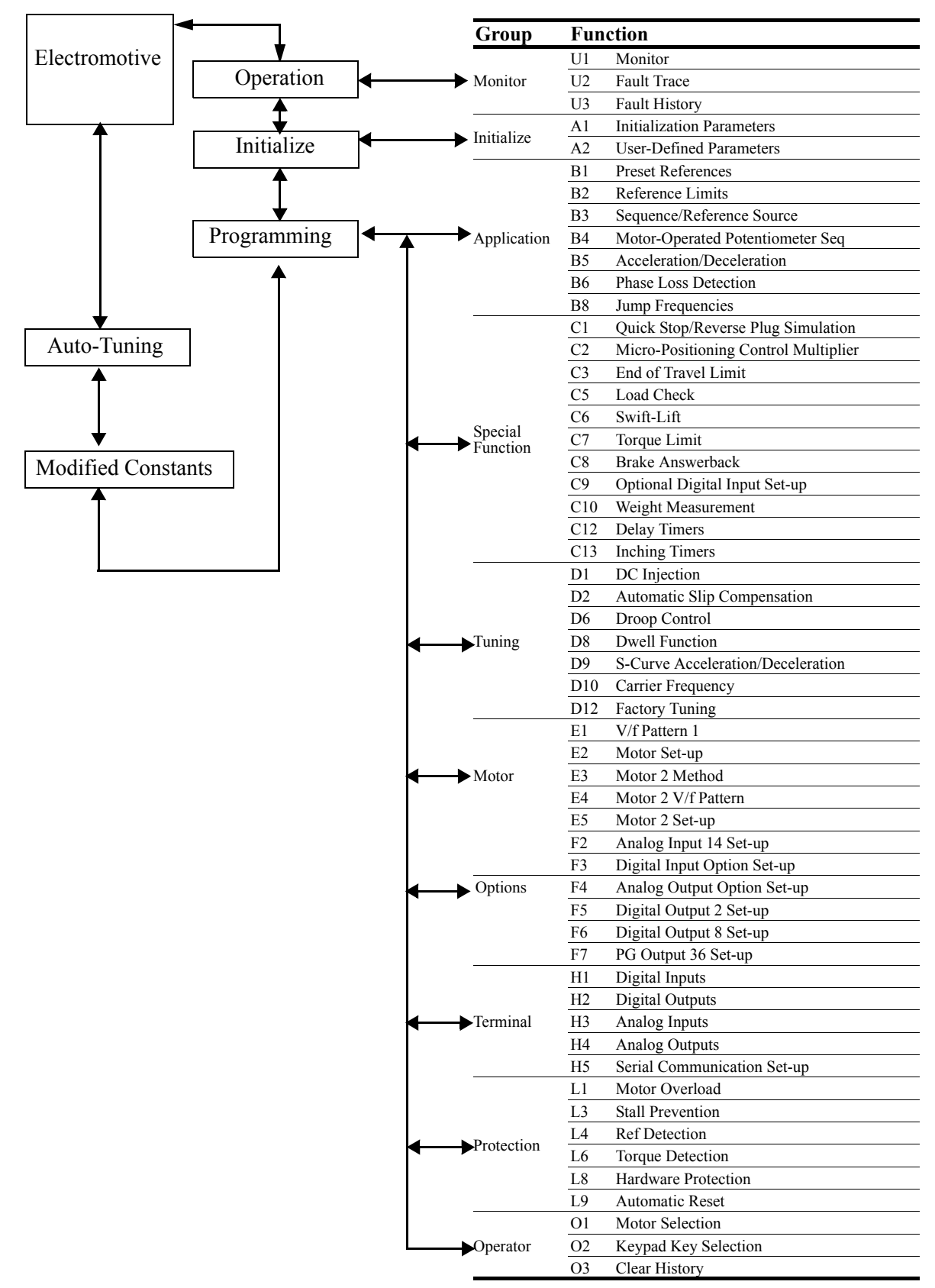

#### **IMPULSE•G+ Series 2 Structure of Parameters**

#### **Parameter Modes**

All parameters are organized under five modes:

#### **Drive Mode**

Drive operation is enabled. Drive status LED lights.

#### **Initialize Mode**

Parameter access levels, control method, motion, speed control mode, and passwords are selected.

#### **Programming Mode**

Parameters are set/read. Items to be set/read vary depending on the access level setting.

#### **Auto-Tuning Mode**

Motor parameters are automatically set by entering tuning data (motor nameplate values) when using open loop vector control method.

#### **Modified Constants Mode**

Only parameters that have been changed from the default settings are set/read.

#### **Initialization Set-up**

#### **Parameter Access Level (A1-01)**

This parameter allows the "masking" of parameters according to user level. See the following table:

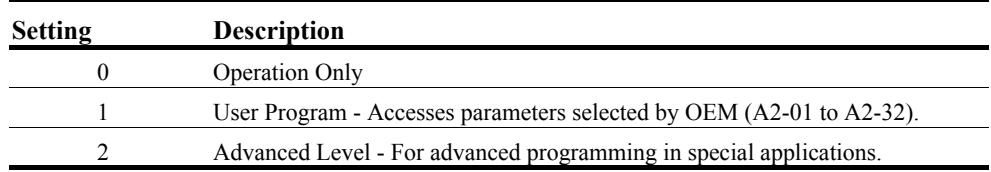

Refer to the parameter code table in Chapter 5 for available parameters at each level.

#### **Control Method Selection (A1-02)**

Select the control method best suited for your application.

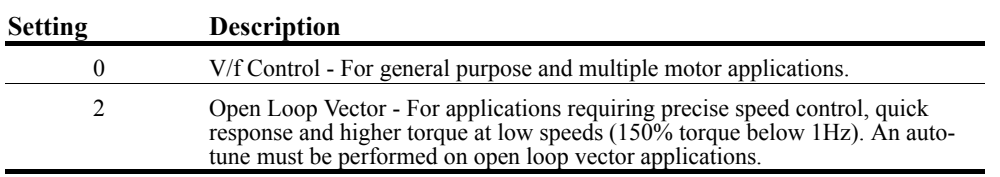

*NOTE: An auto-tune must be performed for open loop vector applications. Refer to the Auto-Tuning section on page 4-16.*

#### **Select Motion (A1-03)**

Set this parameter to match the motion of application. See Tables 4-1 through 4-12 for details.

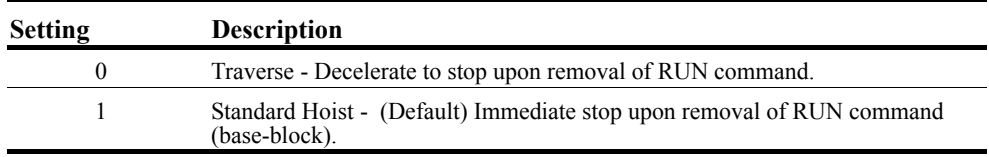

#### **Speed Reference (A1-04)**

This parameter will automatically define the input terminals for the selections listed below. See tables 4-1 through 4-12 for details

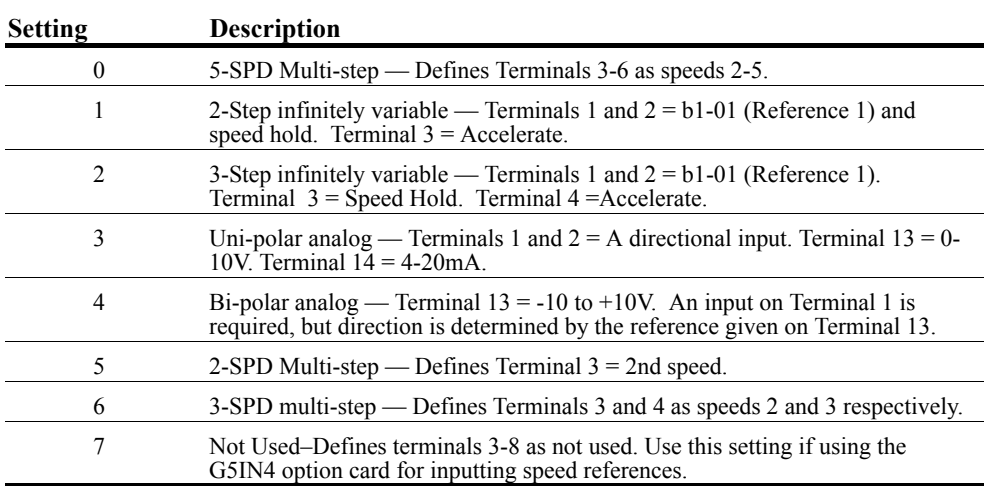

#### **Parameters Changed by X-Press Programming (Software Versions 14908-14911)**

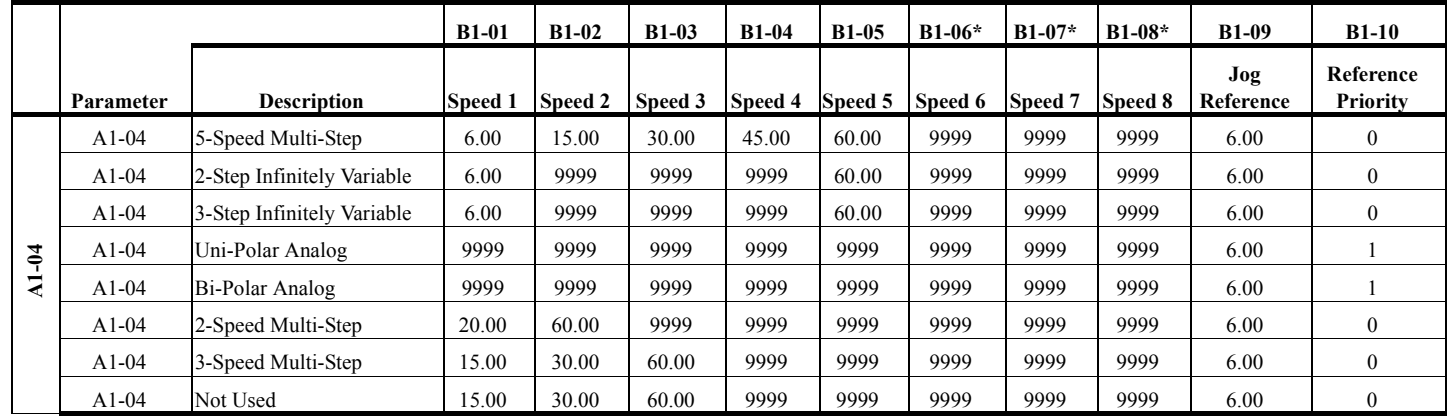

#### **Table 4-1: A1-03=Traverse**

\*Applies only for software versions 14910 and 14911.

Note: Data 9999 denotes no change from previously programmed value.

#### **Table 4-2: A1-03=Traverse (Continued)**

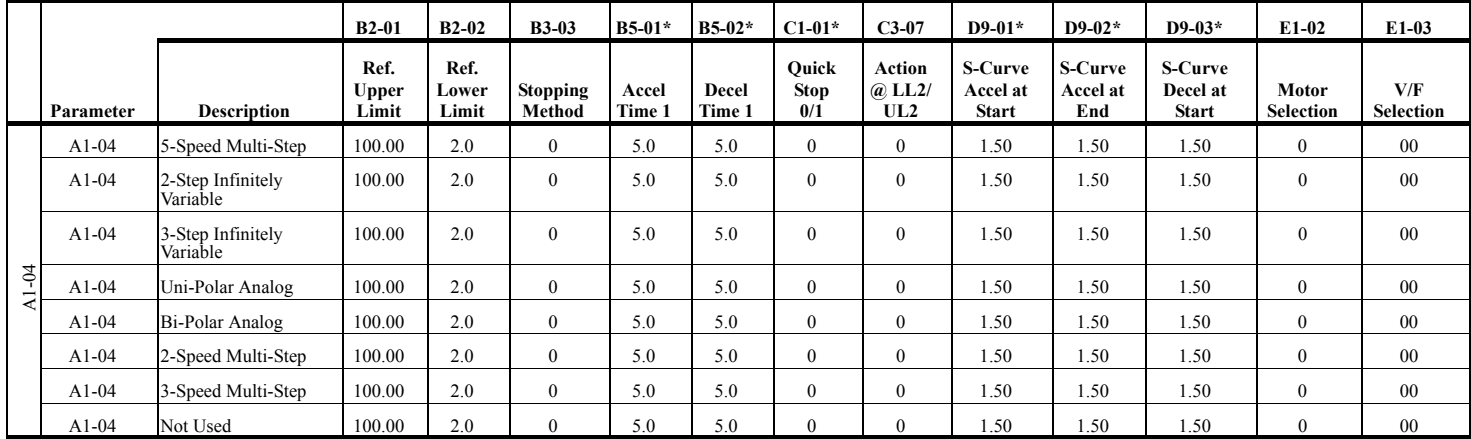

\* Applies only for software versions 14910 and 14911.

**Table 4-3: A1-03=Traverse (Continued)**

|         |               |                               | $H1-01$              | $H1-02$              | $H1-03$              | H <sub>1</sub> -04          | H <sub>1</sub> -05   | H <sub>1</sub> -06   | $H2-01$              | $H2-02$               | $H2-03$               | H3-01                 |
|---------|---------------|-------------------------------|----------------------|----------------------|----------------------|-----------------------------|----------------------|----------------------|----------------------|-----------------------|-----------------------|-----------------------|
|         | Paramete<br>r | <b>Description</b>            | Terminal<br>3 Select | Terminal<br>4 Select | Terminal<br>5 Select | Terminal<br><b>6 Select</b> | Terminal<br>7 Select | Terminal<br>8 Select | Terminal<br>9 Select | Terminal<br>25 Select | Terminal<br>26 Select | Terminal<br>13 Signal |
|         | $A1-04$       | 5-Speed Multi-Step            | 0 <sub>0</sub>       | 01                   | 02                   | 03                          | 24                   | 0E                   | 0 <sub>0</sub>       | 0 <sup>0</sup>        | 7F                    | $\mathbf{0}$          |
| $A1-04$ | $A1-04$       | 2-Step Infinitely<br>Variable | 05                   | 07                   | 09                   | 13                          | 24                   | 0E                   | 0 <sub>0</sub>       | 0 <sup>0</sup>        | 7F                    | $\mathbf{0}$          |
|         | $A1-04$       | 3-Step Infinitely<br>Variable | 04                   | 05                   | 07                   | 09                          | 24                   | 0E                   | 0 <sub>0</sub>       | 0 <sup>0</sup>        | 7F                    | $\mathbf{0}$          |
|         | $A1-04$       | Uni-Polar Analog              | 07                   | 09                   | 13                   | 16                          | 24                   | 0E                   | 0 <sub>0</sub>       | 0 <sup>0</sup>        | 7F                    | $\mathbf{0}$          |
|         | $A1-04$       | Bi-Polar Analog               | 07                   | 09                   | 13                   | 16                          | 24                   | 0E                   | $00\,$               | $00\,$                | 7F                    |                       |
|         | $A1-04$       | 2-Speed Multi-Step            | 00                   | 07                   | 09                   | 13                          | 24                   | 0E                   | $00\,$               | $00\,$                | 7F                    | $\mathbf{0}$          |
|         | $A1-04$       | 3-Speed Multi-Step            | 00                   | 01                   | 07                   | 09                          | 24                   | 0E                   | $00\,$               | $00\,$                | 7F                    | $\mathbf{0}$          |
|         | $A1-04$       | Not Used                      | 0F                   | 0F                   | 0F                   | 0F                          | 0 <sub>F</sub>       | 0F                   | 0 <sub>0</sub>       | 0 <sup>0</sup>        | 7F                    | $\mathbf{0}$          |

#### **Parameters Changed by X-Press Programming (Software Versions 14908-14911)**

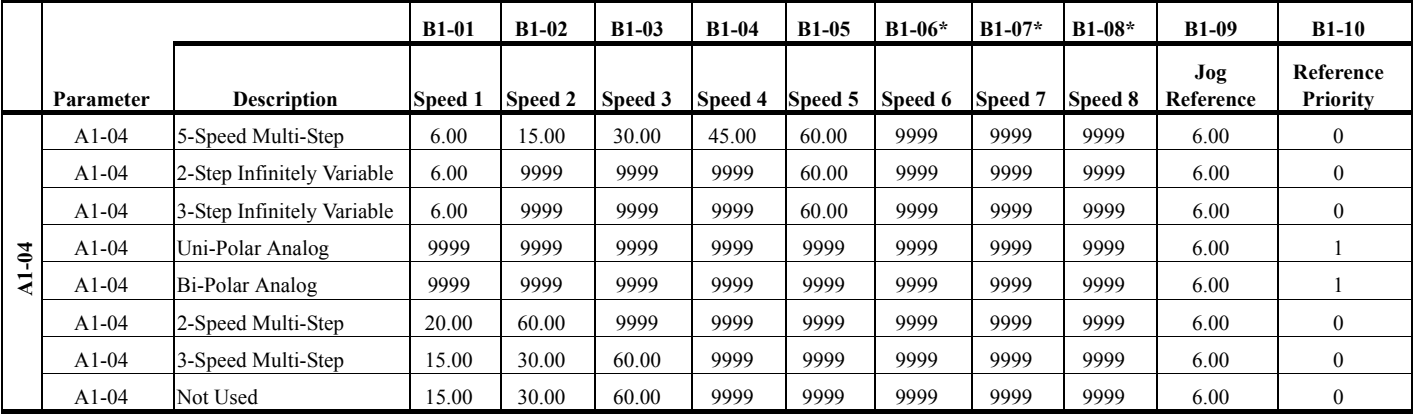

#### **Table 4-4: A1-03=Standard Hoist**

\* Applies only for software versions 14910 and 14911.

NOTE: Data 9999 denotes no change from previously programmed value.

**Table 4-5: A1-03=Standard Hoist (Continued)**

|              |                    |                               | $B2-01$                       | $B2-02$                | $B3-03$            | $B5-01*$        | $B5-02*$        | $C1-01*$                    | $C3-07$                               | $D9-01*$                                   | $D9-02*$                          | $D9-03*$                            | $E1-02$                   | $E1-03$          |
|--------------|--------------------|-------------------------------|-------------------------------|------------------------|--------------------|-----------------|-----------------|-----------------------------|---------------------------------------|--------------------------------------------|-----------------------------------|-------------------------------------|---------------------------|------------------|
|              | Parameter          | <b>Description</b>            | Ref.<br><b>Upper</b><br>Limit | Ref.<br>Lower<br>Limit | Stopping<br>Method | Accel<br>Time 1 | Decel<br>Time 1 | Ouick<br><b>Stop</b><br>0/1 | <b>Action</b><br>$@$ , LL $2/$<br>UL2 | <b>S-Curve</b><br>Accel at<br><b>Start</b> | <b>S-Curve</b><br>Accel at<br>End | <b>S-Curve</b><br>Decel at<br>Start | Motor<br><b>Selection</b> | V/F<br>Selection |
|              | $A1-04$            | 5-Speed Multi-Step            | 100.00                        | 2.0                    |                    | 5.0             | 3.0             | $\Omega$                    |                                       | 0.0                                        | 0.0                               | 0.0                                 | $\overline{0}$            | 04               |
|              | $A1-04$            | 2-Step Infinitely<br>Variable | 100.00                        | 2.0                    |                    | 5.0             | 3.0             | $\mathbf{0}$                |                                       | 0.0                                        | 0.0                               | 0.0                                 | $\mathbf{0}$              | 04               |
|              | $A1-04$            | 3-Step Infinitely<br>Variable | 100.00                        | 2.0                    |                    | 5.0             | 3.0             | $\mathbf{0}$                |                                       | 0.0                                        | 0.0                               | 0.0                                 | $\mathbf{0}$              | 04               |
| $\Delta1-04$ | A <sub>1</sub> -04 | Uni-Polar Analog              | 100.00                        | 2.0                    |                    | 5.0             | 3.0             | $\theta$                    |                                       | 0.0                                        | 0.0                               | 0.0                                 | $\overline{0}$            | 04               |
|              | $A1-04$            | Bi-Polar Analog               | 100.00                        | 2.0                    |                    | 5.0             | 3.0             | $\mathbf{0}$                |                                       | 0.0                                        | 0.0                               | 0.0                                 | $\overline{0}$            | 04               |
|              | $A1-04$            | 2-Speed Multi-Step            | 100.00                        | 2.0                    |                    | 5.0             | 3.0             | $\mathbf{0}$                |                                       | 0.0                                        | 0.0                               | 0.0                                 | $\overline{0}$            | 04               |
|              | $A1-04$            | 3-Speed Multi-Step            | 100.00                        | 2.0                    |                    | 5.0             | 3.0             | $\mathbf{0}$                |                                       | 0.0                                        | 0.0                               | 0.0                                 | $\overline{0}$            | 04               |
|              | $A1-04$            | Not Used                      | 100.00                        | 2.0                    |                    | 5.0             | 3.0             | $\mathbf{0}$                |                                       | 0.0                                        | 0.0                               | 0.0                                 | $\mathbf{0}$              | 04               |

\* Applies only for software versions 14910 and 14911.

**Table 4-6: A1-03=Standard Hoist (Continued)**

|         |           |                               | H <sub>1</sub> -01   | $H1-02$              | $H1-03$              | H <sub>1</sub> -04          | H <sub>1</sub> -05          | H <sub>1</sub> -06   | $H2-01$              | $H2-02$               | $H2-03$               | $H3-01$                      |
|---------|-----------|-------------------------------|----------------------|----------------------|----------------------|-----------------------------|-----------------------------|----------------------|----------------------|-----------------------|-----------------------|------------------------------|
|         | Parameter | <b>Description</b>            | Terminal<br>3 Select | Terminal<br>4 Select | Terminal<br>5 Select | Terminal<br><b>6 Select</b> | <b>Terminal</b><br>7 Select | Terminal<br>8 Select | Terminal<br>9 Select | Terminal<br>25 Select | Terminal<br>26 Select | <b>Terminal</b><br>13 Signal |
| $A1-04$ | $A1-04$   | 5-Speed Multi-Step            | 00                   | 01                   | 02                   | 03                          | 24                          | 0E                   | 0 <sub>0</sub>       | $00\,$                | 7F                    | $\mathbf{0}$                 |
|         | $A1-04$   | 2-Step Infinitely<br>Variable | 05                   | 07                   | 09                   | 13                          | 24                          | 0E                   | 0 <sub>0</sub>       | 0 <sub>0</sub>        | 7F                    | $\mathbf{0}$                 |
|         | $A1-04$   | 3-Step Infinitely<br>Variable | 04                   | 0.5                  | 07                   | 09                          | 24                          | 0E                   | 0 <sup>0</sup>       | 0 <sub>0</sub>        | 7F                    | $\theta$                     |
|         | $A1-04$   | Uni-Polar Analog              | 07                   | 09                   | 13                   | 16                          | 24                          | 0E                   | 0 <sub>0</sub>       | 0 <sup>0</sup>        | 7F                    | $\mathbf{0}$                 |
|         | $A1-04$   | Bi-Polar Analog               | 07                   | 09                   | 13                   | 16                          | 24                          | 0E                   | 0 <sub>0</sub>       | 0 <sup>0</sup>        | 7F                    |                              |
|         | $A1-04$   | 2-Speed Multi-Step            | 0 <sub>0</sub>       | 07                   | 09                   | 13                          | 24                          | 0E                   | 0 <sub>0</sub>       | 00 <sup>°</sup>       | 7F                    | $\theta$                     |
|         | $A1-04$   | 3-Speed Multi-Step            | 0 <sub>0</sub>       | 01                   | 07                   | 09                          | 24                          | 0E                   | 0 <sub>0</sub>       | 00 <sup>°</sup>       | 7F                    | $\theta$                     |
|         | $A1-04$   | Not Used                      | 0 <sub>F</sub>       | 0F                   | 0F                   | 0F                          | 0 <sub>F</sub>              | 0 <sub>F</sub>       | 0 <sub>0</sub>       | 0 <sub>0</sub>        | 7F                    | $\theta$                     |

#### **Parameters Changed by X-Press Programming (Software Version 14912)**

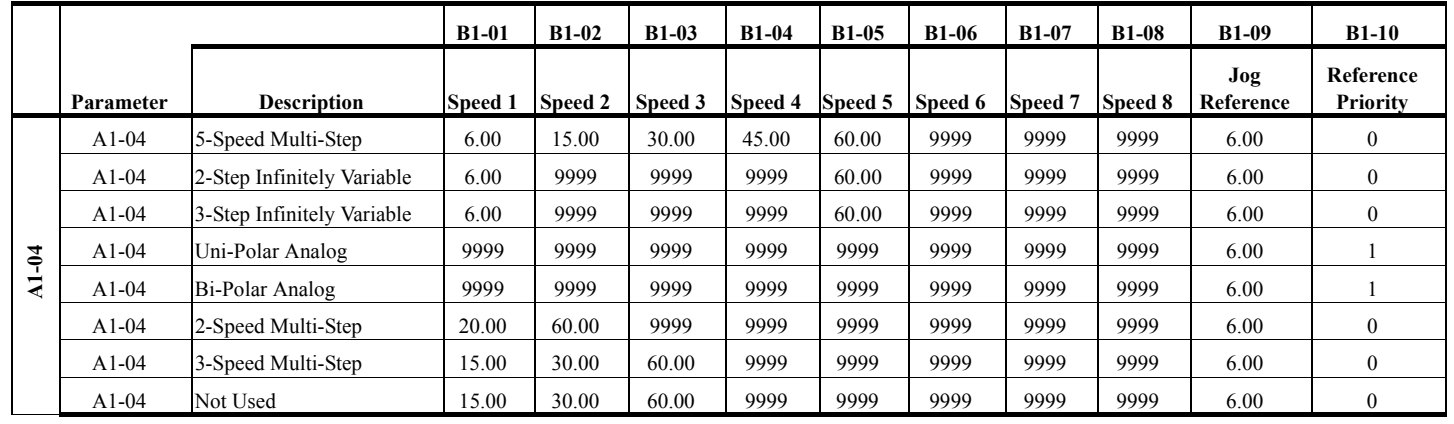

#### **Table 4-7: A1-03=Traverse**

Note: Data 9999 denotes no change from previously programmed value.

#### **Table 4-8: A1-03=Traverse (Continued)**

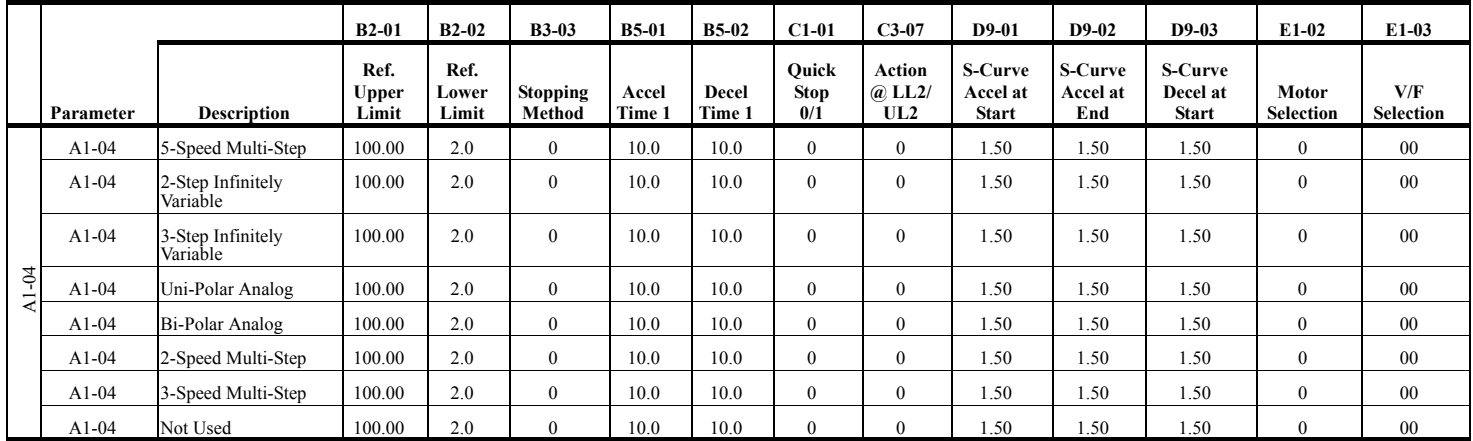

#### **Table 4-9: A1-03=Traverse (Continued)**

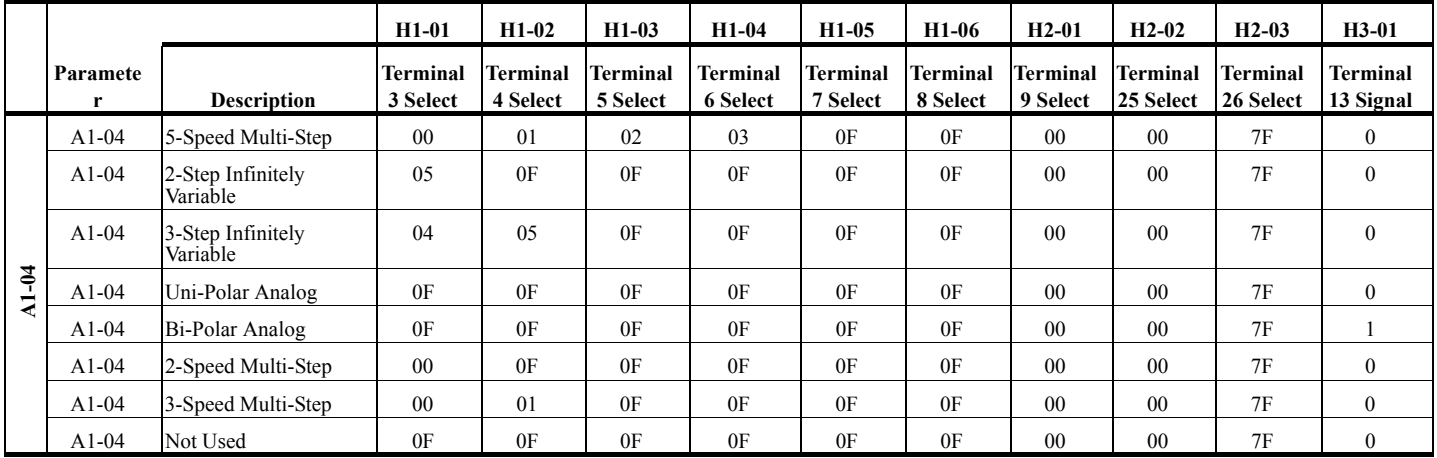

#### **Parameters Changed by X-Press Programming (Software Version 14912)**

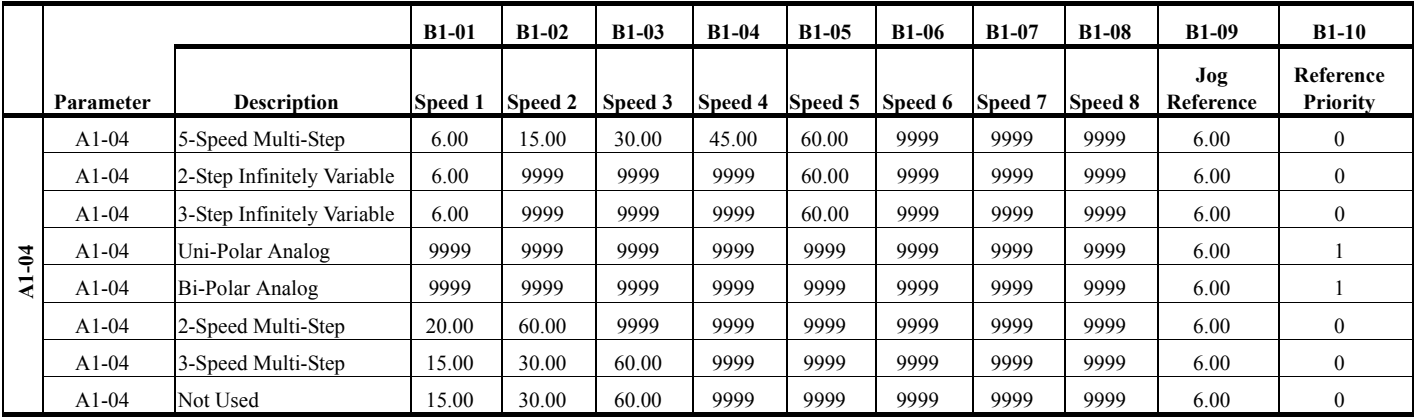

#### **Table 4-10: A1-03=Standard Hoist**

NOTE: Data 9999 denotes no change from previously programmed value.

**Table 4-11: A1-03=Standard Hoist (Continued)**

|          |           |                               | $B2-01$                | $B2-02$                | <b>B3-03</b>       | <b>B5-01</b>    | $B5-02$         | $C1-01$                     | $C3-07$                        | D9-01                                      | $D9-02$                                  | D9-03                                      | $E1-02$                   | $E1-03$                 |
|----------|-----------|-------------------------------|------------------------|------------------------|--------------------|-----------------|-----------------|-----------------------------|--------------------------------|--------------------------------------------|------------------------------------------|--------------------------------------------|---------------------------|-------------------------|
|          | Parameter | <b>Description</b>            | Ref.<br>Upper<br>Limit | Ref.<br>Lower<br>Limit | Stopping<br>Method | Accel<br>Time 1 | Decel<br>Time 1 | Ouick<br><b>Stop</b><br>0/1 | Action<br>$(a)$ LL $2/$<br>UL2 | <b>S-Curve</b><br>Accel at<br><b>Start</b> | <b>S-Curve</b><br><b>Accel at</b><br>End | <b>S-Curve</b><br>Decel at<br><b>Start</b> | Motor<br><b>Selection</b> | V/F<br><b>Selection</b> |
|          | $A1-04$   | 5-Speed Multi-Step            | 100.00                 | 2.0                    |                    | 5.0             | 3.0             | $\Omega$                    |                                | 0 <sub>0</sub>                             | 0.0                                      | 0.0                                        | $\mathbf{0}$              | 04                      |
|          | $A1-04$   | 2-Step Infinitely<br>Variable | 100.00                 | 2.0                    |                    | 5.0             | 3.0             | $\theta$                    |                                | 0.0                                        | 0.0                                      | 0 <sub>0</sub>                             | $\theta$                  | 04                      |
|          | $A1-04$   | 3-Step Infinitely<br>Variable | 100.00                 | 2.0                    |                    | 5.0             | 3.0             | $\Omega$                    |                                | 0.0                                        | 0.0                                      | 0.0                                        | $\theta$                  | 04                      |
| $1 - 04$ | $A1-04$   | Uni-Polar Analog              | 100.00                 | 2.0                    |                    | 5.0             | 3.0             | $\mathbf{0}$                |                                | 0.0                                        | 0.0                                      | 0.0                                        | $\mathbf{0}$              | 04                      |
|          | $A1-04$   | Bi-Polar Analog               | 100.00                 | 2.0                    |                    | 5.0             | 3.0             | $\Omega$                    |                                | 0 <sub>0</sub>                             | 0.0                                      | 0.0                                        | $\mathbf{0}$              | 04                      |
|          | $A1-04$   | 2-Speed Multi-Step            | 100.00                 | 2.0                    |                    | 5.0             | 3.0             | $\Omega$                    |                                | 0.0                                        | 0.0                                      | 0.0                                        | $\mathbf{0}$              | 04                      |
|          | $A1-04$   | 3-Speed Multi-Step            | 100.00                 | 2.0                    |                    | 5.0             | 3.0             | $\mathbf{0}$                |                                | 0.0                                        | 0.0                                      | 0.0                                        | $\mathbf{0}$              | 04                      |
|          | $A1-04$   | Not Used                      | 100.00                 | 2.0                    |                    | 5.0             | 3.0             | $\Omega$                    |                                | 0.0                                        | 0.0                                      | 0.0                                        | $\Omega$                  | 04                      |

**Table 4-12: A1-03=Standard Hoist (Continued)**

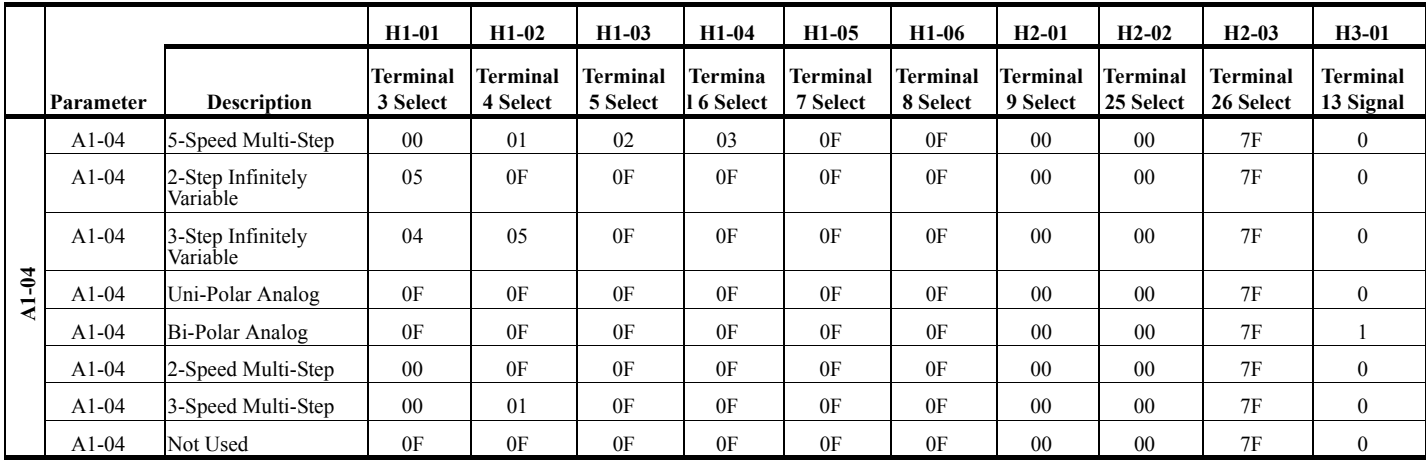

#### **Parameters Changed by X-Press Programming (Software Version 14912)**

#### **Initial Parameters (A1-05)**

Use this parameter to reset the inverter to its factory default settings.

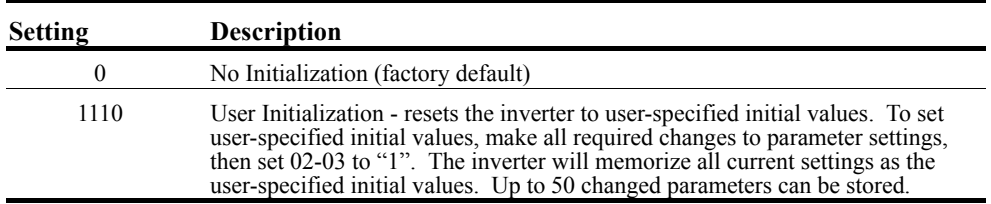

#### **Password Entry (A1-06)**

This parameter will enable the user to set a password that will inhibit the programming of the *A1-01* to *A1-03* parameters. This function is useful when used in conjunction with the access level parameter *A1-01*. To set the password, press the MENU and RESET buttons at the same time and the display will change from *A1-06* to *A1-07*. Program in a password number, then when *A1-06* is not the same as *A1-07* parameter *A1-01* to *A1-03* cannot be changed. When *A1-06* is the same as *A1- 07*, then *A1-01* to *A1-03* can be changed.

#### **User Parameters (A2-01 through 30)**

The user can select up to 30 parameters for quick-access programming. By setting the user access level (*A1-01*) to "User Program", only the parameters selected in function A2 can be accessed by the user. To assign a parameter as a user parameter go to the A2 level in the initialize menu. Once the A2 parameters are set and *A1-01* is programmed to "User Program", only the parameters visible in the program menu will be the ones assigned to an A2 parameter.
# **Auto-Tuning**

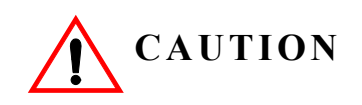

The brake output is not energized during auto-tune. The brake must be manually released and unreleased when Auto-Tuning is complete.

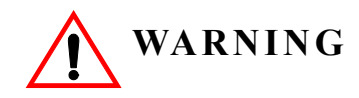

Auto-tuning should only be performed on a motor that is not coupled to a gearbox.

The IMPULSE•G+ can adapt to all motors manufactured worldwide with its automatic tuning function. Available in Open Loop Vector control only (A1-02=2), the inverter asks the user for minimal motor information, then guides the user through a quick simple tuning process. Refer to the Structure of Parameters on page 4-7 and the table below for the motor data required for automatic tuning.

*NOTE: Contact Factory if an auto-tune can not be performed.*

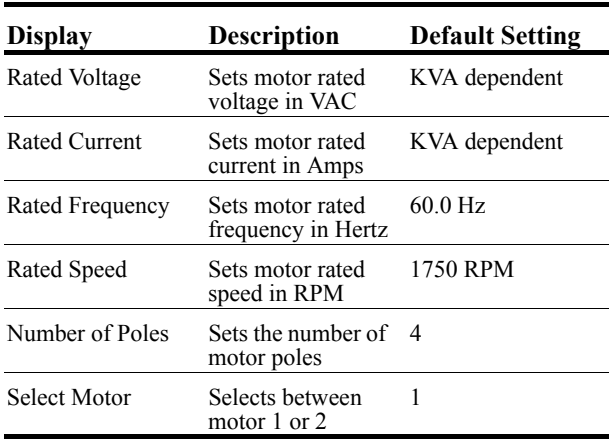

After scrolling through the tuning parameters using the Up Arrow key, depress the RUN key to begin auto-tuning. During tuning, "Tuning Proceeding" flashes on the digital operator display. When complete, "Tune Successful", is displayed. Depress the Menu key to exit auto-tuning mode. Please refer to the "Fault Display and Corrective Actions at Auto-Tuning" section on page 6-10 if "Tune Successful" is not displayed.

*NOTE: If the STOP key is depressed during tuning, auto-tuning is interrupted and the motor coasts to a stop. The data changed during tuning returns to its original values. If an autotune is unsuccessful, temporarily change D12-30=1 and D10-01 to at least 5.0KHz*

*chapter 5*

# **Programming Advanced Features**

This page intentionally left blank.

# **Application**

- B1 Preset References
- B2 Reference Limits
- B3 Sequence/Reference Source
- B4 Trim Control Level
- B5 Acceleration/Deceleration
- B6 Phase Loss Detection
- B8 Jump Frequencies

## **Preset Reference**

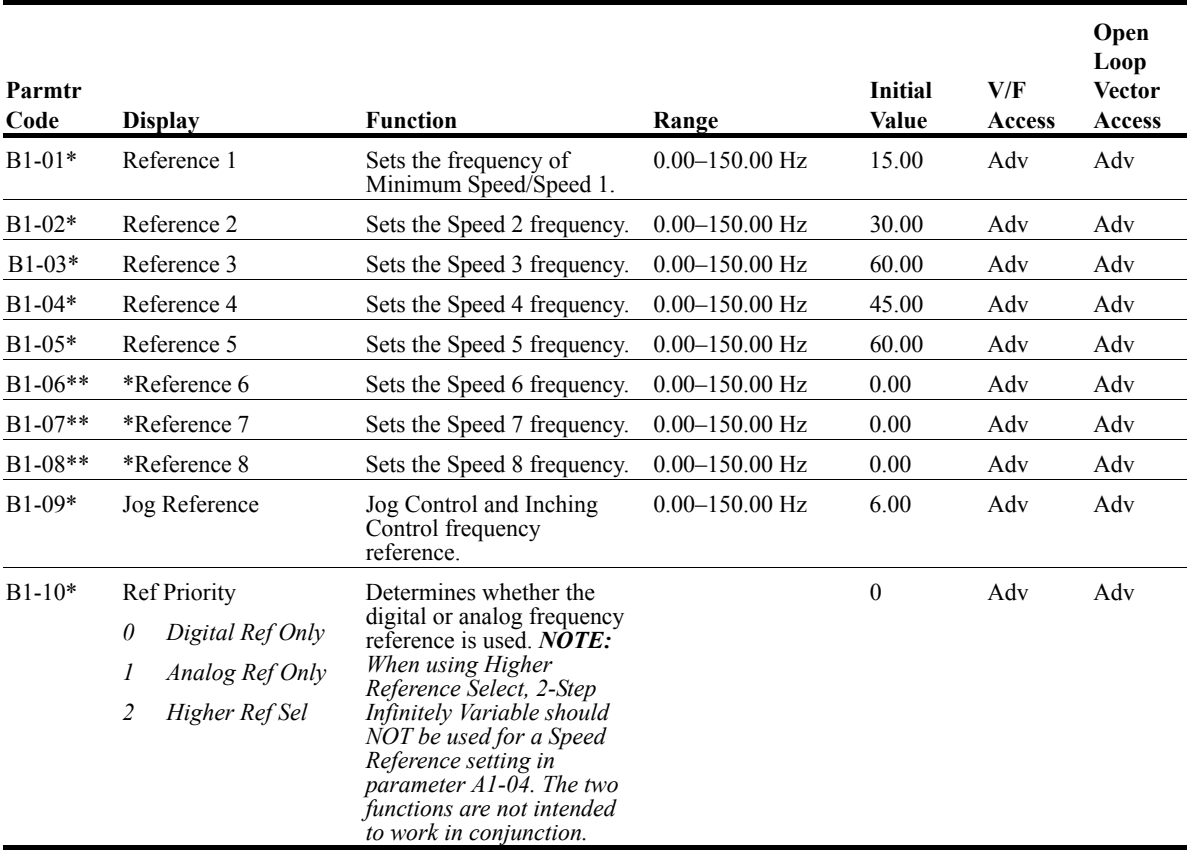

*\* Initial value is determined by X-Press Programming tables 4-1 through 4-16.*

*\*\* Applies only for software versions 14910 and 14912–Refer to table 5.1*

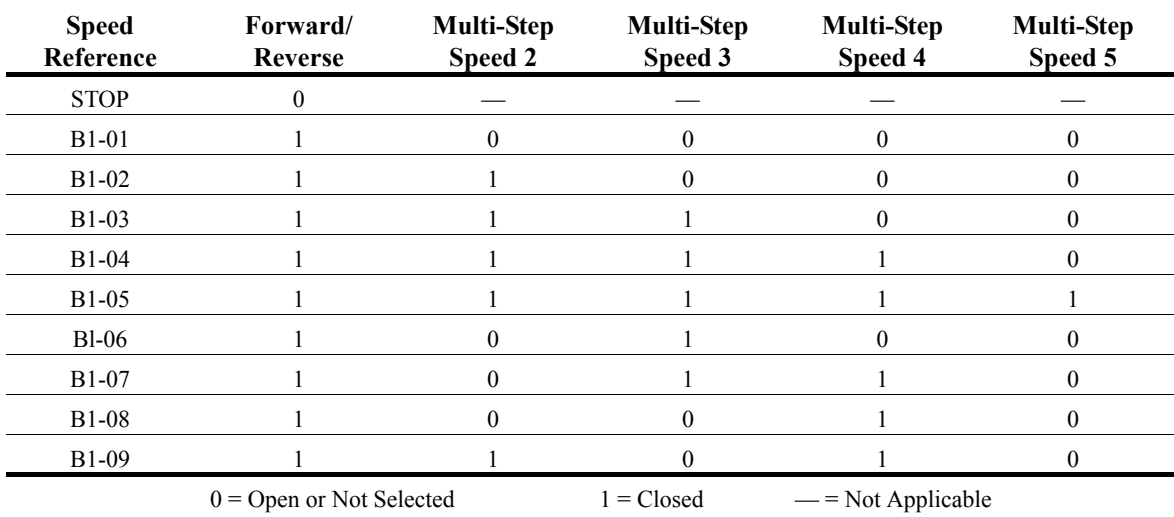

## *Table 5.1: 1-9 Step Multi-Step (Software Versions 14910, 14911 and 14912)*

IMPULSE•G+ Series 2 (14908-14912) Instruction Manual – 05/01/03 5-4

## **Reference Limits**

These parameters will limit the frequency range as a percentage of maximum output frequency (E1- 04). However, if the lower limit is below the zero speed level (D1-01), then operation will continue according to B3-05.

An alternate upper limit frequency can be used during operation when a Multi-Function Input (MFI) is set to 43 (Alt S-Ref UpLimit) and the MFI is on. Alternate Upper Limit Frequency =  $(B2-03)% x$ (E1-04).

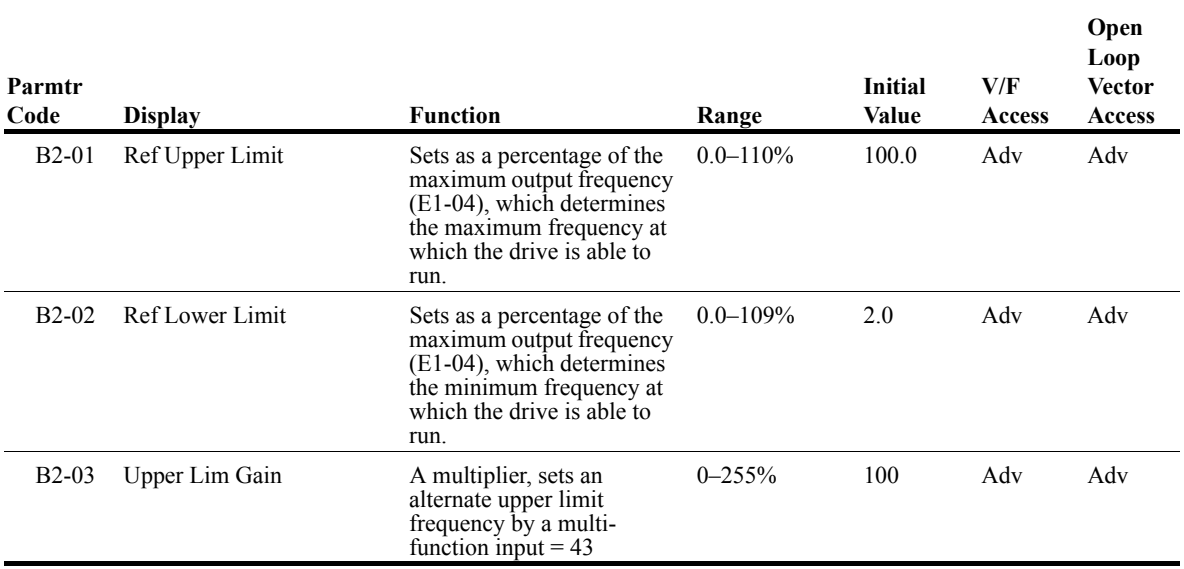

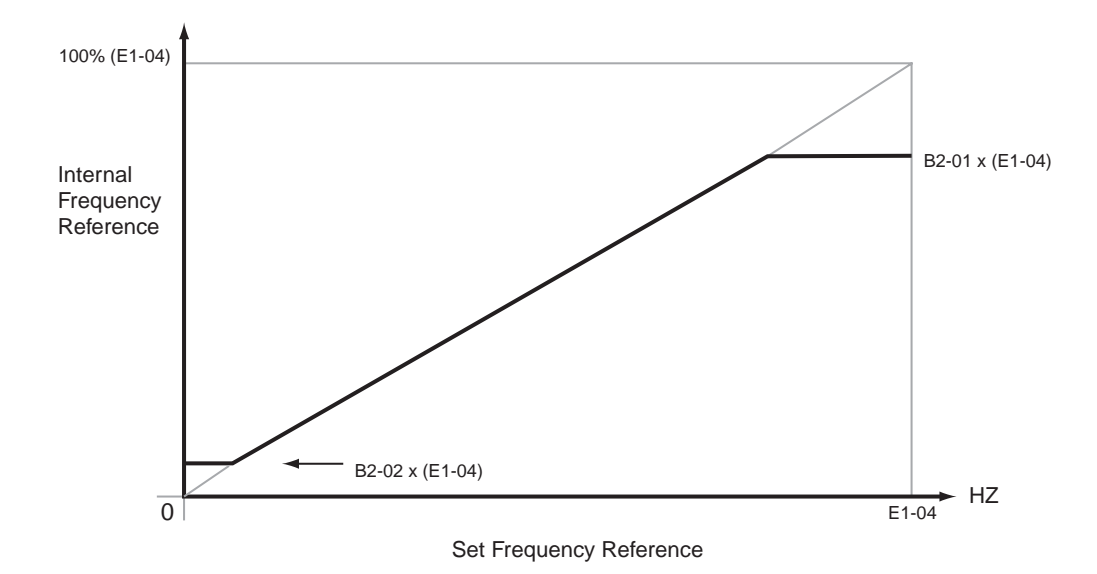

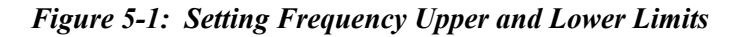

# **Sequence/Reference Source**

B3-01 and B3-02 determine the source from where the frequency reference and RUN command are generated.

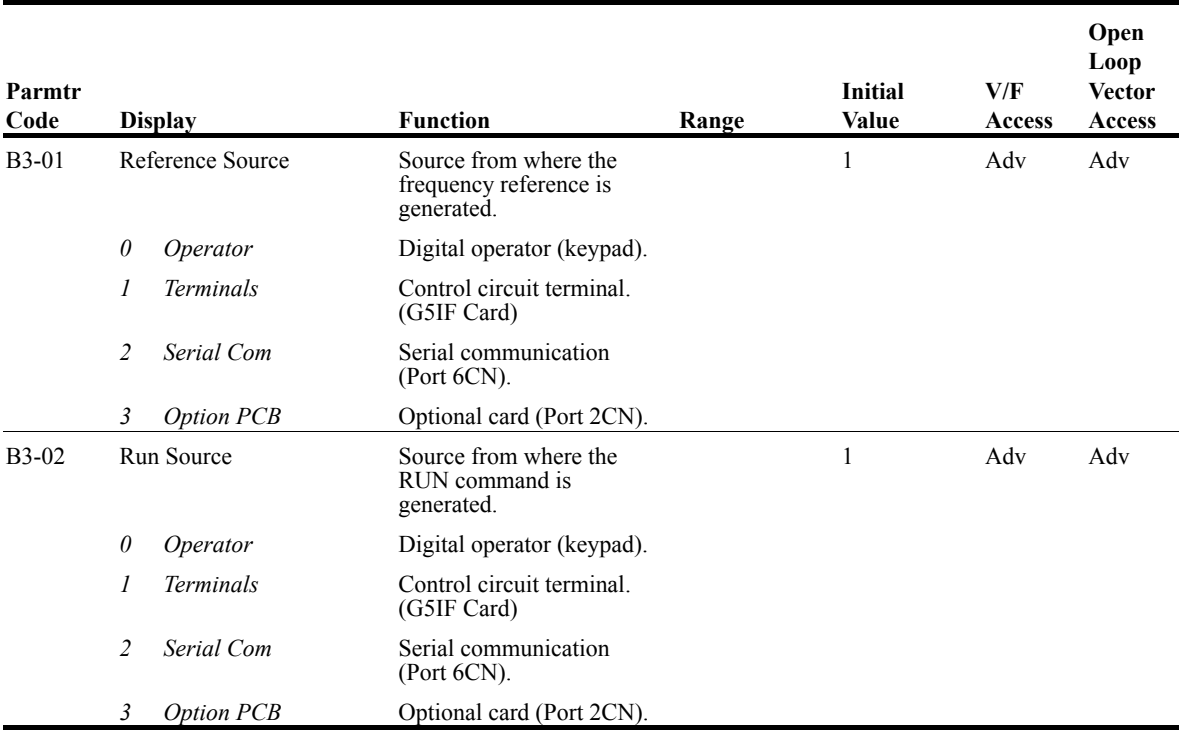

#### **Stop Method**

B3-03 selects the stopping method suitable for the particular application.

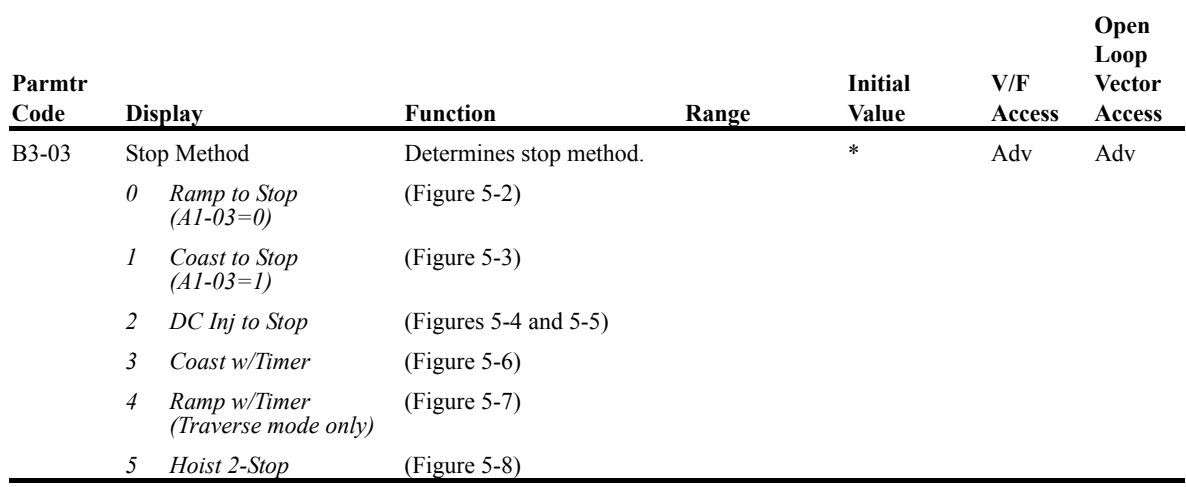

*\* Initial value is determined by X-Press Programming tables 4-1 through 4-16.*

#### **Ramp to Stop (B3-03=0)**

Upon removal of the FWD or REV run command, the motor decelerates at a rate determined by the time set in deceleration time 1 (B5-02) and DC injection braking is applied after the DC injection start frequency (D1-01) has been reached. If the deceleration time is set too short or the load inertia is large, an overvoltage fault (OV) may occur during deceleration. In this case, increase the deceleration time or install an optional braking transistor and/or braking resistor.

Braking torque: without braking resistor, approximately 20% of motor rated torque; with braking option, approximately 150% of motor rated torque.

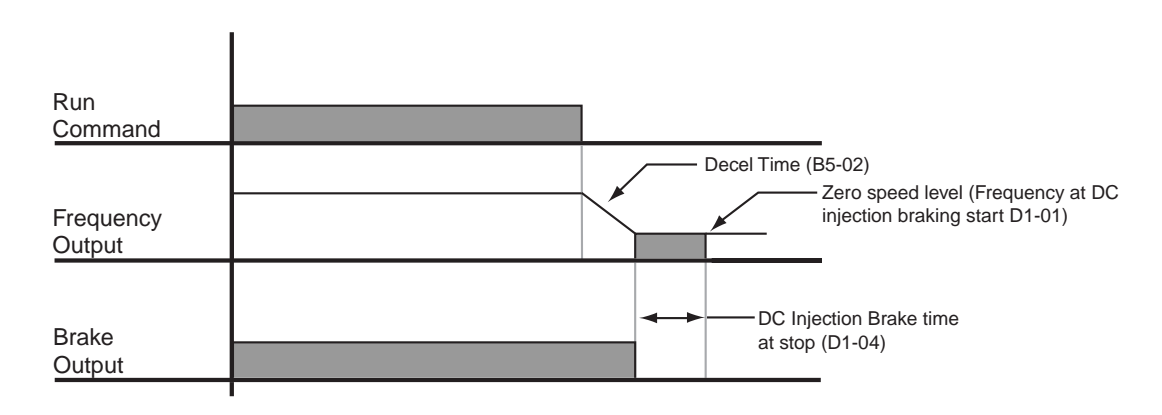

*Figure 5-2: Ramp to Stop*

#### **Coast to Stop (B3-03=1)**

Upon removal of the FWD or REV run command, the motor starts to coast and the electric brake sets.

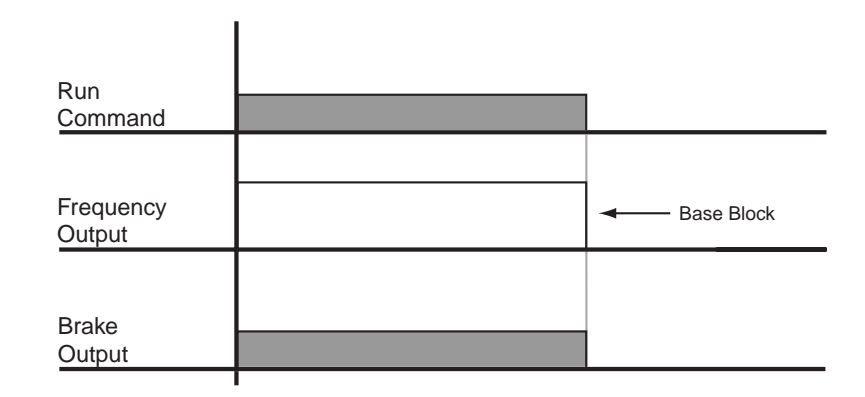

*Figure 5-3 Coast to Stop*

#### **DC Injection to Stop (B3-03=2)**

Upon removal of the FWD or REV run command, the motor brakes to stop, according to the DC injection braking time at stop set in D1-04. If the value is set to "0", DC injection braking is disabled, and the motor coasts to stop. When choosing this function, note that the DC injection braking time is the time set in D1-04 multiplied by 10 (see below, Figures 5-4 and 5-5). Braking duty cycle should allow excess motor heat to dissipate.

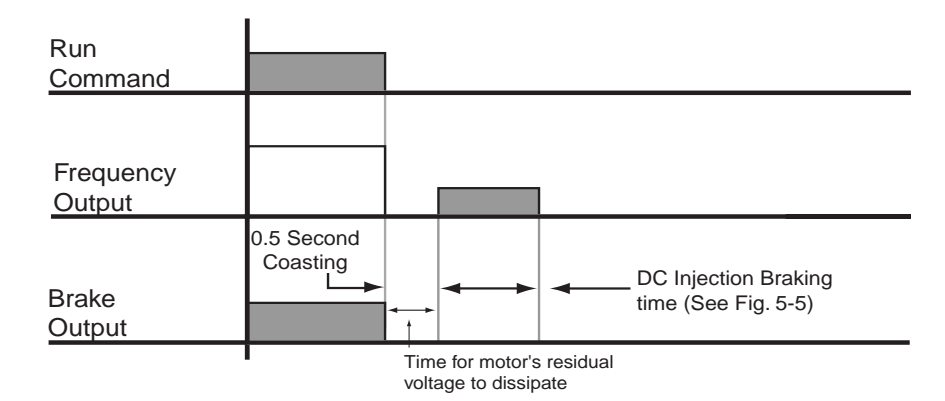

*Figure 5-4: DC Injection to Stop*

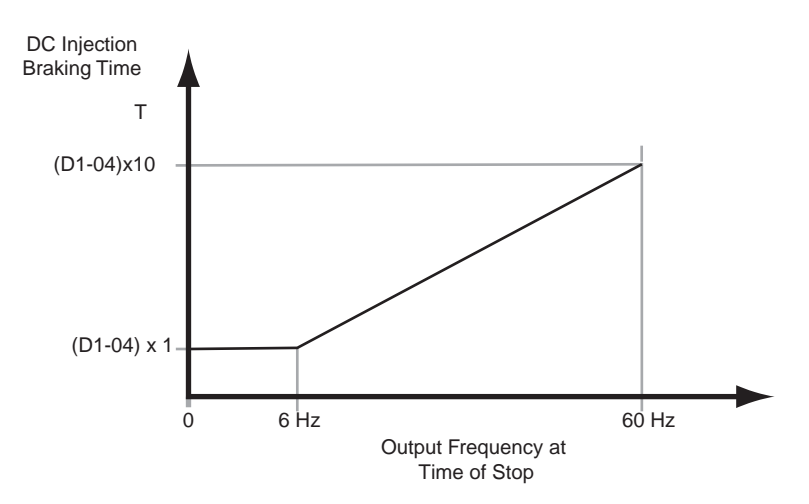

*Figure 5-5: DC Injection Time*

#### **Coast to Stop w/Timer (B3-03=3)**

After a stop command is given, a run command is not accepted while the coast to stop timer elapses. After the timer runs out, another run command must be given for the drive to begin acceleration. The coast to stop timer is the time set in B5-02 multiplied by the output frequency percent of E1-04 at time of stop.

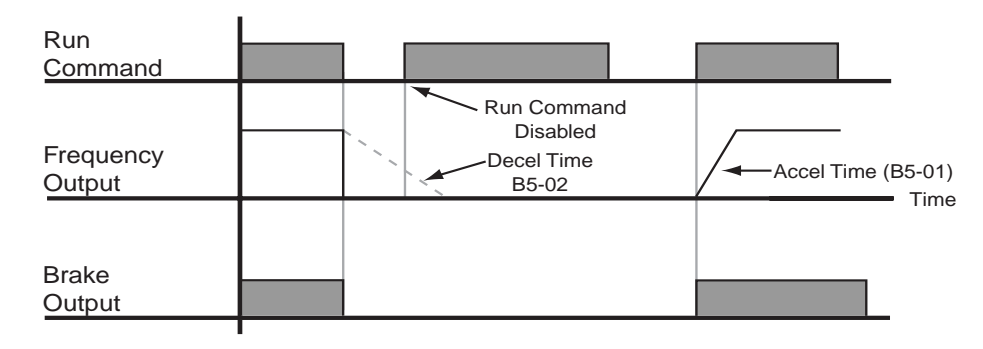

*Figure 5-6: Coast w/Timer*

#### **Ramp w/Timer (B3-03=4)**

(This option is only available in traverse motion). Upon run command removal, the motor decelerates to stop. The brake delays for a time interval (C12-02) before it is set. This option reduces brake wear for applications that involve frequent stopping and starting.

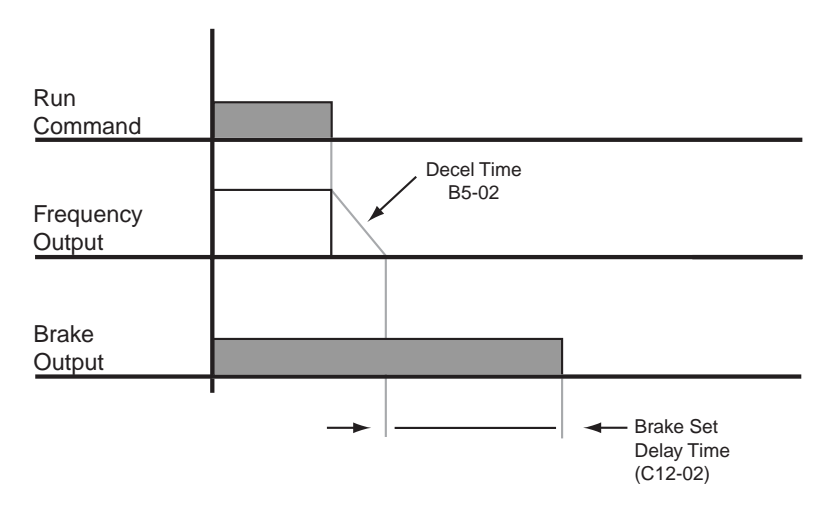

*Figure 5-7: Ramp w/Timer*

#### **Hoist 2-Stop (B3-03=5) Mechanical Load Brake Hoists**

This sequence allows deceleration to stop at stop command when lowering (reverse operation) and immediate stop at stop command when raising (forward operation). The Multi-Function output for brake operation must be programmed to 3B: During Run 1 (H2-01=3B).

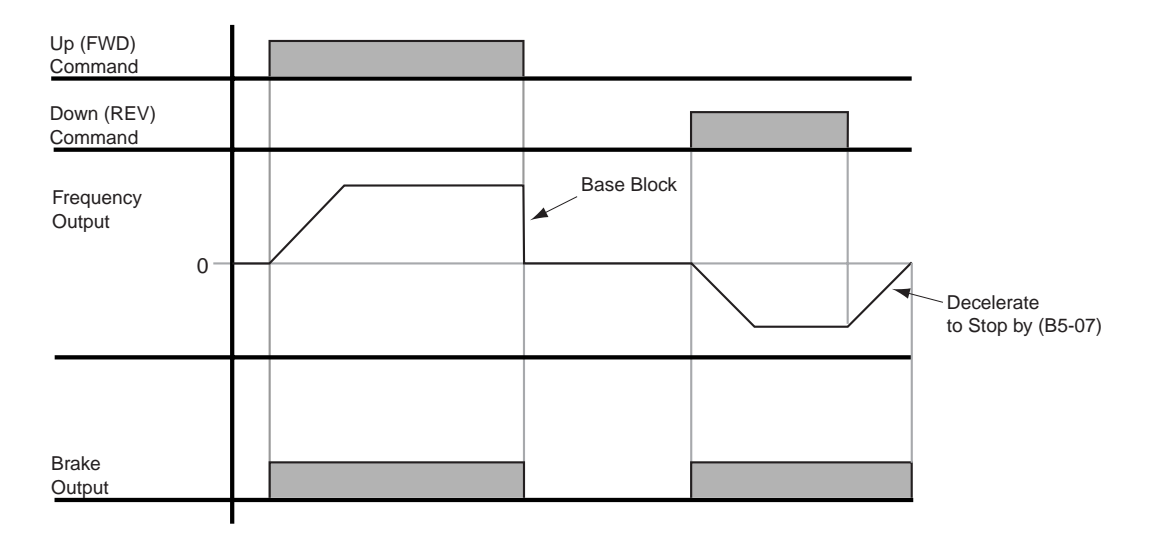

*Figure 5-8: Hoist 2-Stop*

#### **Input Scan Time**

B3-06 selects the microprocessor scan time for reading sequence input data from the control circuit terminals. Set B3-06 to "0" when a quicker response is needed from the control circuit terminal.

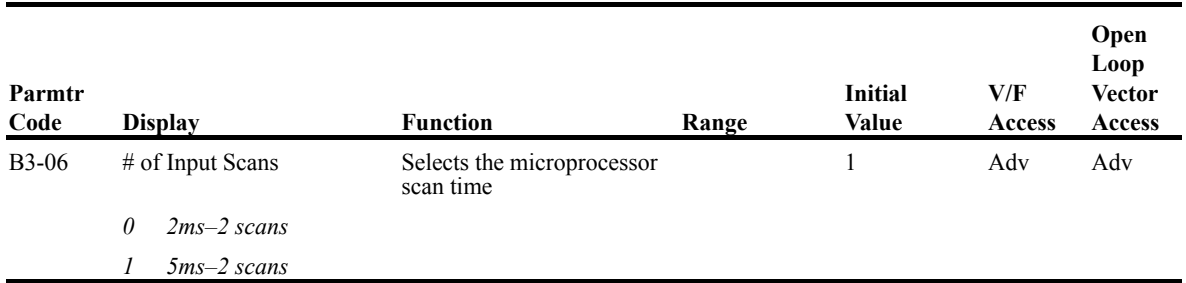

#### **LOC/REM Run Select**

If the run reference/speed reference are switched between serial mode and drive terminal mode, B3- 07 determines action after the switch.

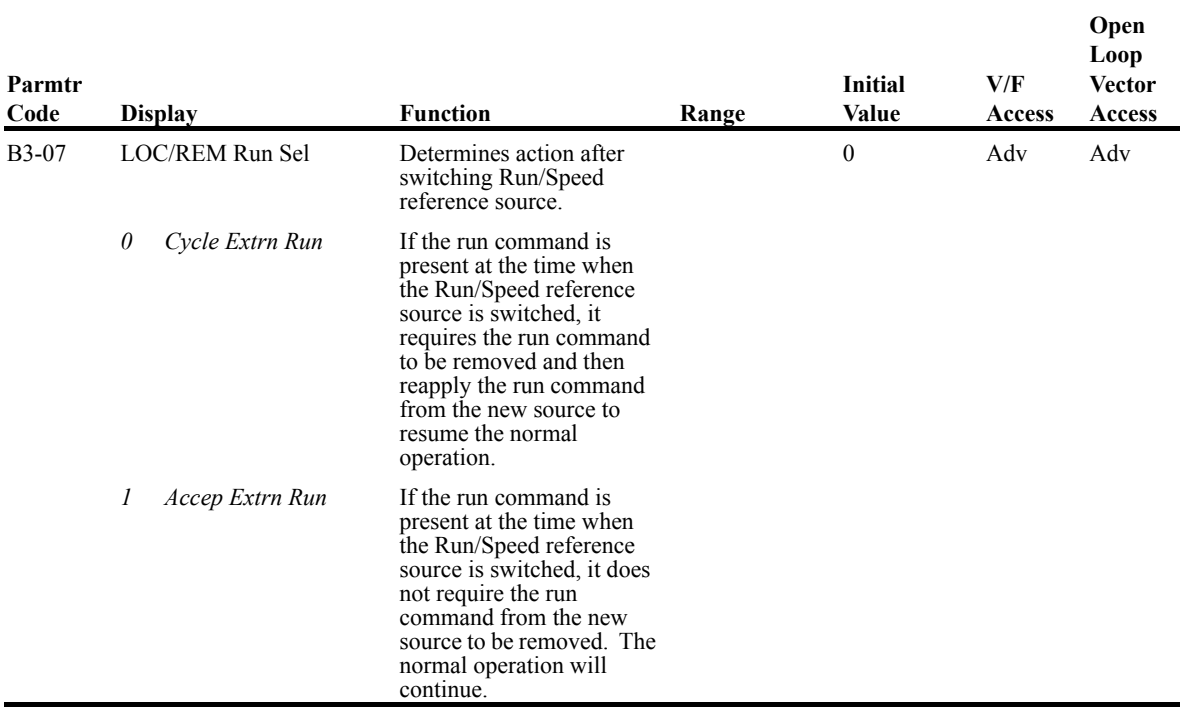

## **Trim Control Level**

The trim control level is valid when the trim control increase command (setting: 1C) or trim control decrease command (setting: 1D) is set for a multi-function input (H1-01 to H1-06).

If the trim control increase command is ON when a frequency reference is input on the analog input, the trim control level will be added to the analog frequency reference and then output as the output frequency. If the trim control decrease command is ON, the frequency reference will be decreased by the trim control level.

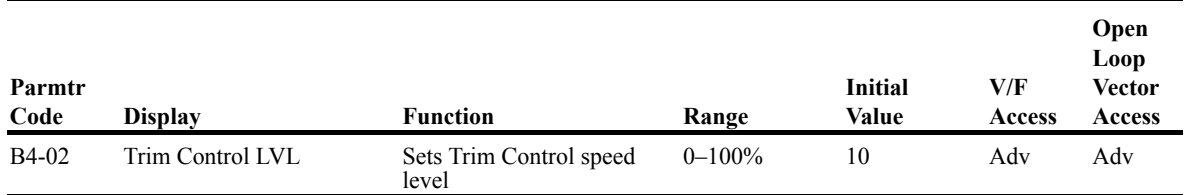

Set the trim control level as a percentage of the maximum output frequency.

If the frequency reference minus the trim control level is less than zero, the output frequency will be zero.

## **Acceleration/Deceleration**

Acceleration time sets the time necessary for the output frequency to accelerate from 0Hz to maximum output frequency (E1-04). Deceleration time sets the time necessary for the output frequency to decelerate from the maximum output frequency (E1-04) to 0Hz.

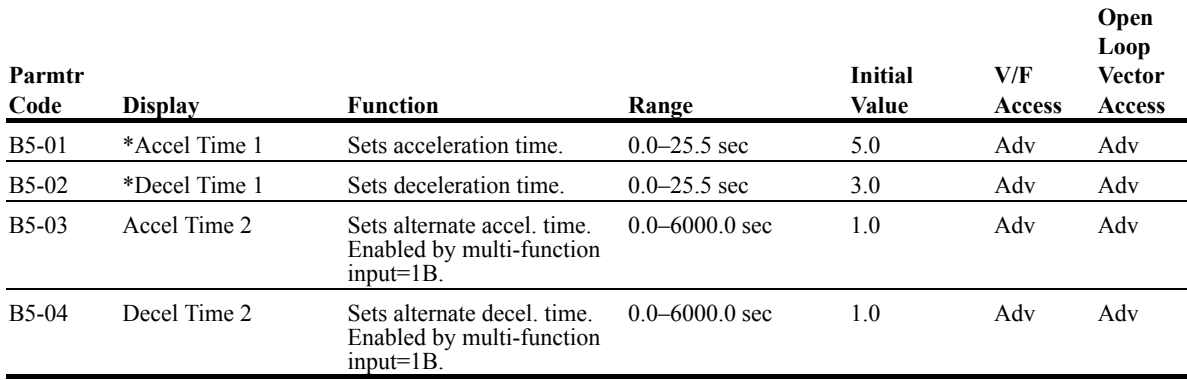

*\* Initial value is determined by X-Press Programming tables 4-1 through 4-16.*

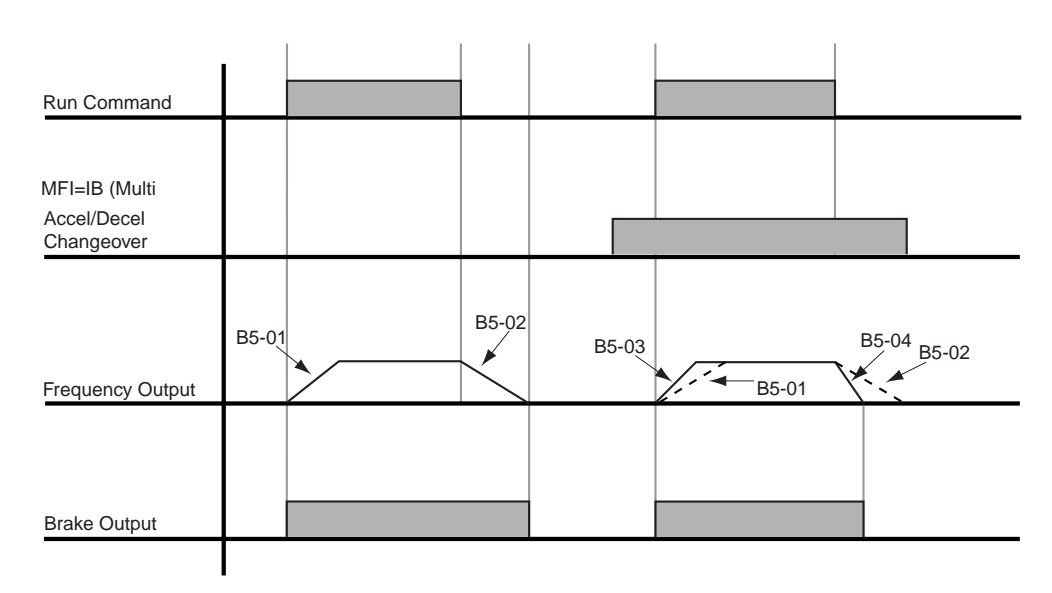

*NOTE: Assume the constant B3-03 is set to "0" (Ramp to Stop).*

#### *Figure 5-9: Normal Accel/Decel Time and Multiple Accel/Decel Changeover*

## **Accel/Decel Time Switching Frequency**

Accel/Decel times can be changed automatically without using multi-function inputs. (See Figures 5-10 and 5-11 on next page). When multi-function contact inputs are set for Accel/Decel selection, this command has priority over automatic change of Accel/Decel.

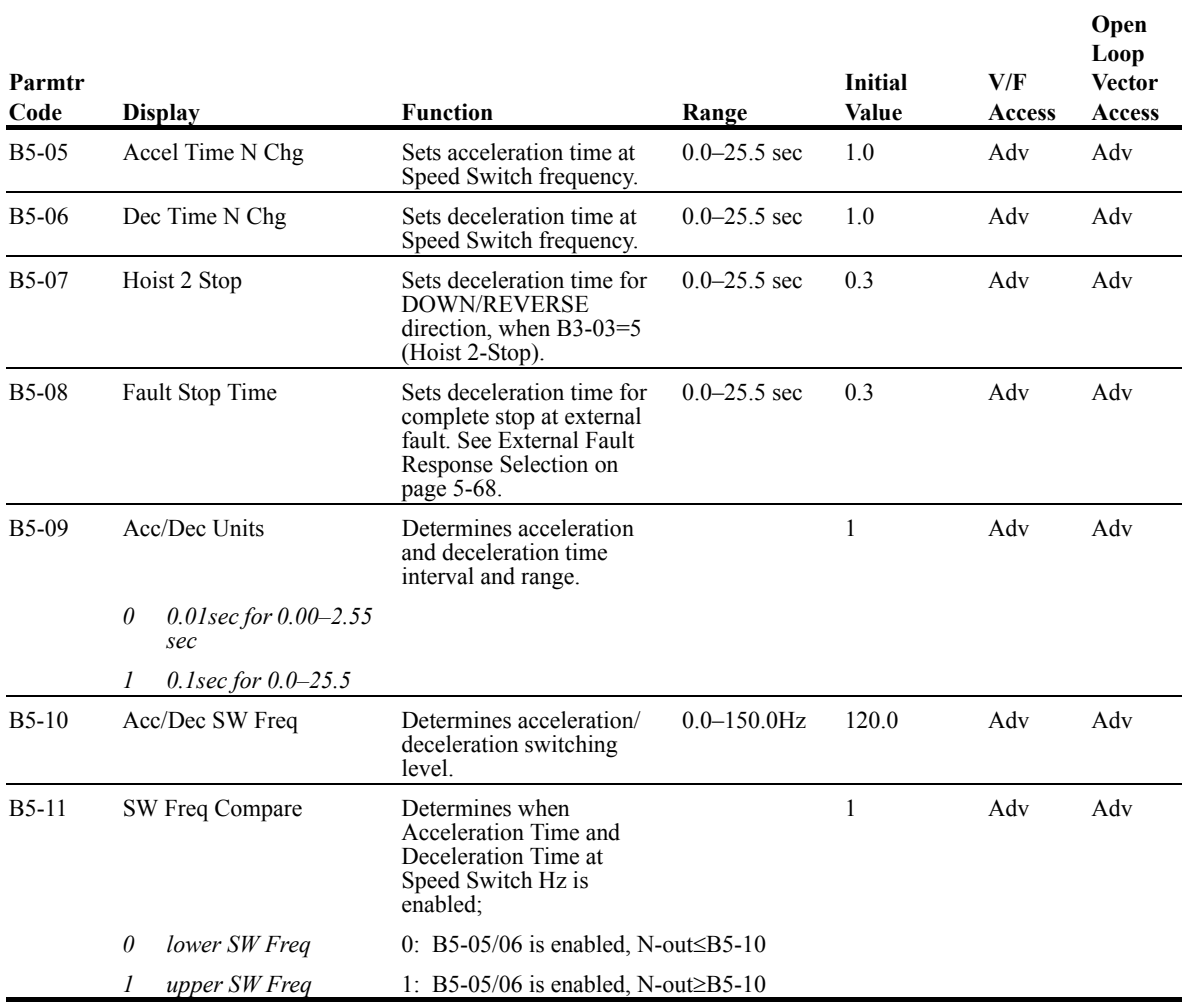

*NOTE: N=Internal Frequency*

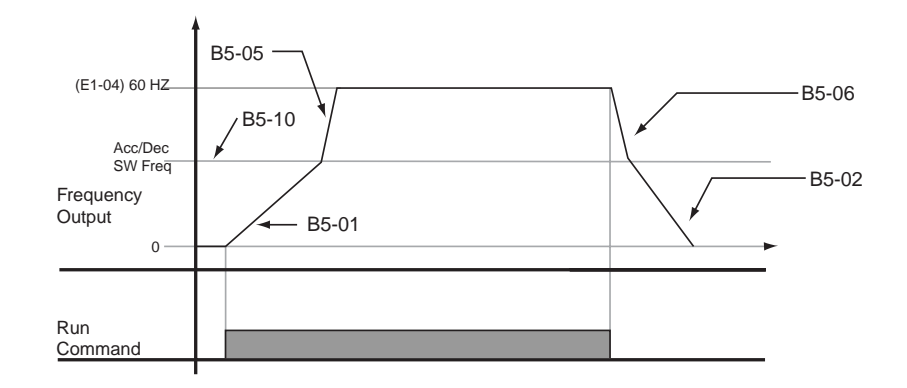

*Figure 5-10: When B5-11=1 (Upper Switch Frequency)*

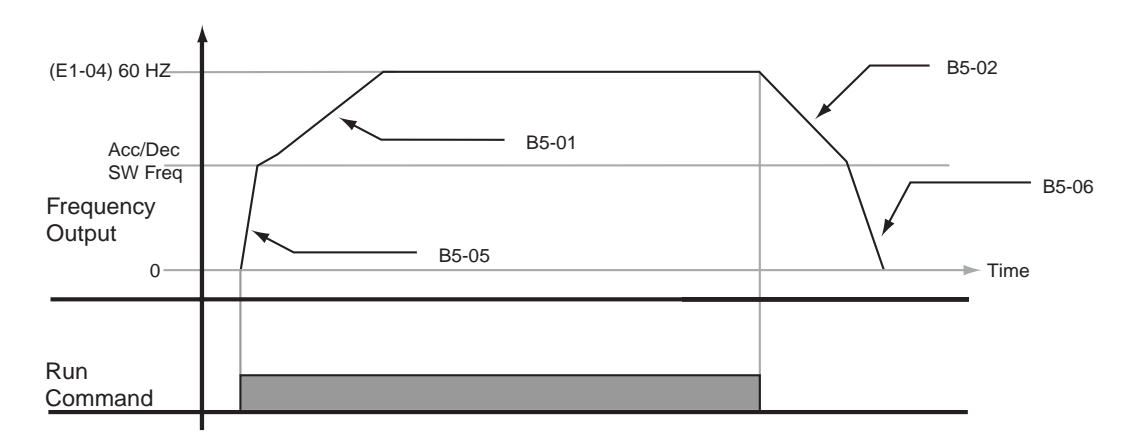

*Figure 5-11: When B5-11=0 (Lower Switch Frequency)*

## **Torque Limit Accel/Decel**

Determines Accel/Decel times when the multi-function input is = 14 (Torque Limit Accel/Decel).

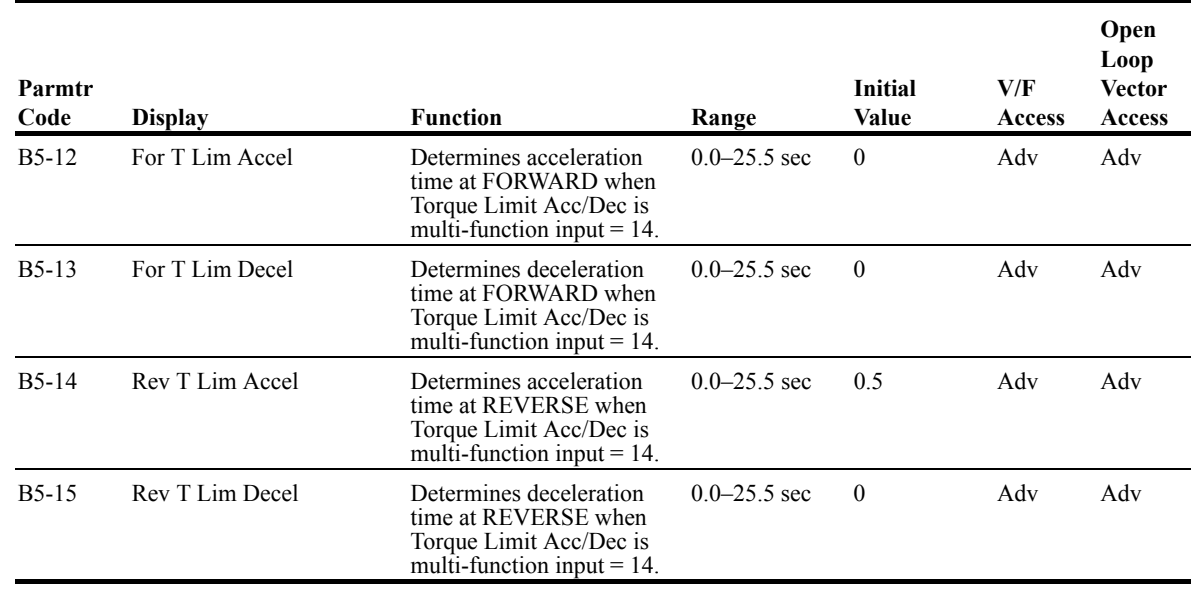

IMPULSE•G+ Series 2 (14908-14912) Instruction Manual – 05/01/03 5-16

## **Phase Loss Detection**

Input Phase Loss Detection is provided to protect the main power rectifiers and capacitors in the IMPULSE•G+ Series 2. If any of the three-phase input lines are lost, the DC Bus capacitors and rectifiers suffer approximately a 40% increase in current. This increase will cause a ripple on the DC Bus voltage. If this ripple becomes too great or one of the input phases is lost, the drive automatically shuts down and displays a fault code "PF".

#### *NOTE: When DC power is applied through the (+) and (-) terminals, input phase loss detection is disabled.*

Output Phase Loss Detection compares the output current of each of the three phases to a preset level. If the output current of one phase falls below B6-04, a "LF" fault will appear on the display. The drive will immediately set the brake, thus retaining control of the load.

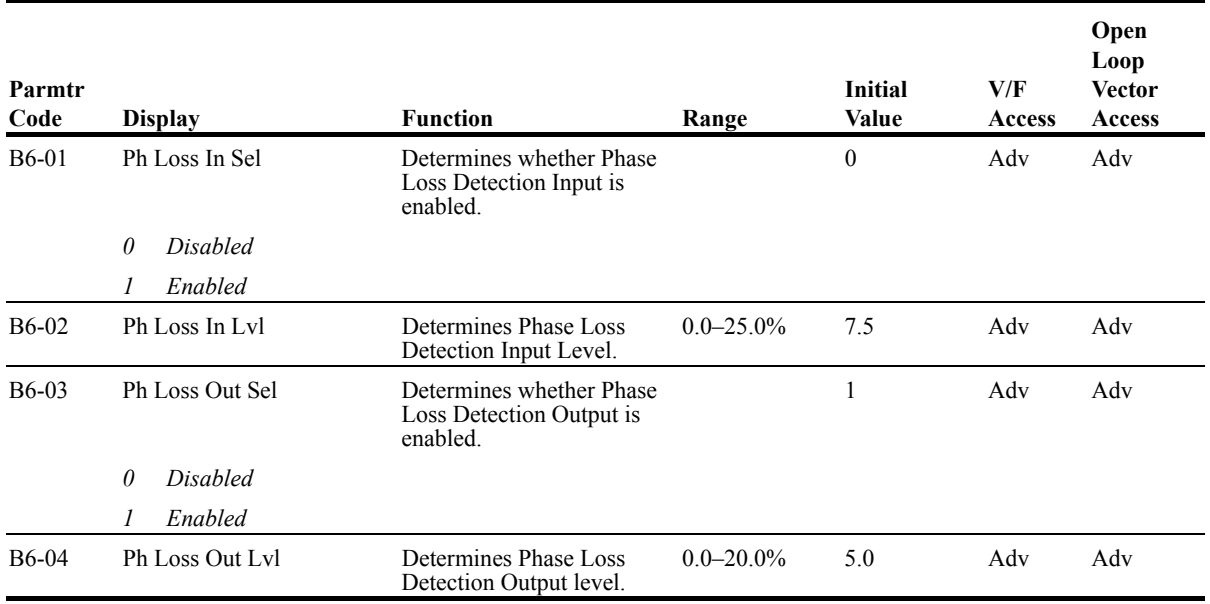

## **Jump Frequencies**

This function allows the "jumping" of critical frequencies so that the motor can operate without resonant vibrations caused by some machine systems. This function is also used for deadband control. Setting the value to 0.0 Hz disables this function.

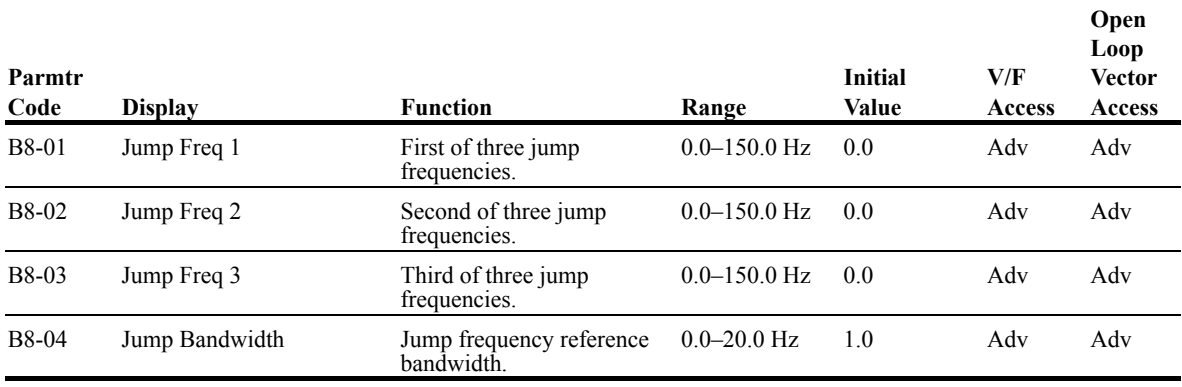

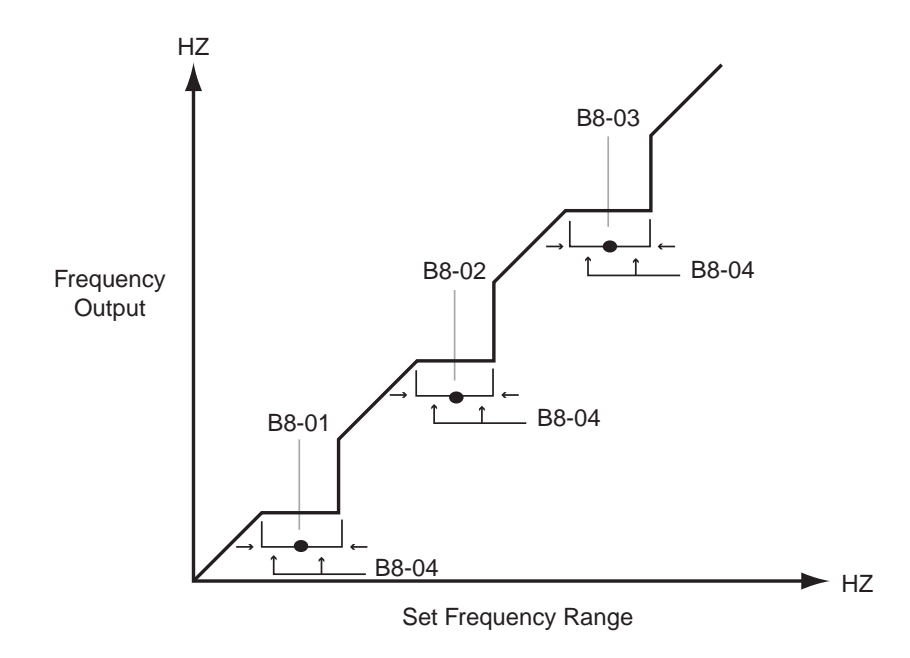

*Figure 5-12: Jump Frequencies*

# **Special Functions**

- C1 Quick Stop/Reverse Plug Simulation
- C2 Micro-Positioning Control Multiplier
- C3 End of Travel Limit
- C5 Load Check
- C6 Swift-Lift
- C7 Torque Limit (for Open loop vector only)
- C8 Brake Answerback
- C9 Optional Digital Input Set-up
- C12 Delay Timers
- C13 Inching Timers

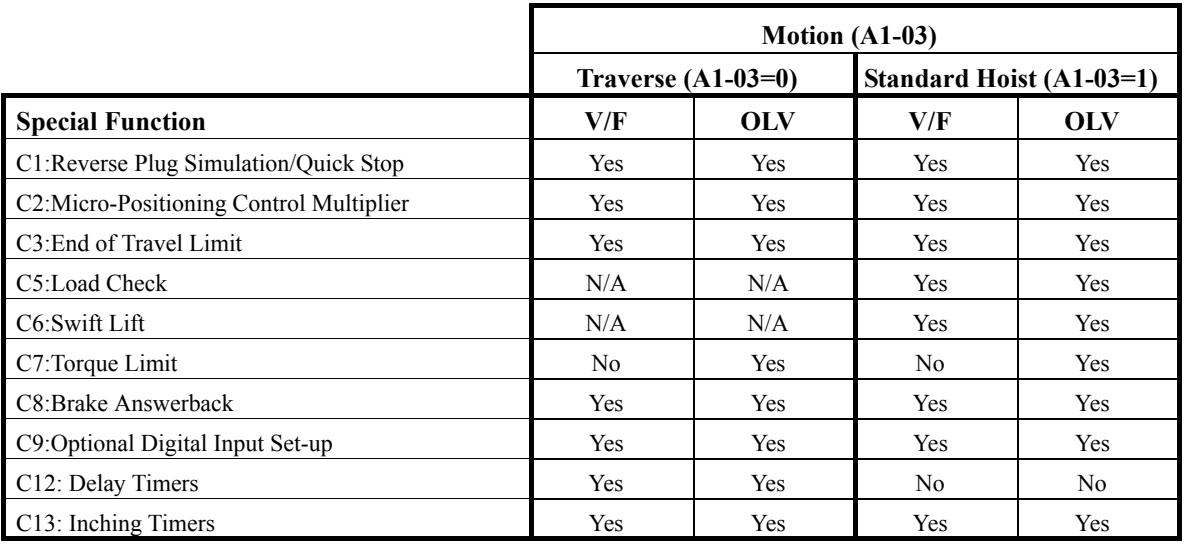

## **Quick Stop™/Reverse Plug Simulation™**

The **Quick Stop Function** provides an automatic Alternate Deceleration at Stop Command.

*NOTE: The Quick Stop Deceleration time differs from the normal deceleration time and is applied only when the RUN command is removed.*

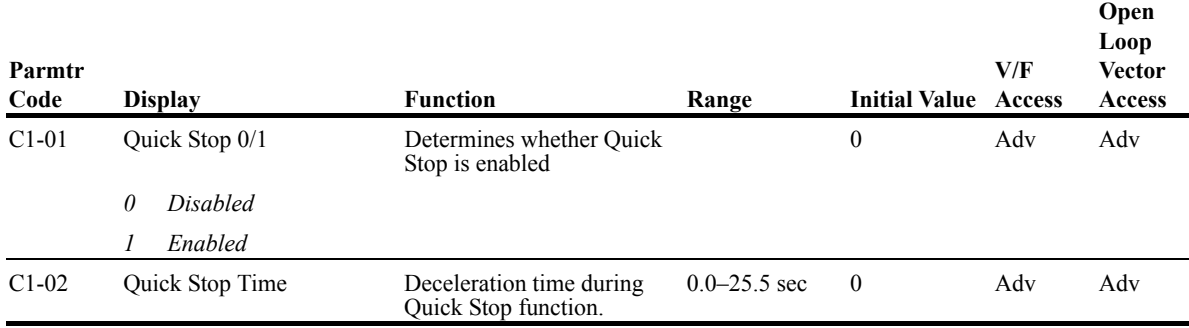

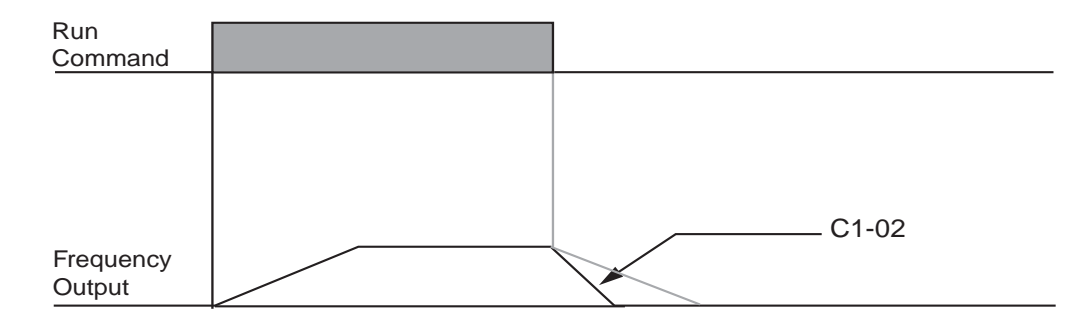

*Figure 5-13: Quick Stop*

The **Reverse Plug Simulation** provides an automatic alternate deceleration time/acceleration time at a change direction command. The deceleration time and the acceleration time are set independently of the normal acceleration and deceleration times.

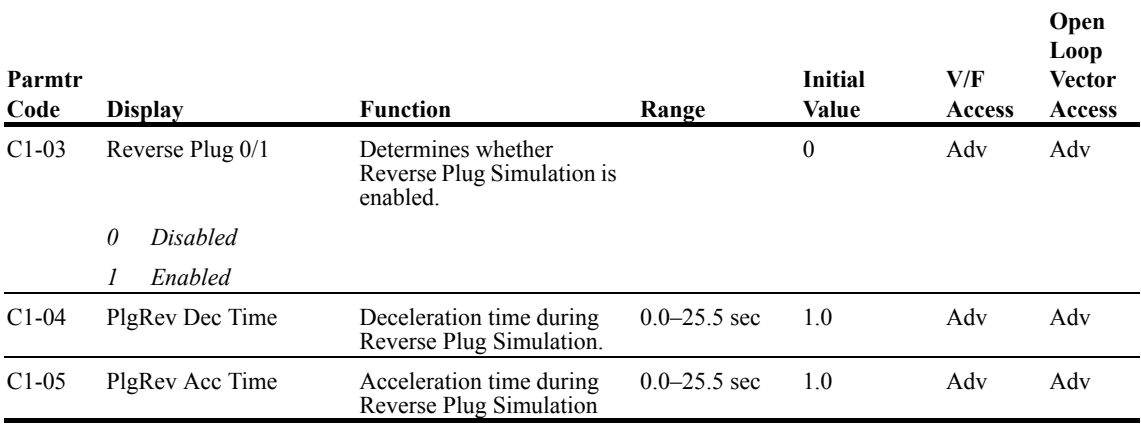

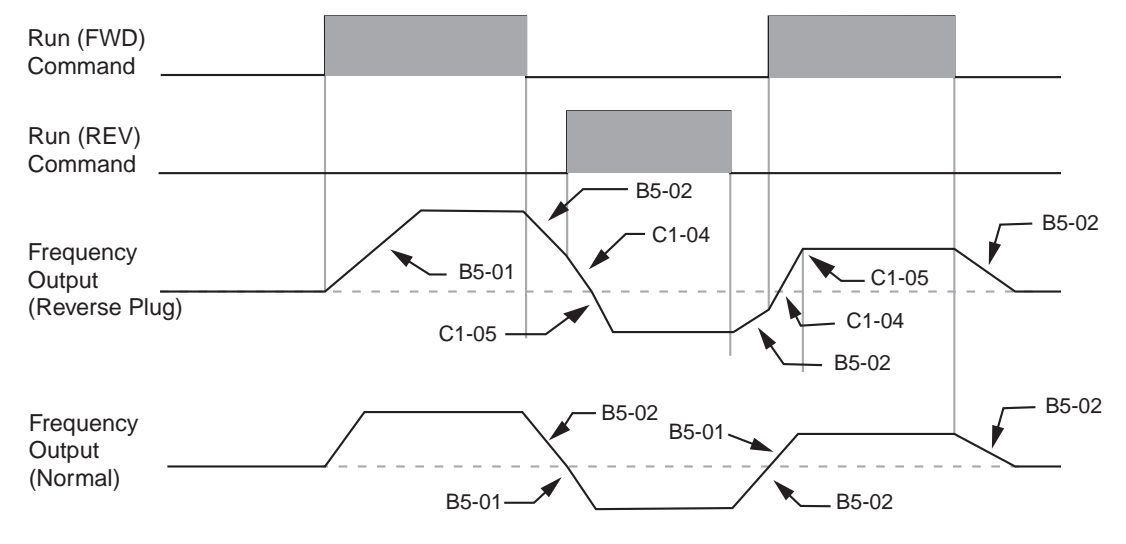

*Figure 5-14: Reverse Plug Simulation*

## **Micro-Positioning Control Gain**

Micro-Positioning Control function can provide a reduced speed range operation for precise positioning. Enabled by a Multi-Function Input, it multiplies the normal speed reference by the Micro-Speed Gain. Two Micro-Speed Gains are available. Micro-Speed Gain 1 (C2-01) and Micro-Speed Gain 2 (C2-02). They can be adjusted and enabled independently. If both Micro-Speed 1 and Micro-Speed 2 are enabled, Micro-Speed 1 has higher priority over Micro-Speed 2.

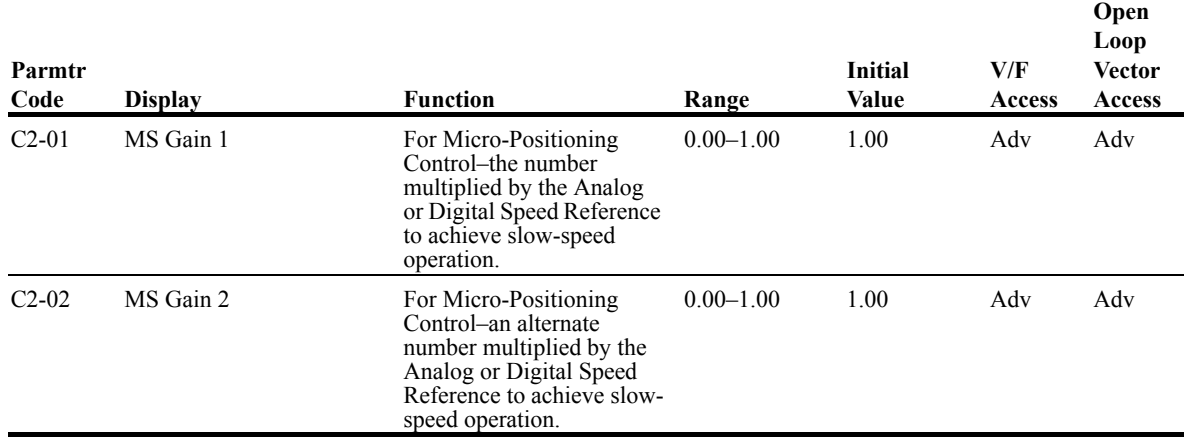

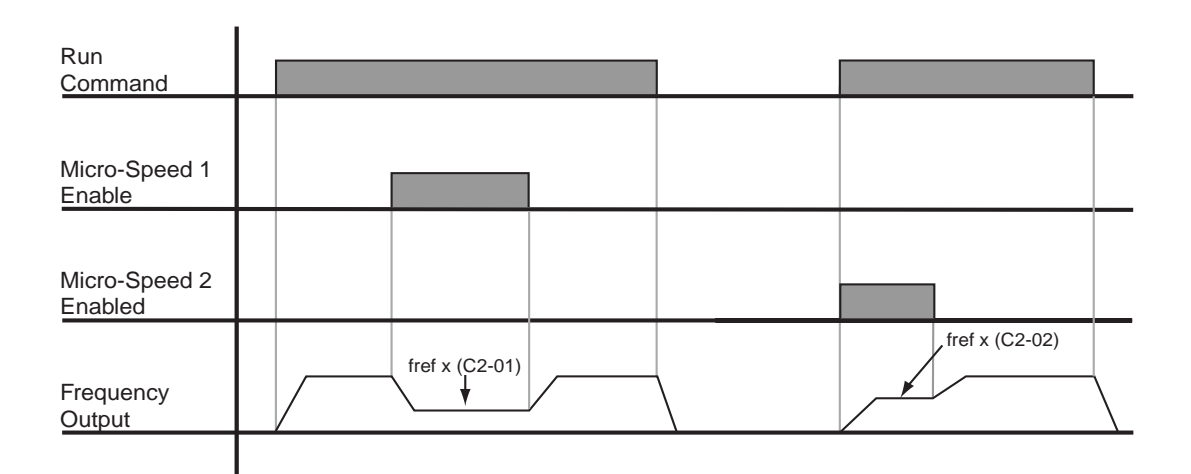

*Figure 5-15: Micro-Positioning Control*

## **End of Travel Limits**

This function can automatically slow and stop a crane or hoist when it reaches its travel limits. Two types of limit inputs (slowdown and stop) are available in both travel directions. Inputs can be selected through either G5IF and G5IN4 cards.

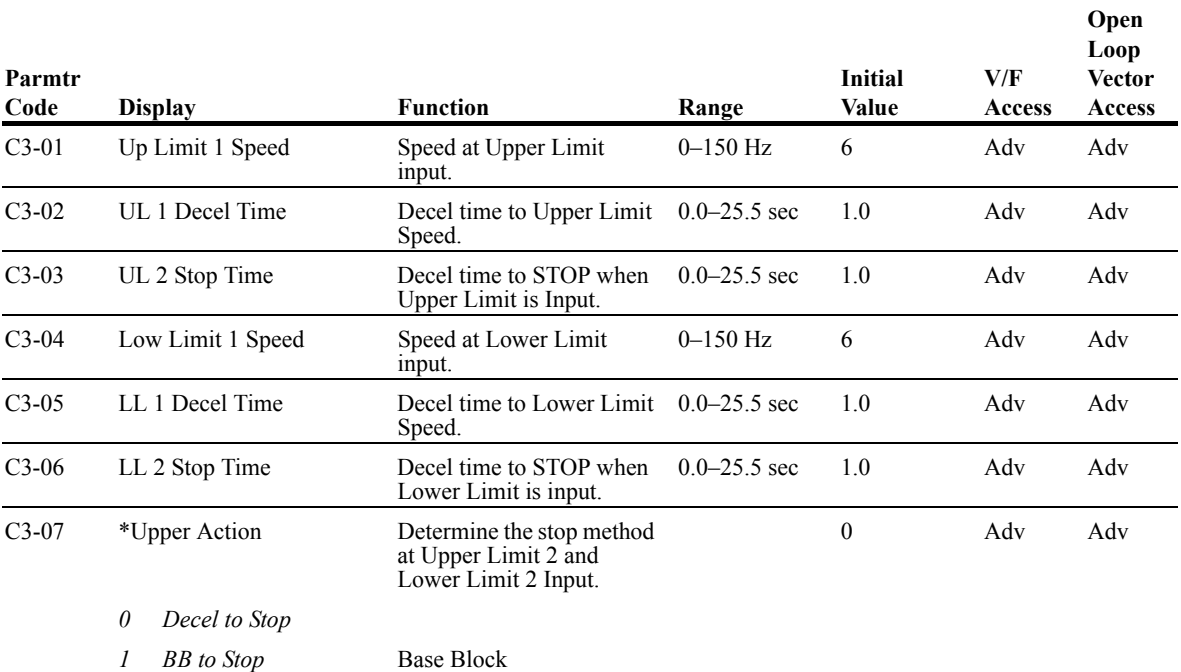

*\* Initial value is determined by X-Press Programming tables 4-1 through 4-16.*

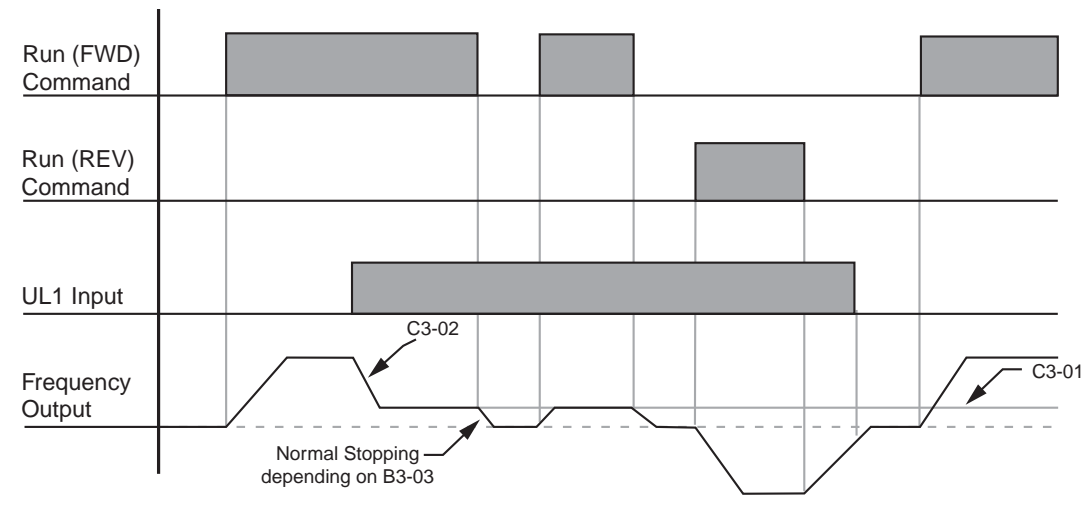

*Figure 5-16: Upper Limit (UL1)*

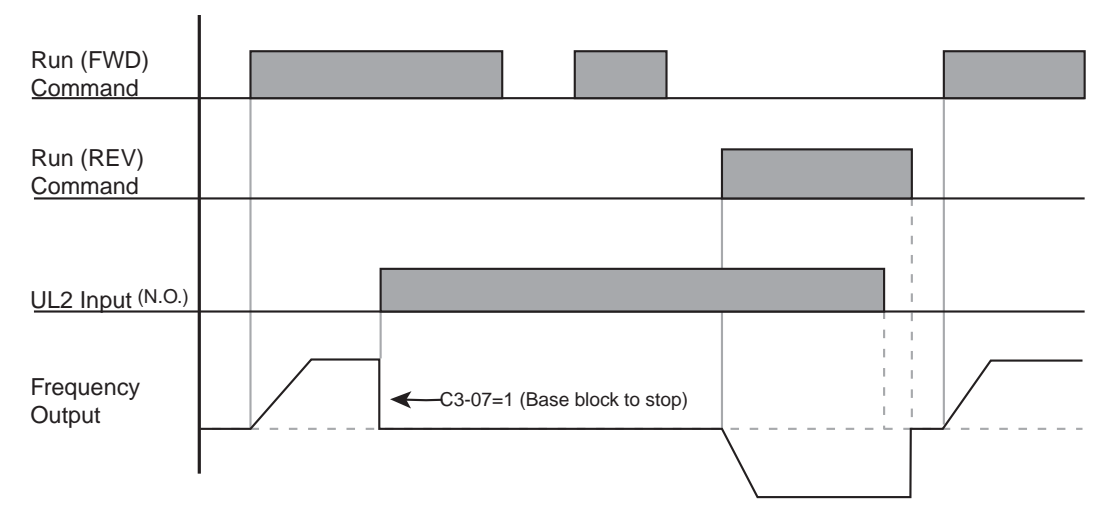

*Figure 5-17: Upper Limit 2 (UL2)*

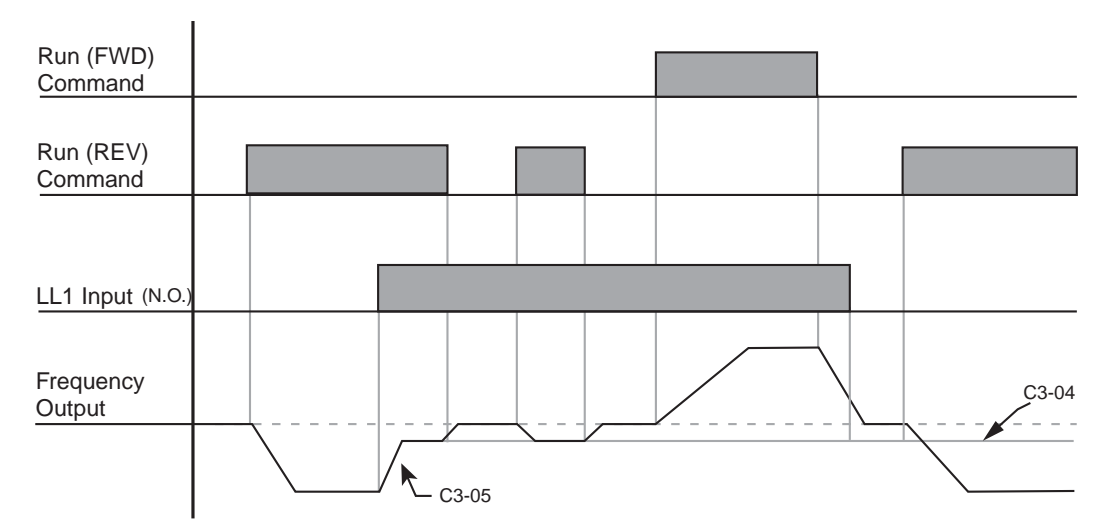

*Figure 5-18: Lower Limit 1 (LL1)*

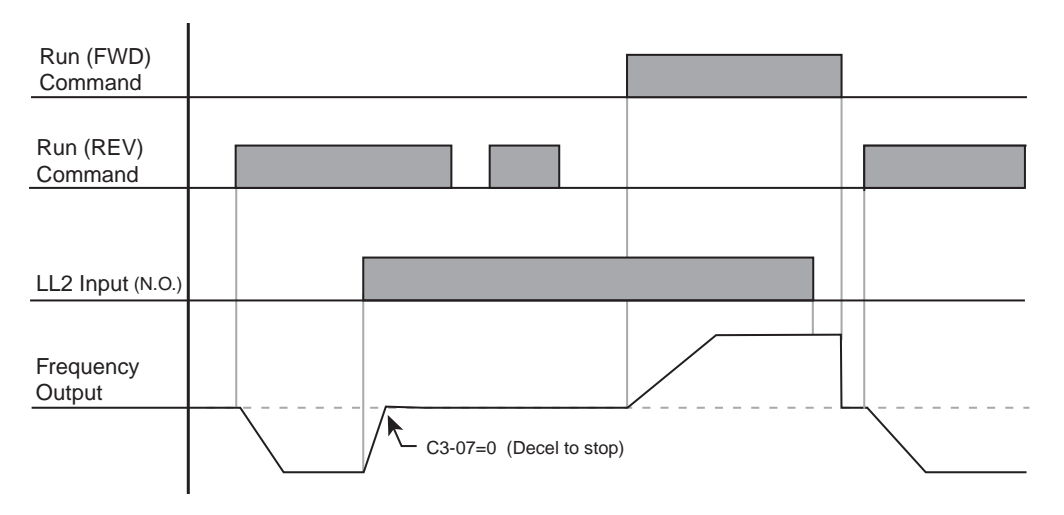

*Figure 5-19: Lower Limit 2 (LL2)*

#### **Load Check™**

.

Load Check function is a load-limiting feature that ensures the programmed load limit of the hoist is not exceeded. It prevents the lifting (and potential loss) of a load that is over rated capacity. When IMPULSE•G+ Series 2 detects an overload condition (Load Check Fault), it prevents any further raising. However, the load can be lowered at the speed that is specified by constant C5-14 (Load Check Fault speeds)

- *NOTE: Precautions should be taken when using load check where two or more hoists are used to lift a single load.* 
	- *Example: Use a normally closed relay from the load check output to break the raise (FWD Run) command to the other hoist(s). This will insure that all hoists stop lifting if one hoist is being overloaded.*

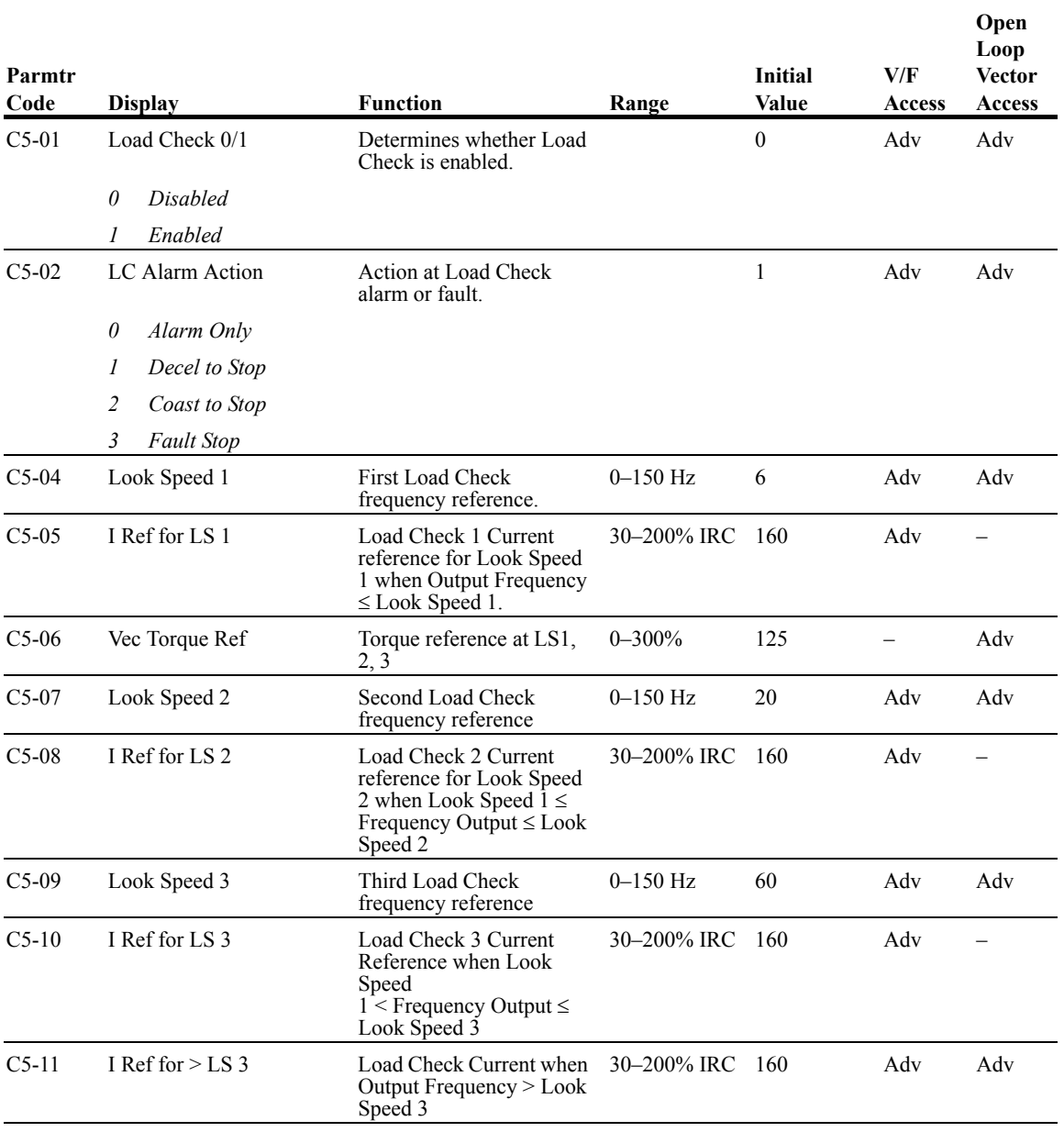

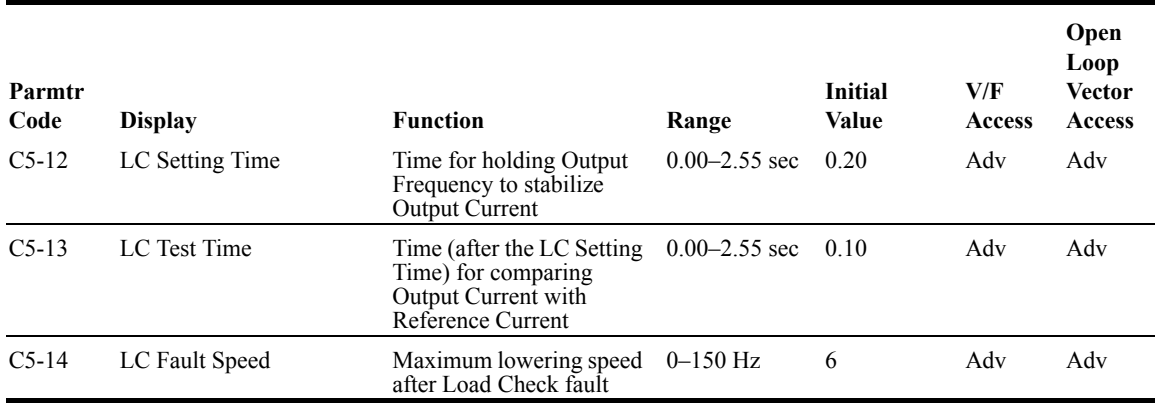

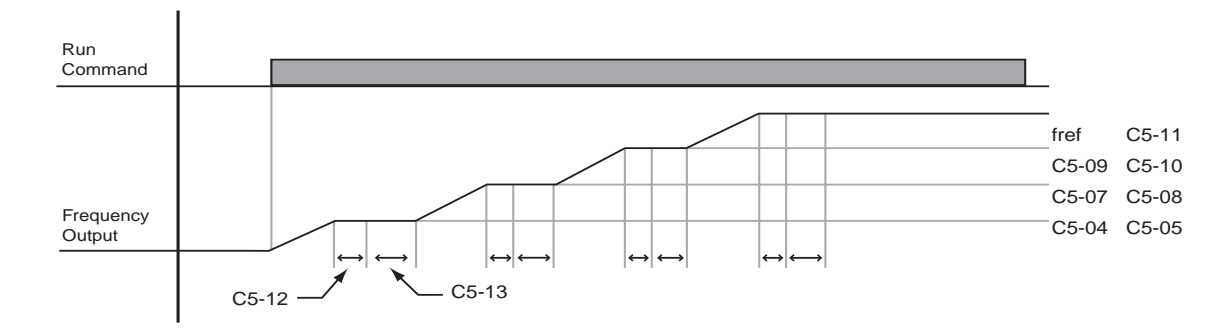

*Figure 5-20: Load Check*

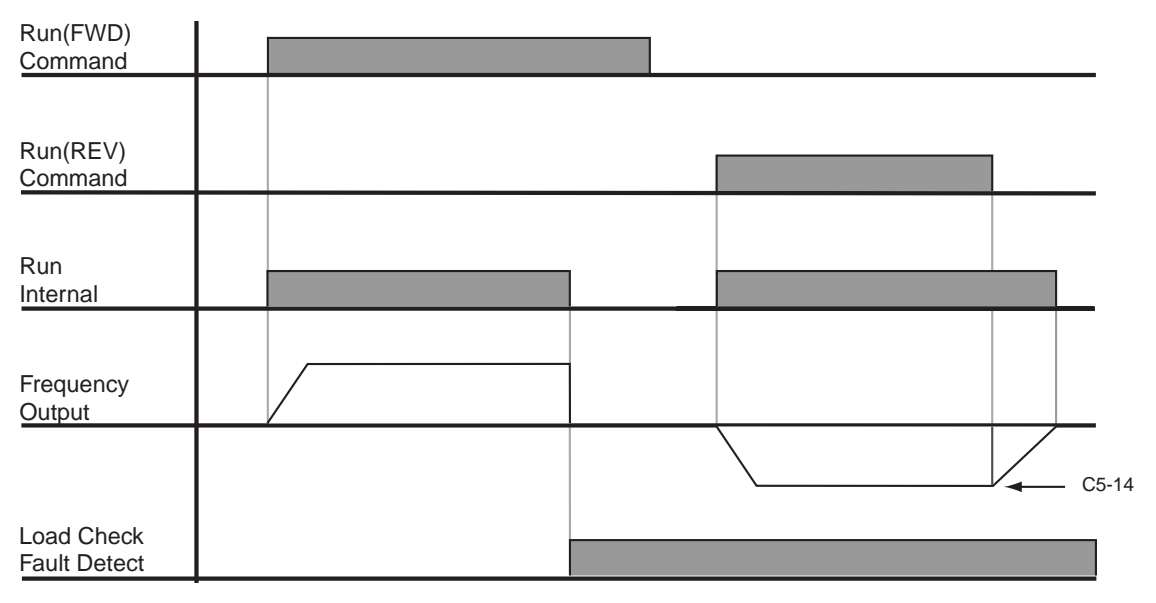

*Figure 5-21: Example of Operation C5-02=2*

## **Swift Lift™**

Swift Lift provides additional productivity by allowing a hoist to be moved into position quickly. The feature enables the motor to over speed when the load is less than 100 percent of the rated capacity. Swift Lift determines the torque required for the load, calculates the maximum safe speed, and automatically accelerates to this speed. Swift Lift accelerates to maximum safe speed (C6-02) when the motor torque is below a programmed value (C6-04).

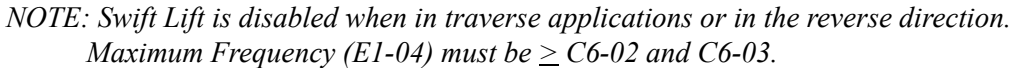

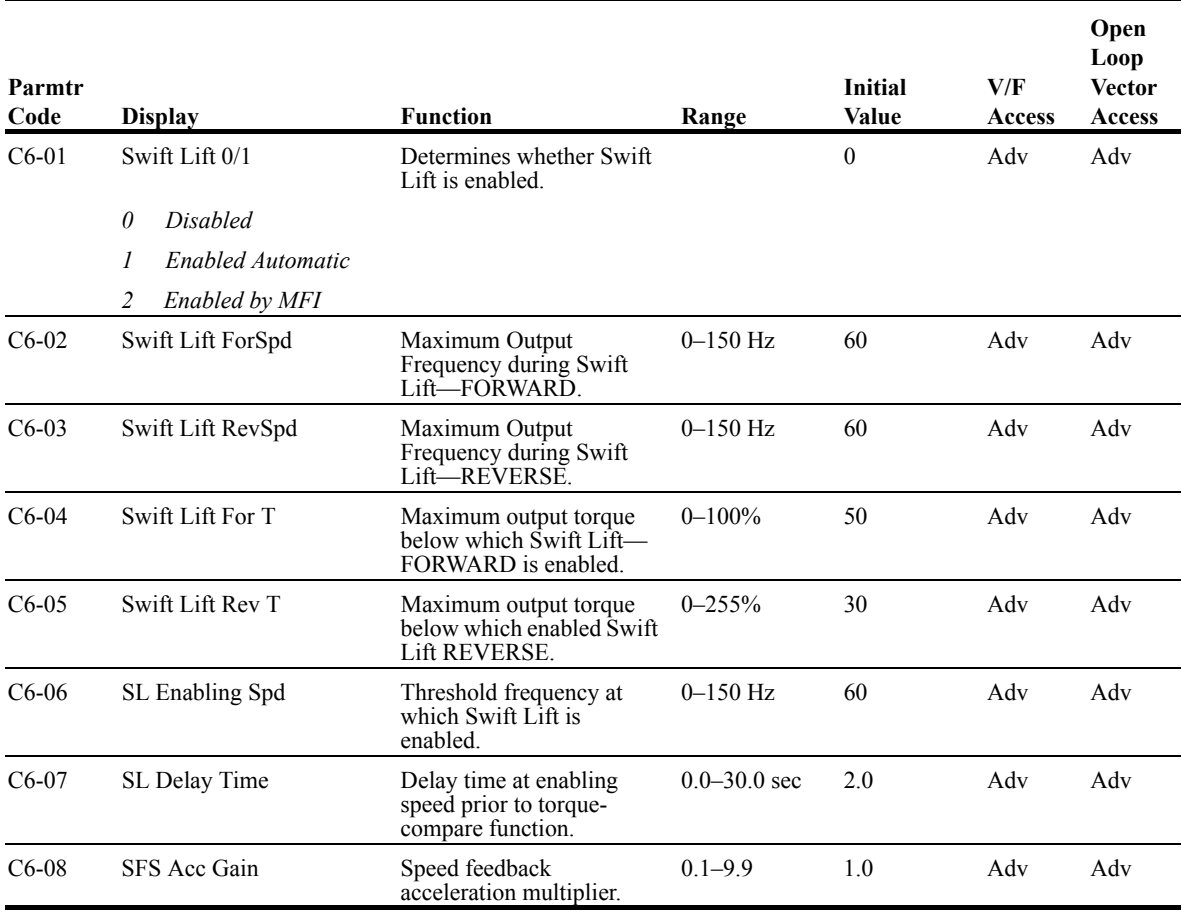

#### **Enable Swift Lift Function:**

#### *2,3,5-Speed Multi-Step (A1-04=0, 5, or 6):*

- 1. Set C6-01=1 or 2 to enable the **Swift Lift Function**, 1= Enable Automatic, 2= Enable by Multi-Function Input (MFI).
- 2. Set C6-02 and C6-03 to determine **Swift Lift** maximum FOR/REV output frequency.
- 3. Set C6-04 and C5-05 to determine **Swift Lift** maximum enable output current.
- 4. Set the **Swift Lift Enabling Speed (C6-06)** one or two hertz below the maximum normal running speed reference.

For example: If the maximum normal running speed is at 60 Hz, set C6-06 to 59 Hz or 58 Hz as the **Swift Lift Enabling Speed**.

5. Ensure that the **Maximum Frequency (E1-04)** is increased from 60 Hz.

#### *2, 3 Step Infinite Variable (A1-04=1 or 2)*

6. If the system is using **2-Step** or **3-Step Infinite Variable** as the **Speed Control Method**, additions to the steps from 1 to 5, the following formula is used to adjust the constant *B2-1 (Reference Upper Limit)*.

B2-01=60 Hz x 100 / E1-04

#### *Bi-Polar/Uni-Polar Analog (A1-04=3 or 4)*

7. If the system is using **Bi-Polar Analog** or **Uni-Polar Analog** as the **Speed Control Method**, additions to the steps from 1 to 5, the following formula is used to adjust the constant *H3-02 (Gain Multiplier for Terminal 13 analog input signal)*, *H3-10 (Gain Multiplier for Terminal 14 analog input signal).*

H3-02=60 Hz x 100 / E1-04 or H3-10=60Hz x 100/E1-04

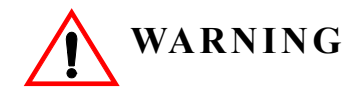

*Motors and drive machinery must be capable of operating above motor base speed. Consult the motor/gearbox/hoist manufacturer before enabling Swift Lift function. Failure to observe this warning may result in damage to equipment and possible injury or death to personnel.*

## **Torque Limit** (Open Loop Vector)

If the Open Loop Vector control mode is selected, the IMPULSE•G+ Series 2 can dynamically control the torque output of the motor at all times. The Torque Limit Function limits the amount of motor torque on all four quadrants of vector control operation:

- Forward Motoring
- Reverse Motoring
- Forward Regenerating
- Reverse Regenerating

When the Torque Limits are reached during operation, the programmed acceleration and deceleration times become second priority.

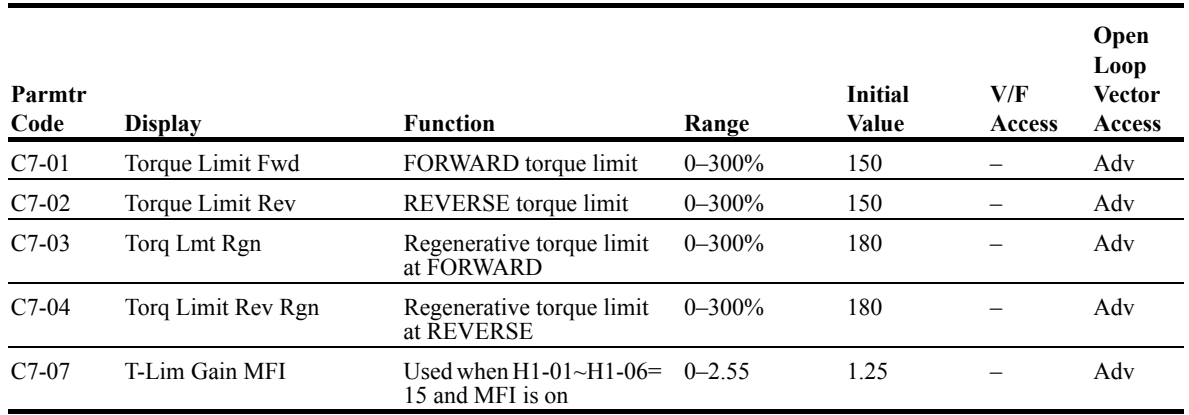

## **Brake Answer Back**

The following timers are used when multi-function inputs (H1-01~06) are set for (36) brake answer back.

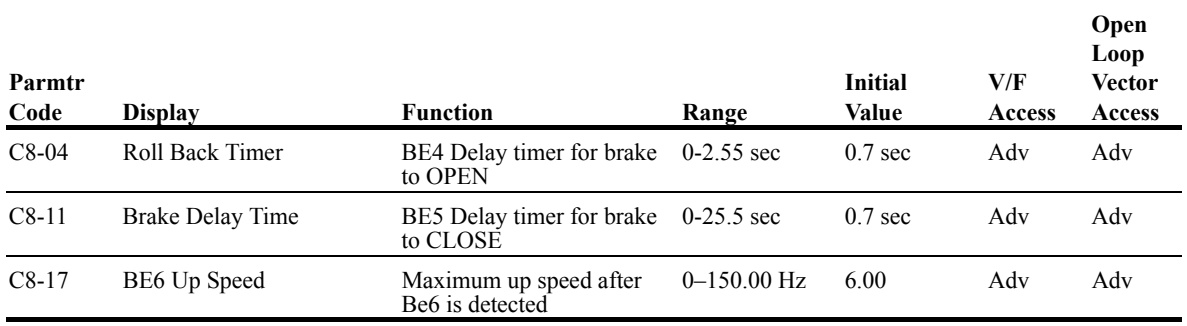

## **G5IN4 Digital Multi-Function Inputs**

The optional G5IN4 board accepts four additional multi-function inputs. The G5IN4 board has four terminals, each of which can be programmed to one of the fourteen sets of inputs. Each input in the set can be enabled or disabled.

- 1. Set C9-01 to 1,
- 2. Determine the parameter C9-02 setting by specifying the first digit (from left) and the fourth digit (from left) using table 5.2 and 5.3. The second and third digit should always be "0".
- 3. Set parameter C9-02.

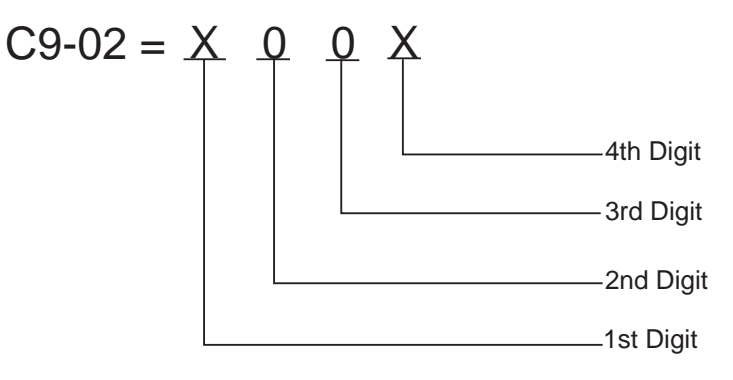

 $1 = 120V$  is present on terminal

 $0 = No$  voltage is present on terminal

| <b>MONITOR</b> | <b>TERMINAL</b>  |                |              |                |  |
|----------------|------------------|----------------|--------------|----------------|--|
| $U1-25$        |                  | $\overline{2}$ | 3            | $\overline{4}$ |  |
| 1              |                  | $\theta$       | $\theta$     | $\theta$       |  |
| $\overline{2}$ | $\boldsymbol{0}$ |                | $\theta$     | $\mathbf{0}$   |  |
| $\overline{3}$ |                  | 1              | $\theta$     | $\mathbf{0}$   |  |
| $\overline{4}$ | $\overline{0}$   | $\theta$       |              | $\theta$       |  |
| 5              | 1                | $\mathbf{0}$   | 1            | $\theta$       |  |
| 6              | $\boldsymbol{0}$ |                | 1            | $\theta$       |  |
| 7              |                  |                |              | $\theta$       |  |
| $\,8\,$        | $\boldsymbol{0}$ | $\mathbf{0}$   | $\mathbf{0}$ |                |  |
| 9              | 1                | $\mathbf{0}$   | $\theta$     |                |  |
| A              | $\mathbf{0}$     |                | $\Omega$     |                |  |
| $\, {\bf B}$   | 1                |                | $\theta$     |                |  |
| $\mathsf{C}$   | $\boldsymbol{0}$ | $\mathbf{0}$   | 1            | 1              |  |
| D              | $\mathbf{1}$     | $\theta$       | 1            |                |  |
| E              | $\mathbf{0}$     |                |              |                |  |
| F              |                  |                |              |                |  |

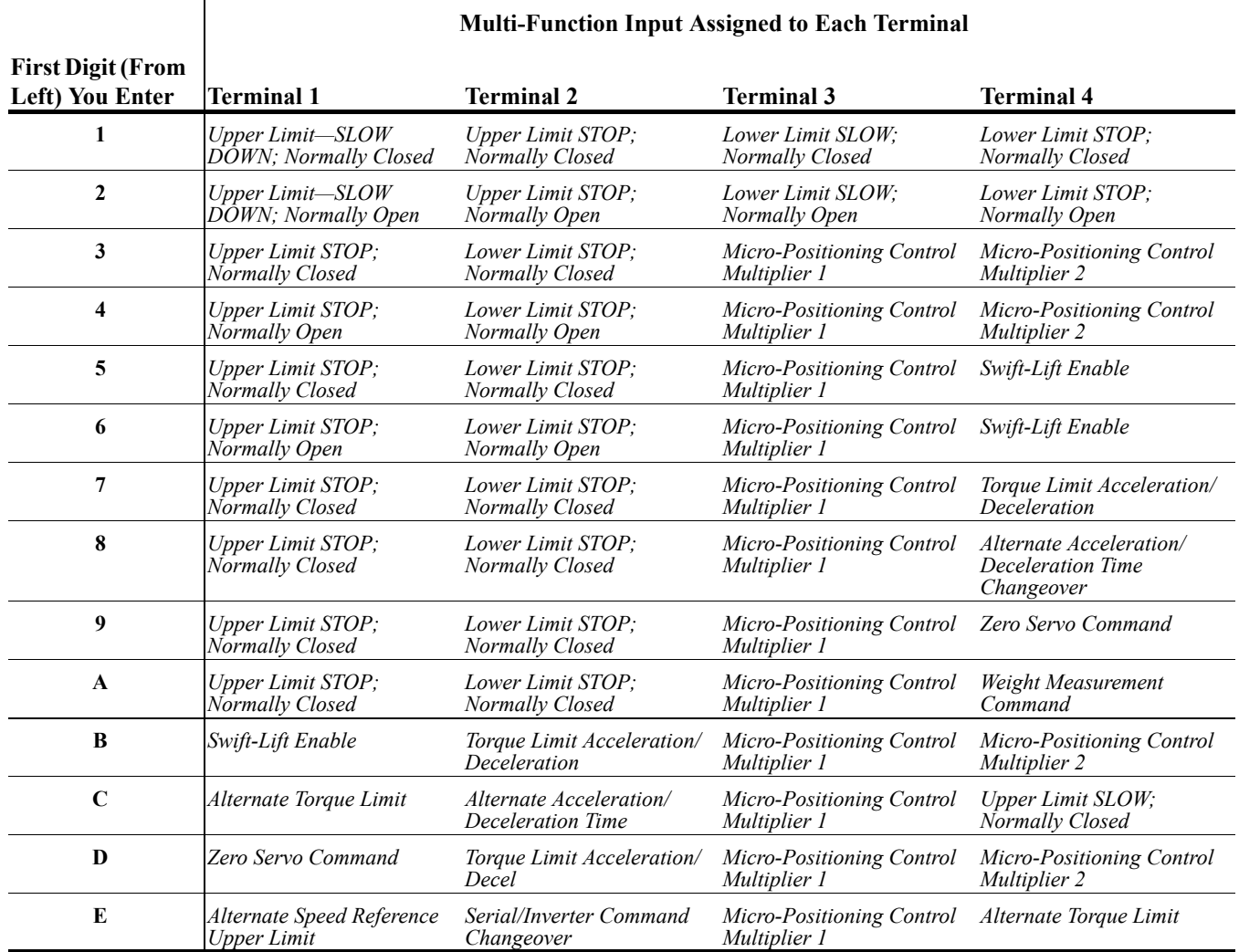

#### *Table 5.2: G5IN4 Digital Multi-Function Input Sets (1 through E) (Software 14906, 14908, 14909)*

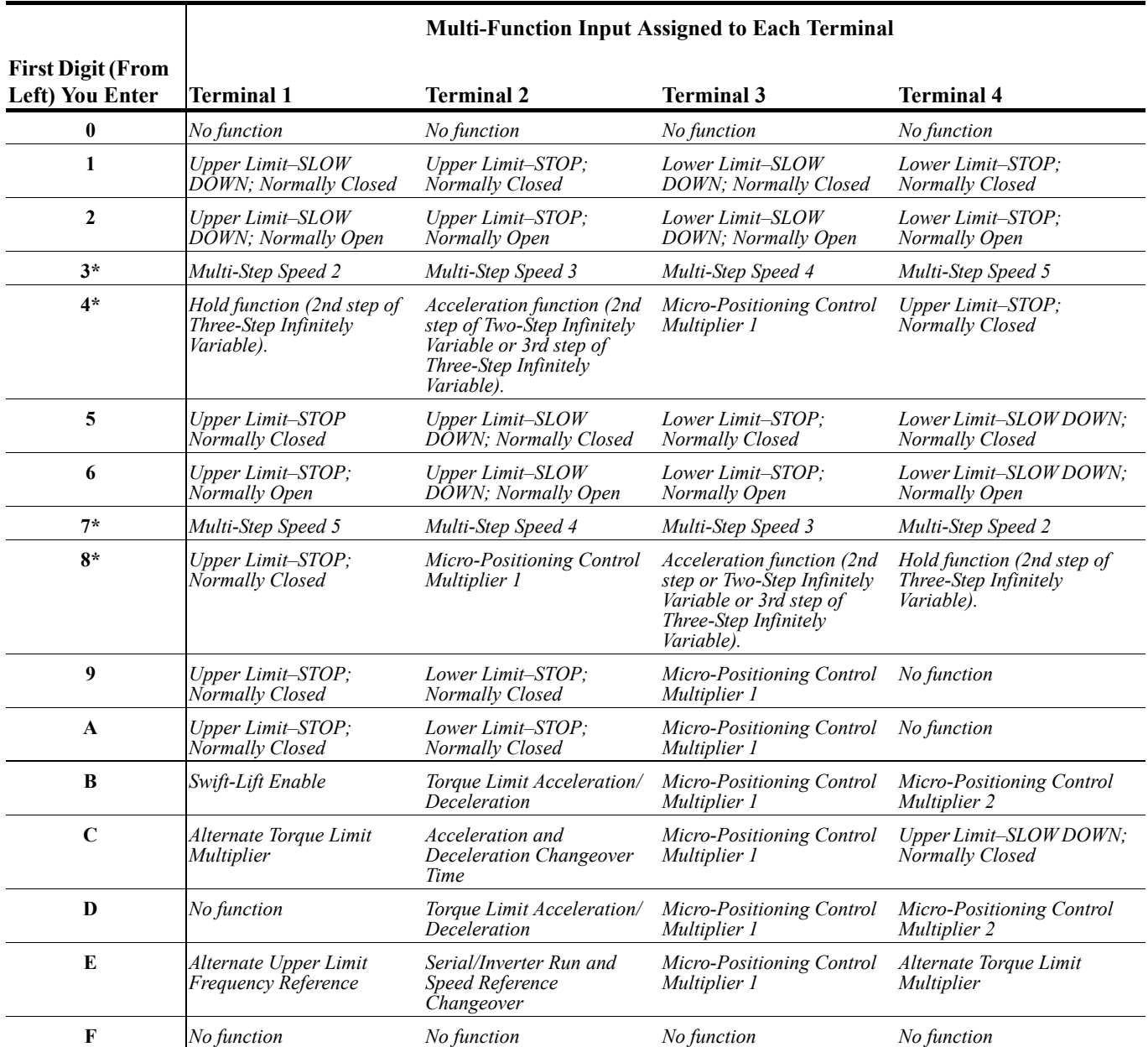

#### *Table 5.3: G5IN4 Digital Multi-Function Input Sets (0 through F) (Software 14910, 14911 and 14912)*

\* IF using the G5IN4 to input speed references, A1-04 should be set for data 7 (not used). This will help to avoid an OPE03 fault caused by having more than one terminal programmed with the same data.

| <b>Input for</b><br><b>Terminal 1</b> | <b>Input for</b><br><b>Terminal 2</b> | <b>Input for</b><br><b>Terminal 3</b> | <b>Input for</b><br><b>Terminal 4</b> | <b>Fourth Digit (From</b><br>Left) You Enter |
|---------------------------------------|---------------------------------------|---------------------------------------|---------------------------------------|----------------------------------------------|
| $\bm E$                               | D                                     | D                                     | D                                     | 1                                            |
| D                                     | E                                     | D                                     | D                                     | 2                                            |
| E                                     | $E_{\rm}$                             | D                                     | D                                     | 3                                            |
| D                                     | D                                     | $E_{\rm}$                             | D                                     | 4                                            |
| E                                     | D                                     | $\boldsymbol{E}$                      | D                                     | 5                                            |
| D                                     | E                                     | E                                     | D                                     | 6                                            |
| E                                     | $\boldsymbol{E}$                      | E                                     | D                                     | 7                                            |
| D                                     | D                                     | D                                     | $\boldsymbol{E}$                      | 8                                            |
| E                                     | D                                     | D                                     | $E_{\rm}$                             | 9                                            |
| D                                     | E                                     | D                                     | $E_{\rm}$                             | A                                            |
| Е                                     | $\boldsymbol{E}$                      | D                                     | E                                     | B                                            |
| D                                     | D                                     | E                                     | $\boldsymbol{E}$                      | C                                            |
| E                                     | D                                     | $\bm E$                               | $\boldsymbol{E}$                      | D                                            |
| D                                     | $E_{\rm}$                             | E                                     | $E_{\rm}$                             | E                                            |
| E                                     | E                                     | E                                     | $E_{\rm}$                             | F                                            |

*Table 5.4: Enabling/Disabling Decision Table for C9-02*

Key: E=Enable

D=Disable

\*For example, you want to use three inputs. They are Upper Limit Stop Normally Closed Proximity Sensor, Micro-Positioning Control Multiplier 1 Input, and Swift Lift Enable Input. Follow the steps below:

- 1. Set C9-01 to 1 (enable G5IN4 card).
- 2. Determine the first digit of C9-02 using Table 5.2 or 5.3. Five is the choice because row five contains all three inputs you want.
- 3. Determine the last digit (fourth digit from left) using table 5.4. D is the choice because row D enables all three inputs. Terminal 2 on row D is disabled (Lower Limit Stop Normally Closed).
- 4. Set parameter.

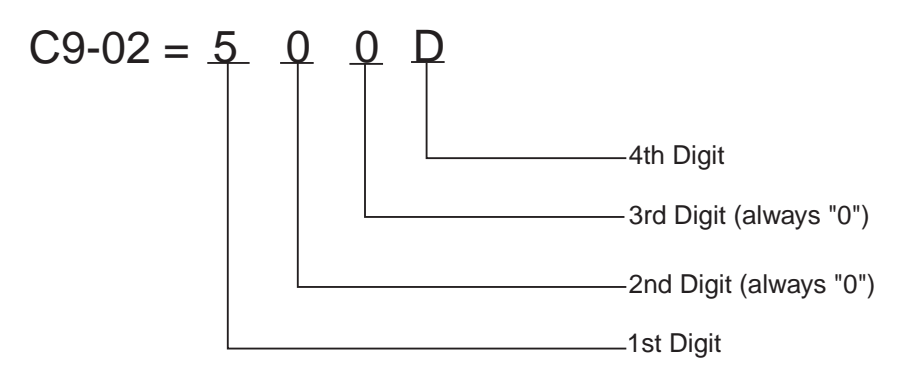

\* Example uses data from table 5.2.

## **Delay Timers**

This function is used in trolley or bridge applications. It can reduce the mechanical brake wear when the operator tries to position a load. This function is available only in traverse mode and the constant B3-03 must be set to 4 (Ramp With Timer).

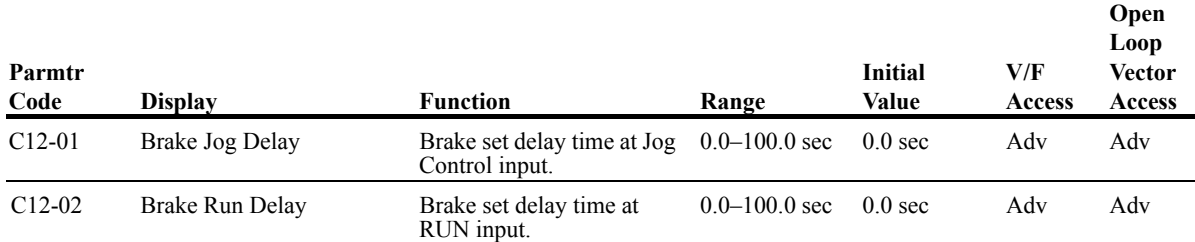

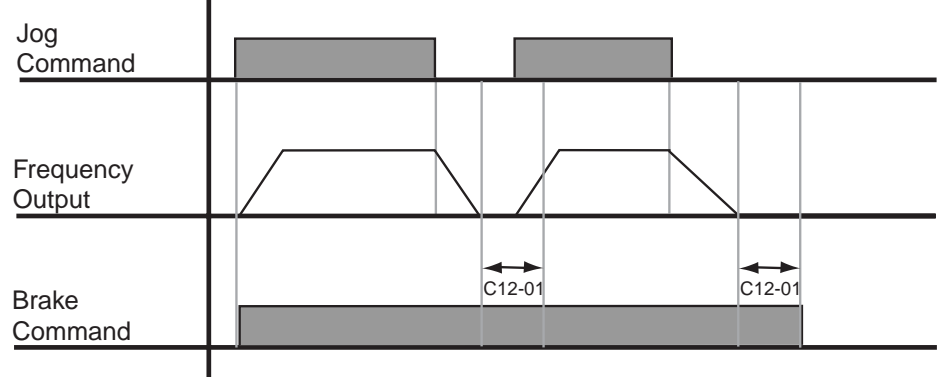

 *Figure 5-22: Brake Delay Timers*

*NOTE: The Jog control input is a multi-function input. It is enabled by programming data 16 or 17 in H1-01~06.*

## **Timer Function**

- The timer function is enabled when the time function input (setting: 4A) and the timer function output (setting: 12) are set for the multi-function input and multi-function output respectively.
- These inputs and output serve as general purpose I/O. Chattering of sensors, switches, contactors, etc., can be prevented by setting a delay time.
- When the timer function input **ON** time is longer than the value set for **C12-03** (Timer function ON-Delay Time), the timer function output turns **ON**.
- When the timer function input **OFF** time is longer than the value set for **C12-04** (Timer function OFF-Delay Time), the timer function output turns **OFF**.
- See Parameters page 5-35.

*NOTE: The timer function is only available in software version 14912.5 or greater.*

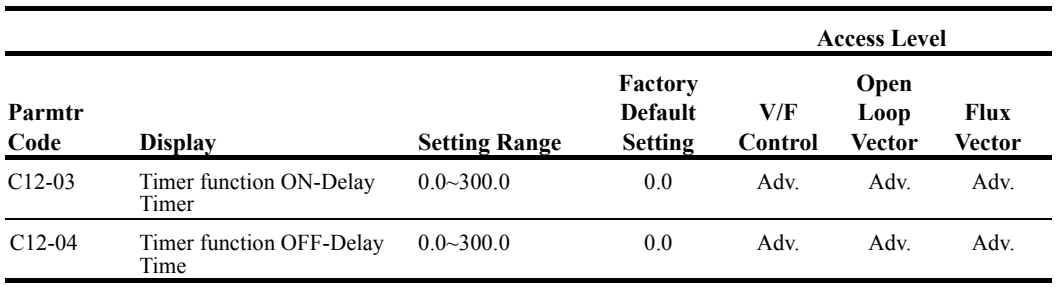

# **Inching Control**

Inching Control Function can be enabled by programming data 18, 19, and 1A respectively to the Multi-Function input terminals (H1-01~06). The frequency reference used during inching is determined by B1-09 (Jog Reference)

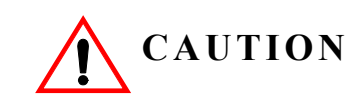

A directional input is not needed on terminals 1 or 2.

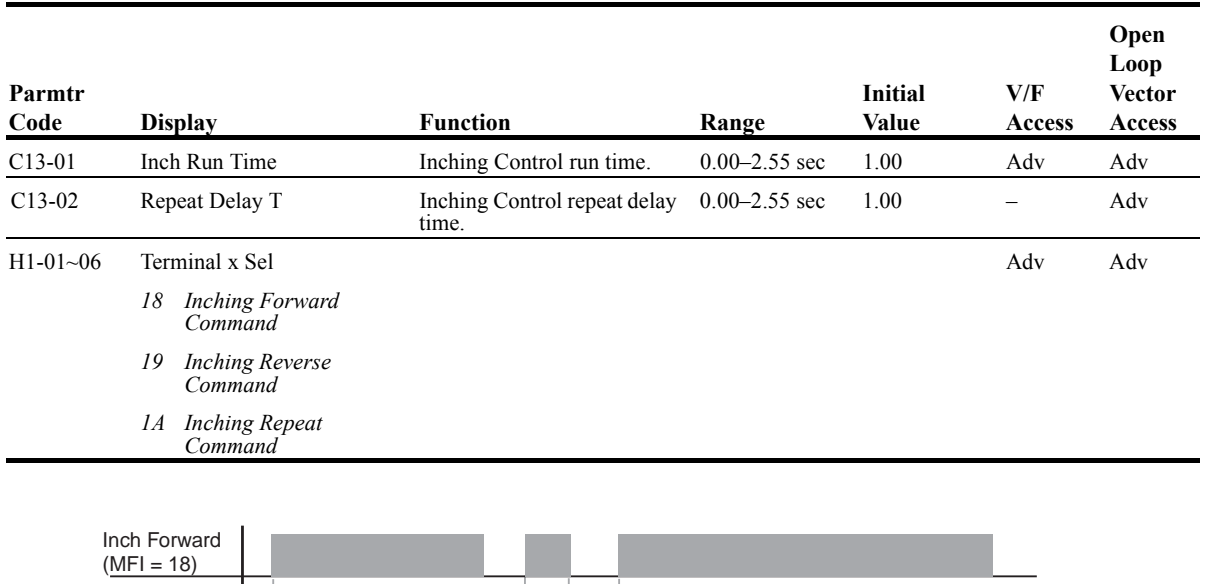

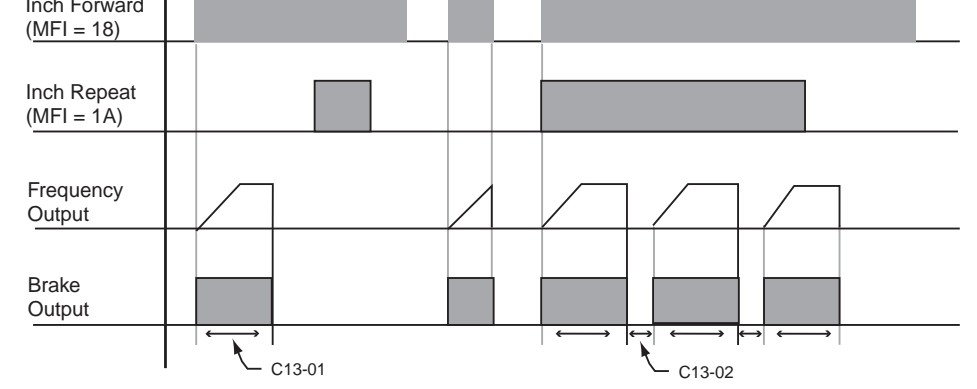

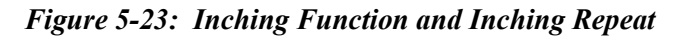
# **Tuning**

- D1 DC Injection
- D2 Automatic Slip Compensation
- D3 Torque Compensation
- D6 Droop Control
- D8 Dwell Function
- D9 S-Curve Acceleration/Deceleration
- D10 Carrier Frequency
- D11 Hunt Prevention
- D12 Factory Tuning

### **DC Injection**

DC Injection Braking can be used to stop a motor when its rotational direction is uncertain prior to running.

With ramp to stop enabled (B3-03=0), the IMPULSE•G+ Series 2 controls motor deceleration according to the Decel Time setting at stop. Then, the DC Injection current is applied to the motor when DC Injection starting frequency is reached (D1-01). The effective DC Injection time and current should be set to provide adequate stopping without excessive motor heating. The DC Injection voltage is determined by the DC Injection braking current and motor impedance.

The multi-function input terminals can also be utilized to control DC Injection. When used, DC Injection current will be applied until the input is removed.

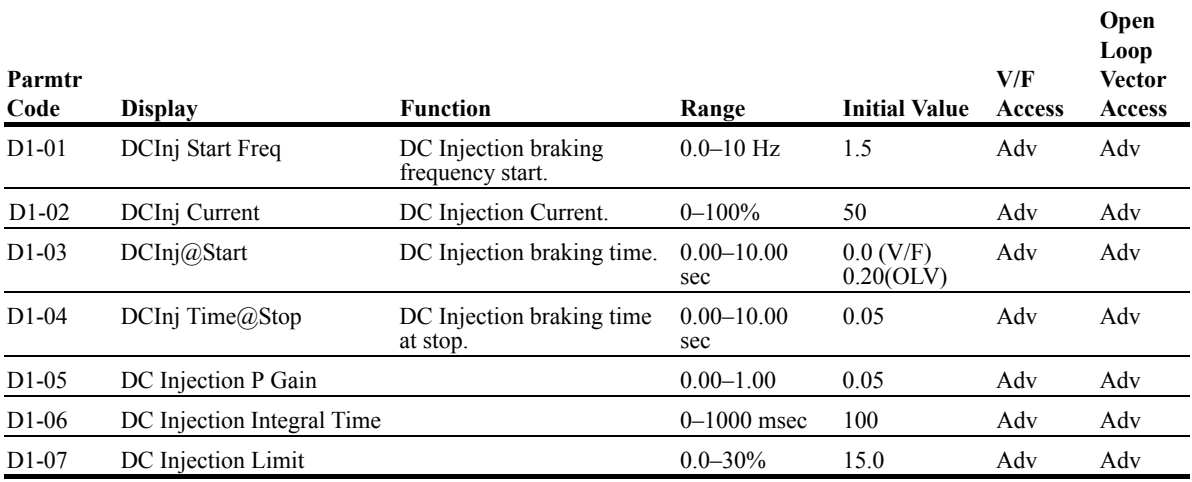

*NOTE: When using DC inject to stop as described on page 5-9, the amount of DC inject time will change with the output frequency. When D1-01 is set to a lower value than the minimum output frequency (E1-09), DC injection will start at the E1-09 setting. D1-02 is set as a percentage of inverter rated current.*

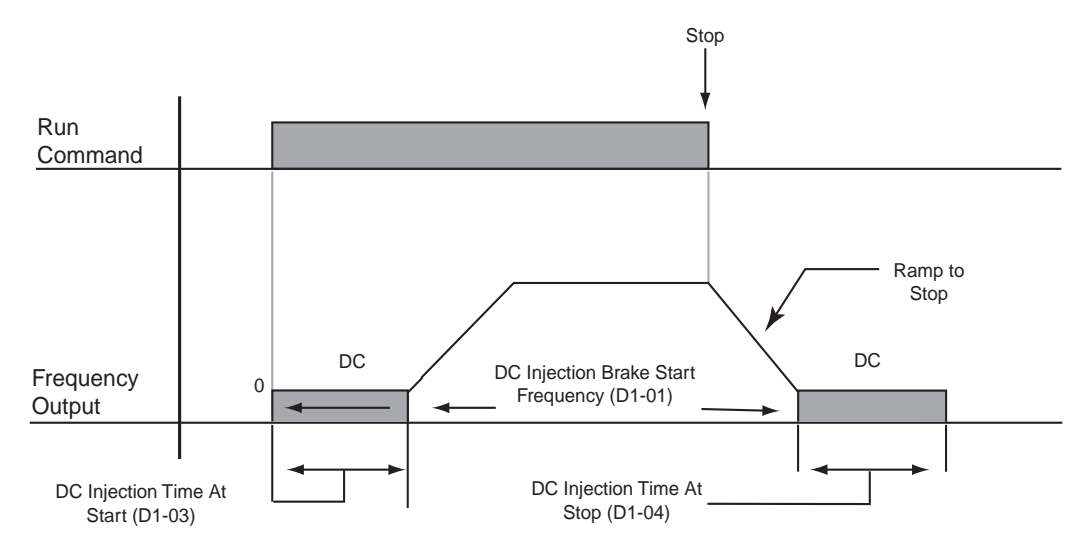

*Figure 5-24: DC Injection Braking Sequence (B3-03=0)*

#### **Automatic Slip Compensation**

As the load becomes larger, the motor speed is reduced and the motor slip increases. The slip compensation function keeps the motor speed constant under varying load conditions. D2-01 sets the slip compensation gain. When the gain is "1.0", the output frequency is increased by 1% of the E1- 06 setting at rated current. A setting of "0.0" results in no slip compensation. D2-02 and D2-03 affect this gain as shown below in Figure 5-25.

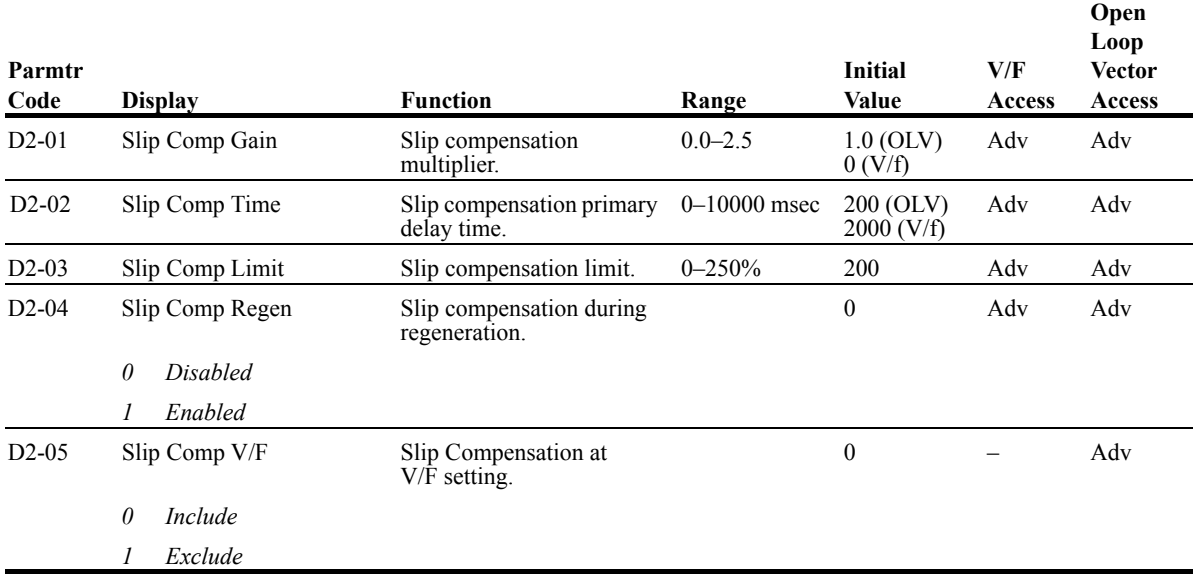

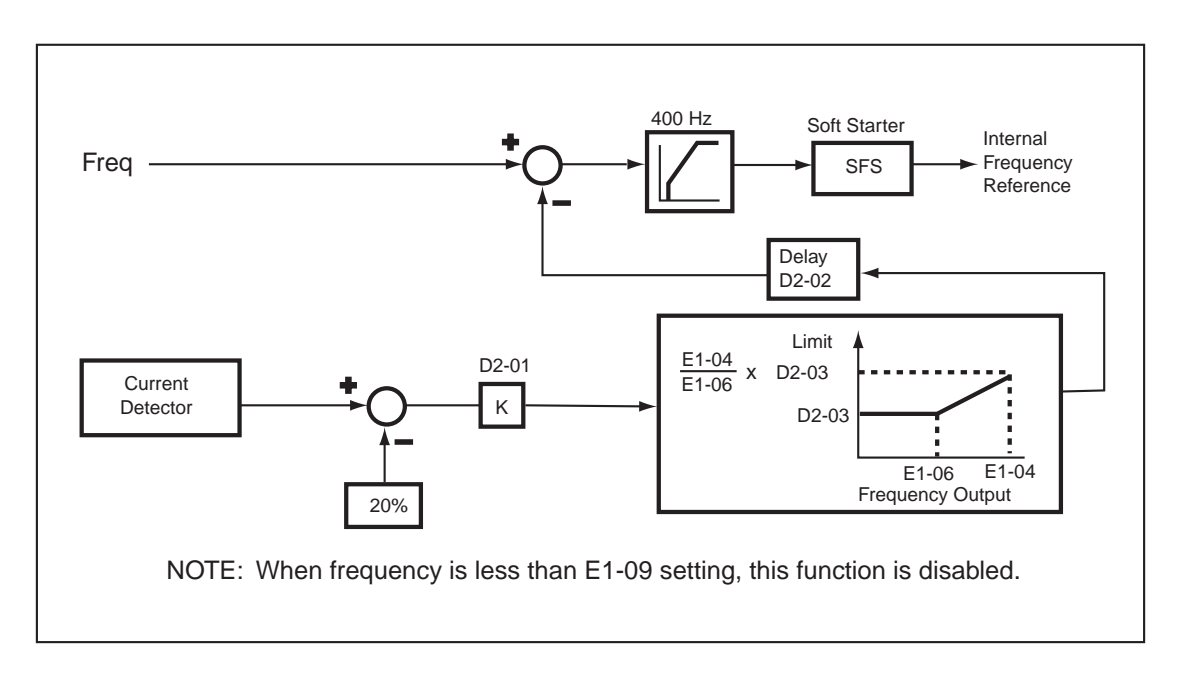

*Figure 5-25: Slip Compensation Block Diagram*

## **Example**

If the desired frequency is 45 Hz then the Motor slip is 1.5% at full load. The Slip Comp Gain D2-01 is set to 1.5%. The actual output frequency at full load is equal to 45.67 Hz.

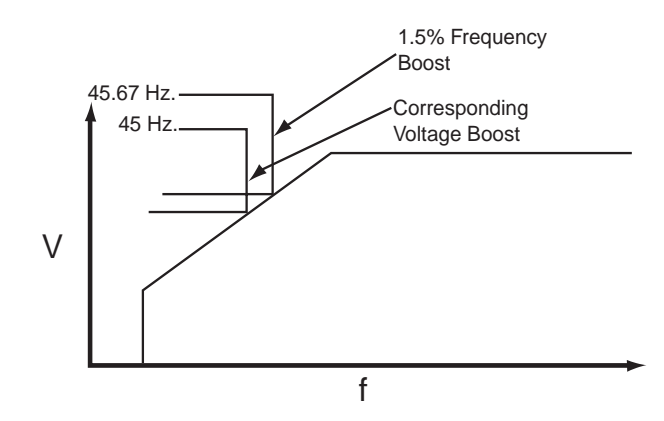

*Figure 5-26: Example of Automatic Slip Compensation*

### **Torque Compensation**

The motor torque requirement changes according to load conditions. Full-range automatic torque boost adjusts the voltage of the V/f pattern according to the required torque. The IMPULSE•G+ Series 2 automatically adjusts the voltage during constant-speed operation as well as during acceleration. See below, Figure 5-27.

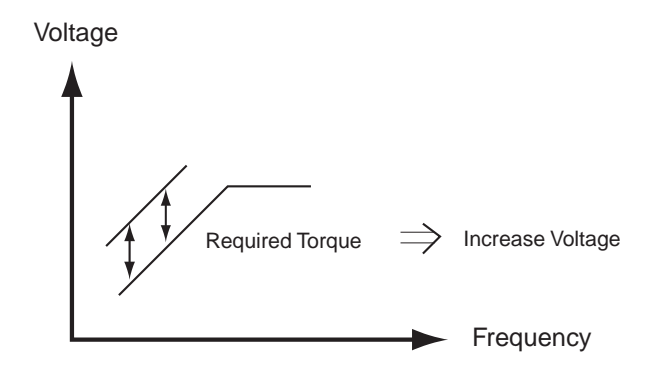

*Figure 5-27: Torque Characteristics*

The required torque is calculated by the inverter. This ensures tripless operation and power savings.

Output voltage  $\infty$  Torque compensation gain x Required torque

Normally, no adjustment is necessary for torque compensation gain. When more torque is needed, increase the torque compensation gain in one tenth (0.1) increments. When the wiring distance between the inverter and the motor is 100ft. or longer increase the setting, If or when the motor generates excessive vibration or oscillates, decrease the torque compensation.

Increasing torque compensation gain increases motor torque, but an excessive increase may cause the following:

- Inverter fault trips due to motor overexcitation and/or
- Motor overheat or excessive vibration

Increase the torque compensation time constant in 10ms increments when the motor's output current is unstable. Decrease this value when speed response is slow.

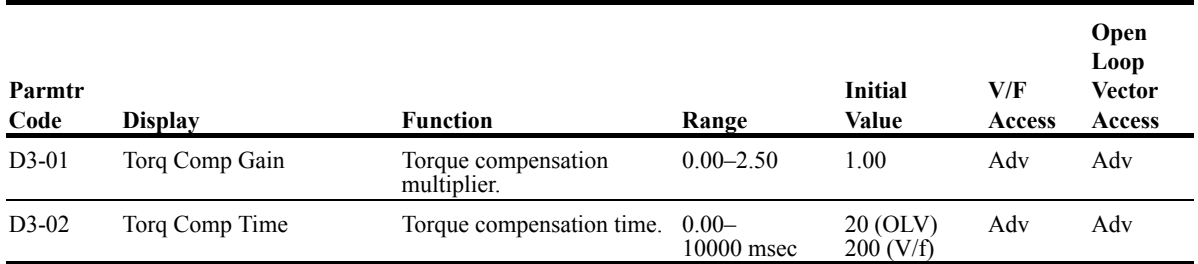

### **Droop Control**

The Droop Control function reduces the motor speed based on the load torque of the motor. The actual amount of motor speed reduction is based on the ratio of the amount of motor torque and maximum output frequency (E1-04).

The Droop Delay time D6-02 sets the response time for the Droop Control function. Decreasing the Droop Delay time will cause the response to become quicker; however, instability may occur.

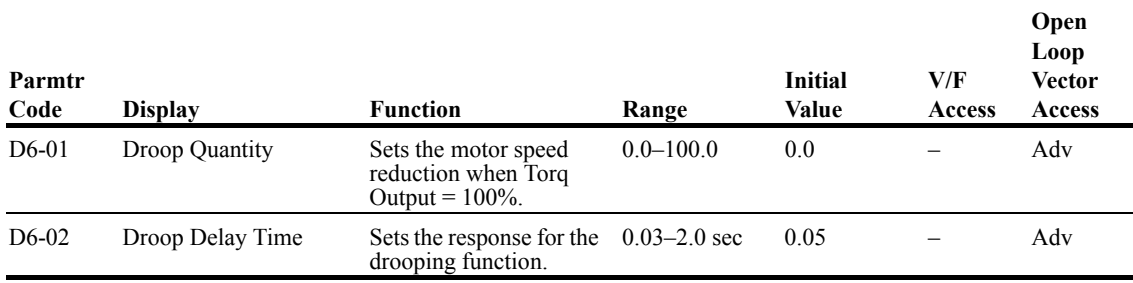

#### **Dwell Function**

The Dwell function is used to temporarily hold the output frequency at a set reference for a set time. This function can be used when driving a motor with a heavy starting load. The pause in acceleration reduces traditionally high starting current. For software versions 14912.5 and greater, this function can be enabled or disabled "on the fly" by programming a terminal-H1-xx=4c.

*NOTE: This function should not be used for hoists.*

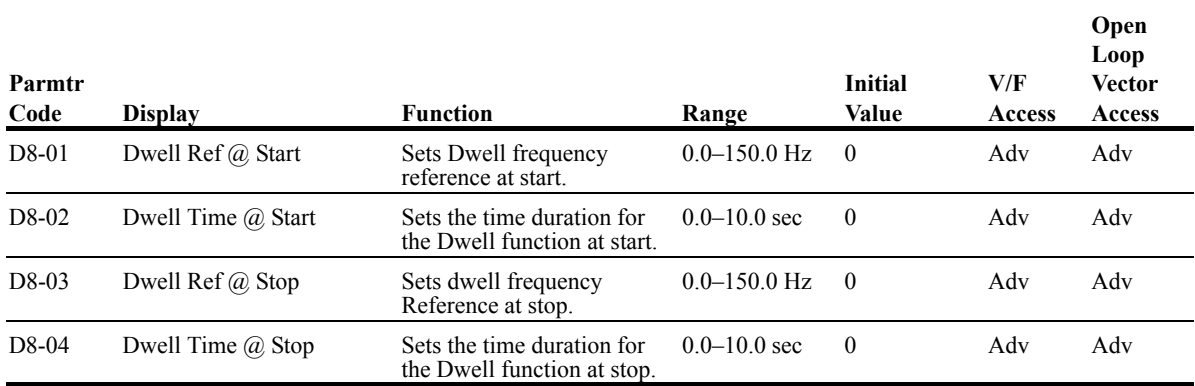

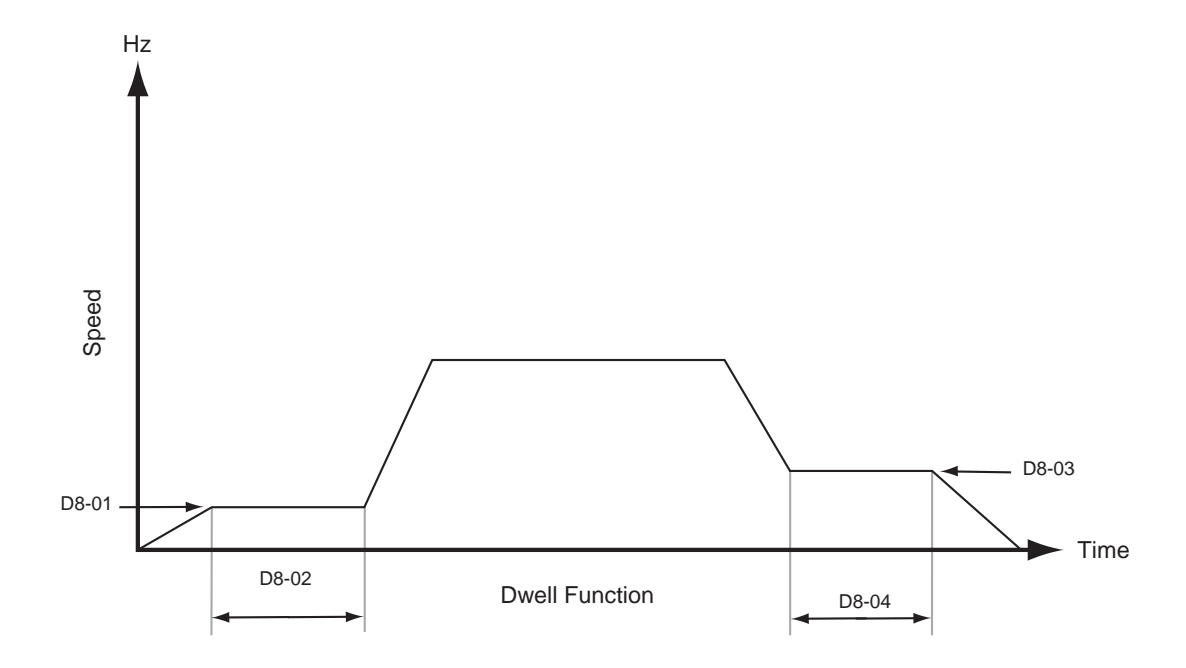

*Figure 5-28: Dwell Function*

## **S-Curve Acceleration/Deceleration**

A S-Curve pattern is used to reduce shock and provide smooth transitions during machine acceleration and deceleration. S-Curve Characteristic time is the time from the output frequency to the set accel/decel time. See Figures 5-29 and 5-30.

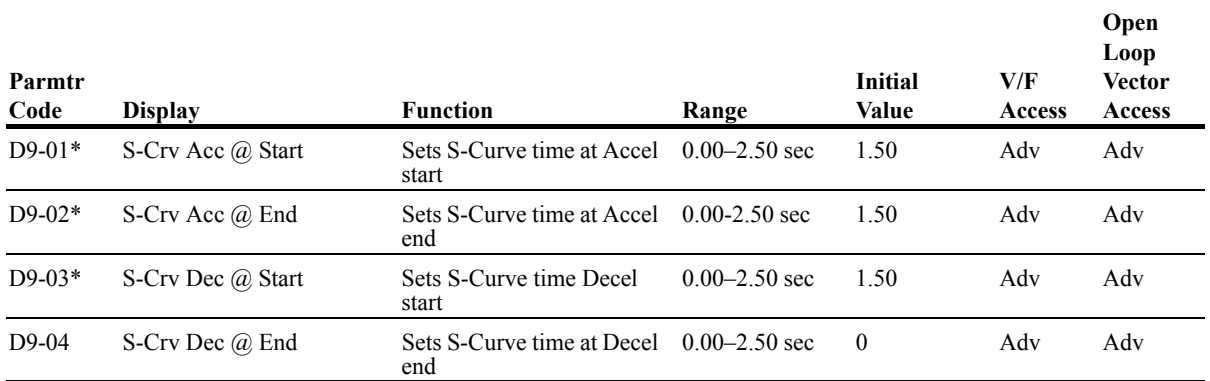

*\* Initial value is determined by X-Press Programming tables 4-1 through 4-16.*

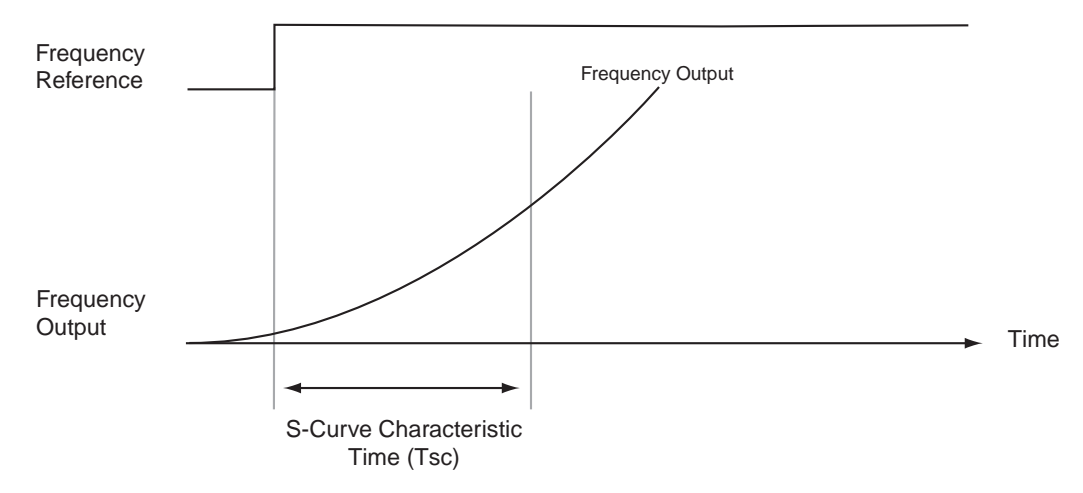

*Figure 5-29: S-Curve Characteristic Timing Diagram (at start)*

The figure below shows FWD/REV run switching during deceleration to stop. The S-curve function will add time to the acceleration and deceleration. Time to accelerate from the minimum frequency to the maximum frequency (total acceleration) =  $B5-01 + (D9-01 + D9-02)/2$ .

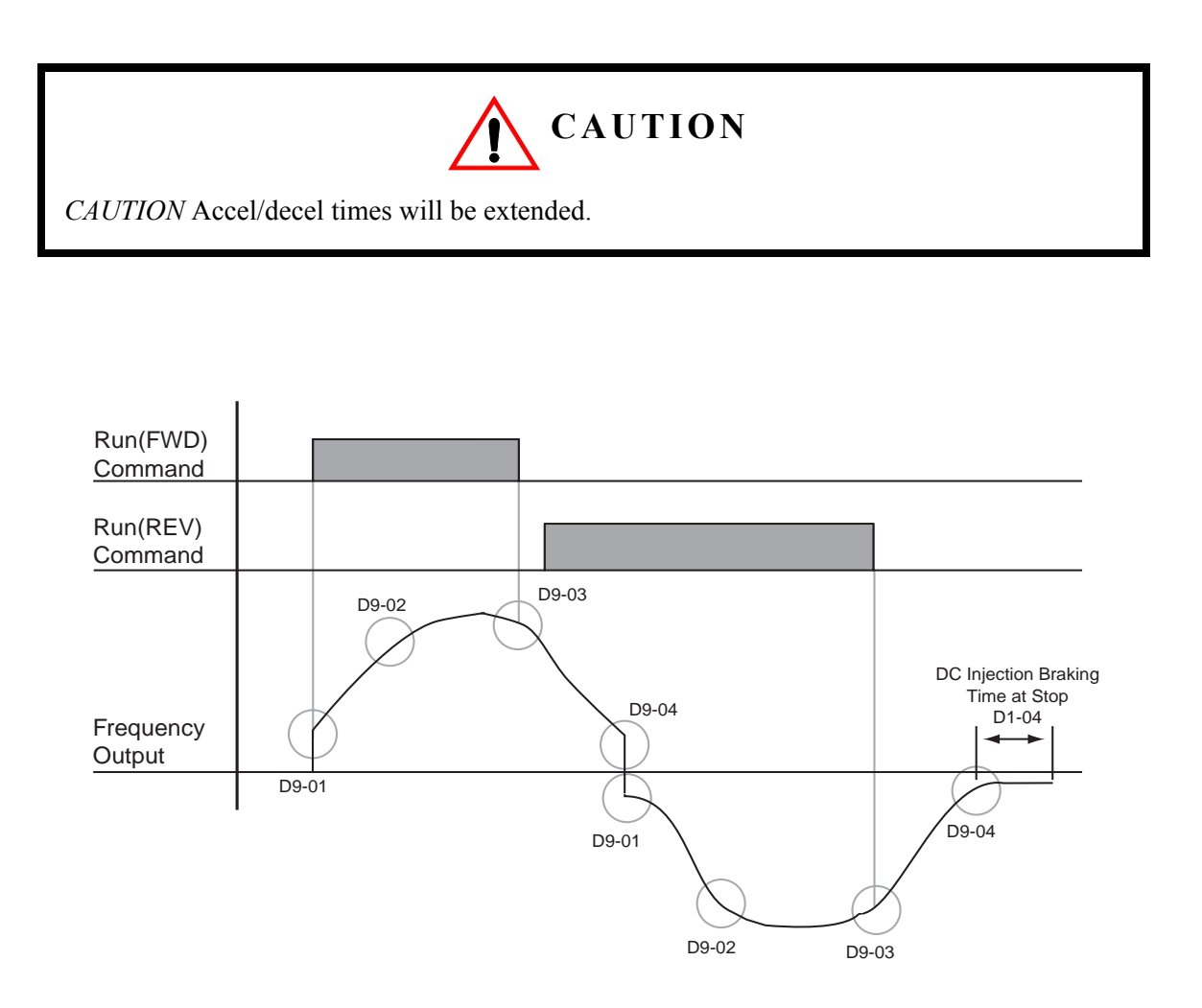

*Figure 5-30: S-Curve Characteristics–FWD/REV Operation*

## **Carrier Frequency**

This function sets the inverter output transistor switching frequency (Carrier Frequency). Increasing the carrier frequency reduces motor noise.

When the control method is open loop vector, the range of D10-01 is 2.0 to 10.0 kHz, and parameters D<sub>10</sub>-02 and D<sub>10</sub>-03 are not used.

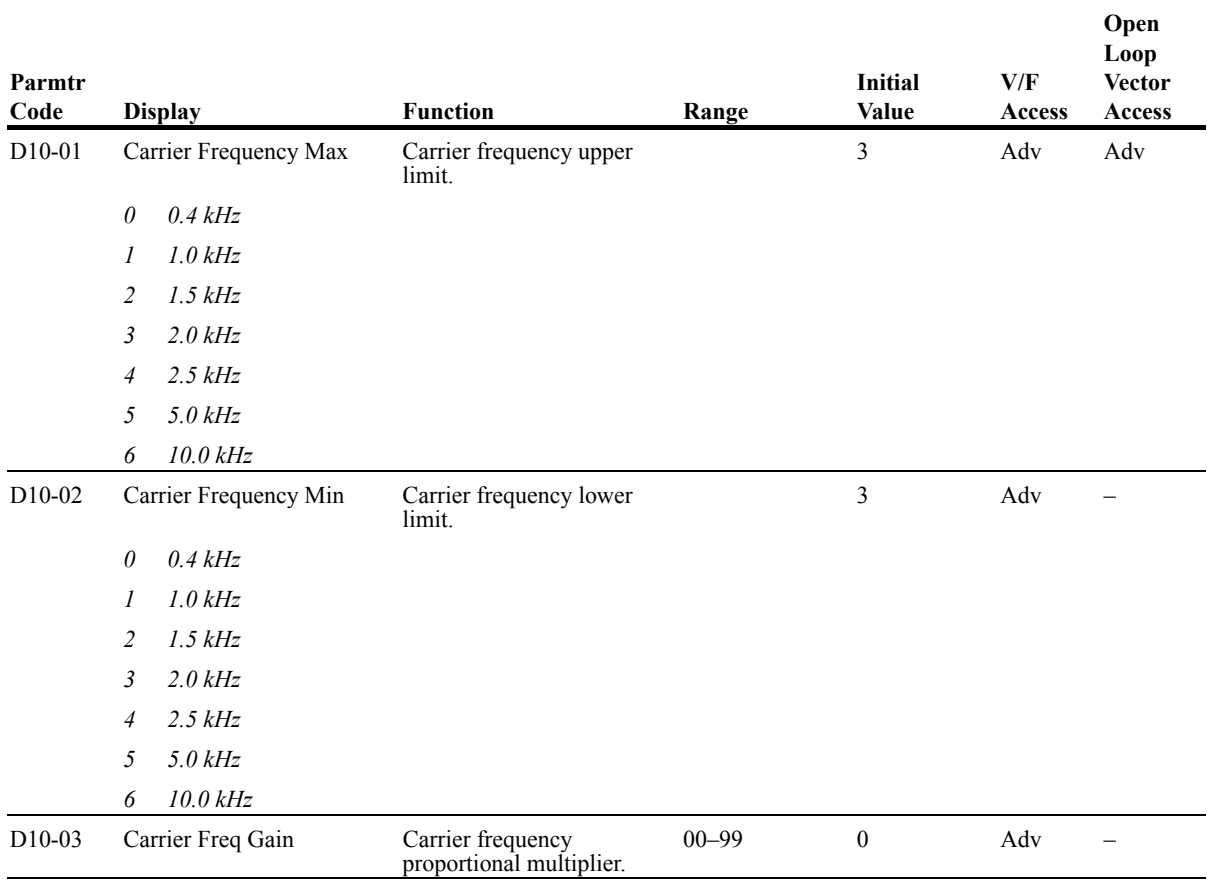

### **Hunt Prevention**

Occassionally, in an application, resonance between the internal control system and the mechanical system causes current instability. This is called hunting, and may cause a crane to vibrate at a lower speed (up to 30 Hz) and light load. The hunting prevention function monitors the motor flux and uses a special control circuit to "smooth out" any peaks in the output current wave form.

Increase the set value of D11-02 when hunting is present while driving a light load. Decrease the set value of D11-02 when the motor vibrates or stalls while driving a heavy load.

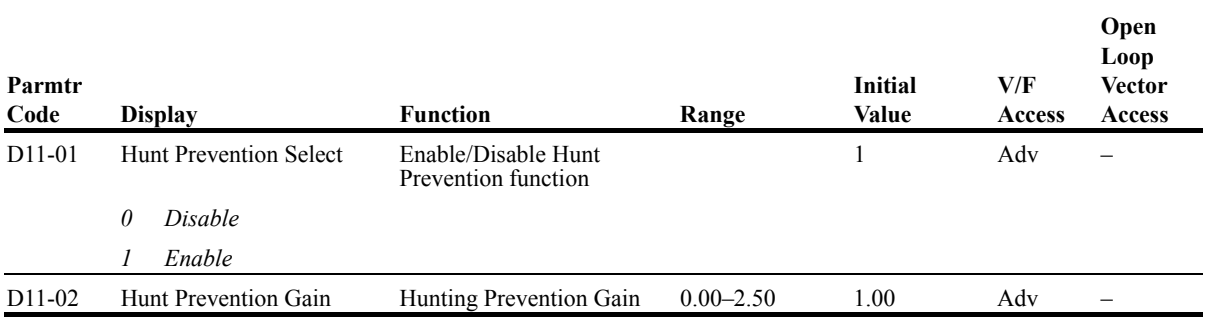

## **Factory Tuning**

Some adjustment may be required when hunting conditions are present during Open Loop Vector control. Decrease the set value of D12-08 when hunting occurs. Increase the set value of D12-08 when the speed or torque response is slow.

During normal auto-tuning, the inverter is tuned while running at a carrier frequency of 2kHz. This parameter allows the user to specify the inverter's carrier frequency during auto-tuning. Adjustment may be necessary if "OC" fault is displayed after completion of auto-tuning.

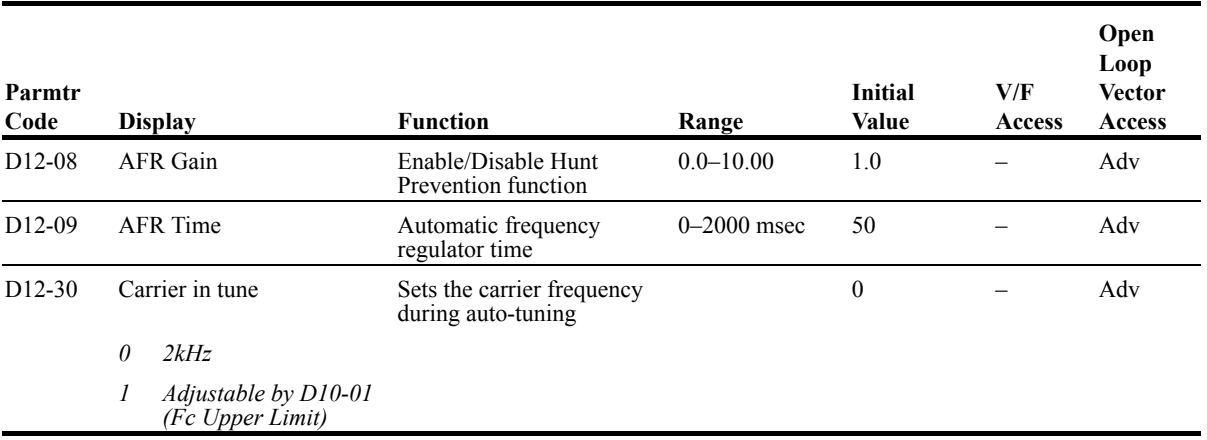

# **Motor Parameters**

- E1 Voltage Frequency Pattern 1
- E2 Motor Set-up
- E3 Motor 2 Method
- E4 Motor 2 Voltage Frequency Pattern
- E5 Motor 2 Set-up

### **Voltage/Frequency Pattern**

#### **Input Voltage**

The setting of E1-01 adjusts the voltage values of the preset V/f patterns (E1-03=0–E), when using the V/f control modes. This provides the optimum V/f pattern for the motor. Parameter E1-01 makes no adjustments to the V/f pattern when using the custom V/f pattern (E1-03=F) or when using the Open Loop Vector control modes.

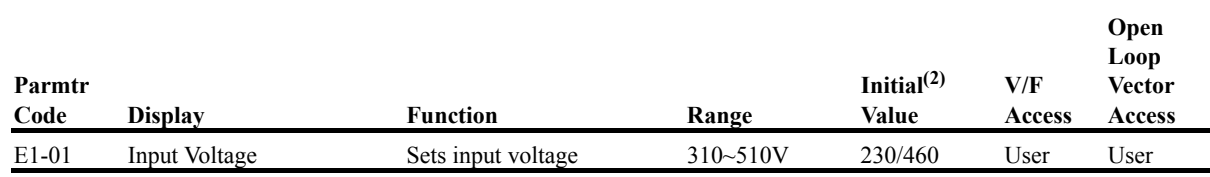

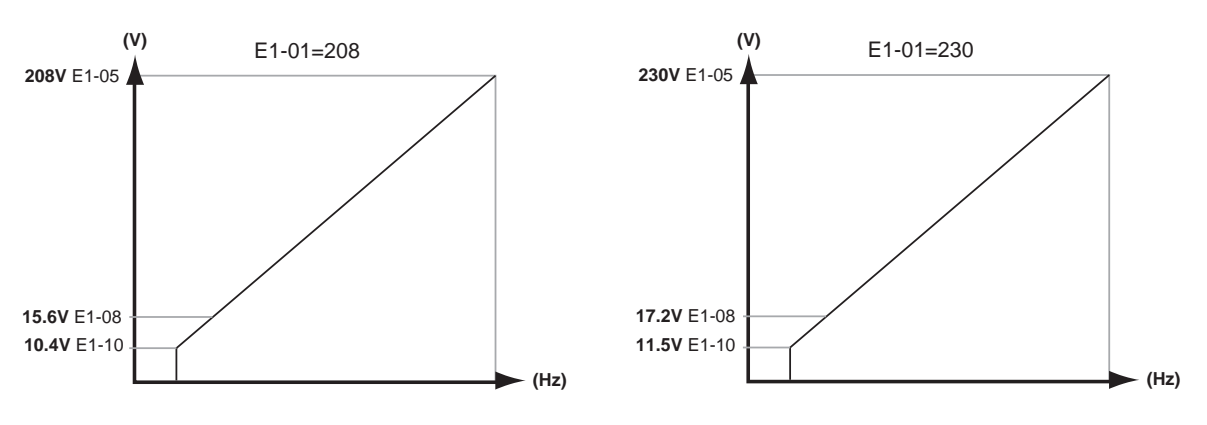

*Figure 5-31: E1-01 Input Voltage*

- When using open loop vector control mode, the V/f pattern voltage values will be adjusted by the Auto-Tuning function.
- Factory setting is 230 (230V units), 460 (460V units) and 575 (575V units).

The setting E1-01 adjusts the overvoltage level, braking transistor turn on level and the stall prevention level during deceleration.

#### *Table 5.5*

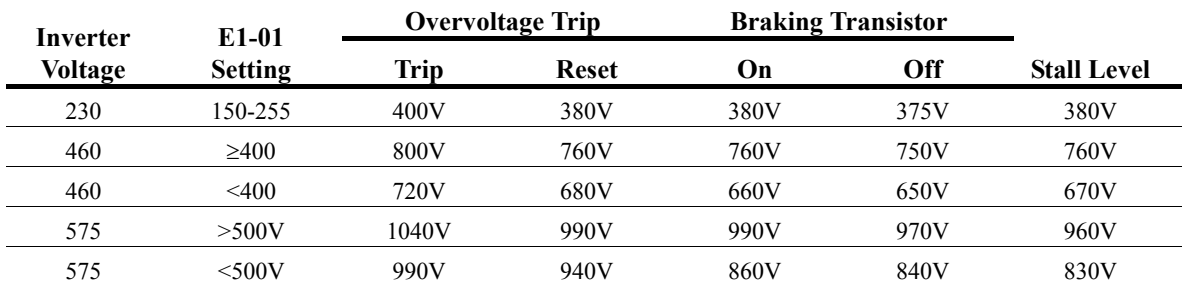

Parameter E1-01 performs the above mentioned function in all three control modes.

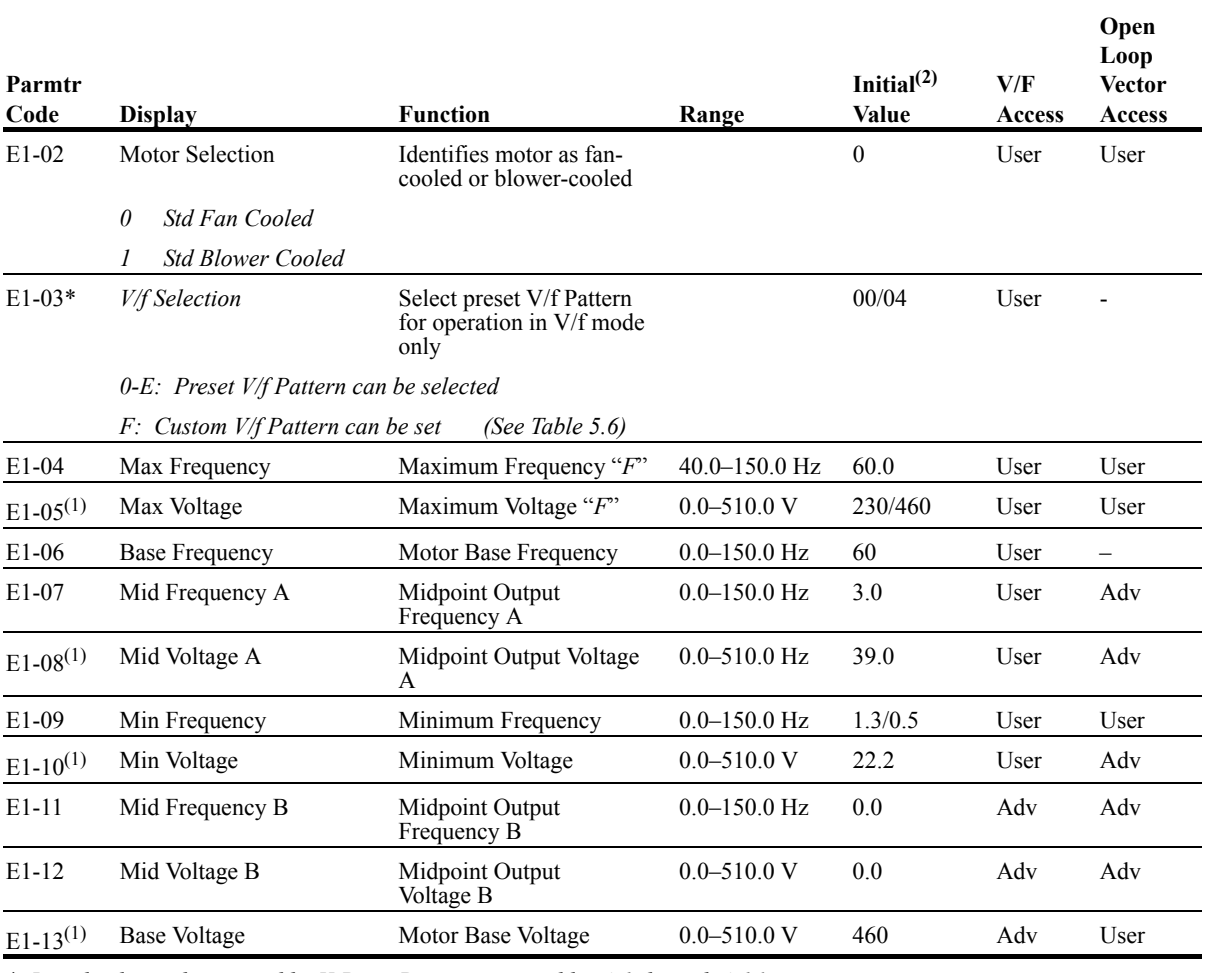

*\* Initial value is determined by X-Press Programming tables 4-1 through 4-16.*

 $^{(1)}$  For 230V class units, the value is half that of 460V class units. For 575V class united, the value is 1.25 times *that of 460V class units.*

*(2) The initial value displayed here is for 460V class drives, and set to Open Loop Vector (A1-02=2).*

| $E1-03=(1)$       | E1-04     | $E1-05*$ | E1-06     | E1-07    | $E1-08*$ | E1-09            | $E1-10*$ | E1-11              | E1-12 | $E1-13*$ |
|-------------------|-----------|----------|-----------|----------|----------|------------------|----------|--------------------|-------|----------|
| $\theta$          | $60.0$ Hz | 460V     | 60.0 Hz   | $3.0$ Hz | 29.9V    | $1.3 \text{ Hz}$ | 16.1V    | $0.0$ Hz           | 0.0V  | 460V     |
| 01                | $60.0$ Hz | 460V     | 60.0 Hz   | $3.0$ Hz | 32.2V    | $1.3 \text{ Hz}$ | 18.4V    | $0.0$ Hz           | 0.0V  | 460V     |
| 02                | 60.0 Hz   | 460V     | $60.0$ Hz | $3.0$ Hz | 34.5V    | $1.3 \text{ Hz}$ | 20.7V    | $0.0$ Hz           | 0.0V  | 460V     |
| 03                | $60.0$ Hz | 460V     | $60.0$ Hz | $3.0$ Hz | 36.8V    | $1.3 \text{ Hz}$ | 23.0V    | $0.0$ Hz           | 0.0V  | 460V     |
| 04                | $60.0$ Hz | 460V     | $60.0$ Hz | $3.0$ Hz | 39.1V    | $1.3 \text{ Hz}$ | 25.3V    | $0.0$ Hz           | 0.0V  | 460V     |
| 05                | $60.0$ Hz | 460V     | $60.0$ Hz | $3.0$ Hz | 41.4V    | $1.3 \text{ Hz}$ | 27.6V    | $0.0$ Hz           | 0.0V  | 460V     |
| 06                | $60.0$ Hz | 460V     | $60.0$ Hz | $3.0$ Hz | 43.7V    | $1.3 \text{ Hz}$ | 29.9V    | $0.0$ Hz           | 0.0V  | 460V     |
| 07                | 72.0 Hz   | 460V     | $60.0$ Hz | $3.0$ Hz | 32.2V    | $1.3 \text{ Hz}$ | 18.4V    | $0.0$ Hz           | 0.0V  | 460V     |
| 08                | 72.0 Hz   | 460V     | $60.0$ Hz | $3.0$ Hz | 35.6V    | $1.3 \text{ Hz}$ | 21.8V    | $0.0$ Hz           | 0.0V  | 460V     |
| 09                | 72.0 Hz   | 460V     | $60.0$ Hz | $3.0$ Hz | 39.1V    | $1.3 \text{ Hz}$ | 25.3V    | $0.0$ Hz           | 0.0V  | 460V     |
| $0\bm{A}$         | 90.0 Hz   | 460V     | $60.0$ Hz | $3.0$ Hz | 32.2V    | $1.3 \text{ Hz}$ | 18.4V    | $0.0$ Hz           | 0.0V  | 460V     |
| $\theta$ <b>B</b> | 90.0 Hz   | 460V     | $60.0$ Hz | $3.0$ Hz | 35.6V    | $1.3 \text{ Hz}$ | 21.8V    | $0.0$ Hz           | 0.0V  | 460V     |
| $\theta C$        | 90.0 Hz   | 460V     | 60.0 Hz   | $3.0$ Hz | 39.1V    | 1.3 Hz           | 25.3V    | $0.0$ Hz           | 0.0V  | 460V     |
| 0D                | 120.0 Hz  | 460V     | $60.0$ Hz | $3.0$ Hz | 32.2V    | $1.3 \text{ Hz}$ | 18.4V    | $0.0\ \mathrm{Hz}$ | 0.0V  | 460V     |
| $0\bm{E}$         | 120.0 Hz  | 460V     | $60.0$ Hz | $3.0$ Hz | 39.1V    | $1.3 \text{ Hz}$ | 25.3V    | $0.0$ Hz           | 0.0V  | 460V     |
| $0F^{(2)}$        | $60.0$ Hz | 460V     | $60.0$ Hz | $3.0$ Hz | 34.5V    | $1.3 \text{ Hz}$ | 20.7V    | $0.0$ Hz           | 0.0V  | 460V     |

*Table 5.6: Voltage/Frequency Pattern Options*

*\* For 230V class units, the value is half that of 460V class units. For 575V class united, the value is 1.25 times that of 460V class units.*

<sup>(1)</sup> By setting E1-03 (you only are concerned with the first digit from the right), you are also programming E1-04 through E1-13.

<sup>(2)</sup> When you select " $0F$ "—and only when you select " $0F$ "—you can change the value of E1-04.

#### **Motor Set-up**

E2 constants define motor parameters. Normally, the default settings for E2 constants are determined by KVA selection (O2-04). If the control is Open Loop Vector (A1-02=2), the E2 constants will be set automatically during auto-tuning. If the control method is V/F (A1-02=0), the motor rated current should be entered into E2-01.

If auto-tuning cannot be performed, some E2 constants can be calculated using the motor's nameplate information.

Motor rated slip frequency (E2-02) can be calculated by using the following equation:

$$
fs = f - \frac{(N \cdot P)}{120}
$$
  
Where... fs: slip frequency (Hz)  
f: rated frequency (Hz)  
N: rated motor speed (rpm)  
P: number of motor poles

Motor terminal resistance E2-05 can be calculated by using the following equation:

$$
rt = r_P \cdot \frac{273 + (25^{\circ}C + Ti)/2}{273 + Ti}
$$

Where...**rt**: motor terminal resistance

- **r**p: Phase-to-Phase resistance at insulation class temperature
- Ti: insulation class temperature (˚C)

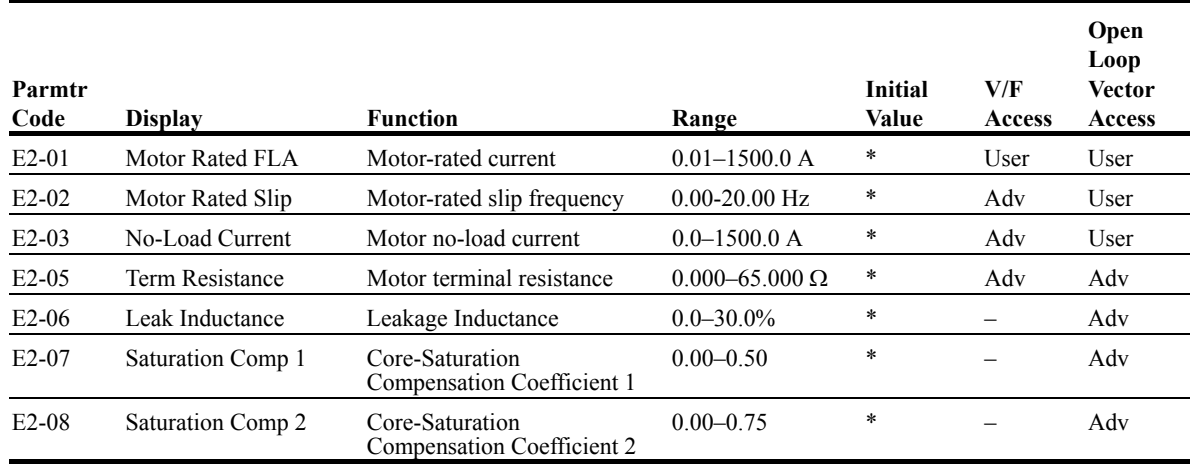

\* Initial value is determined by O2-04 (kVA Selection)

#### **Motor 2 Method**

The Motor 2 method function allows one drive to control two separate motors which are coupled to separate motions. The output of the drive is switched from one motor to the other and a multifunction input (H1-XX=3D Motor 2 Select) informs the drive of which motor is being used.

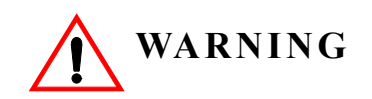

Do not switch between motors when the drive's output is on as it will damage the unit!

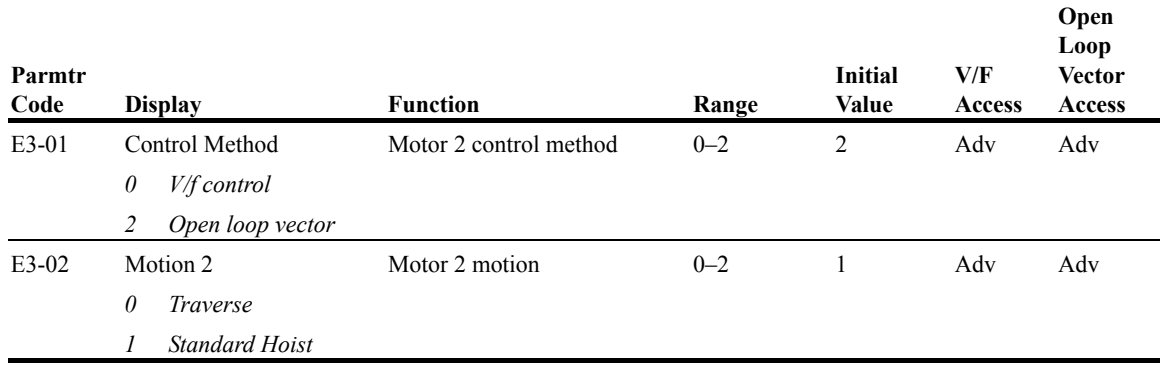

## **Motor 2 Voltage/Frequency Pattern**

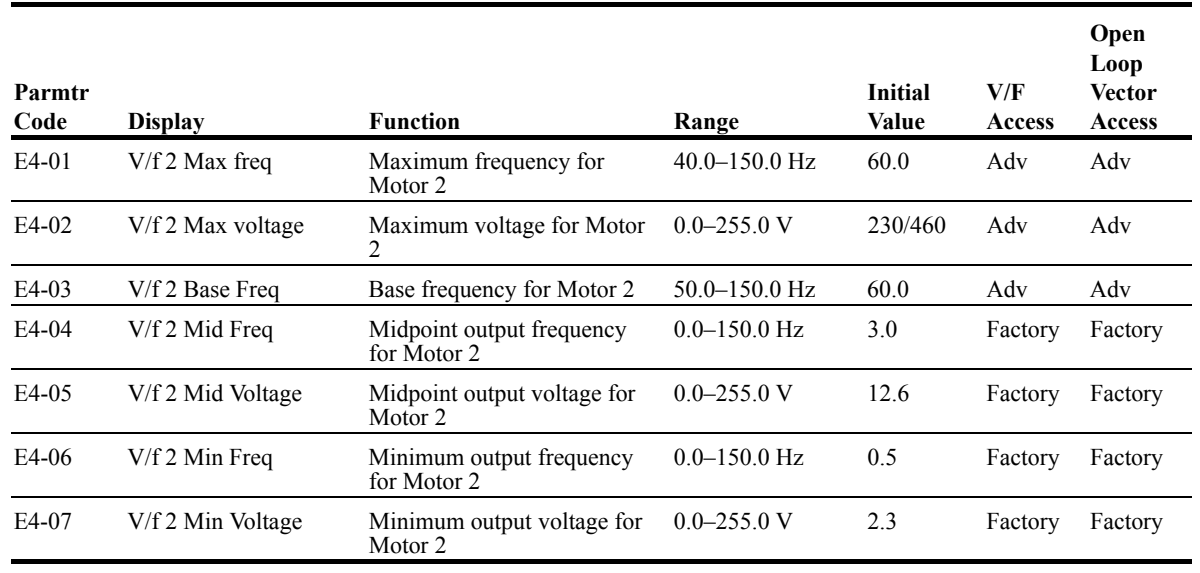

## **Motor 2 Set-up**

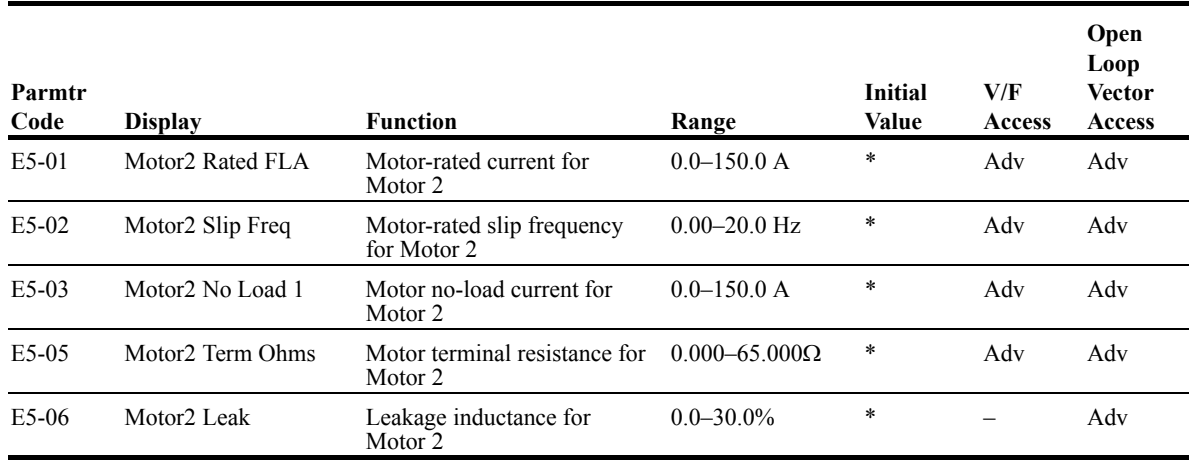

*\* Based upon inverter models*

# **Option Parameters**

- F2 Analog Input 14 Set-up
- F3 Digital Input Option Set-up
- F4 Analog Output Option Set-up
- F5 Digital Output 2 Set-up
- F6 Digital Output 8 Set-up
- F7 PO-36F Set-up
- F9 CP-916 Setup

#### **Analog Input 14 Set-up**

Sets CH1 to CH3 input functions when AI-14B option is connected (2CN).

When the 3CH individual input is used, parameter B3-01 is automatically set to "1" (frequency reference from control circuit terminal). The option/inverter reference selection, which is selected by a multi-function contact input (H1-XX= "1E"), is disabled when using the AI-14B option.

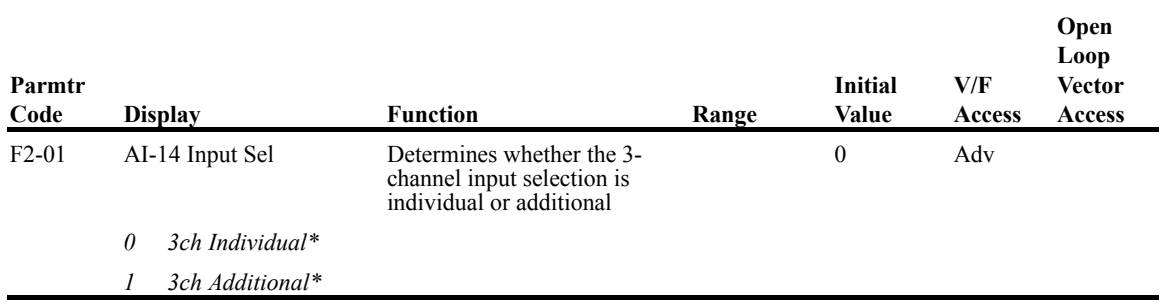

\*

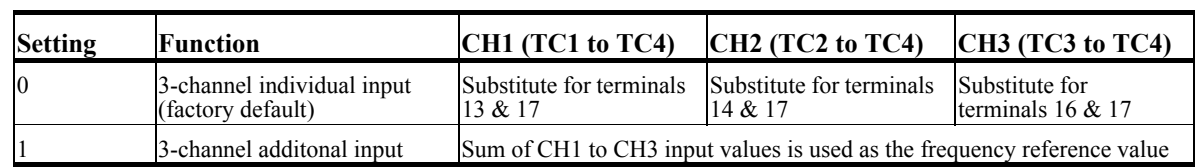

## **Digital Input Option Set-up**

Selects the setting mode of the frequency reference input from the DI-08 and DI-16H option cards. *NOTE: B3-01 must be set to 3-option PCB when using these cards.*

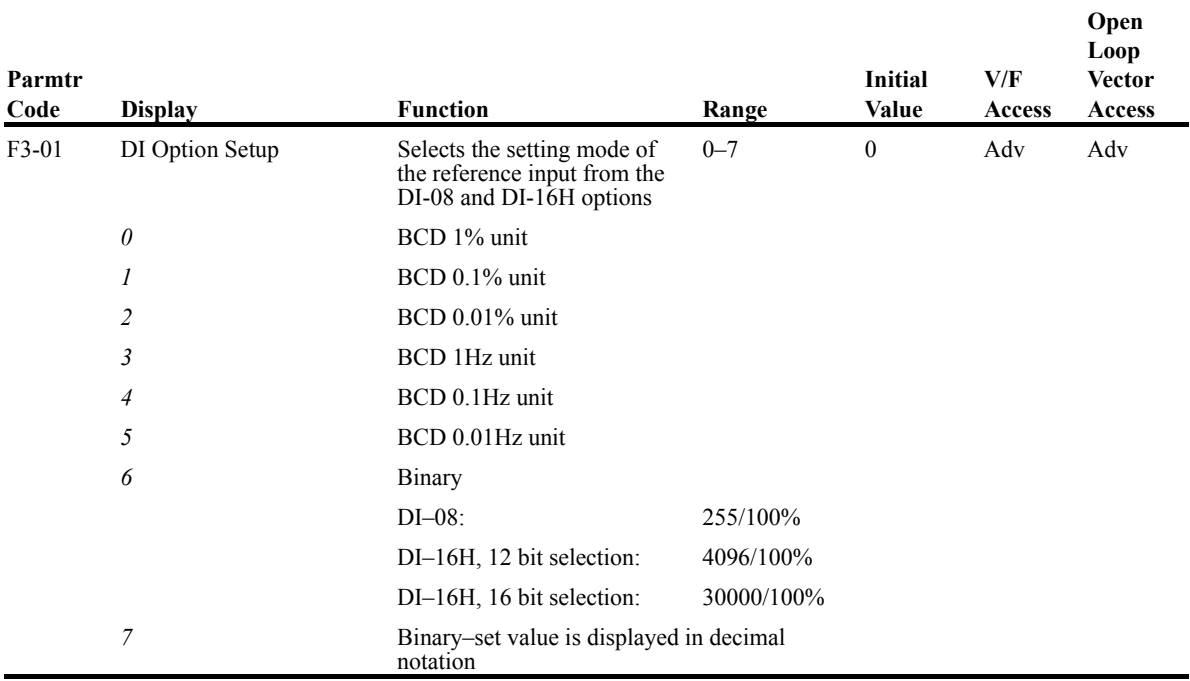

## **Analog Output Option Set-up**

Selects the analog output monitors for channel 1 and 2 if AO-08 and AO-12 optional card is connected to 3CN.

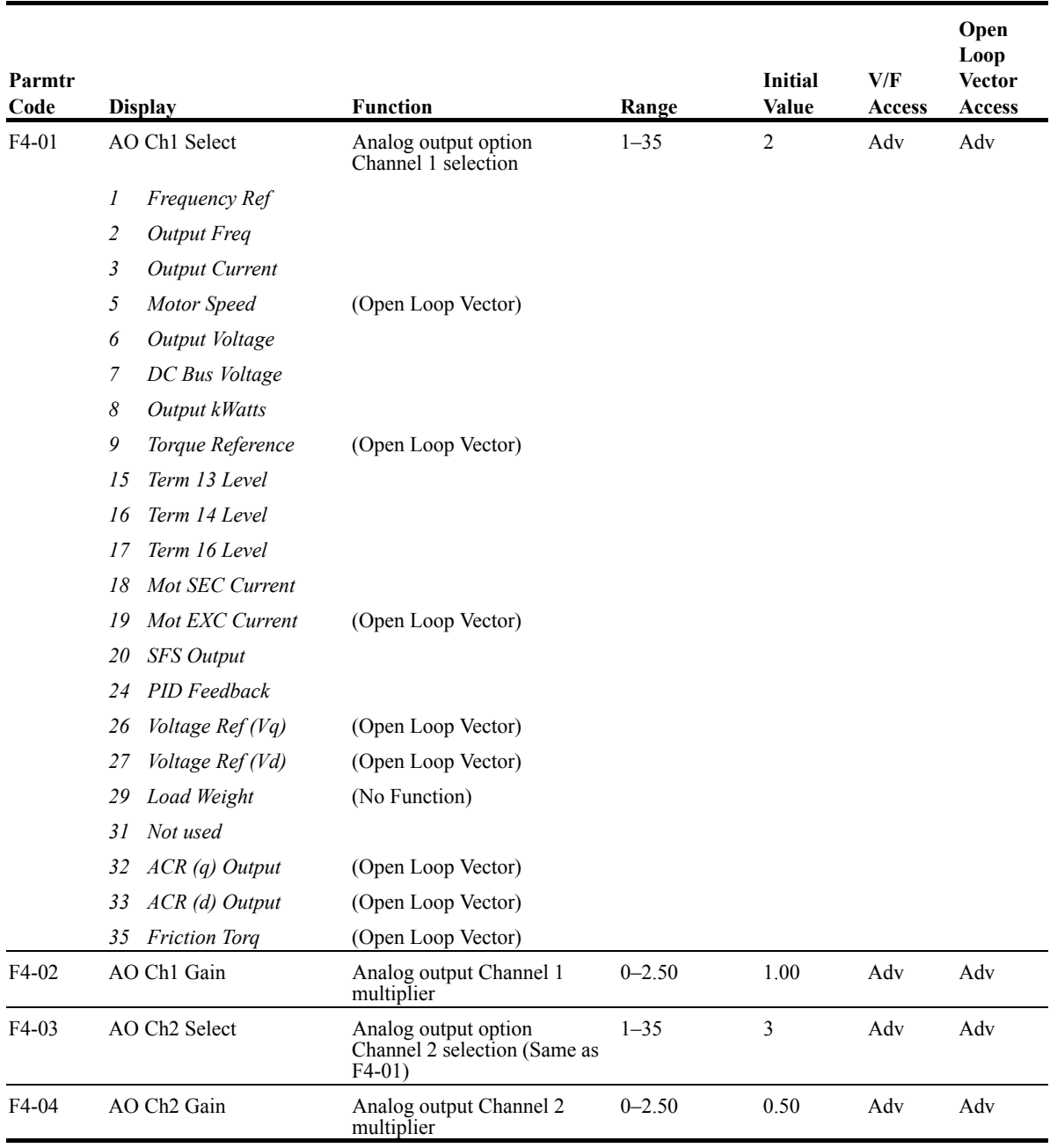

## **Digital Output 2 Set-up**

Selects the multi-function output settings for channels 1 and 2 of the DO-02 option card.

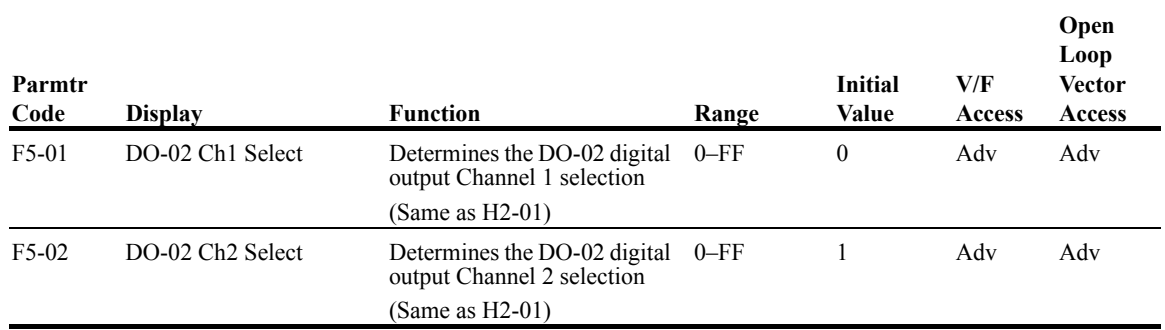

## **Digital Output 8 Set-up**

Selects the multi-function output settings for the DO-08 option.

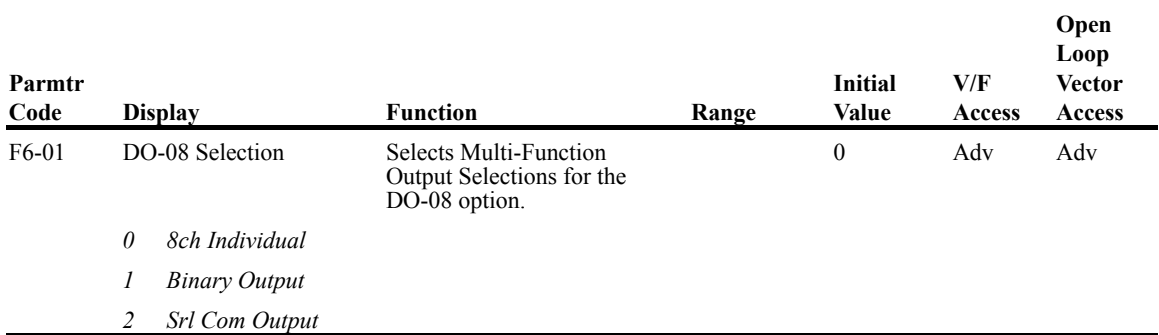

#### *Table 5.7*

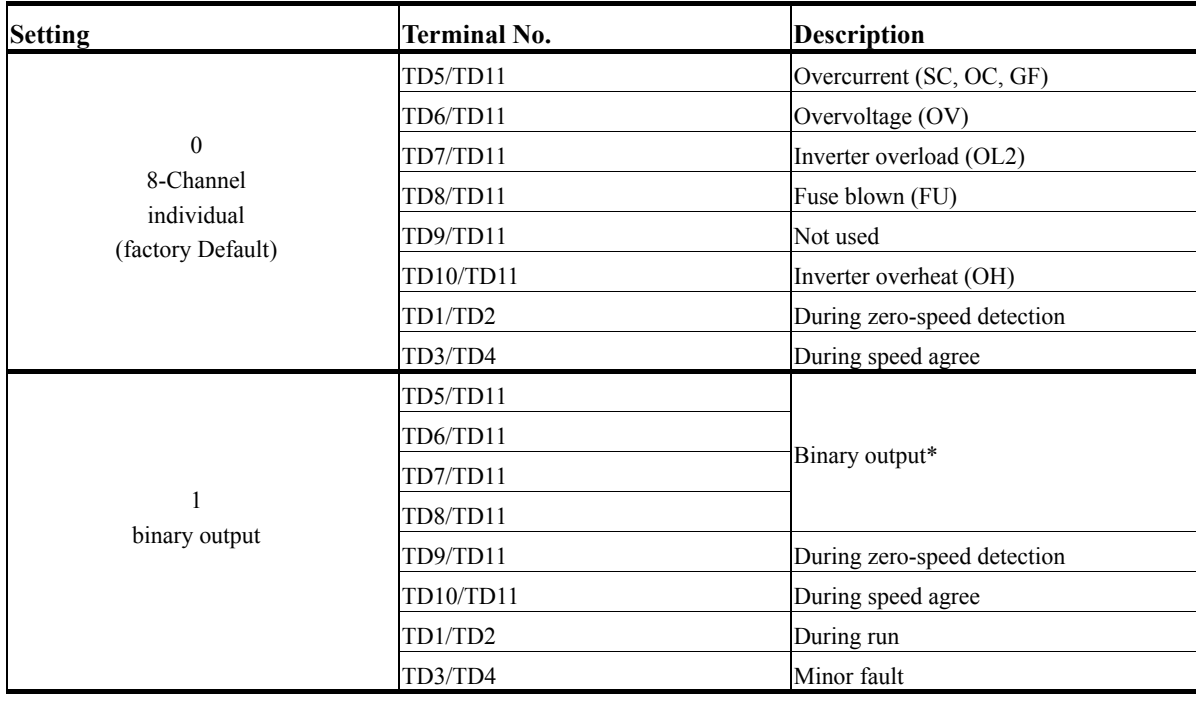

\* When F6-01 is set to binary output (setting = "1"), use the table on the following page to read the DO-08 output.

| Table 5.8                  |                            |                            |                            |                                 |
|----------------------------|----------------------------|----------------------------|----------------------------|---------------------------------|
| <b>TD8/TD11</b><br>(bit 3) | <b>TD7/TD11</b><br>(bit 2) | <b>TD6/TD11</b><br>(bit 1) | <b>TD5/TD11</b><br>(bit 0) | <b>Description</b>              |
| $\boldsymbol{0}$           | $\mathbf{0}$               | $\boldsymbol{0}$           | $\mathbf{0}$               | No Fault                        |
| $\mathbf{0}$               | $\mathbf{0}$               | $\boldsymbol{0}$           | 1                          | Overcurrent (SC, OC, GF)        |
| $\mathbf{0}$               | $\mathbf{0}$               |                            | $\mathbf{0}$               | Overvoltage (OV)                |
| $\boldsymbol{0}$           | $\mathbf{0}$               | 1                          | $\mathbf{1}$               | Inverter overload (OL2)         |
| $\boldsymbol{0}$           |                            | $\boldsymbol{0}$           | $\boldsymbol{0}$           | Inverter overheat (OH)          |
| $\boldsymbol{0}$           |                            | $\boldsymbol{0}$           | 1                          | Overspeed (OS)                  |
| $\boldsymbol{0}$           |                            | 1                          | $\boldsymbol{0}$           | Fuse blown (FU)                 |
| $\boldsymbol{0}$           |                            | 1                          | 1                          | Not used                        |
| 1                          | $\boldsymbol{0}$           | $\boldsymbol{0}$           | $\boldsymbol{0}$           | External fault (EF3~EF8)        |
|                            | $\boldsymbol{0}$           | $\boldsymbol{0}$           | 1                          | Controller fault                |
|                            | $\boldsymbol{0}$           | 1                          | $\theta$                   | Motor overload (OL1)            |
|                            | $\boldsymbol{0}$           | 1                          | 1                          | Not used                        |
|                            |                            | $\mathbf{0}$               | $\mathbf{0}$               | Power loss (UV1, UV2, UV3)      |
|                            |                            | $\mathbf{0}$               | 1                          | Excessive speed deviation (DEV) |
|                            |                            | 1                          | $\mathbf{0}$               | PG disconnection (PGO)          |
|                            |                            |                            |                            | Not used                        |

*NOTE: When the terminal is open, the bit setting is "0"; when the terminal is close, the bit setting is "1".*

### **PO-36F Set-up**

The PO-36F option card outputs pulse signals that correspond to the inverter's output frequency.

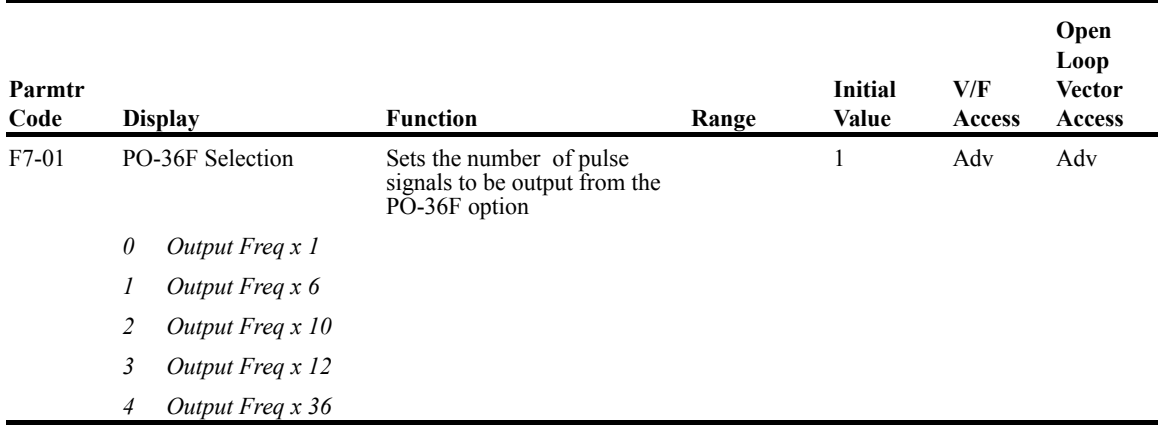

# **Dual Port Ram Setup**

Settings for DP-RAM Option Cards.

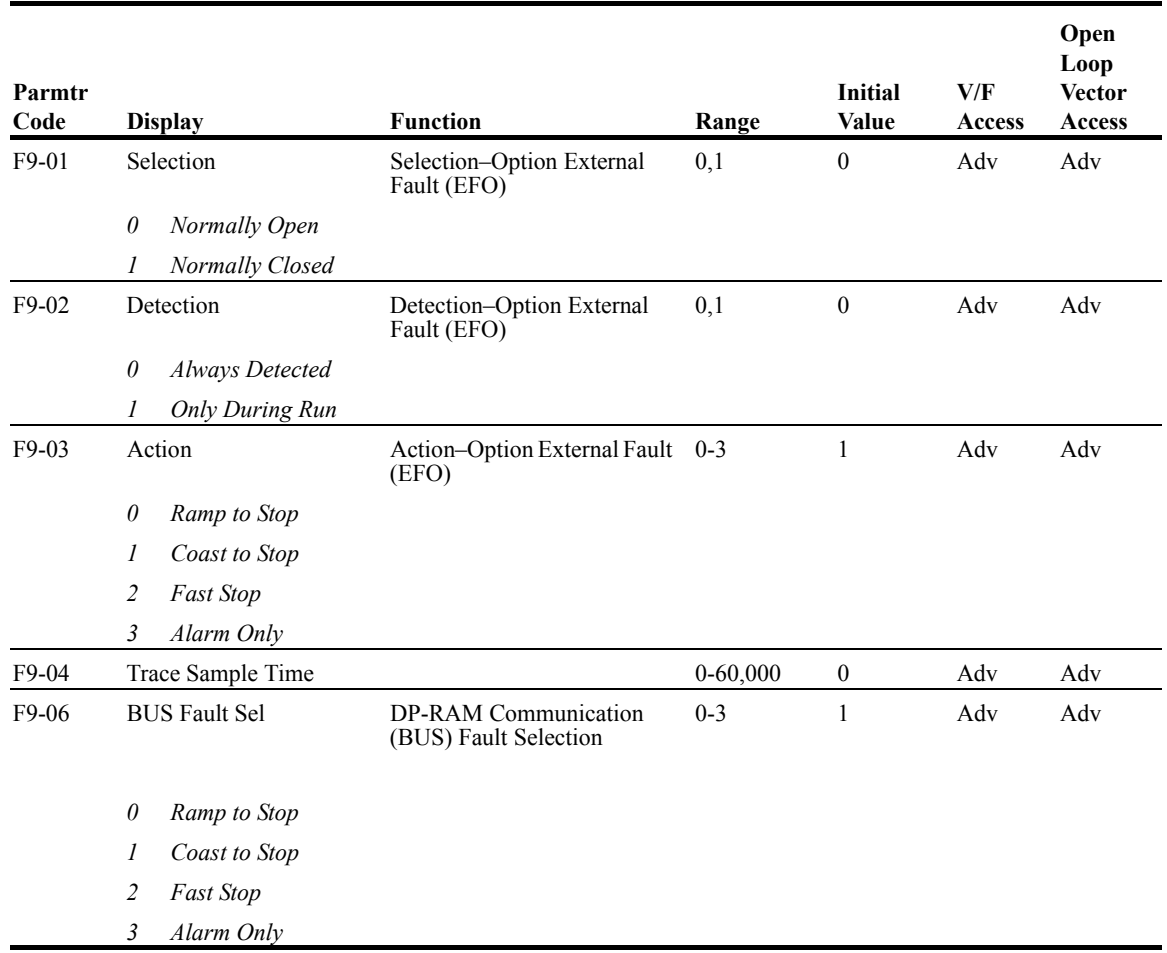

## **Terminal Parameters**

- H1 Digital Inputs
- H2 Digital Outputs
- H3 Analog Inputs
- H4 Analog Outputs
- H5 Serial Communication Set-up

#### **Digital Inputs**

.

The IMPULSE•G+ Series 2 has six multi-function contact inputs for the set-up of numerous functions. The following table lists the function selections for the multi-function contact inputs (terminals 3 to 8) and indicates the control modes during which each function can be enabled. An OPE03 error will occur if a function is programmed in more than one terminal at the same time.

*NOTE: These parameters change automatically when A1-03 and A1-04 are changed. Refer to parameters changed by X-Press Programming on page 4-11 to 4-15.*

| Parmtr<br>Code |               | <b>Display</b>                         | <b>Function</b>                                                                                                    | <b>RefPage</b><br><b>Number</b> | Range    | <b>Initial</b><br>Value | V/F<br>Access | Open<br>Loop<br><b>Vector</b><br><b>Access</b> |
|----------------|---------------|----------------------------------------|----------------------------------------------------------------------------------------------------|---------------------------------|----------|-------------------------|---------------|------------------------------------------------|
| $H1-01$        |               | Terminal 3 Sel<br>(parameter)          | Selects the multi-function<br>inputs.                                                                                     |                                 |          | $\theta$                | Adv           | Adv                                            |
| $H1-02$        |               | Terminal 4 Sel<br>(parameter)          | Same as H1-01                                                                                                    |                                 | $0 - 4F$ | 1                       | Adv           | Adv                                            |
| $H1-03$        |               | Terminal 5 Sel<br>( <i>parameter</i> ) | Same as H1-01                                                                                                    |                                 | $0 - 4F$ | 7                       | Adv           | Adv                                            |
| $H1-04$        |               | Terminal 6 Sel<br>(parameter)          | Same as H1-01                                                                                                    |                                 | $0 - 4F$ | 9                       | Adv           | Adv                                            |
| $H1-05$        |               | Terminal 7 Sel<br><i>(parameter)</i>   | Same as H1-01                                                                                                    |                                 | $0 - 4F$ | 24                      | Adv           | Adv                                            |
| $H1-06$        |               | Terminal 8 Sel<br>(parameter)          | Same as H1-01                                                                                                    |                                 | $0-4F$   | E                       | Adv           | Adv                                            |
|                | $\theta$      | Multi-Step Ref 2                       | Multi-Step Speed 2.                                                                                                    | $5-3$                           |          |                         |               |                                                |
|                | $\mathcal{I}$ | Multi-Step Ref 3                       | Multi-Step Speed 3.                                                                                                    | $5-3$                           |          |                         |               |                                                |
|                | 2             | Multi-Step Ref 4                       | Multi-Step Speed 4.                                                                                                    | $5 - 3$                         |          |                         |               |                                                |
|                | 3             | Multi-Step Ref 5                       | Multi-Step Speed 5.                                                                                                    | $5 - 3$                         |          |                         |               |                                                |
|                | 4             | Speed Hold 2                           | Hold function (2nd step of<br>Three-Step Infinitely<br>Variable).                                                         | $4 - 10$                        |          |                         |               |                                                |
|                | 5             | Accel Command                          | Acceleration function (2nd<br>step of Two-Step Infinitely<br>Variable or 3rd step of Three-<br>Step Infinitely Variable). | $4 - 10$                        |          |                         |               |                                                |

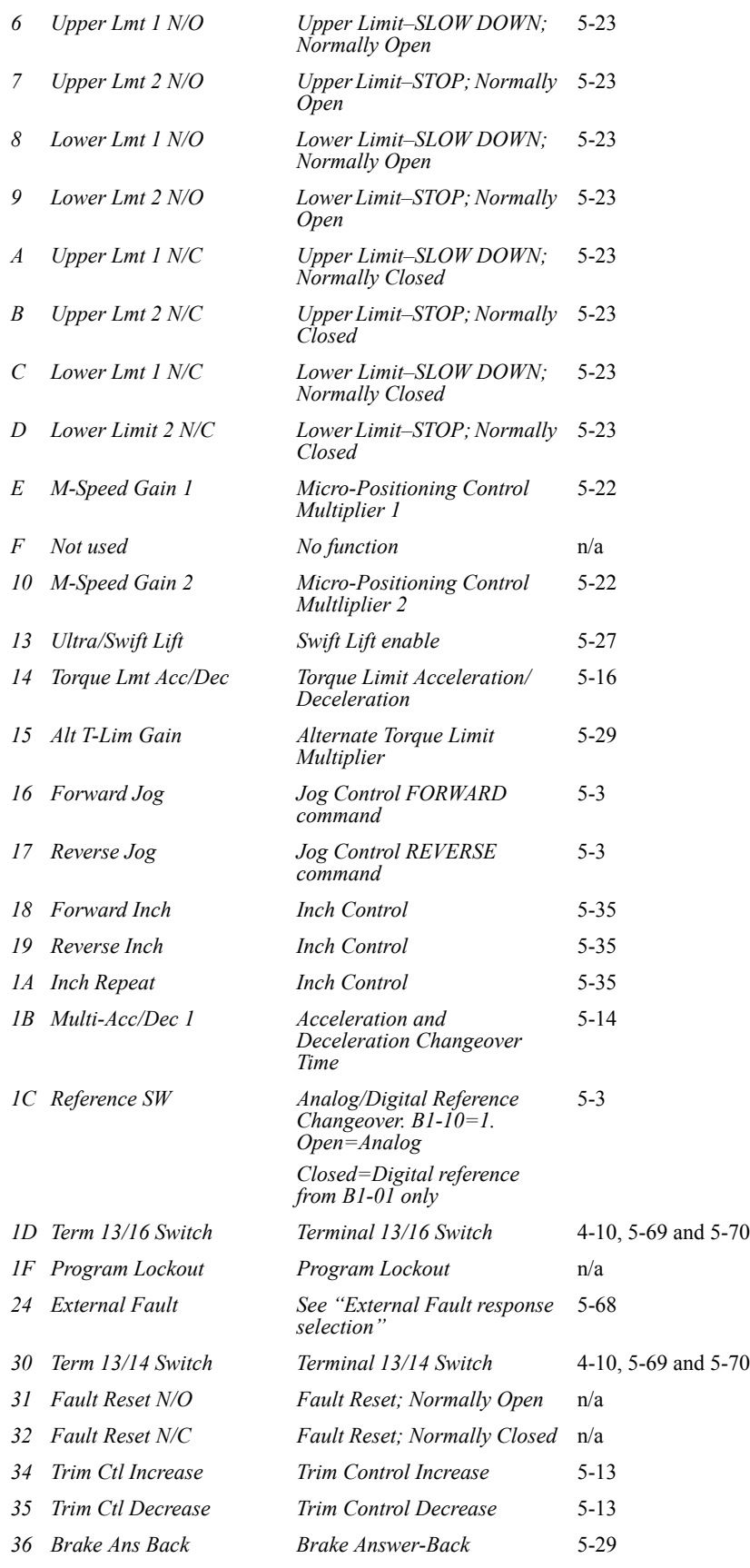

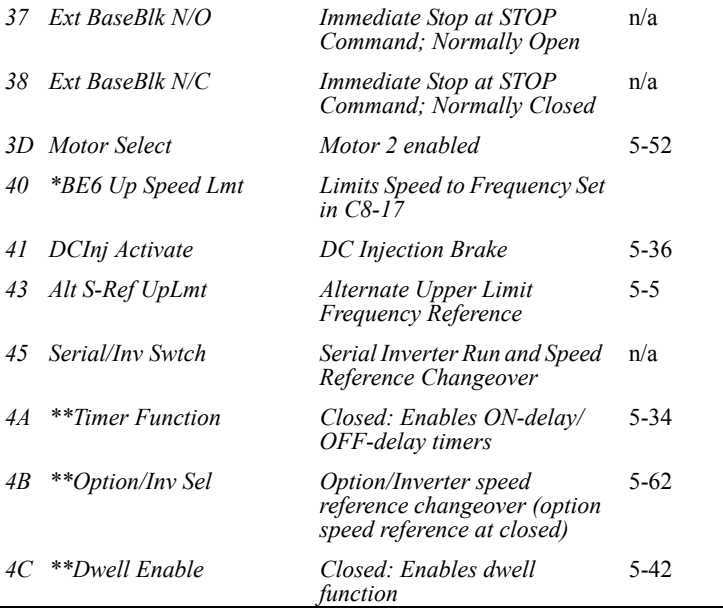

*\* Available only in software versions 14910-14912.*

*\*\* Available only in software versions 14912.5 and greater.*

## **Digital Outputs**

The IMPULSE•G+ Series 2 has three multi-function control outputs for indicating various conditions. The following table lists the function selections for the multi-function contact output (terminals 9, 25, and 26), and indicates the control modes during which each function can be enabled. Note that Terminals 25 and 26 are Terminals 1 and 2 respectively on G5OUT option card.

![](_page_136_Picture_249.jpeg)

![](_page_137_Picture_273.jpeg)

*\*\* Avaible only in software version 14912.5 and greater.*

### **Digital Outputs—Fault Annunciate (H2-01~03=40)**

**Digital Outputs—Fault Annunciate** enables you to assign a set of six fault outputs to Terminals 1 and/ or Terminal 2 on the G5out card. In addition, you can select whether each fault output is enabled.

*NOTE: Terminal 9 can also be used for* **Digital Outputs—Fault Annunciate***; however, it is normally assigned to a brake output.*

Before you start to program this feature, you may find it convenient to first photocopy the "Binaryto-Hexadecimal Conversion Worksheet" in this section. By being able to write in the worksheet's boxes, you will find it easier to program the feature.

Programming **Digital Outputs—Fault Annunciate** requires that you determine two 4-digit binary numbers and then convert these numbers to two 1-digit hexadecimal numbers. You enter the hexadecimal numbers when you program the drive.

To program **Digital Outputs—Fault Annunciate** (assuming you are in **Programming Mode**):

![](_page_138_Picture_173.jpeg)

9. From the following worksheet, select one of three fault output sets. (Each row is a set.)

Enter the one-zero combination that corresponds to the set (row) that you selected.

*For example, if you selected Set 2, you would enter "1 0" in the first two columns from the left, which would represent the first two digits of the first binary number that you would convert later.*

|       |            | First digit from the left |                 |            | Second digit from the left |                 |                 |      |  |  |
|-------|------------|---------------------------|-----------------|------------|----------------------------|-----------------|-----------------|------|--|--|
|       | $1$ or $0$ | $1$ or $0$                | $1$ or $0$      | $1$ or $0$ | $1$ or $0$                 | $1$ or $0$      | $1$ or $0$      | or 0 |  |  |
| Set 1 |            |                           | BE7             | BE5        | BE4                        | BE <sub>0</sub> | OL <sub>2</sub> | OL1  |  |  |
| Set 2 |            |                           | <b>OS</b>       | <b>DEV</b> | LL1                        | LL2             | UL1             | UL2  |  |  |
| Set 3 | $\theta$   |                           | BE <sub>6</sub> | BE5        | BE4                        | BE3             | BE <sub>2</sub> | BE1  |  |  |

*Table 5.9: Binary-to-Hexadecimal Conversion Worksheet*

10. Determine which fault outputs should be enabled. To enable a fault output, enter 1 in the box above the fault output; otherwise, enter 0. Do this for each fault output in the set.

*For example, if Set 2 is selected and LL1 and UL1=1, "1 0 0 0" and "1 0 1 0 "would be the two 4-digit binary numbers.*

11. Using the conversion table below, determine the 1-digit hexadecimal number for both 4-digit binary numbers

![](_page_139_Picture_145.jpeg)

![](_page_139_Picture_146.jpeg)

*Continuing with the example, "1 0 0 0" and "1 0 1 0 " converts to "8A."*

12. Press the **UP** or **DOWN** button until the appropriate hexadecimal number appears for XX on Fault Data Input XX

### **External Fault Response Selection**

It is sometimes desirable to have at least one external fault input to the drive. To properly program a multi-function input (H1-01 to H1-06) for this purpose an external fault response must be selected. The table below shows the possible selections for an external fault response.

![](_page_140_Picture_182.jpeg)

*Table 5.11*

\* Uses B5-08 timer

*NOTES:*

- *1. N.O. = normally open contact; N.C. = normally closed contact*
- *2. Setting "24" is the factory default.*

## **Analog Inputs**

The IMPULSE•G+ Series 2 has three analog inputs (two multi-function and one reference) for the external input of numerous references and limits.

| Parmtr<br>Code |                    | <b>Display</b>             | <b>Function</b>                                                                    | Range                 | Initial<br>Value | V/F<br>Access | Open<br>Loop<br><b>Vector</b><br>Access |
|----------------|--------------------|----------------------------|------------------------------------------------------------------------------------|-----------------------|------------------|---------------|-----------------------------------------|
| $H3-01*$       | Term 13 Signal     |                            | Selects the type of voltage<br>signal input at terminal 13                         |                       | $\overline{0}$   | Adv           | Adv                                     |
|                | 0                  | OVDC to 10VDC              |                                                                                    |                       |                  |               |                                         |
|                | $\mathcal{I}$      | $-10VDC$ to $+10VDC$       |                                                                                    |                       |                  |               |                                         |
| $H3-02$        |                    | Terminal 13 Gain           | Gain multiplier for Terminal<br>13 analog input signal                             | $0-1000.0\%$          | 100.0            | Adv           | Adv                                     |
| $H3-03$        |                    | Terminal 13 Bias           | Bias multiplier for Terminal<br>13 analog input signal                             | $-100.0 -$<br>100.0%  | 0.0              | Adv           | Adv                                     |
| H3-04          | Term 16 Signal     |                            | Selects the type of voltage<br>signal input at terminal 16                         | $0 - 1$               | $\boldsymbol{0}$ | Adv           | Adv                                     |
|                | 0VDC to 10VDC<br>0 |                            |                                                                                    |                       |                  |               |                                         |
|                | $\mathcal{I}$      | $-10VDC$ to $+10VDC$       |                                                                                    |                       |                  |               |                                         |
| H3-05          | Terminal 16 Sel    |                            | Assigns one of the following<br>function analog input<br>parameters to Terminal 16 |                       | $\mathbf{0}$     | Adv           | Adv                                     |
|                | 0                  | Aux Reference              | <b>Auxiliary Reference</b>                                                         |                       |                  |               |                                         |
|                | 1                  | Frequency Gain             | <b>Frequency Gain</b>                                                              |                       |                  |               |                                         |
|                | 2                  | <b>Frequency Bias</b>      | Frequency Reference Bias                                                           |                       |                  |               |                                         |
|                | $\overline{4}$     | <i>Voltage Bias</i>        | Voltage Bias (V/F)                                                                 |                       |                  |               |                                         |
|                | 5                  | Acc/Dec Change             | Acceleration/Deceleration<br>Changeover                                            |                       |                  |               |                                         |
|                | 6                  | DC Brake Current           | DC Injection Braking<br>Current                                                    |                       |                  |               |                                         |
|                | 7                  | Overtorque Level           | Overtorque Detection Level                                                         |                       |                  |               |                                         |
|                | 8                  | <b>Stall Prev Level</b>    | Stall Prevention Level (V/F)                                                       |                       |                  |               |                                         |
|                | 9                  | Ref Lower Limit            | Speed Reference Lower Limit                                                        |                       |                  |               |                                         |
|                | A                  | Jump Frequency             | Jump Frequency                                                                     |                       |                  |               |                                         |
|                | B                  | PID Feedback               | Proportional, Integral, and<br>Derivative (PID) Control<br>Feedback                |                       |                  |               |                                         |
|                |                    | 10 Forward Torque<br>Limit | (Open Loop Vector)                                                                 |                       |                  |               |                                         |
|                | 11                 | Reverse Torque Limit       | (Open Loop Vector)                                                                 |                       |                  |               |                                         |
|                | 12                 | Regen Torque Limit         | (Open Loop Vector)                                                                 |                       |                  |               |                                         |
|                | 15                 | <b>FWD/REV T Limit</b>     | Forward/Reverse Torque<br>Limit                                                    |                       |                  |               |                                         |
|                | 16                 | Term 16 SW Ref             | Switching Level Reference<br>for Terminal 16                                       |                       |                  |               |                                         |
|                | 1F Not Used        |                            | Not Used                                                                           |                       |                  |               |                                         |
| H3-06          |                    | Terminal 16 Gain           | Gain multiplier for Terminal<br>16 analog input signal                             | $0000.0 -$<br>1000.0% | 100.0            | Adv           | Adv                                     |

*\* Initial value is determined by X-Press Programming (Table 4.1-4.16)*

![](_page_142_Picture_181.jpeg)

\* Damage may otherwise result.

## **Analog Outputs**

The IMPULSE•G+ Series 2 has two analog outputs for the external monitoring of drive conditions.

![](_page_143_Picture_187.jpeg)
#### **Serial Communication Set-up**

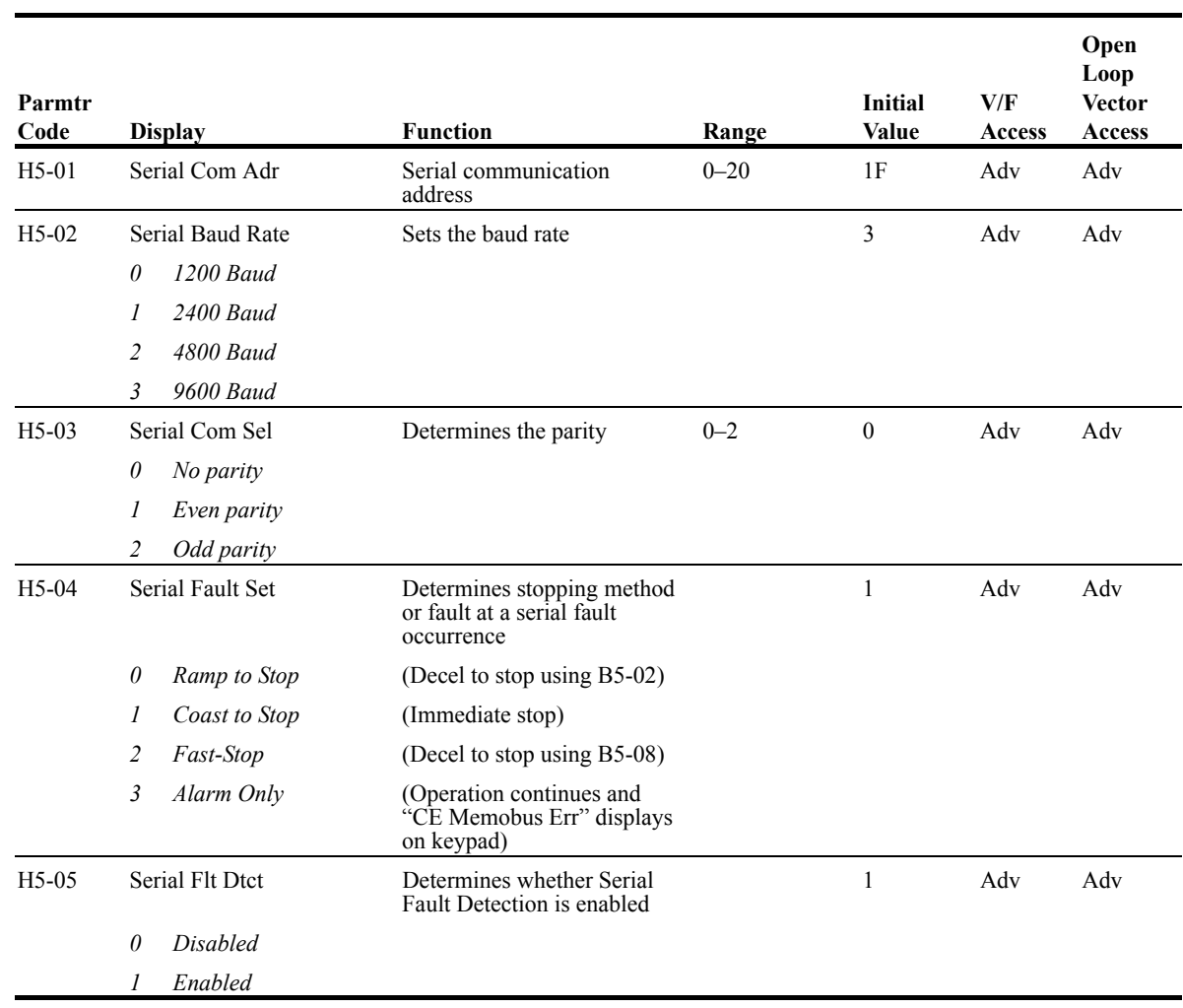

The IMPULSE•G+ Series 2 uses communication port 6CN to communicate via MODBUS protocol.

*NOTE: After changing any H5 parameter, power to the inverter must be cycled.* 

*NOTE: After initial communication, if the inverter is not communicated with for 2 seconds, a communication fault will occur (CE Memobus ERR).*

# **Protection Parameters**

- L1 Motor Overload
- L3 Stall Prevention
- L4 Ref Detection
- L6 Torque Detection
- L8 Hardware Protection
- L9 Automatic Reset

#### **Motor Overload**

The IMPULSE•G+ Series 2 protects against motor overload with a UL-recognized, built-in electronic thermal overload function.

The electronic thermal overload function estimates motor temperature, based on inverter output current, frequency and time to protect the motor from overheating. When the thermal overload fault is activated, an "OL1" trip occurs shutting OFF the inverter output and preventing excessive overheating in the motor. As long as the inverter is powered up, it continues to calculate the motor temperature.

When operating with one inverter connected to one motor, an external thermal relay is not needed. When operating several motors with one inverter, use the internal thermal protection from the motor or install an external thermal overload relay on each motor. In this case, set parameter *L1-01* to "0."

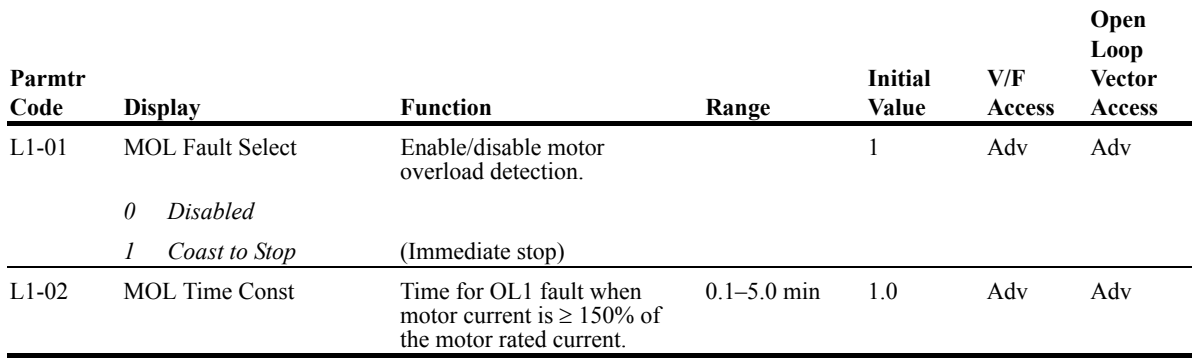

## **Stall Prevention**

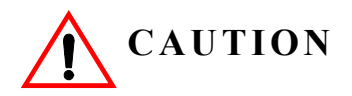

 This function automatically adjusts the output frequency, acceleration and/or deceleration rates in order to continue operation without tripping or "stalling" the inverter.

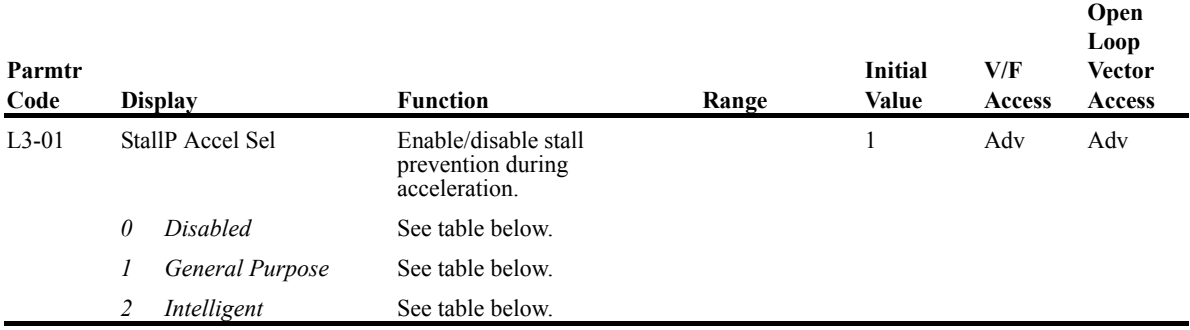

#### *Table 5.12*

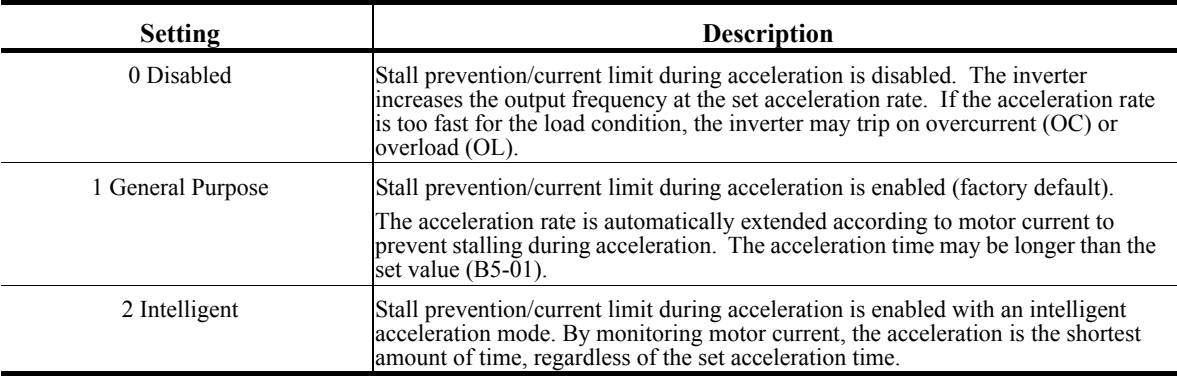

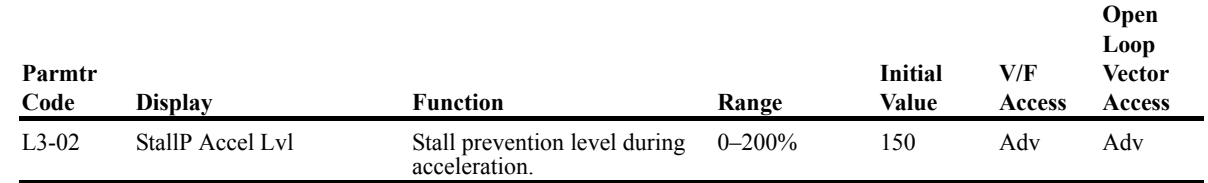

The stall prevention/current limit level during acceleration is set as a percentage of inverter rated current. A setting of 200% disables current limit during acceleration. During acceleration, if the output current exceeds this current limit level (*L3-02*), acceleration stops and frequency is maintained. When the output current decreases below this current level (*L3-02*), acceleration restarts. See below, Figure 5-32.

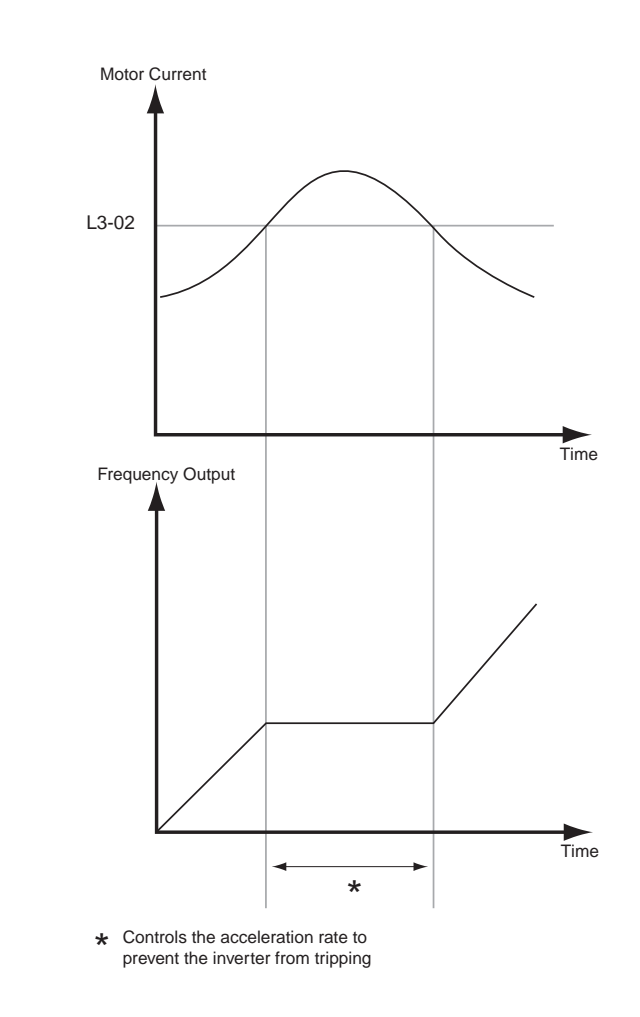

*Figure 5-32: Stall Prevention/Current Limit During Acceleration*

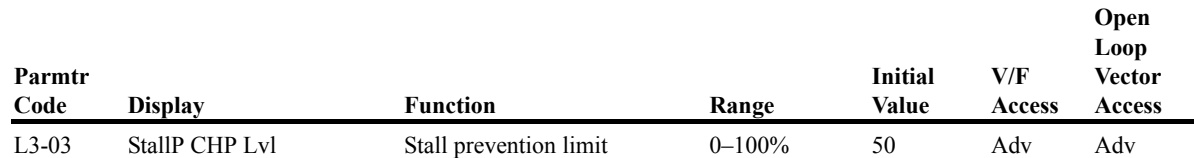

When a motor is used to the constant torque output area (constant HP), output frequency  $\geq$  maximum voltage output frequency (*E1-06*). In this area, the stall prevention/current limit level during acceleration is automatically reduced for smoother acceleration. This parameter limits the stall prevention/current limit level during acceleration in the constant output area so that it does not increase unnecessarily. The current limit level during acceleration is changed according to the following equation:

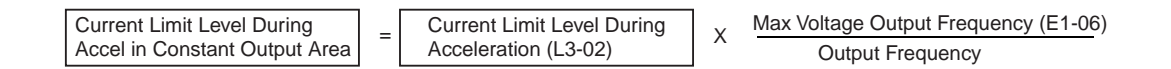

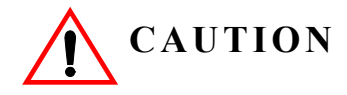

This function automatically adjusts the output frequency, acceleration and/or deceleration rates in order to continue operation without tripping or "stalling" the inverter.

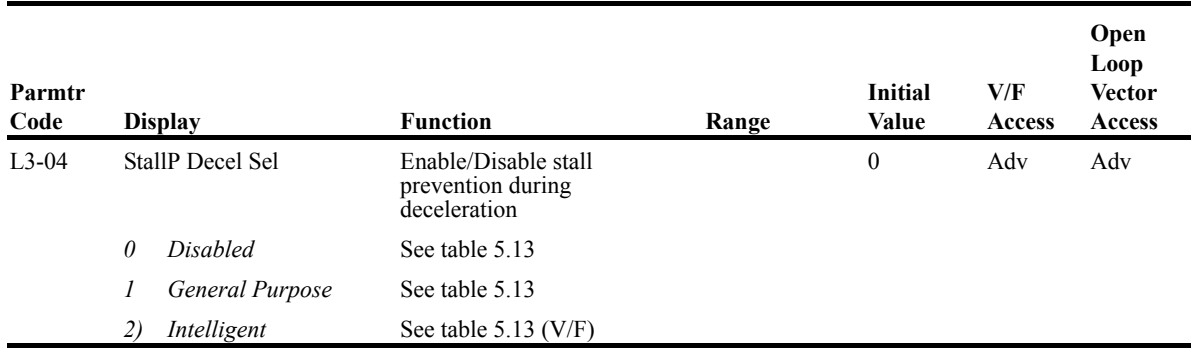

If deceleration times are set too short for load conditions, the inverter automatically extends the deceleration time according to the main circuit DC bus voltage level. When using an optional braking resistor for the IMPULSE•G+ Series 2, set parameter *L3-04* to "0". See the Figure on the next page.

*Table 5.13*

| <b>Setting</b>         | <b>Description</b>                                                                                                    |
|------------------------|----------------------------------------------------------------------------------------------------|
| $\theta$<br>(Disabled) | Stall prevention during deceleration is disabled (factory default). An excessively<br>short deceleration time will generate an overvoltage fault (OV), and the inverter<br>will stop.                                                                                                    |
| (General Purpose)      | Stall prevention during deceleration is enabled.<br>The DC bus voltage level is monitored, and the deceleration rate is automatically<br>extended to prevent an overvoltage condition. This deceleration rate may be<br>longer than the set value (B5-02).                                   |
| (Int)                  | Stall prevention during deceleration is enabled with an intelligent deceleration<br>mode. By monitoring DC bus voltage, the deceleration rate is automatically<br>adjusted so that deceleration can be completed in the shortest amount of time,<br>regardless of the set deceleration time. |

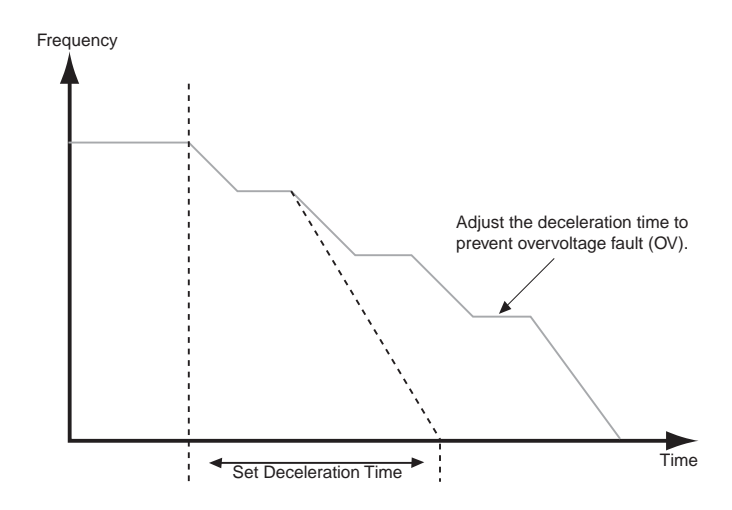

*Figure 5-33: Stall Prevention During Deceleration*

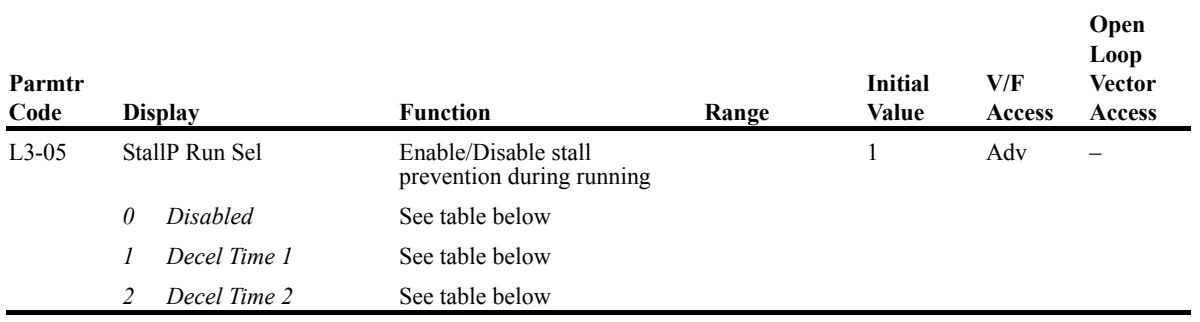

Sets a function to prevent stalling during an overload condition while running at constant speed.

*Table 5.14*

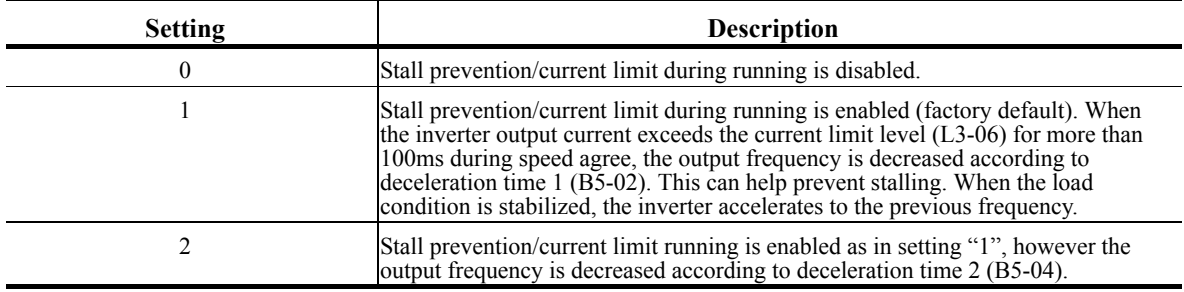

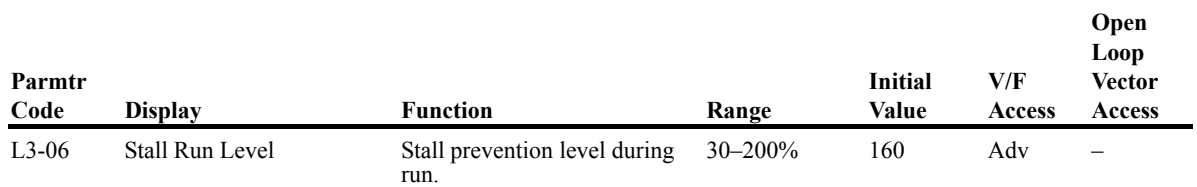

The stall prevention/current limit level during running is set as a percentage of inverter rated current. A setting of 200% disables current limit during running. During speed agree, if the output current exceeds this current limit level (*L3-06*) during running, deceleration starts. When the output current decreases below this current limit level (*L3-06*), acceleration starts, up to the set frequency. See Figure 5-34 below.

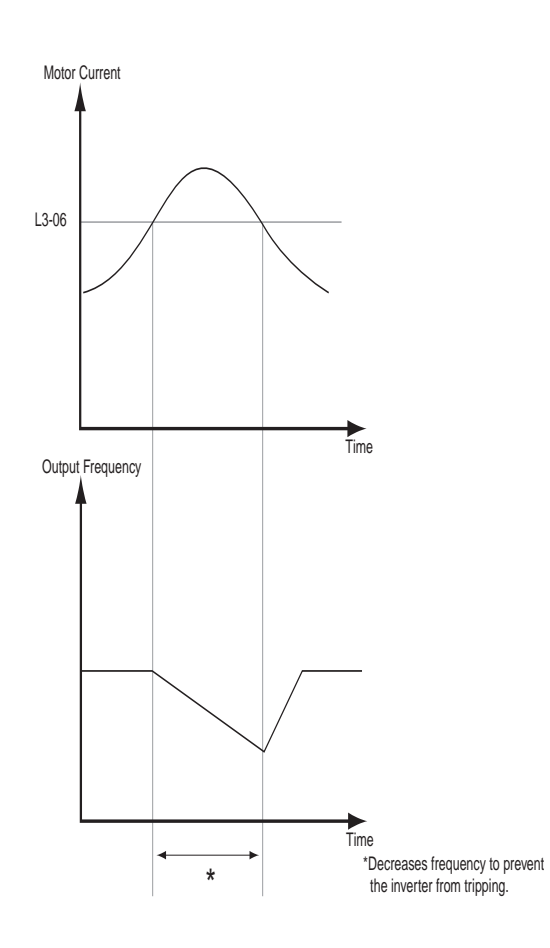

*Figure 5-34: Stall Prevention/Current Limit During Running*

#### **Reference Detection**

The IMPULSE•G+ Series 2 utilizes three different functions for detecting output frequency:

- When frequency agree is enabled using the multi-function contact outputs  $(H2-XX=2"$  or "13"), the contact closes whenever the output frequency "agrees" with the frequency reference, plus or minus the speed agree detection width.
- When desired frequency agree is enabled using the multi-function contact outputs  $(H2-XX=3"$  or "14"), the contact closes whenever the output frequency "agrees" with the speed agree detection level, plus or minus the speed agree detection width.
- When frequency detection is enabled using the multi-function contact outputs  $(H2-XX=$ "4", "5", "15" or "16"), the contact closes whenever the output frequency is less than or more than the speed agree detection level, depending on which detection is selected.

L4-01 sets the detection level for the desired frequency agree 1 and frequency detection 1 and 2 functions. The set detection level is effective during both FWD and REV operation.

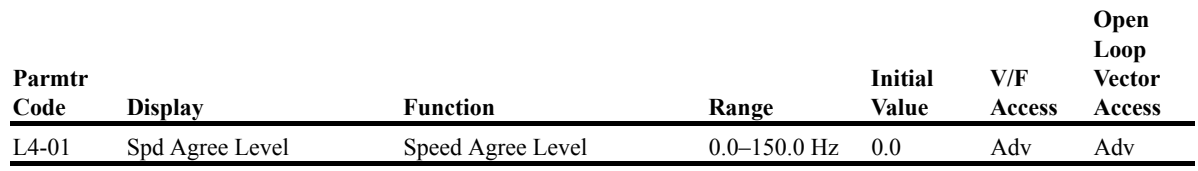

L4-02 sets the detection width for frequency and desired frequency agree 1 and frequency detection 1 and 2 functions.

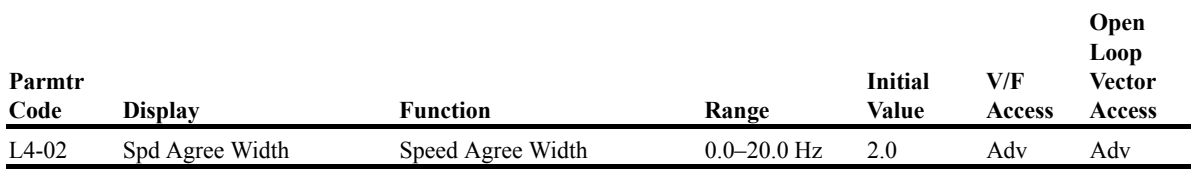

L4-03 sets the detection level for the desired frequency agree 2 and frequency detection 3 and 4 functions. The set detection level is effective during either FWD or REV operation, depending on the set detection level (positive value for FWD operation, negative value for REV operation).

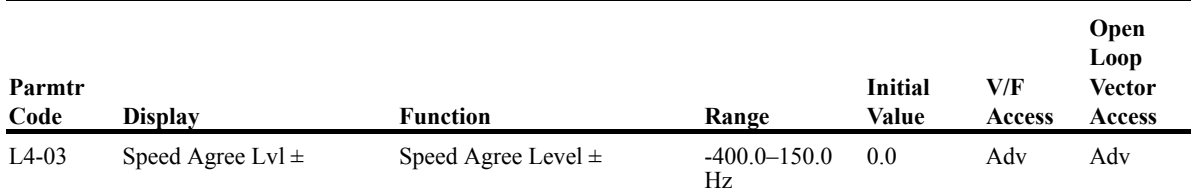

L4-04 sets the detection width for frequency and desired frequency agree 2 and frequency detection 3 and 4 functions.

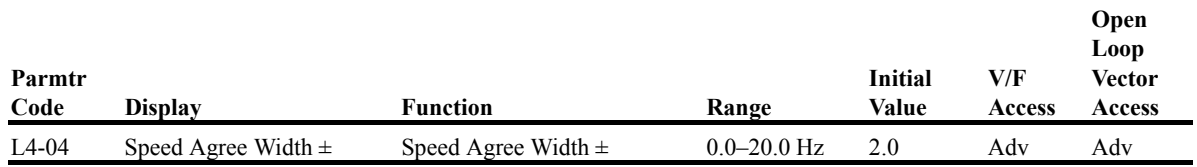

L4-05 selects operation when the frequency reference from the control circuit terminal is reduced by  $90\%$  within  $400$ ms.

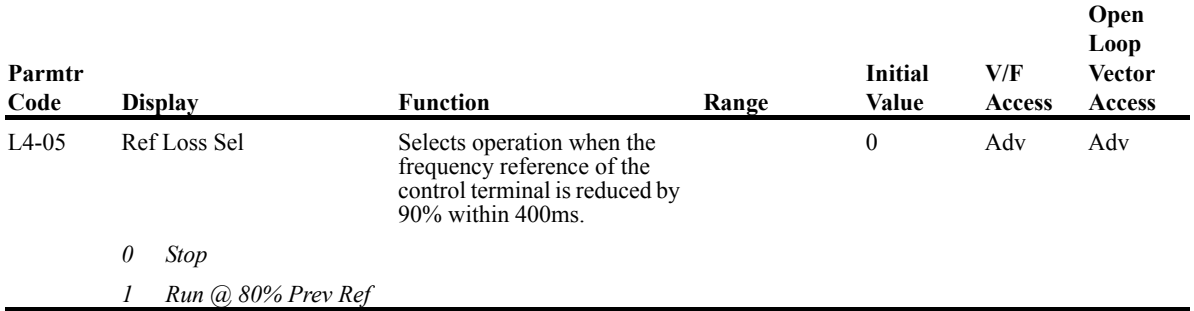

#### **Torque Detection**

The overtorque detection circuit activates when the motor load causes the motor current to exceed the overtorque dectection level (L6-02). When an overtorque condition is detected, alarm signals can be sent to the multi-function output terminals 9, 25 and 26. To output an overtorque detection signal, select torque detection 1 at either of the multi-function contact outputs (H2-XX="B" or "17"). Refer to the H2 section Digital Outputs on page 5-63 for more details.

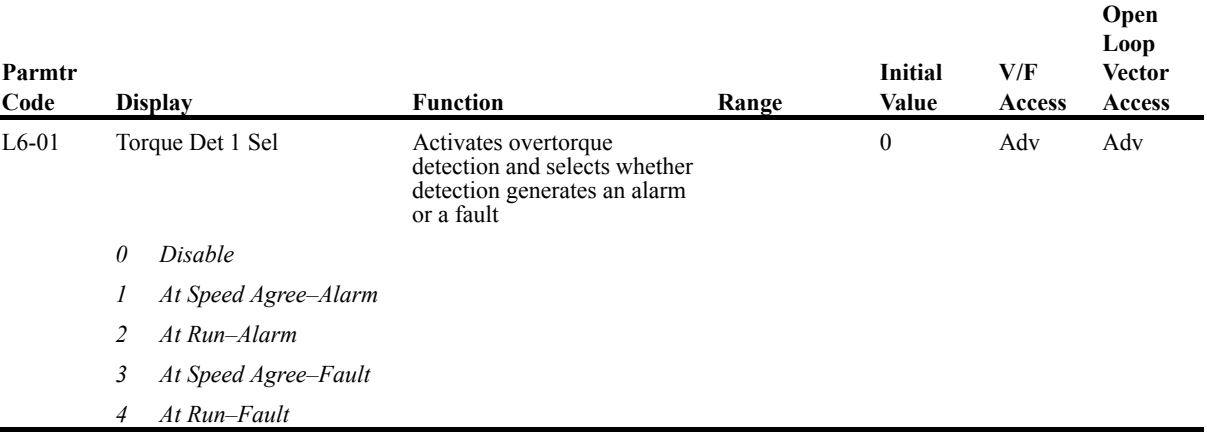

#### *Table 5.15*

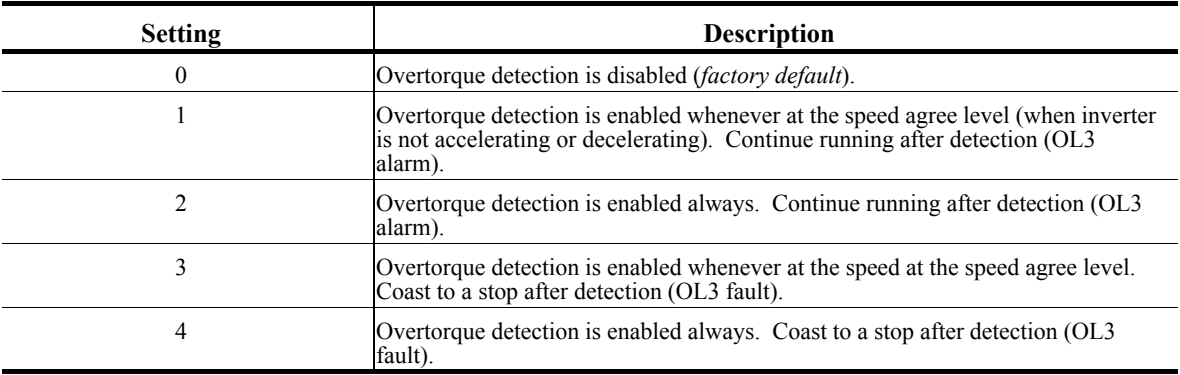

#### *NOTES:*

- *1. To detect torque during acceleration or deceleration, set to "2" or "4".*
- *2. To continue operation after overtorque detection, set to "1" or "2". During detection, the digital operator displays an "OL3" alarm (blinking).*
- *3. To stop the inverter after an overtorque detection fault, set to "3" or "4". During detection, the digital operator displays an "OL3" fault.*

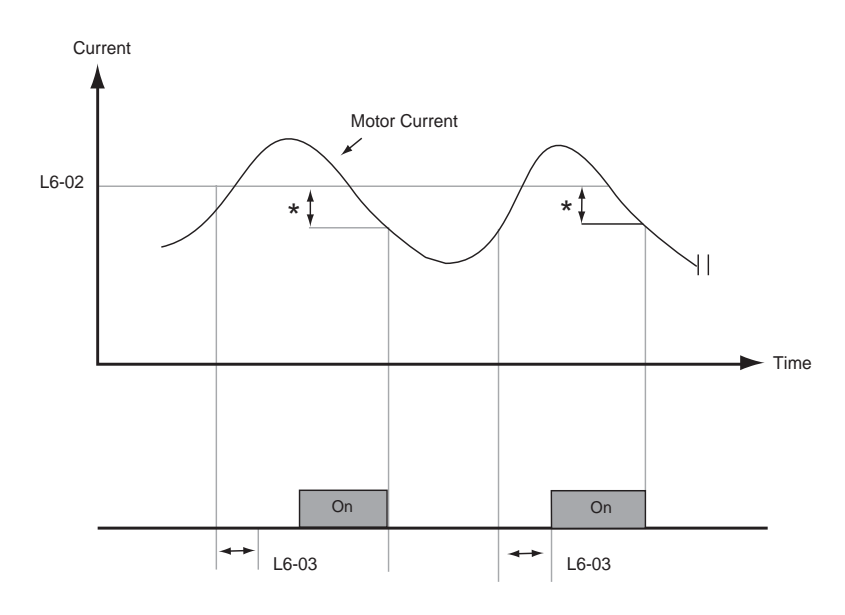

Multi-function Contact Ouput Signal (Overtorque Detection Signal) Terminal 9, 25, 26 \* Release width (hysteresis) during overtorque detection is 5% of the inverter rated current level.

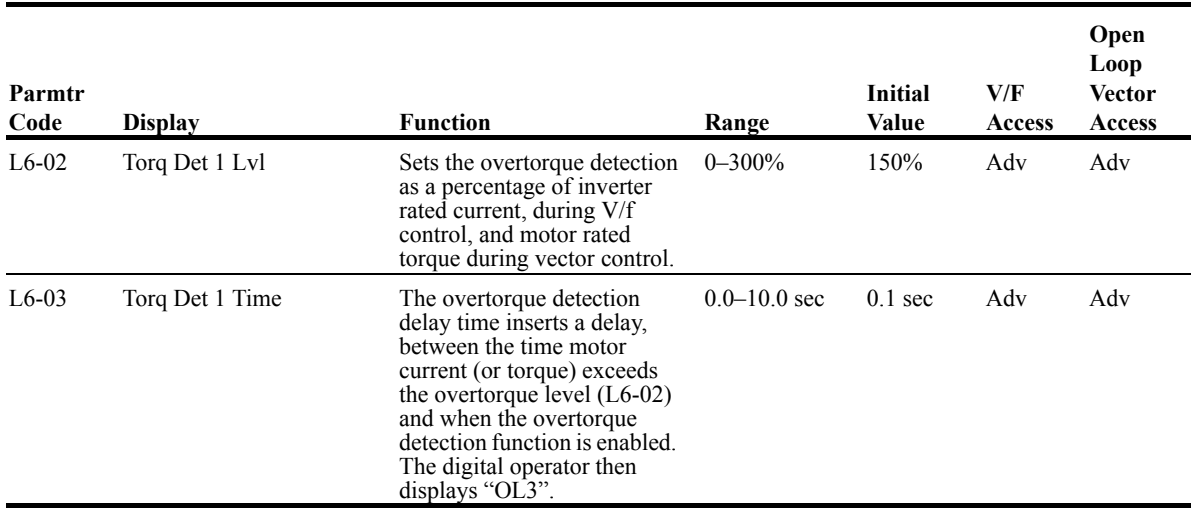

#### *Figure 5-35: Overtorque Characteristics Timing Diagram*

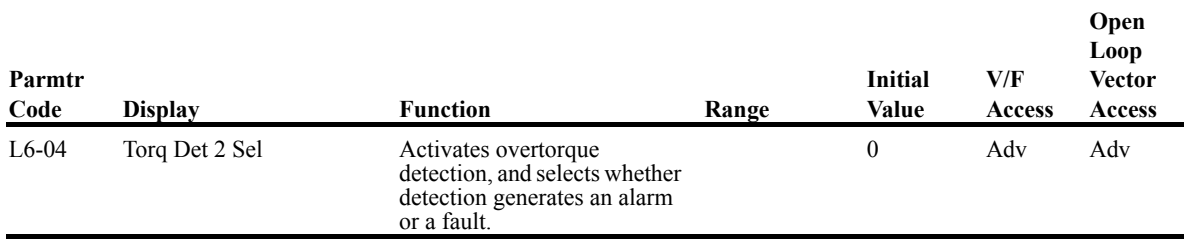

#### *Table 5.16*

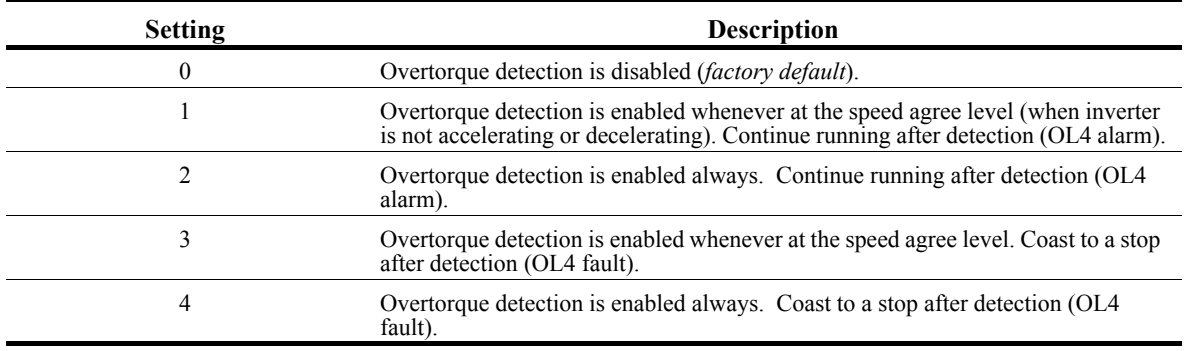

Overtorque detection 2 functions the same as overtorque detection 1 (L6-01), except that "0L4" is displayed on the digital operator instead. This function is used when two types of detection are output to the multi-function output terminals.

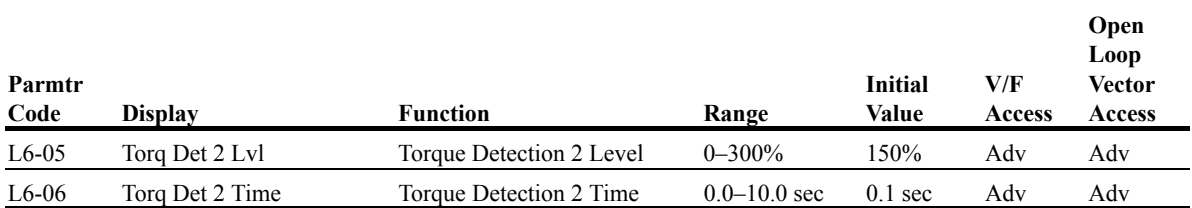

## **Hardware Protection**

The IMPULSE•G+ Series 2 comes equipped with a number of built-in functions designed to protect the inverter and its components from damage.

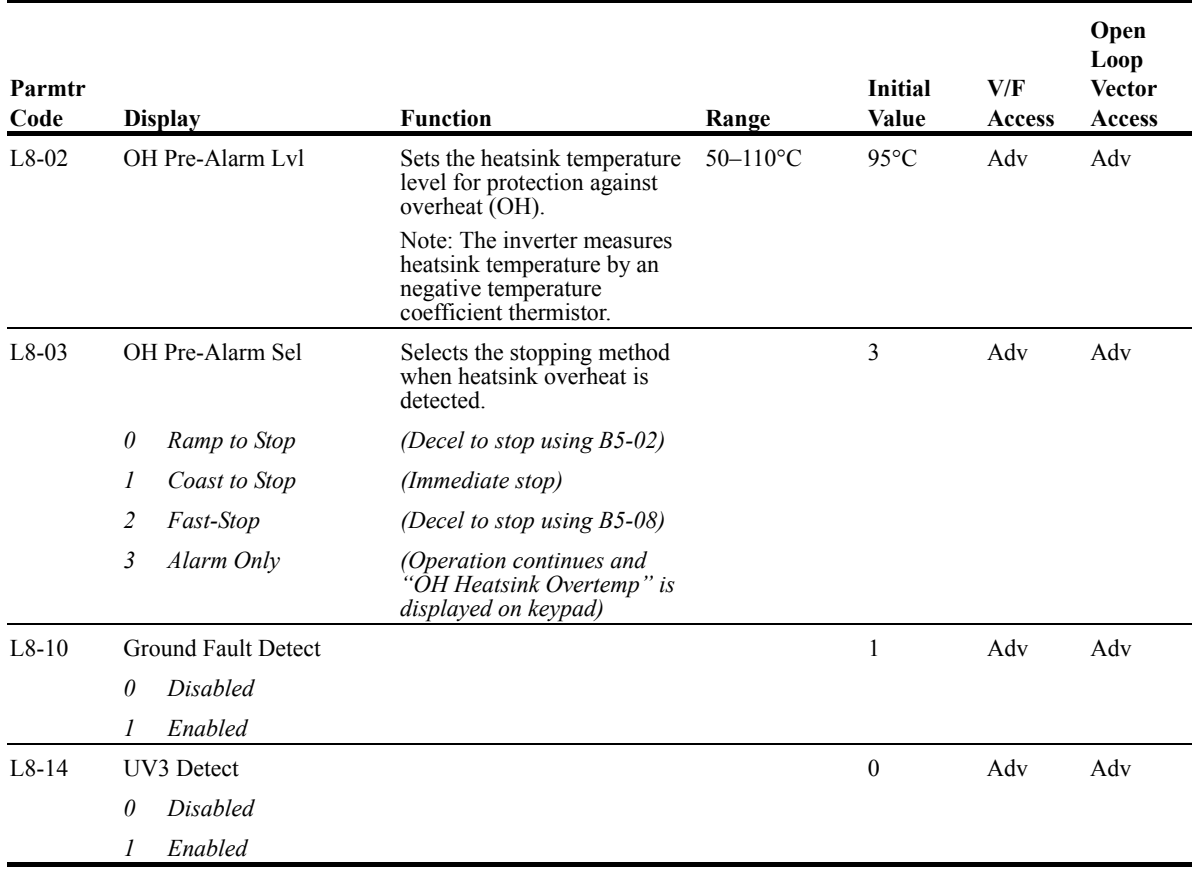

#### **Automatic Reset**

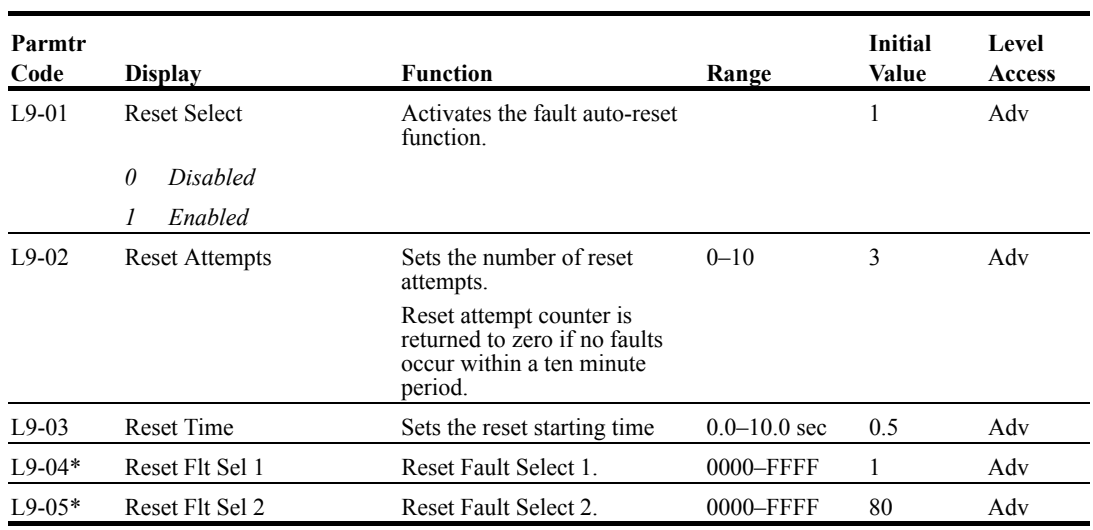

When a fault occurs during operation, the IMPULSE • G+ Series 2 can be programmed for an auto restart operation to automatically reset the fault.

\* To program constant L9-04 and L9-05, refer to the table below and follow steps 1 through 4:

1. Sign 1 to each fault code that you wish to enable the auto reset.

2. Sign 0 to each fault code that you wish to disable the auto reset.

3. Convert all Digits (1 to 4) from binary to hex.

4. Program L9-04 and L9-05 by entering the hex number obtained from step 3.

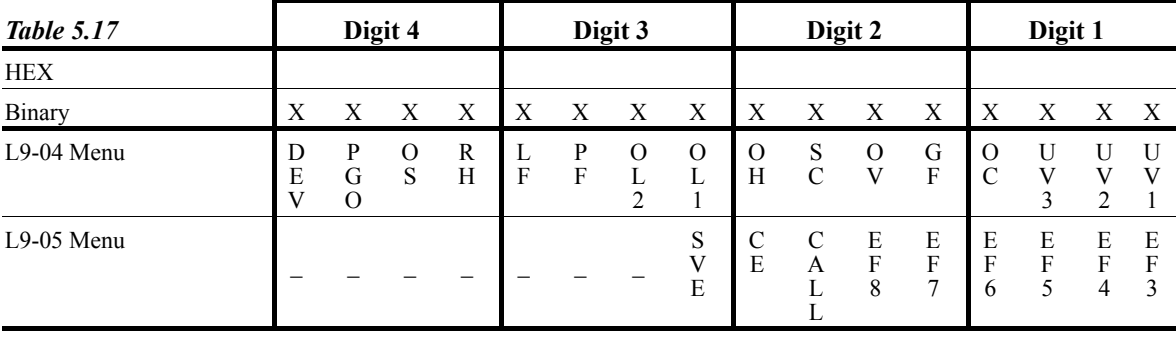

X=0: Disable

X=1: Enable

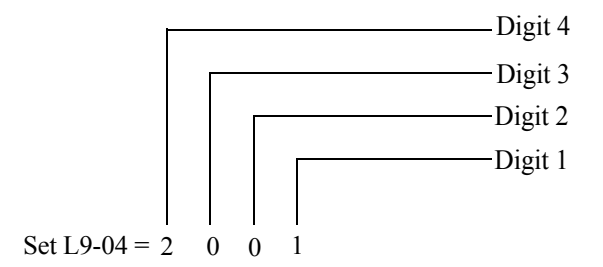

Use the same method to set  $L9-05 = 0080$ 

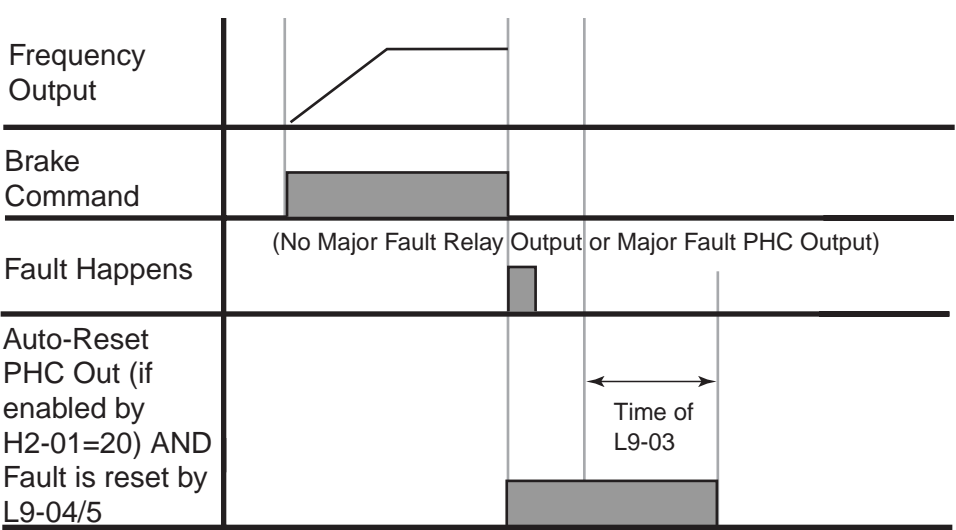

*Figure 5-36: Automatic Fault Reset*

## **Example:**

Enable auto-reset for UV1, OS and CE faults.

#### *Table 5.18*

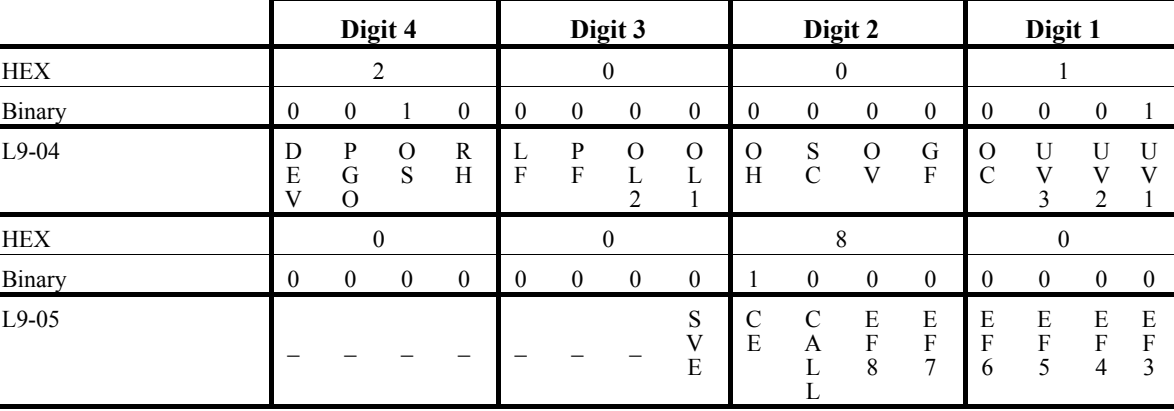

*Table 5.19*

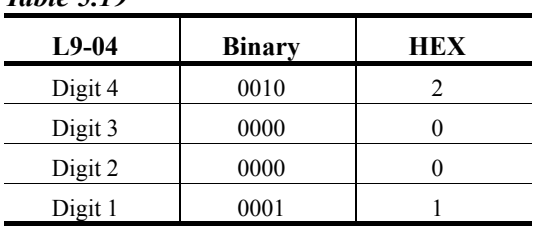

#### *Table 5.20*

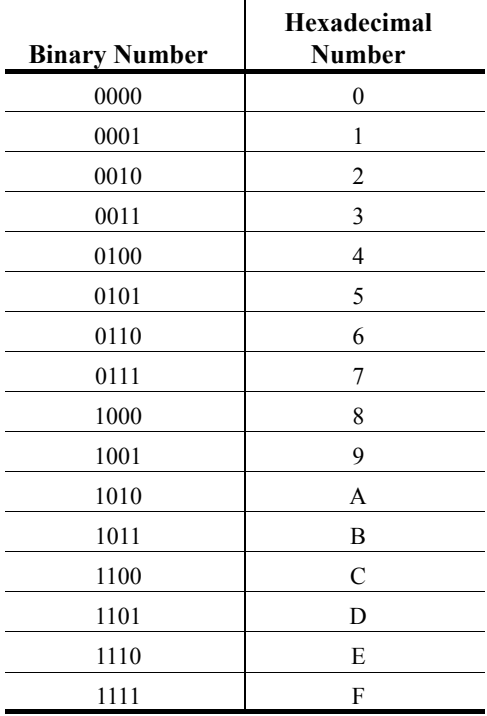

# **Operator Parameters**

- O1 Monitor Selection
- O2 Keypad Key Selection
- O3 Clear History

#### **Monitor Selection**

The top level in the operation mode allows the viewing of four monitor variables. They are Fref, Fout, Iout, and User-Selected monitor. This user-selected monitor can be selected from the following table. See Monitor Parameters table on page 5-95 for available monitors by control method.

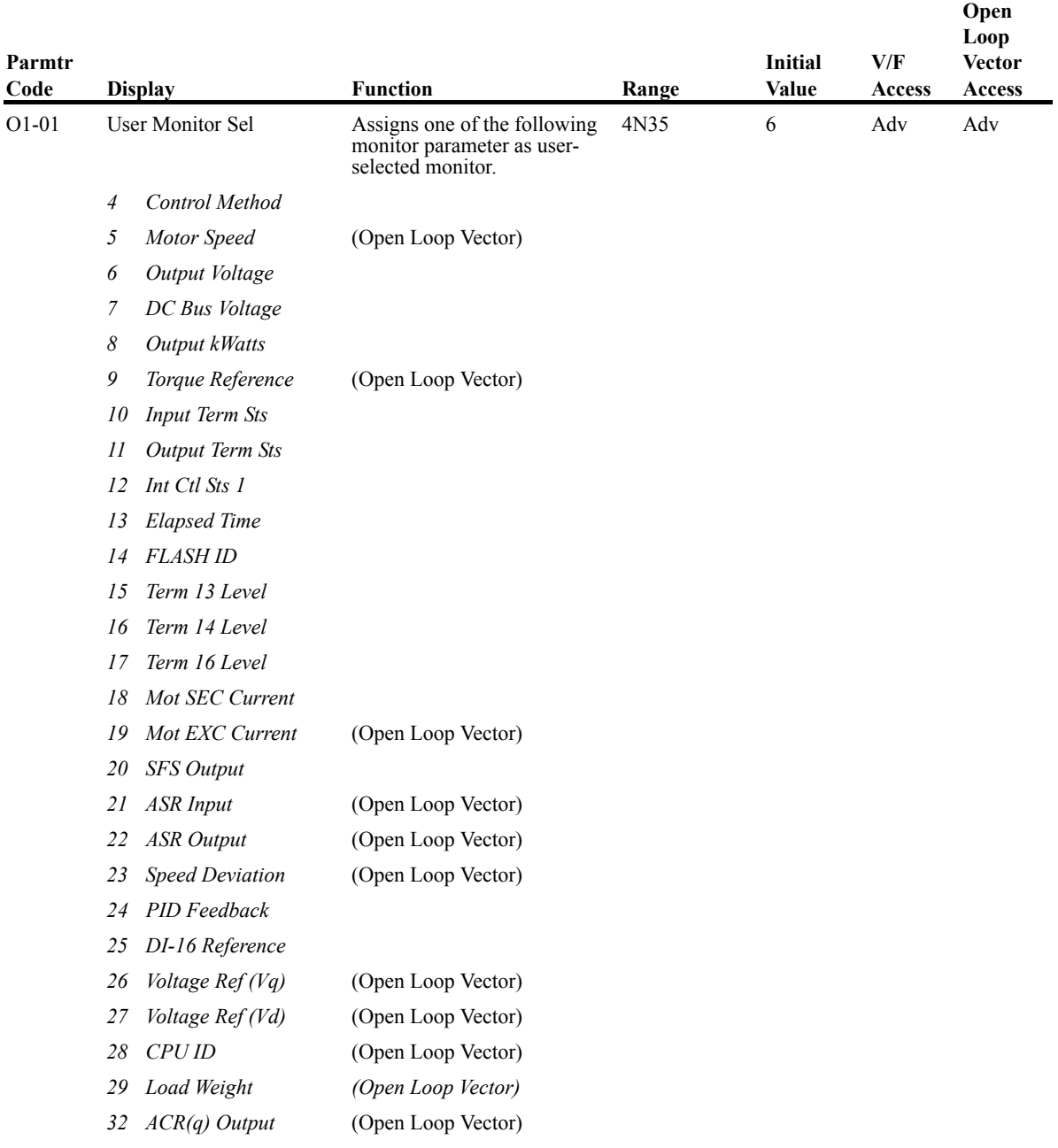

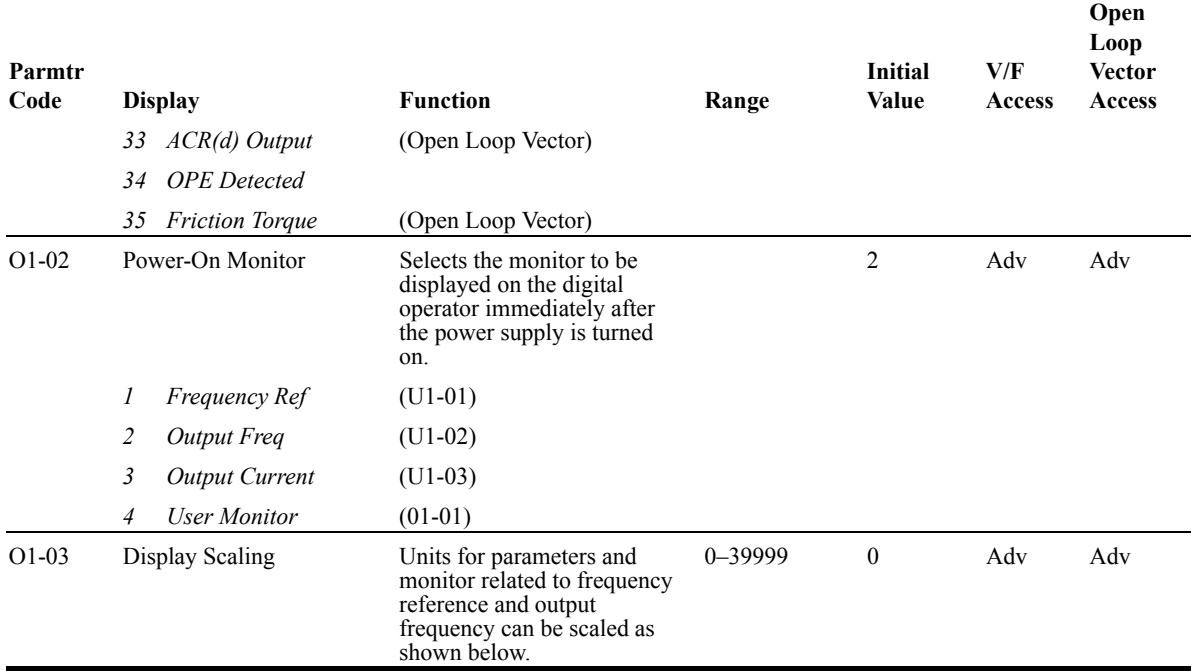

#### *Table 5.21*

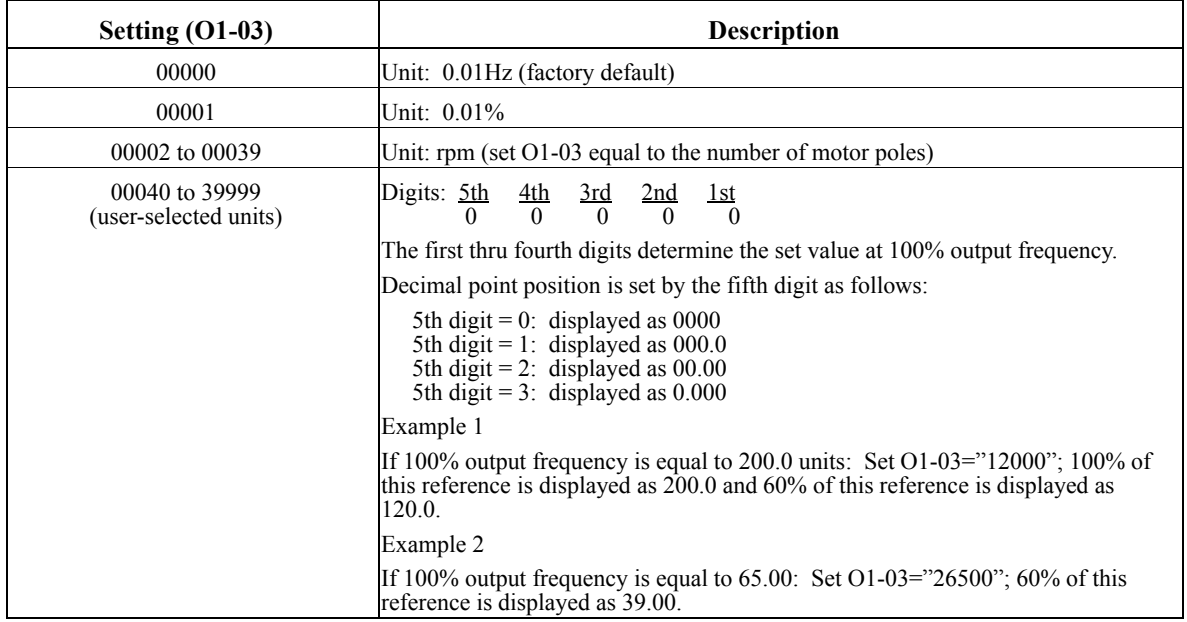

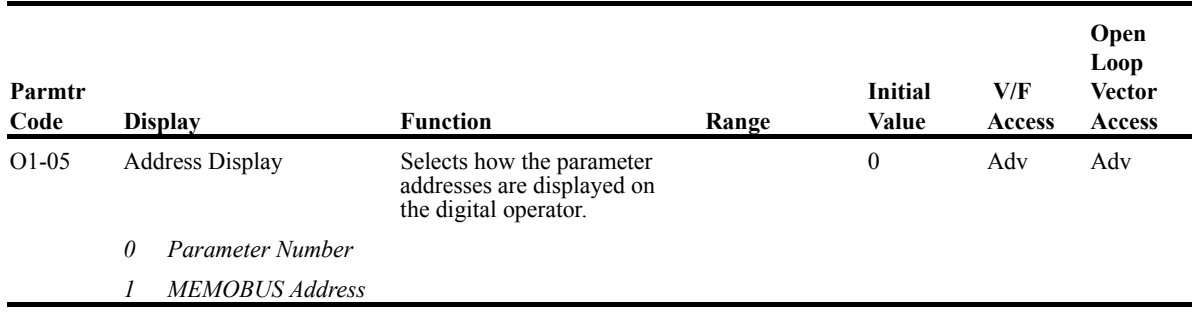

# **Keypad Key Selection**

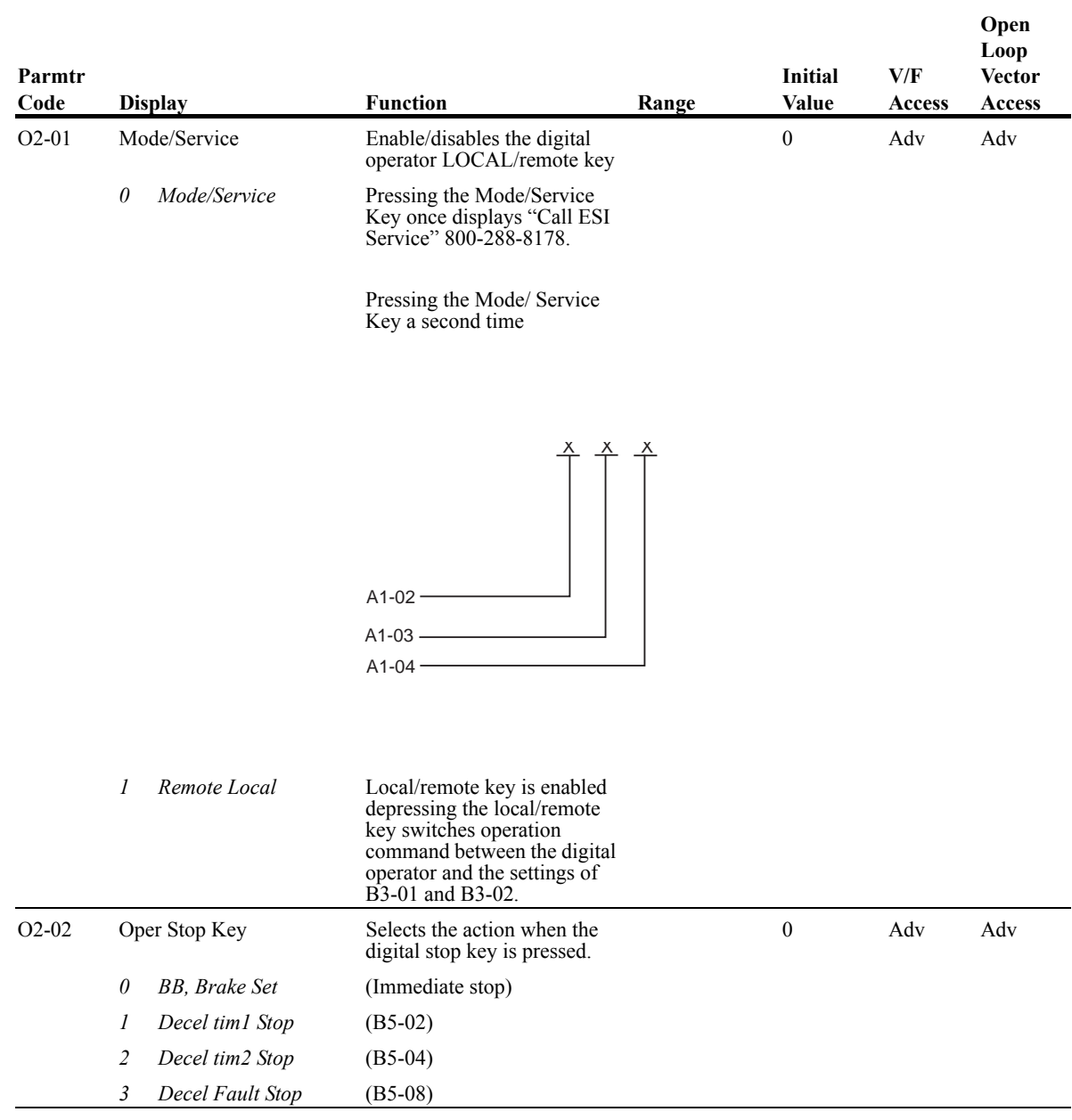

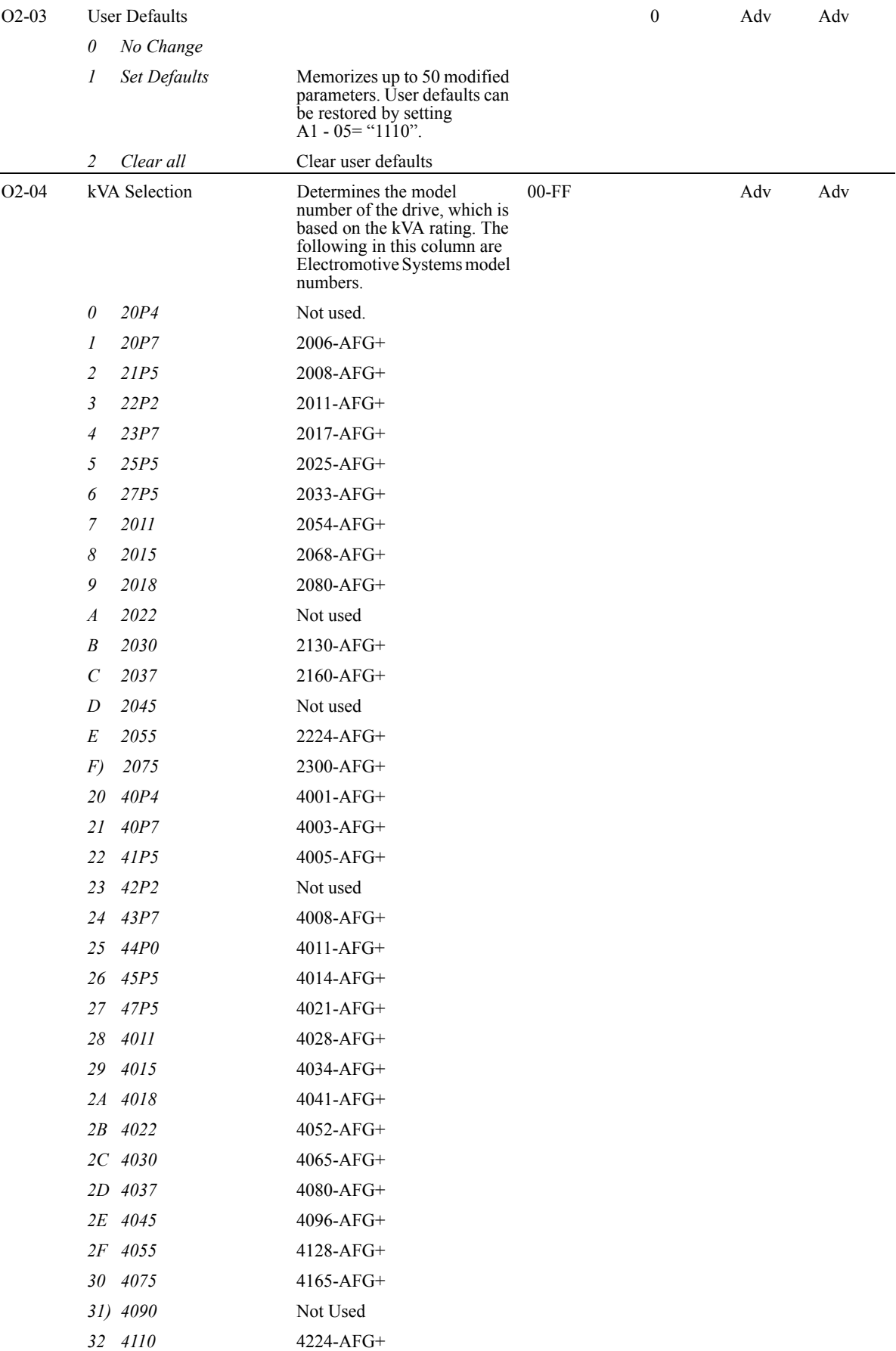

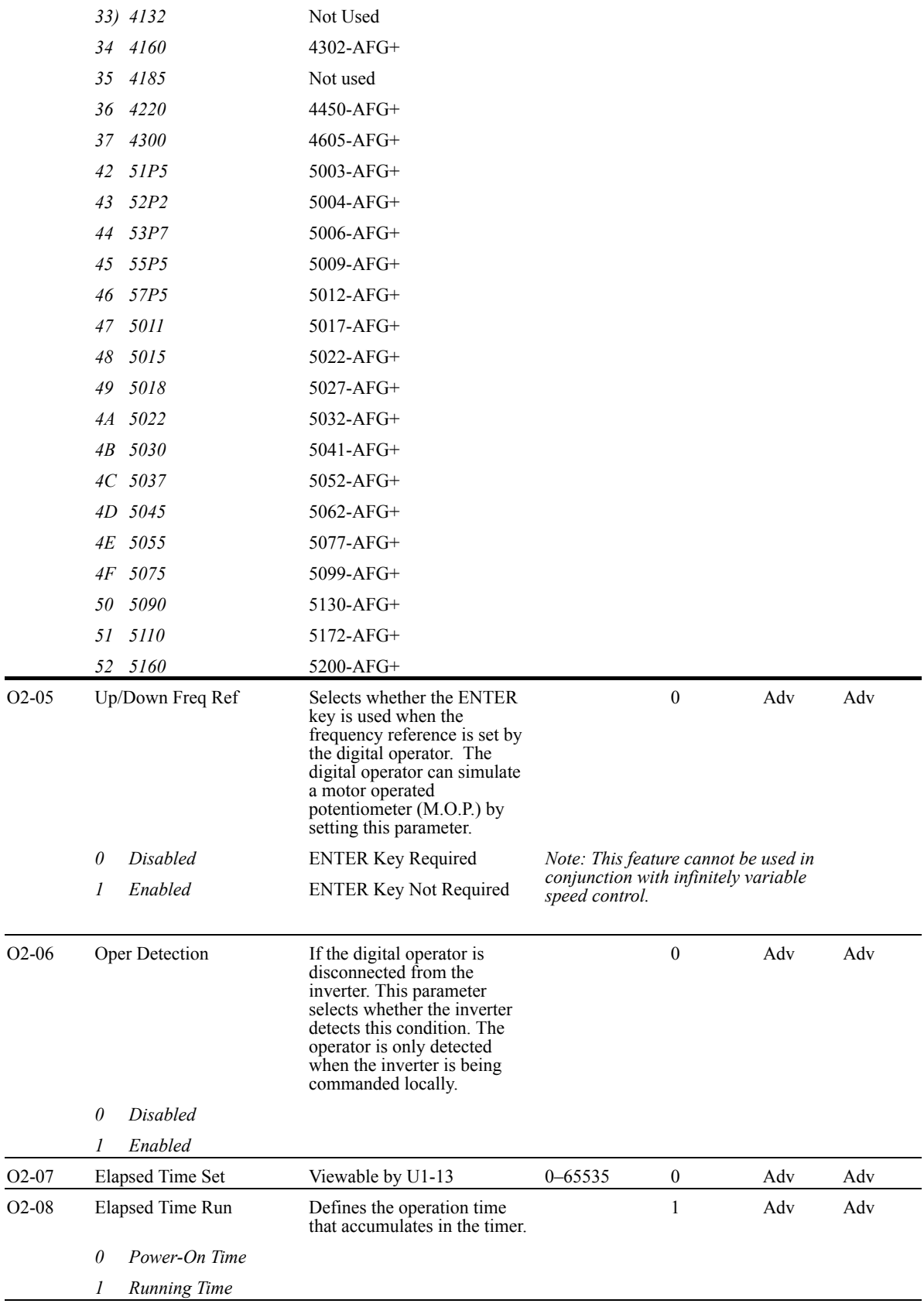

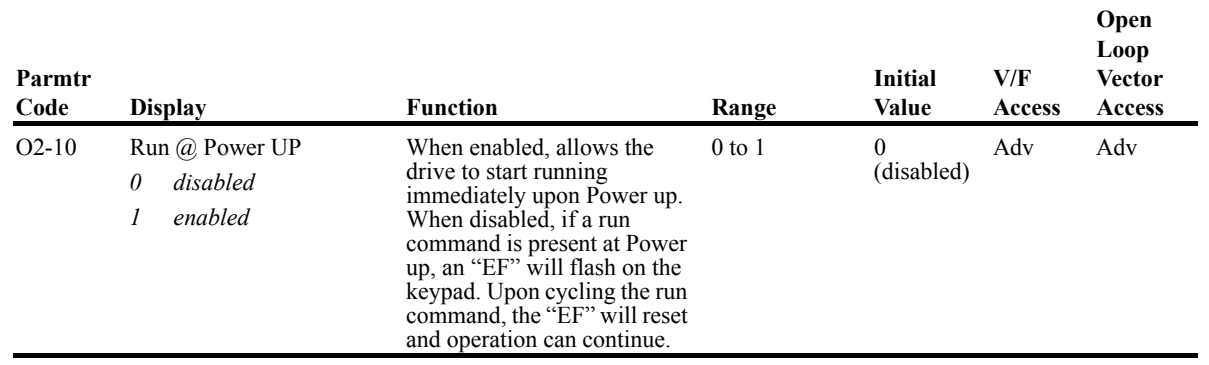

# **Clear History**

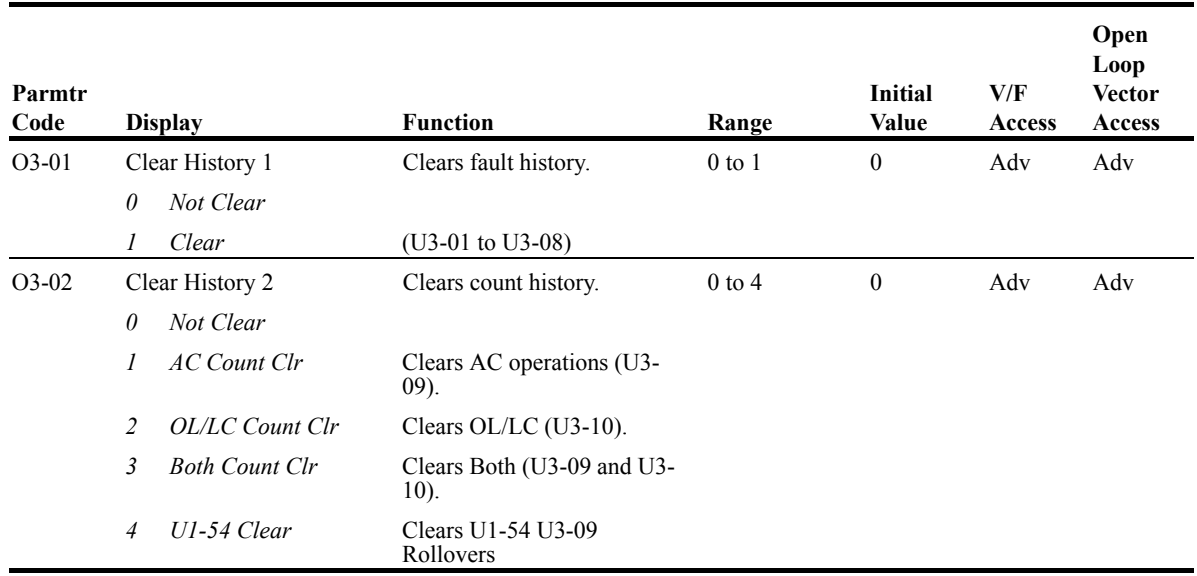

## **Monitor Parameters**

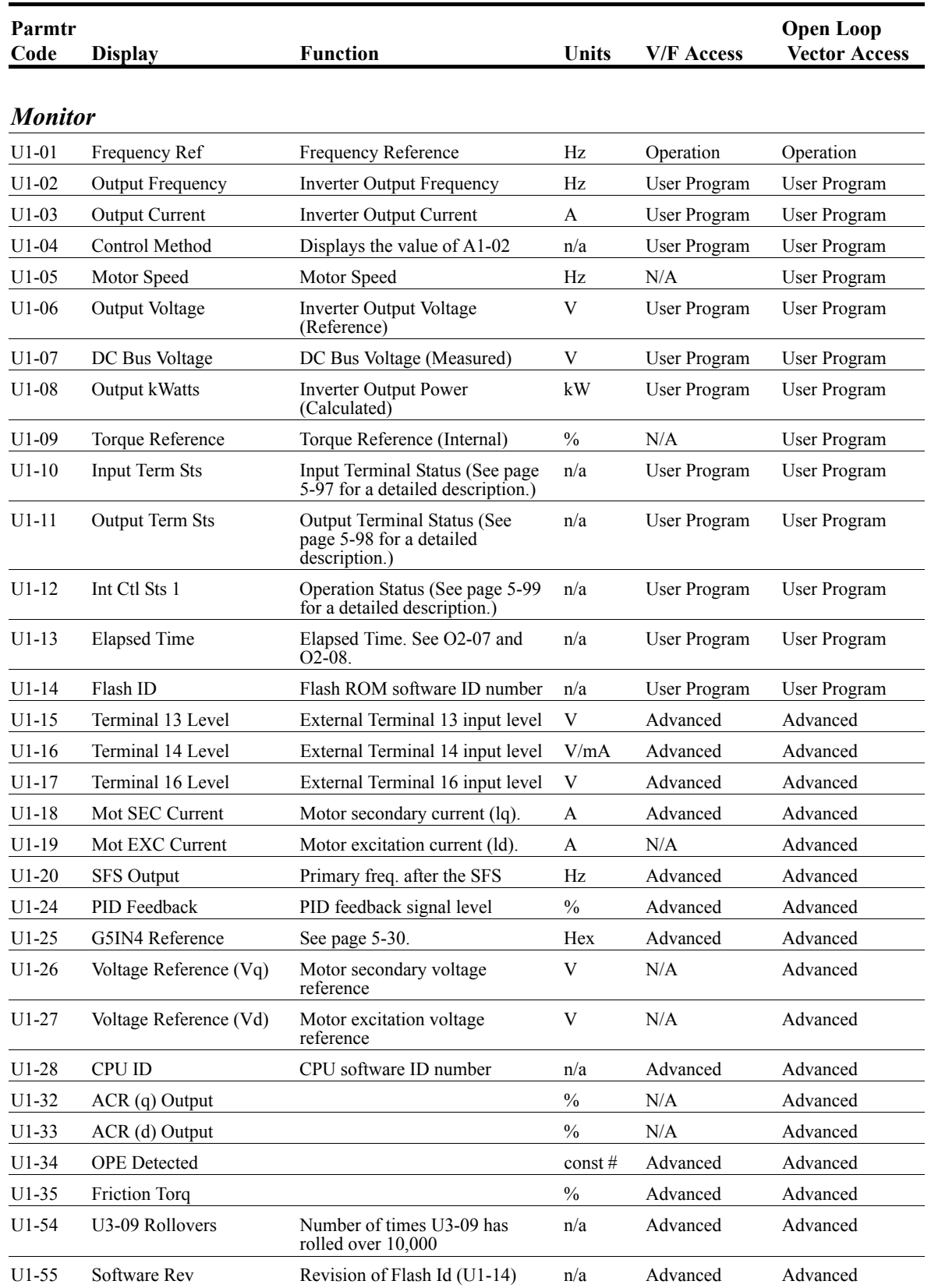

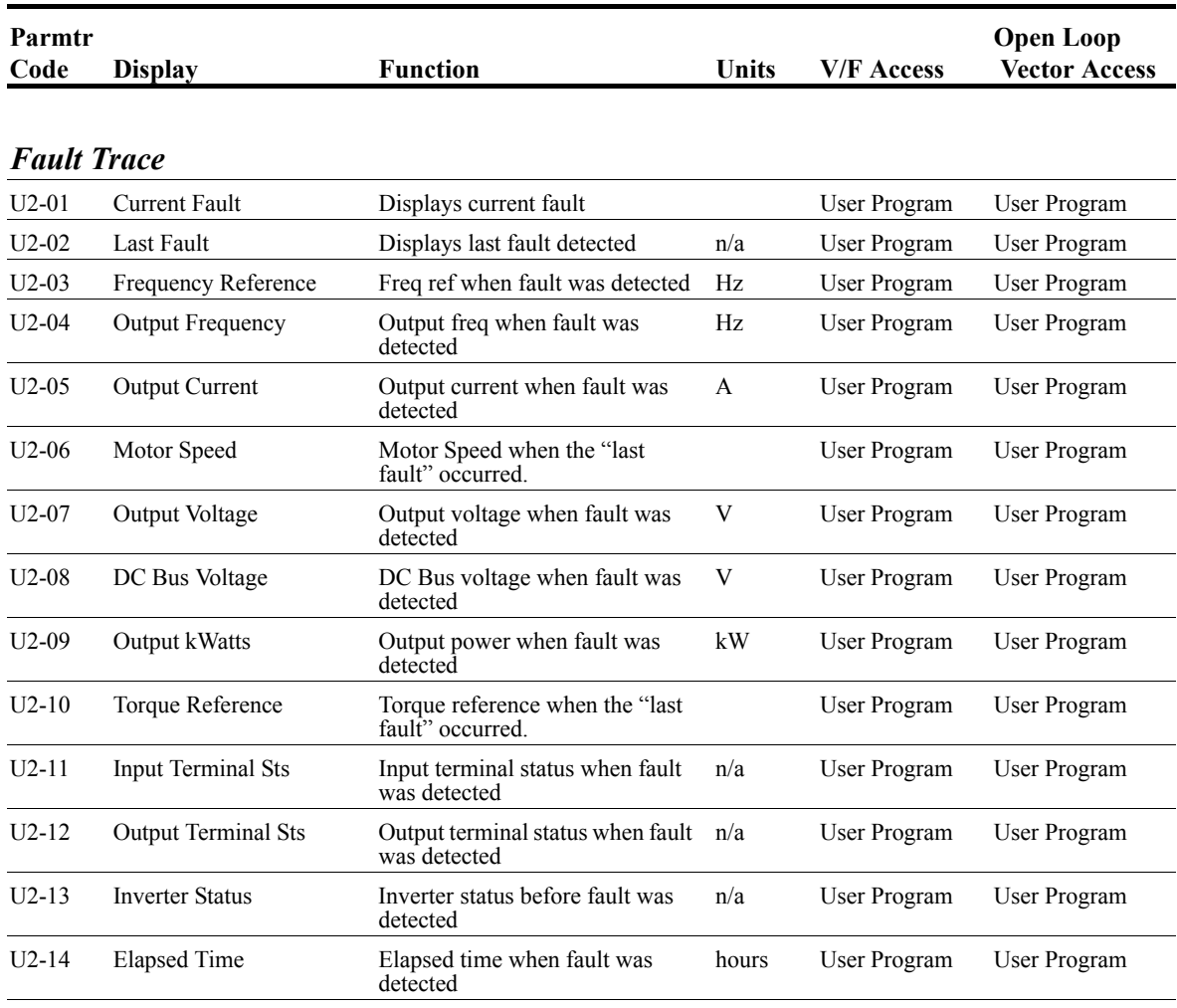

#### *Fault History*

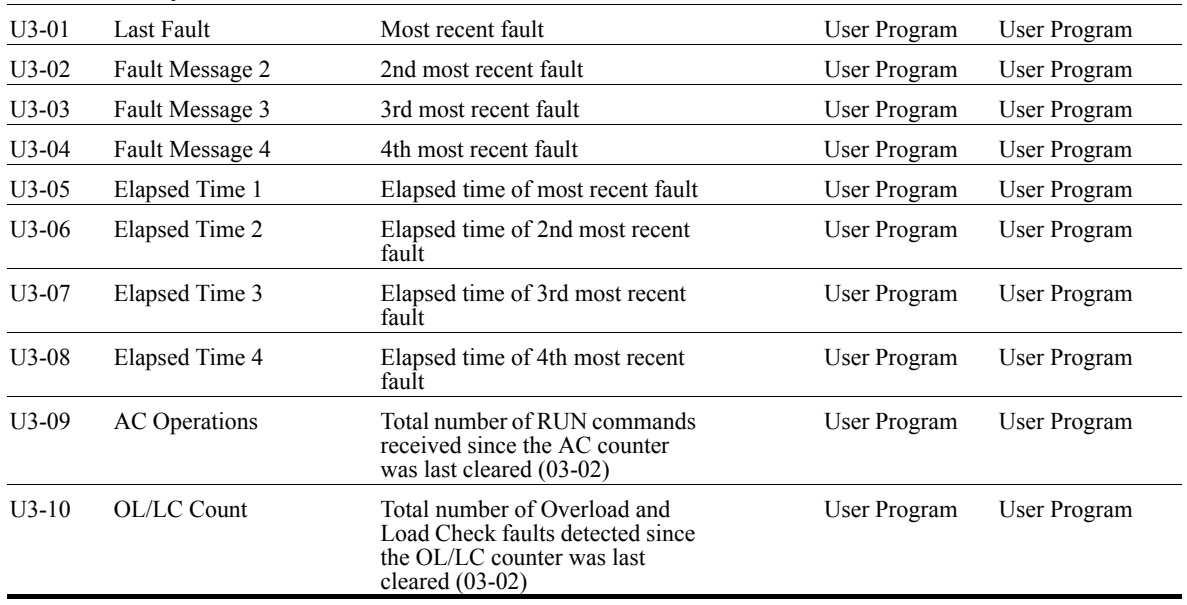

# U1-10 Input Terminal Status

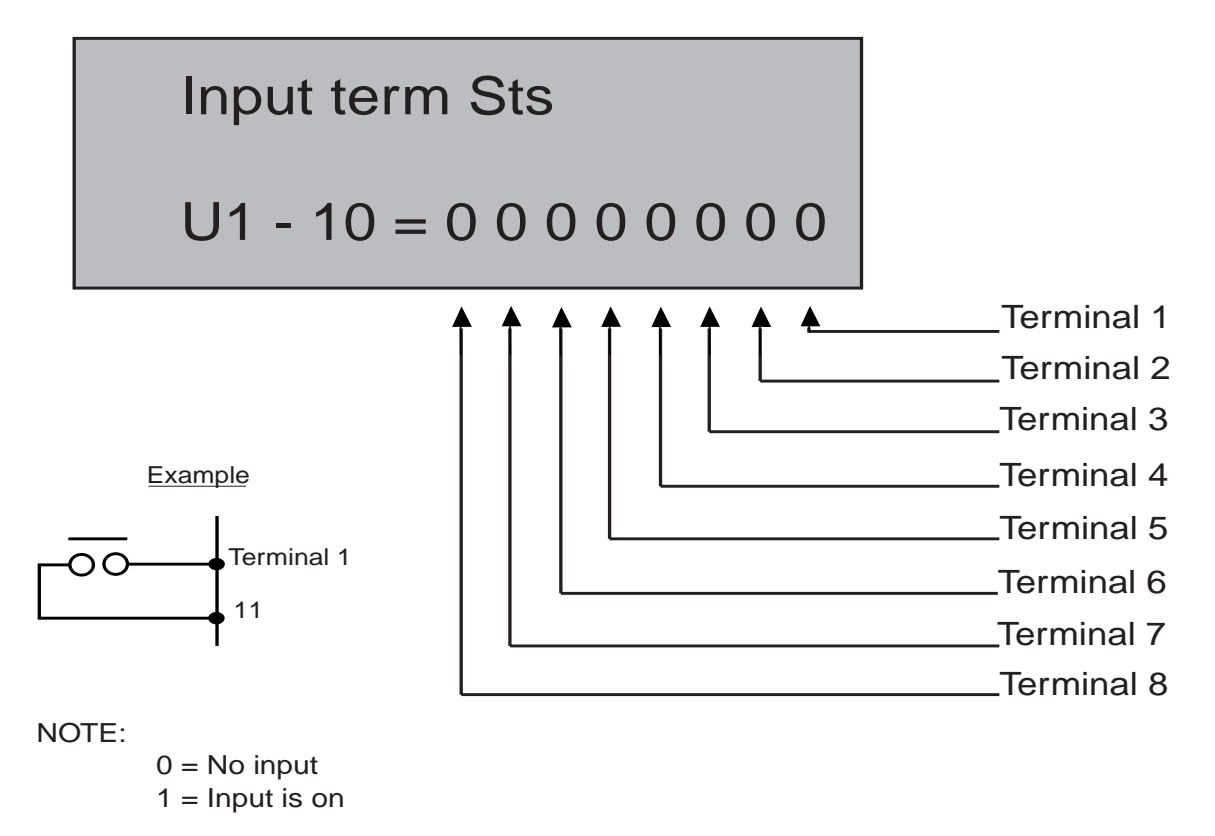

*Figure 5-37: Input Terminal Status*

# U1-11 Output Terminal Status

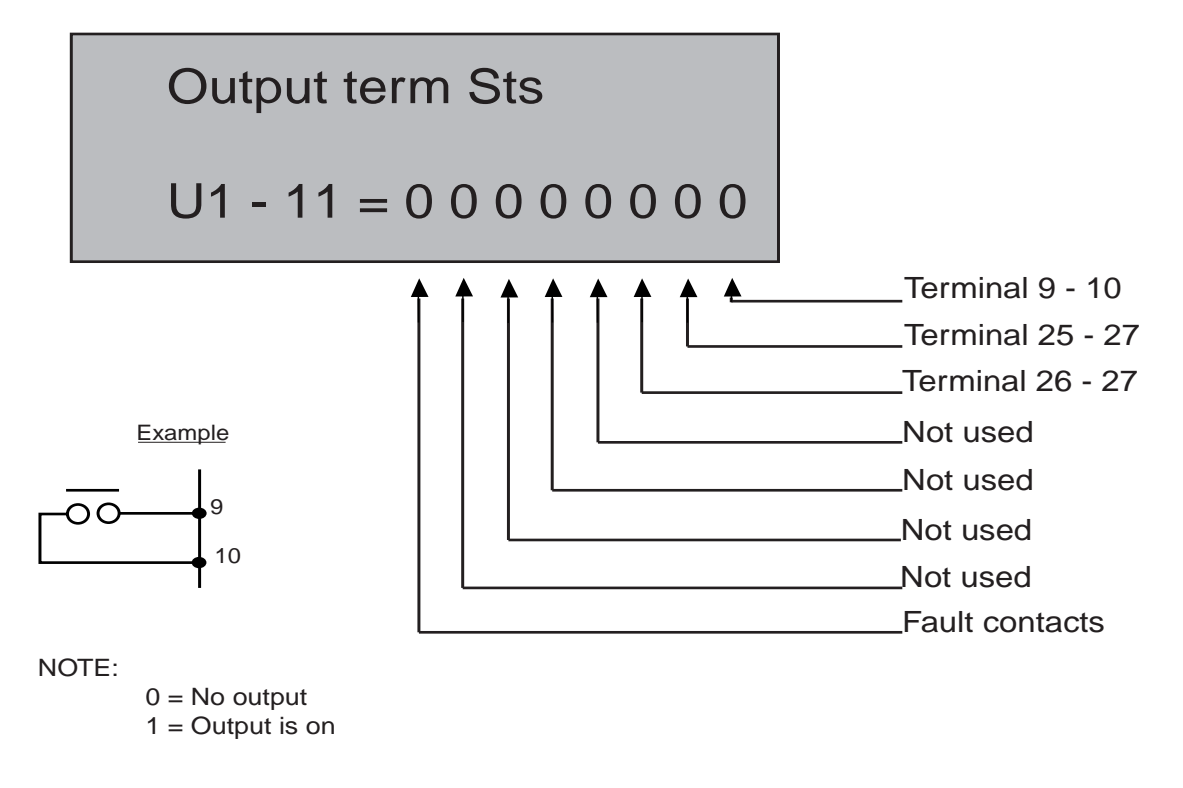

*Figure 5-38: Output Terminal Status*

# U1-12 Inverter Status

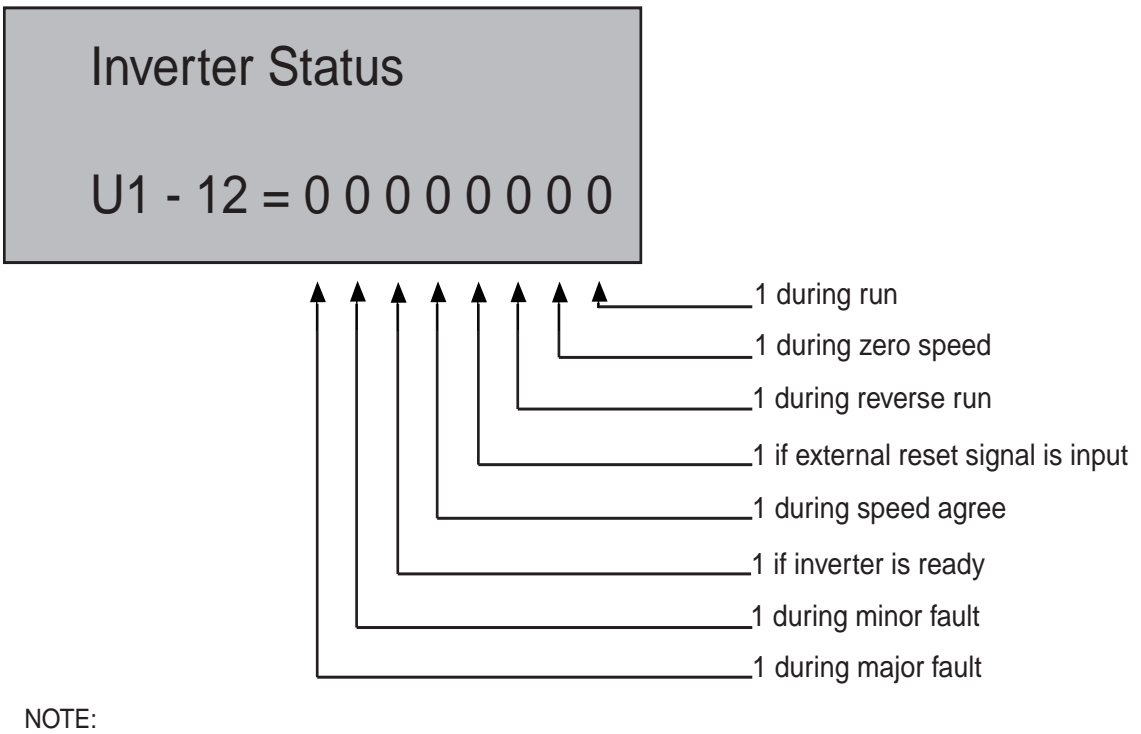

 $0 =$  Inactive

 $1 =$  Active

*Figure 5-39: Inverter Status*

This page intentionally left blank.

# *chapter 6*

# **Troubleshooting IMPULSE•G+ Series 2**

This page intentionally left blank.

# **Troubleshooting the Drive**

In this troubleshooting section, "*check,"* means *investigating whether an item is functioning and in an acceptable physical condition, and then taking corrective action (adjusting, fixing, replacing, etc.) as necessary*. In the Corrective Action column, you may not have to perform all of the steps to correct the problem.

#### **Maintenance and Inspection**

This section describes basic maintenance and inspection procedures for the IMPULSE G+ Series 2.

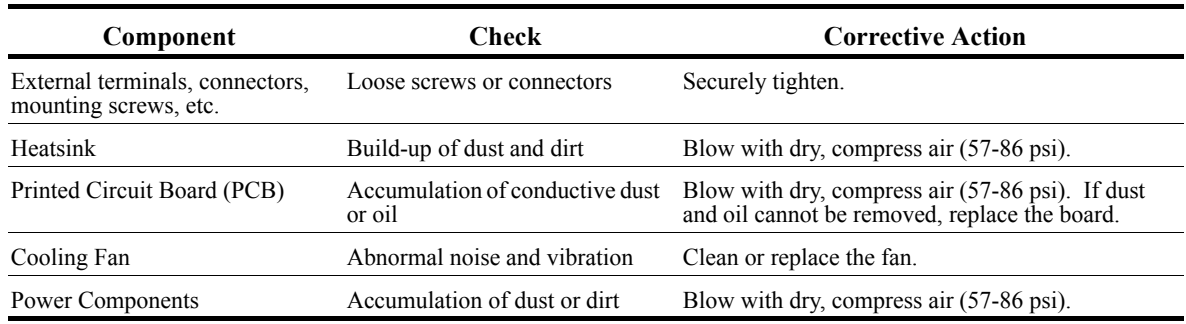

#### **Alarm and Fault classes are described as follows:**

- Major Fault: Brake is set, operation indicator lights flash, fault is displayed on keypad and fault contact output (terminals 18, 19  $\&$  20) are activated. The reset key must be pressed, a multifunction input set for fault reset or power must be cycled in order to continue operation.
- Fault (minor): Brake is set, RUN Led flashes until run command is removed, fault is displayed on keypad, fault contact output (terminals 18, 19  $\&$  20) are not activated. The reset key does not need to be pressed. The drive will attempt to run again at the next run command.
- Alarm (Warning): Operation continues, fault is displayed on the keypad, fault contact output (terminals 18, 19  $& 20$ ) are not activated.

## **Motor Faults and Corrective Actions**

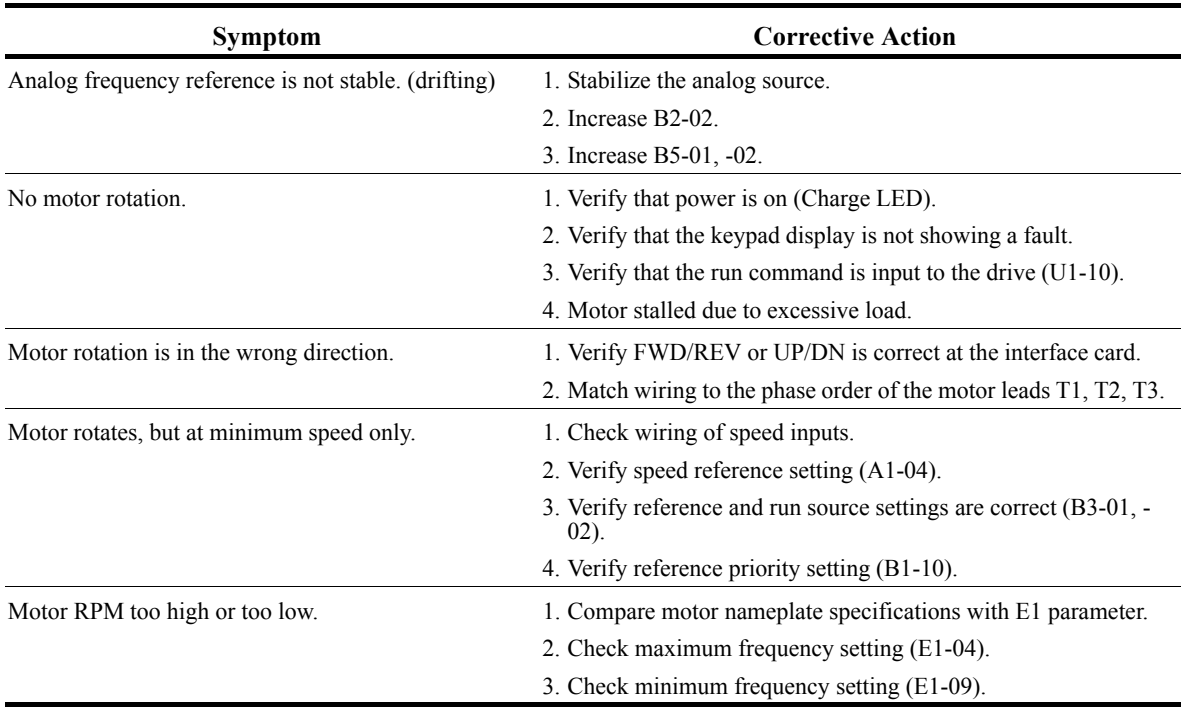

#### **Drive Faults and Indicators**

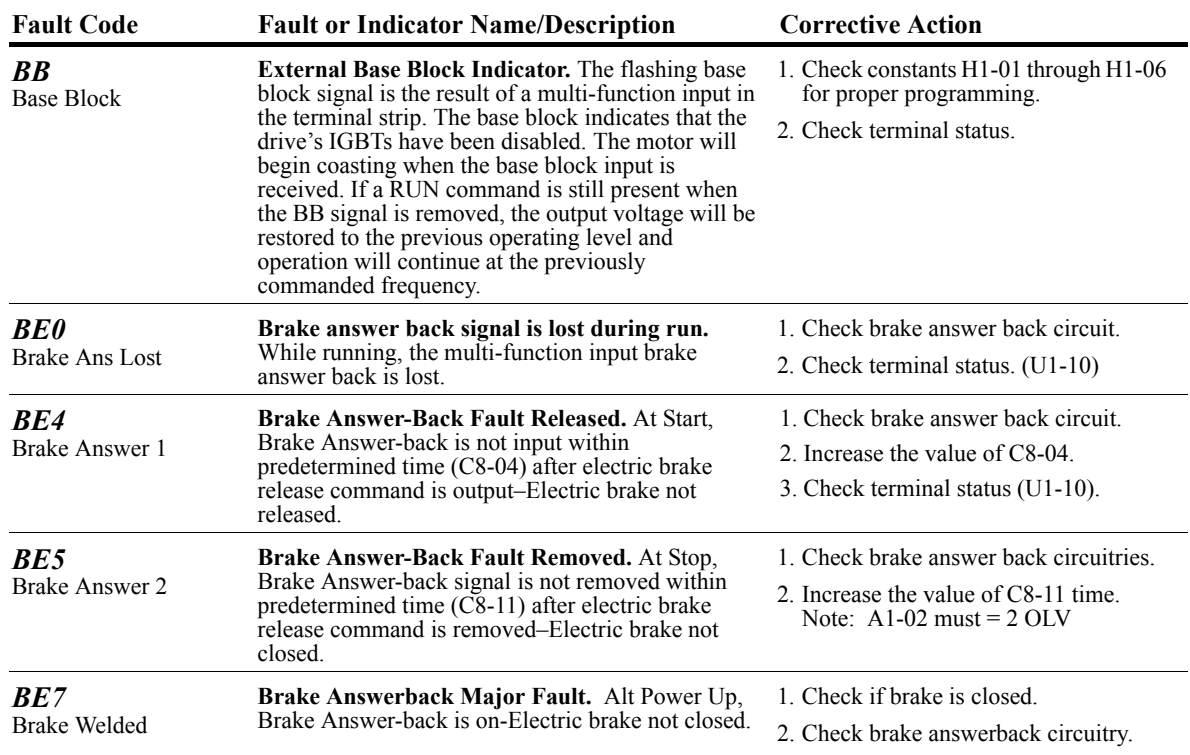

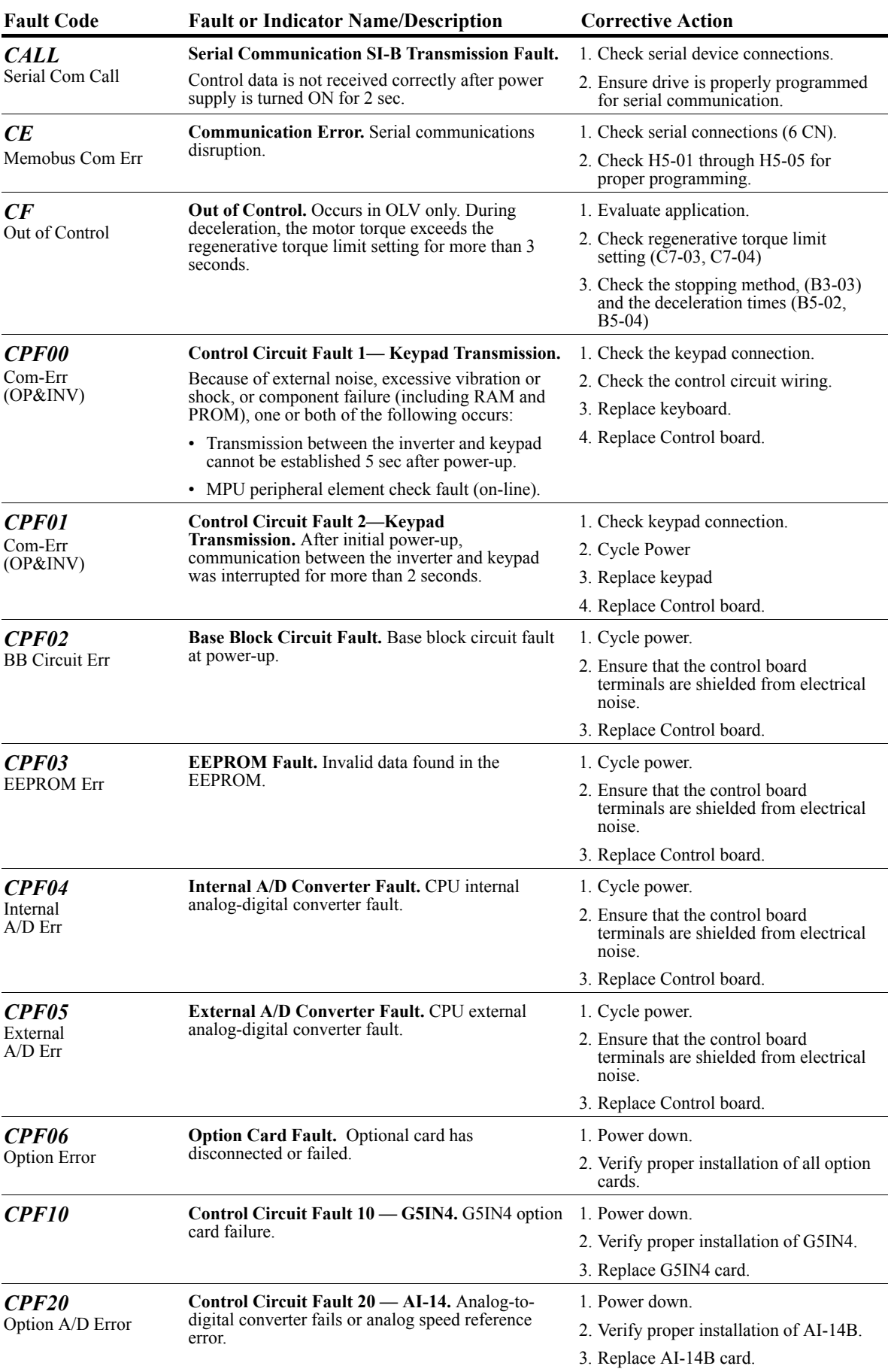

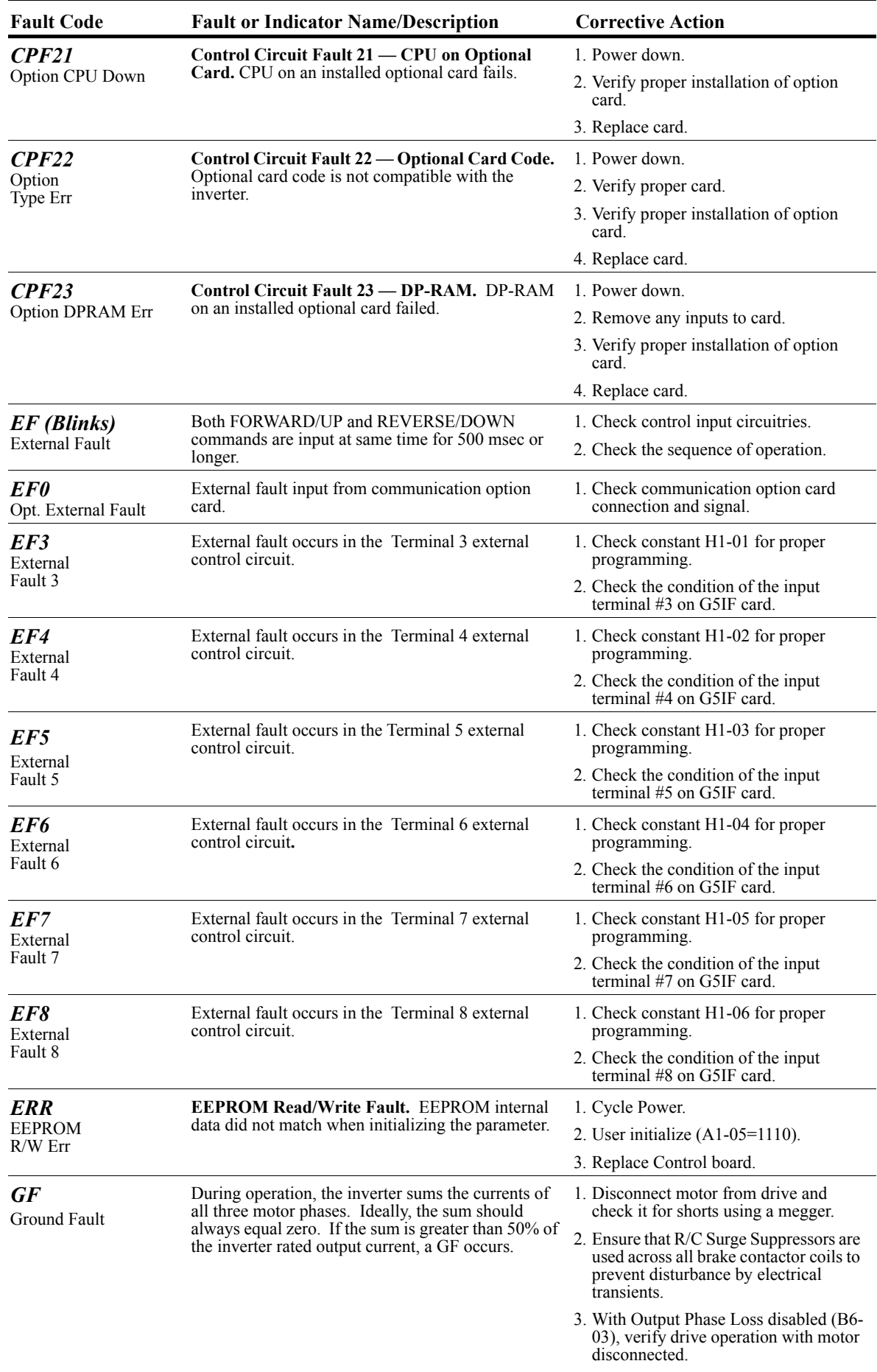

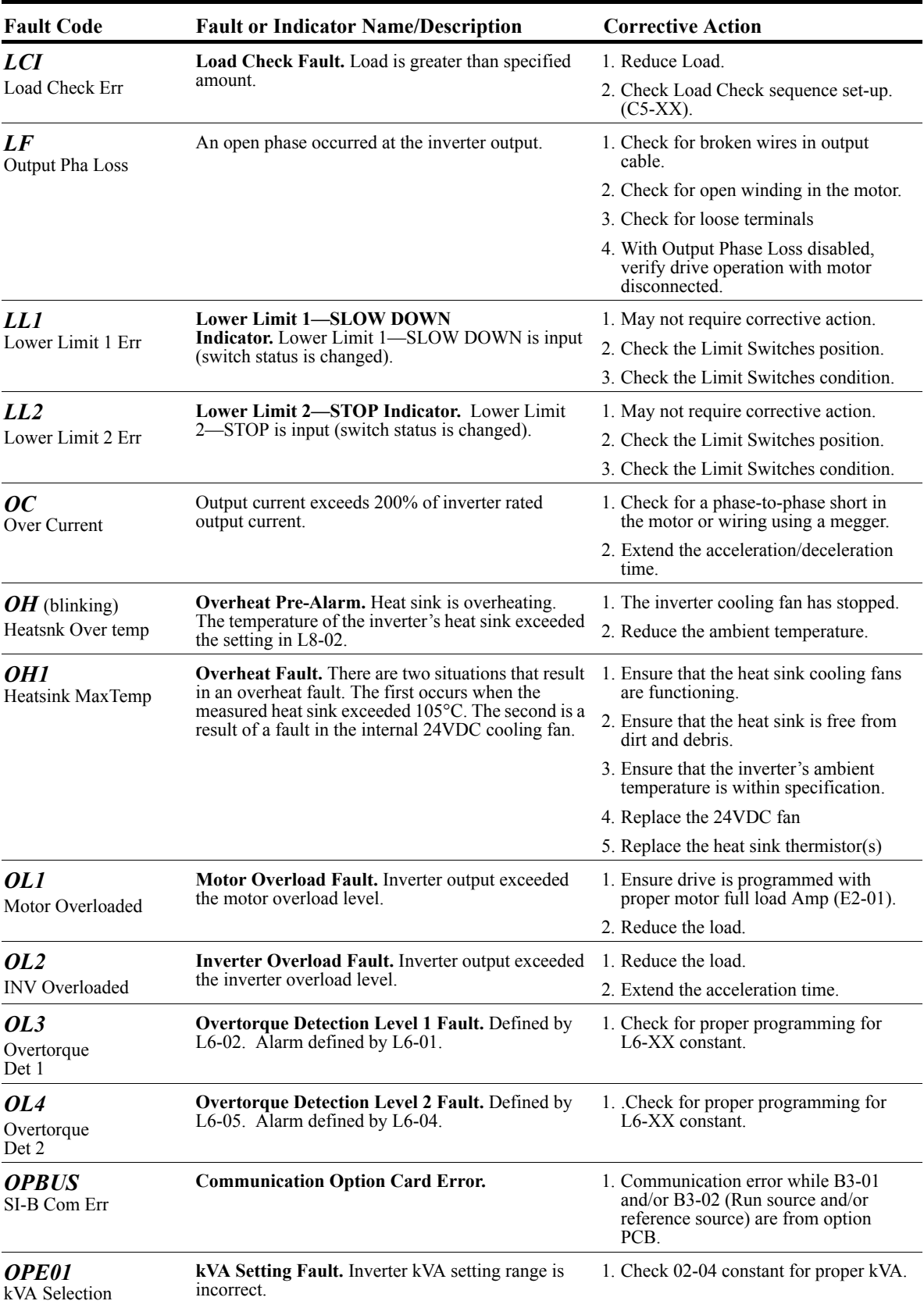
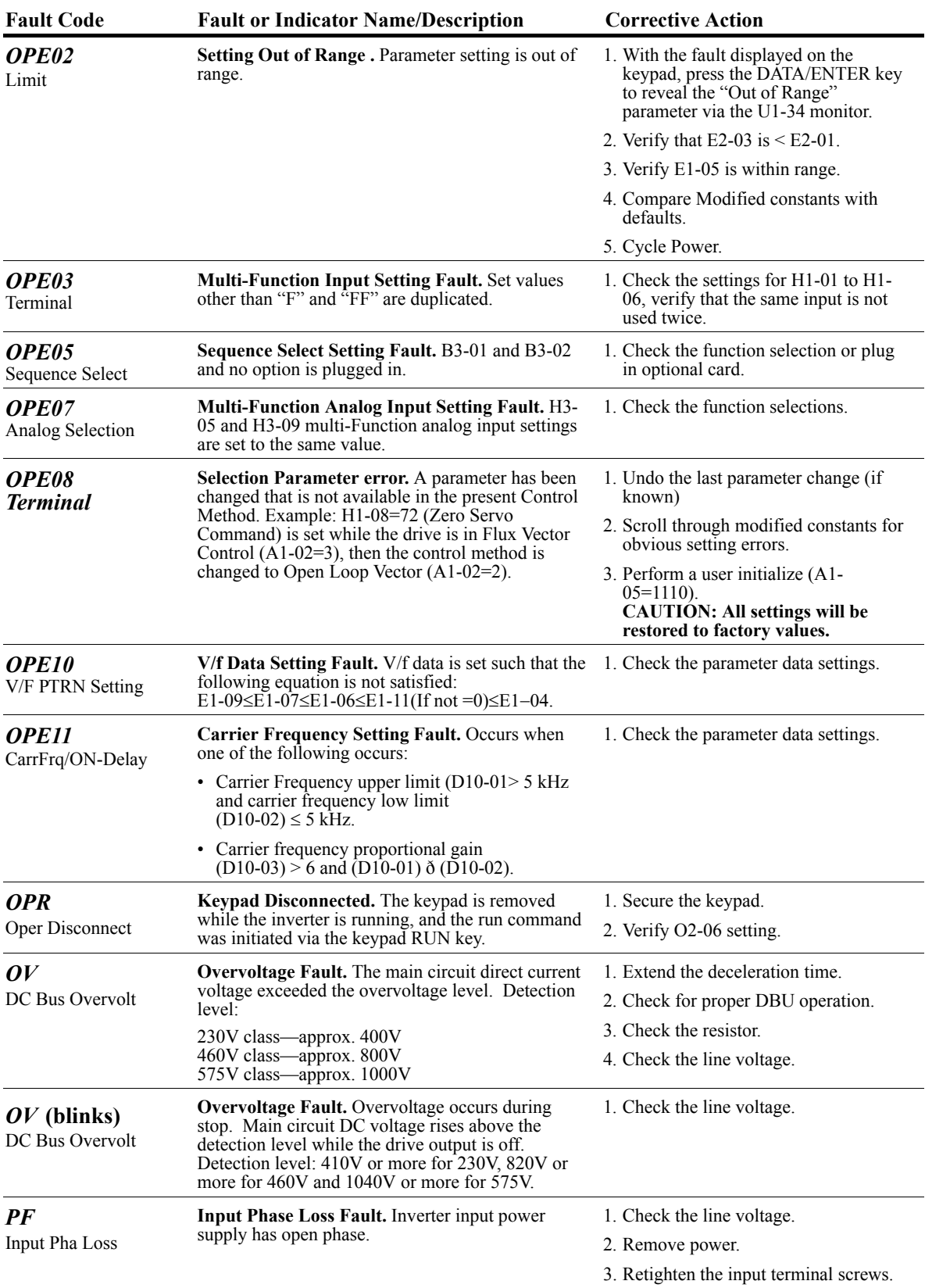

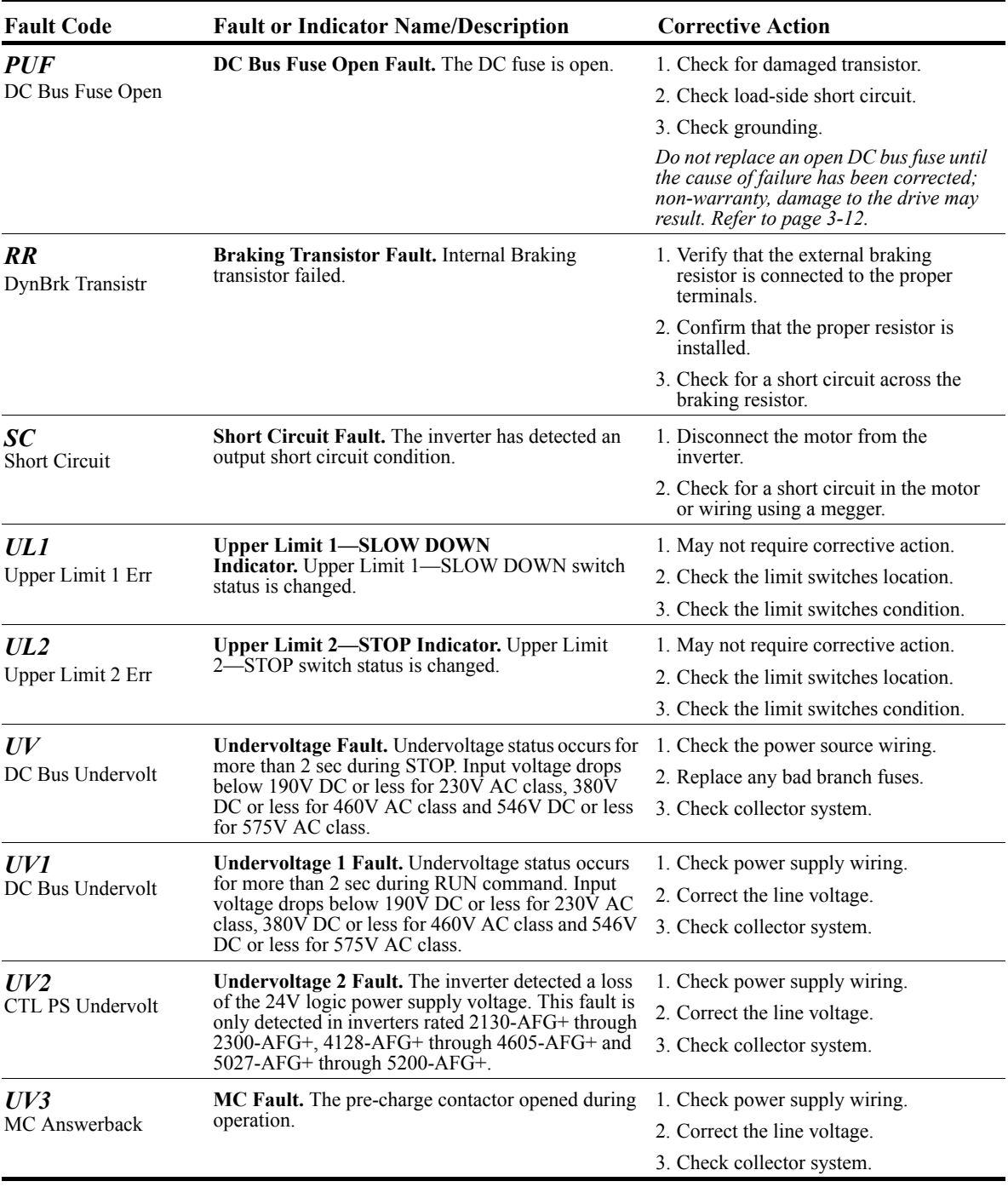

# **Fault Display and Corrective Actions at Auto-tuning**

## **(Open Loop Vector)**

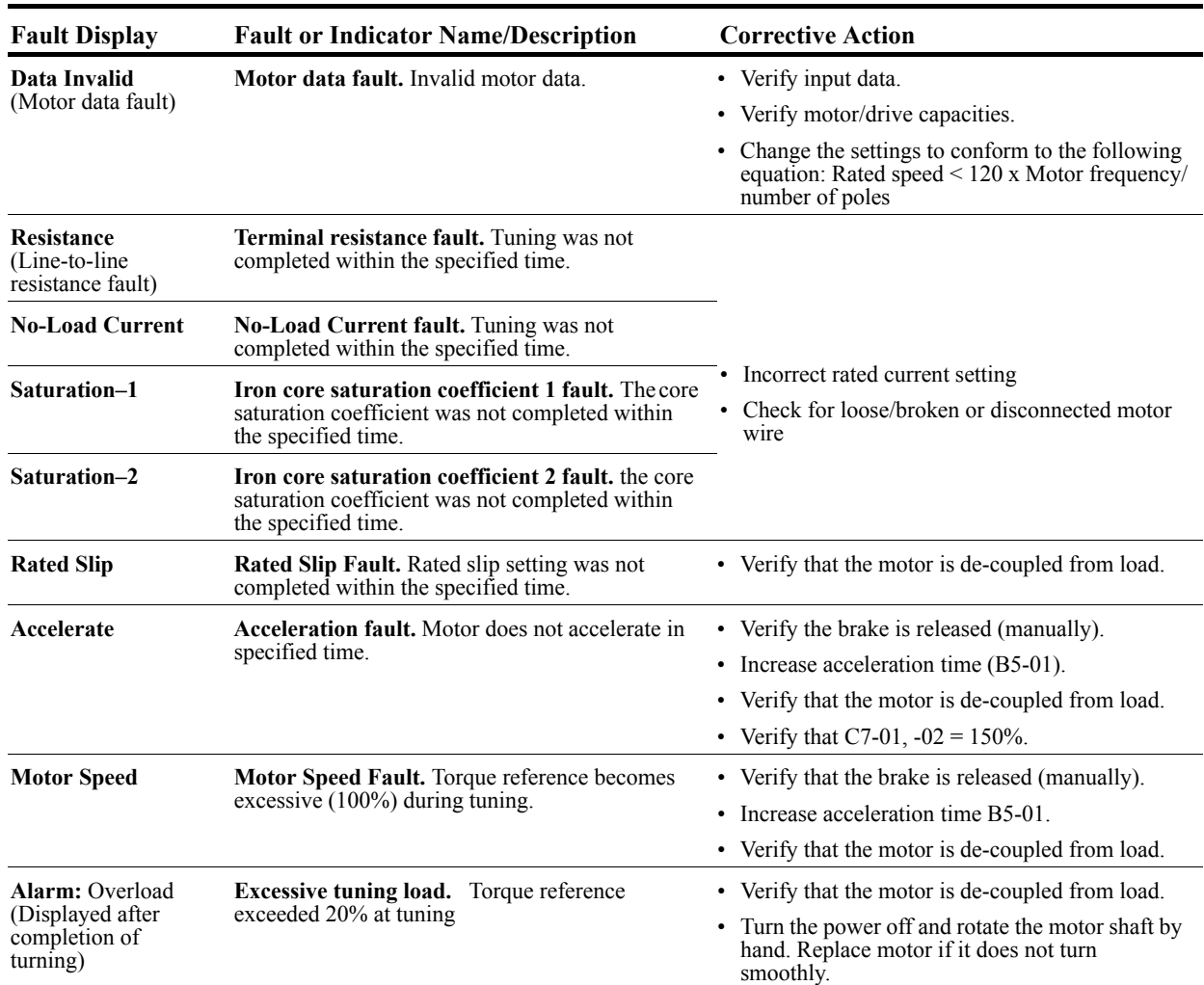

# **Troubleshooting CDBR Faults**

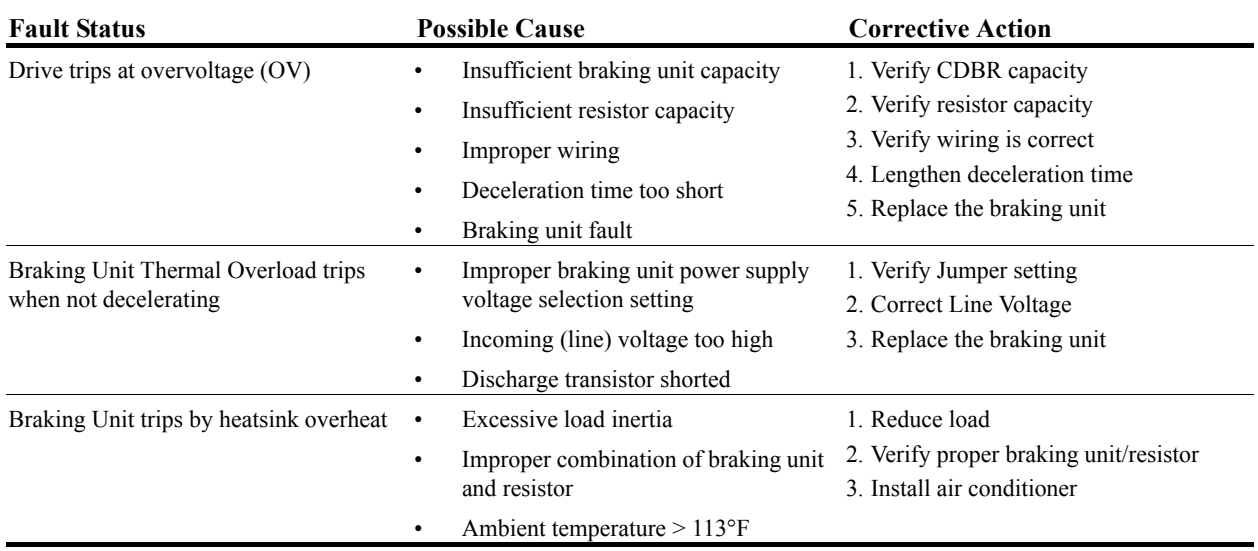

# **Power Section Check**

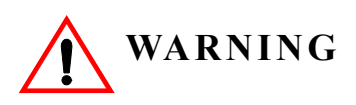

Do NOT touch any circuit components while AC main power is on or immediately after the main AC power is disconnected from the unit. You must wait until the red "CHARGE" lamp is extinguished. It may take as long as 10 minutes for the charge on the main DC bus capacitors to drop to a safe level. Failure to adhere to this warning could result in serious injury.

#### **Power Off Checks**

To perform a power section check, remove the drives main and control wiring from the terminal strips. Obtain reading as specified in the table on the following page and ensure that the reading falls within the normal reading range.

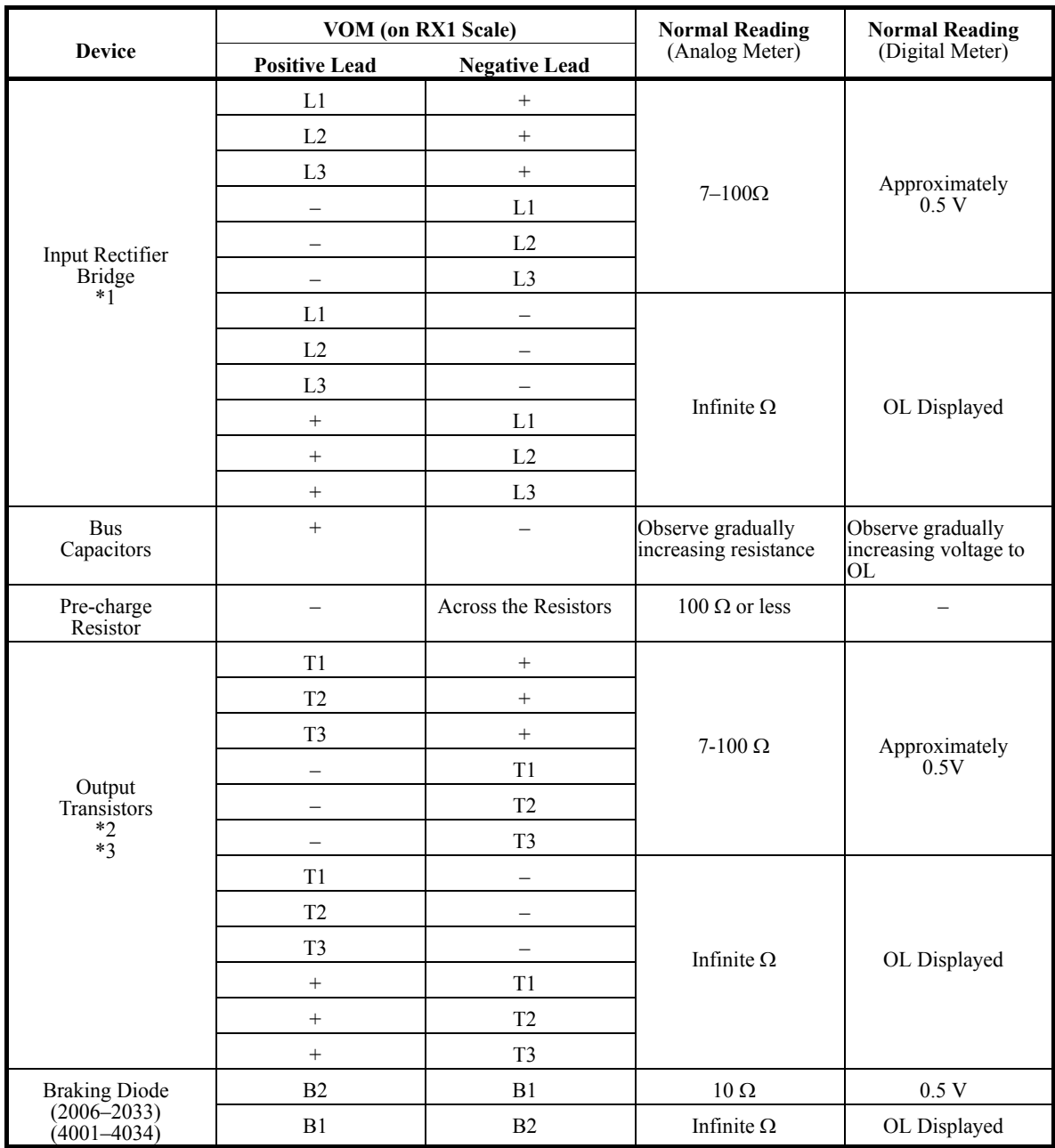

Test equipment - Analog Ohmmeter set R x 1 scale or digital multimeter set to the diode check.

\*1. "+" could be any one of three (+) terminals which are labeled as  $\oplus$ 1,  $\oplus$ 2, and  $\oplus$ 3.

\*2. If the bus fuse is blown you must install a jumper across the fuse terminals to get accurate resistance measurements.

\*3. If the pre-charge resistor is open, you will read infinite Ω between + and any output terminal unless you install a temporary jumper across the resistor.

## **Braking Circuit**

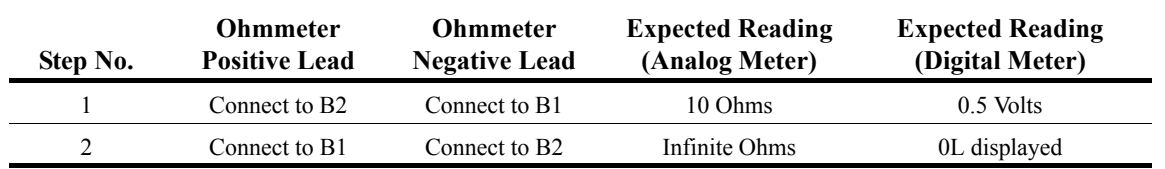

Test Equipment - Analog Ohmmeter set to R X 1 scale or digital multimeter set to the diode check.

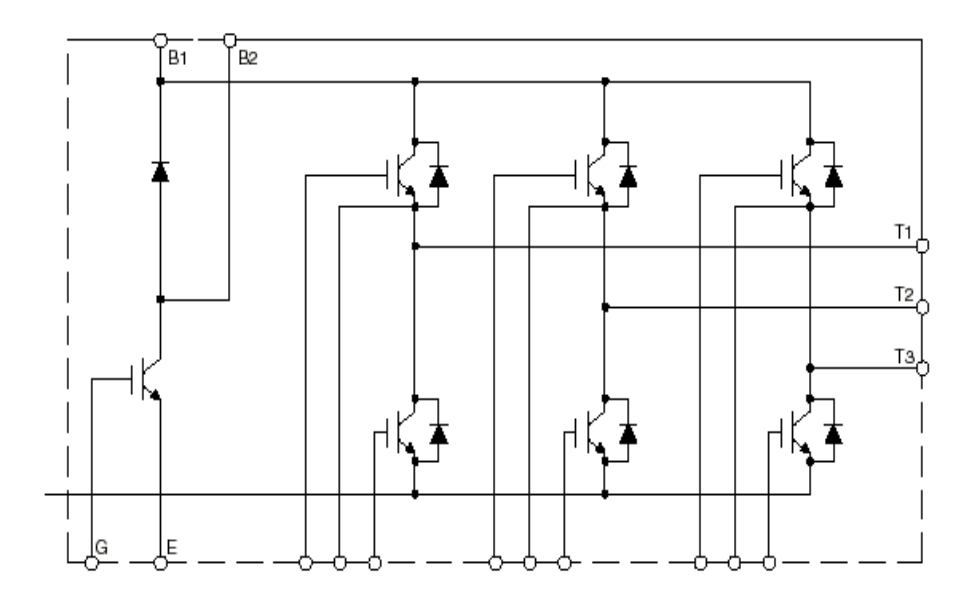

*Figure 6-1*

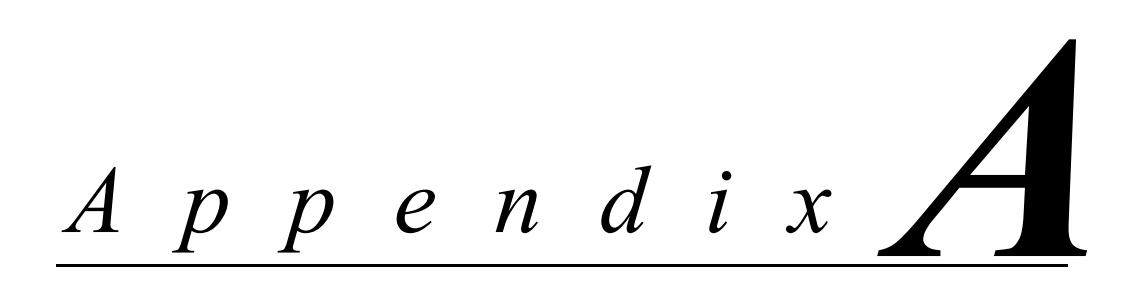

# **Servicing IMPULSE•G+ Series 2**

This page intentionally left blank.

## **Service**

This chapter includes information pertaining to on-call service, drive identification, troubleshooting, and warranty. Before you install, troubleshoot, or service the drive, we highly recommend that you read this entire chapter. Doing this will help assure quick service response, minimize your on-site repair costs, and reduce crane downtime.

Your *IMPULSE•G+* Series 2 drive includes a two-year warranty from date of shipment. The warranty is described in detail later in this chapter.

#### **On-Call Service**

If you ever require our assistance, contact us at (800) 288-8178; our fax number is (800) 298-3508. Technical support is available 24 hours a day, seven days a week, and 365 days a year. If necessary, we can arrange to have a Service Technician visit your site to evaluate the situation.

#### **Identifying Your Drive**

If you ever have to contact Electromotive Systems about your drive, first determine the model and serial numbers of your drive by looking at the nameplate shown below.

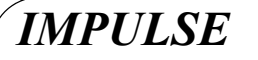

*ELECTROMOTIVE SYSTEMS MILWAUKEE, WISCONSIN*

**SERIAL NO.:**

**A.C. INPUT VOLTS: PHASE: 3 AMPS: HZ: 50/60**

**A.C. OUTPUT VOLTS: PHASE: 3 AMPS: HZ: 0-400 H.P.:**

**MODEL NO.:**

*Figure 6.1*

This nameplate is normally located on the side of the drive nearest to the keypad.

#### **Service Policy For Small Drives, DBUs, and Other Electrical Components**

This section explains Electromotive Systems' service policy for the small drives (2006-AFG+ through  $2224$ -AFG+ and  $4001$ -AFG+ through  $4165$ -AFG+ and  $5003$ -AFG+ through  $5099$ -AFG+), dynamic braking units (DBUs), and other electrical components.

Should your *IMPULSE* product fail during the warranty period, Electromotive Systems will repair or replace your unit within 72 hours (3 working days). In most cases, we can supply a replacement unit within 24 hours (1 working day). If the problem is not covered under warranty, you are responsible for the cost of the repairs and the shipping charges.

To return a failed unit (or part):

- 1. Request a Return Authorization (RA) from Electromotive Systems' Service Department, as a condition for us to repair or replace the unit. Return the failed unit to Electromotive Systems **via pre-paid freight**. When you call, please have the serial number of the drive available and be prepared to provide the information requested on the Return Authorization Information Sheet found on page A-5.
- 2. A purchase order or credit card is required to cover the cost of the replacement unit or repairs to a returned unit.

Electromotive Systems will inspect the failed unit and determine if the unit is covered under warranty.

• If the unit is covered under warranty, Electromotive Systems will credit the cost of the replacement unit and/or repairs and reimburse for all reasonable freight charges.

#### *NOTE: Freight charges incurred from sources other than common ground carriers WILL NOT be reimbursed unless pre-approved by Electromotive Systems.*

• If the unit is not covered under warranty, Electromotive Systems will bill you for the cost of the replacement unit or the cost of repairs. Electromotive Systems will also bill you for a \$125.00 inspection fee (this fee will be waived if repairs are made to the unit) and any freight charges incurred by Electromotive Systems.

#### **Service Policy for Large Drives**

This section explains Electromotive Systems' service policy for the large drive (2300-AFG+, and 4224-AFG+ through 4605-AFG+, and 5130-AFG+ through 5200-AFG+).

Because of the size and weight of large units, it may not be practical to return the entire drive to Electromotive Systems for repair. If a drive has failed, you must first contact us by telephone for assistance in diagnosis. If necessary, we may authorize the on-site replacement of specific components and the return of these failed parts for credit, replacement, or repair. These components include; but not limited to:

- Control/logic card
- Main base drive card
- Subbase drive card
- Drive unit transistor cassette
- Fan unit
- Main input diode circuit
- Capacitors
- DC Bus Fuses
- Electromotive Systems interface and special option cards.

On-site troubleshooting and the replacement of failed components is to be performed only by technicians approved by Electromotive Systems.

Follow procedures outlined above for returning components.

# **Electromotive Systems Limited Warranty**

Magnetek Electromotive Systems, hereafter referred to Company, guarantees all items manufactured by it against any defects of material and/or workmanship for a period of two years for the date of shipment. Company makes NO OTHER WARRANTY, EXPRESSED OR IMPLIED, AS TO THE MERCHANTABILITY OR FITNESS OF THE ITEMS FOR THEIR INTENDED USE OR AS TO THEIR PERFORMANCE. Any statement, description or specification in Company's literature is for the sole purpose of identification of items sold by the Company and imparts no guarantee, warranty or undertaking by company of any kind. Components and accessories not manufactured by Magnetek Electromotive Systems are not included in this warranty and are warranted separately by their respective manufacturers.

Company's sole liability shall be to repair at its factory, or replace any item returned to it within two years for date of shipment, which Company finds to contain defective material or workmanship. All items to be repaired or replaced shall be shipped to Company (Note: return authorization by Company is required) within said two year period, freight prepaid, as a condition to repair or replace defective material or workmanship. Company's herein assumed responsibility does no cover defects resulting from improper installation, maintenance, or improper use. Any corrective maintenance performed by anyone other than the Company during the warranty period shall void the warranty. Company shall not be liable for damages of any kind from any cause whatsoever beyond the price of the defective Company supplied items involved. Company shall not be liable for economic loss, property damage, or other consequential damages or physical injury sustained by the purchaser or by any third party as a result of the use of any Company supplied items or material.

Company neither assumes nor authorizes any other person to assume for company any other liability in connection with the sale or use of items sold by Company.

List prices or discounts are subject to change without notice. Quoted prices will be honored for a period of 30 days form the date of the written quotation unless otherwise stated.

Orders of \$25,000 or more, and orders for special control panels are subject to special terms and conditions of sale. Refer to those specific sections within this document.

Orders are not subject to alteration or cancellation except upon written consent of Company and payment of proper cancellation charges, when deemed applicable by Company.

Materials or items may not be returned for credit, without the prior written consent of the Company. Any authorized return of materials or items shall be subject to a restocking charge equal to 20% of the net invoiced amount after Company determines that the material or items is in good condition and may be resold without alteration or service.

Terms of payment are NET 30 days. All materials and items are sold F.O.B. Company's shipping point. Company retains a security interest in all items sold by it so long as they remain in Company's possession to secure all obligations of purchaser to Company. A processing fee will be applied to all invoices for requested prepaid freight charges other than UPS. A service charge will be incurred on past due accounts extending beyond the terms of sale described above, at a rate of 1.5% per month of the net balance extending beyond 30 days.

Any claim for material or item shortages must be received by Company within 30 days of shipment and must be accompanied by copies of the bill of lading and packing slip.

This page left intentionally blank.

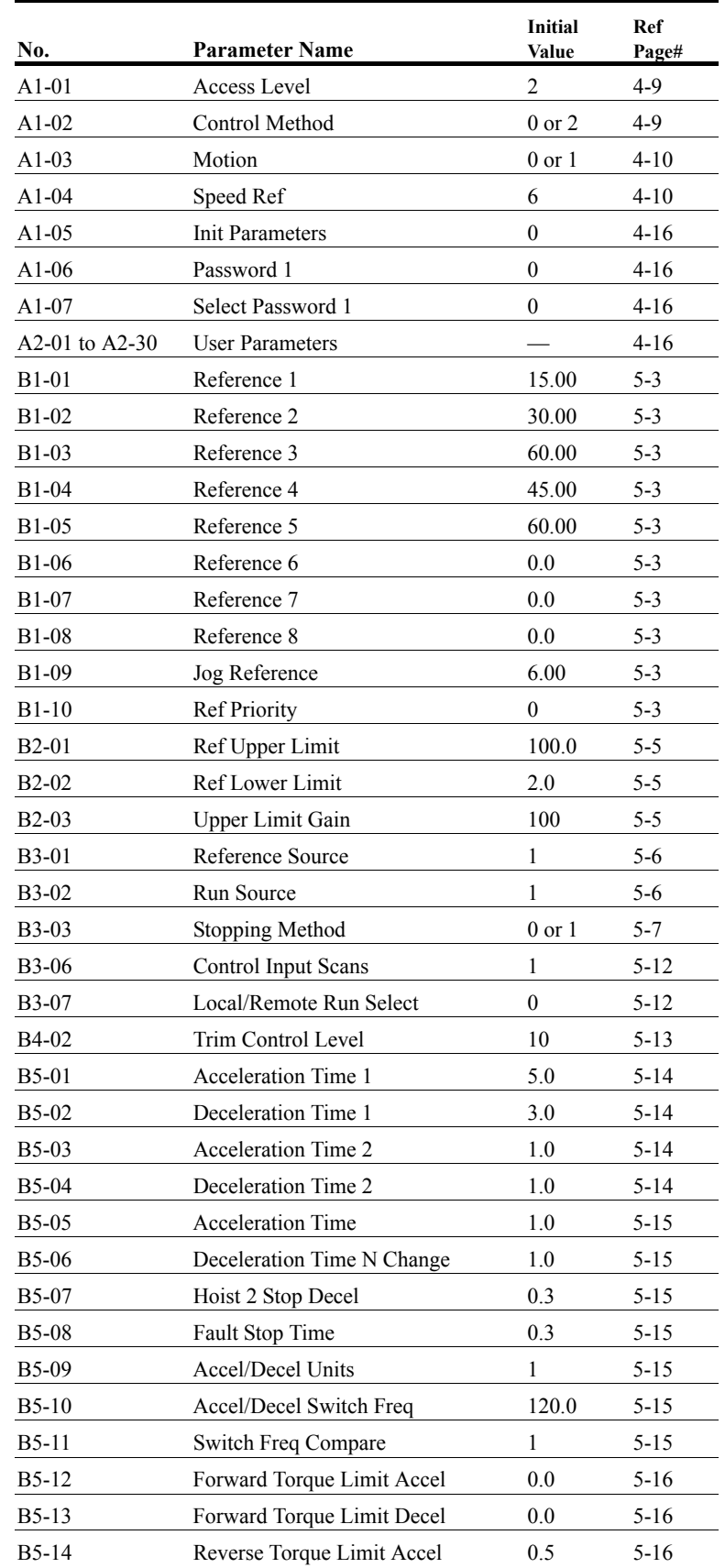

# **IMPULSE•G+ Series 2 Parameter Listing**

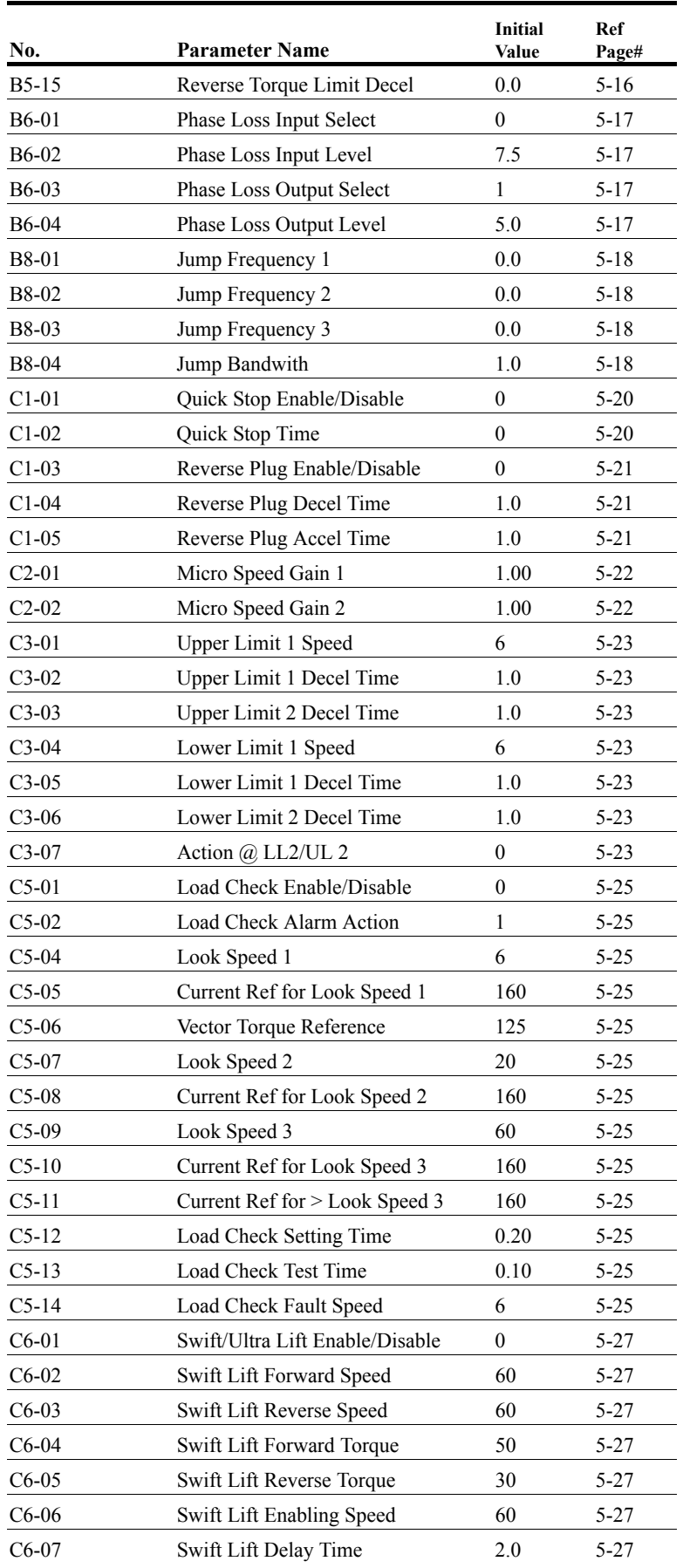

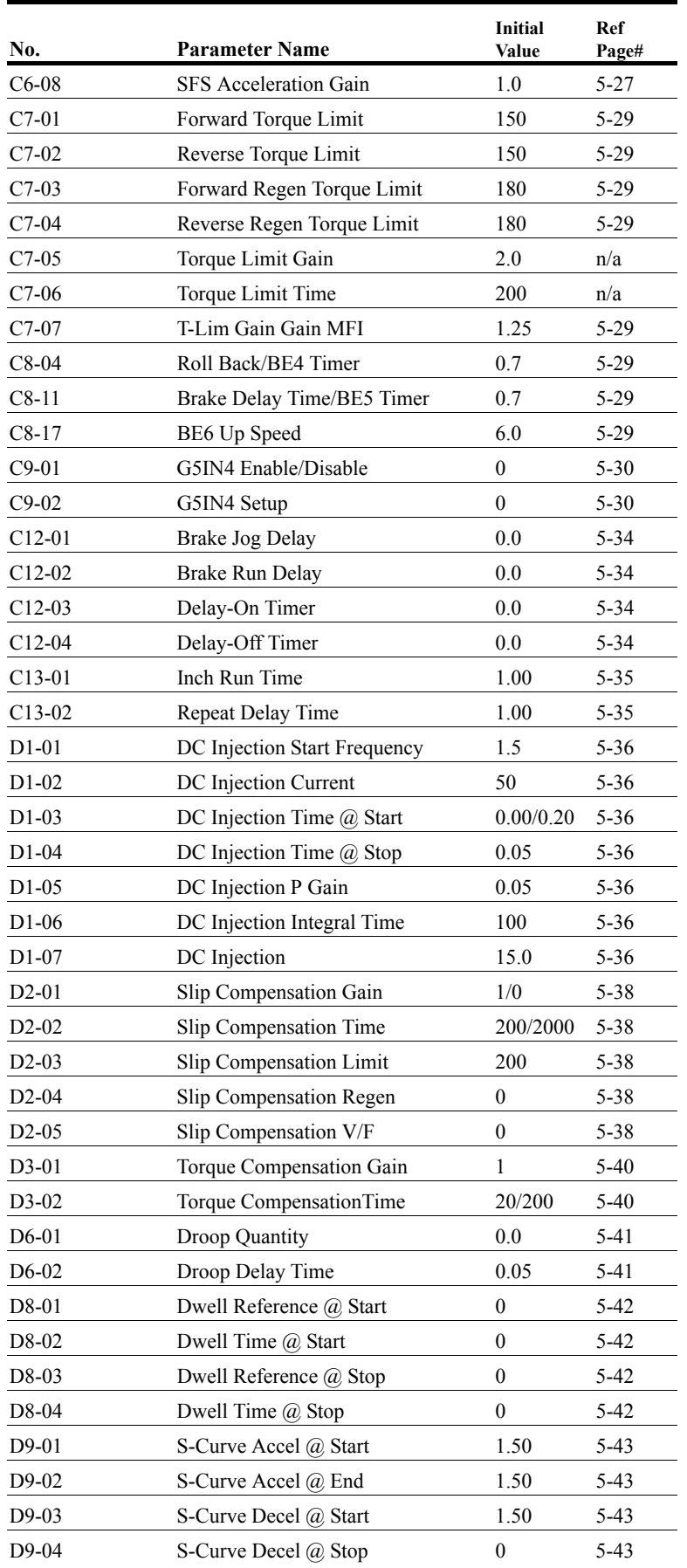

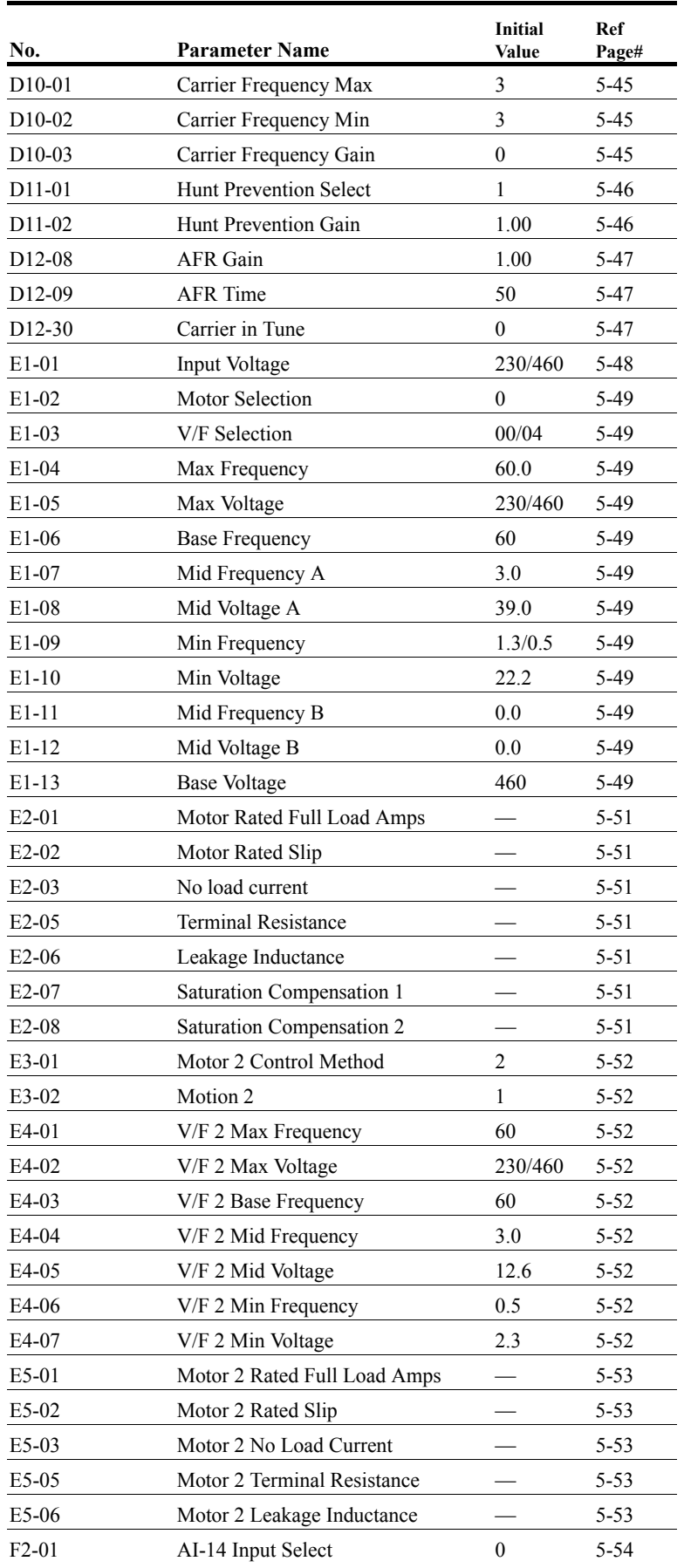

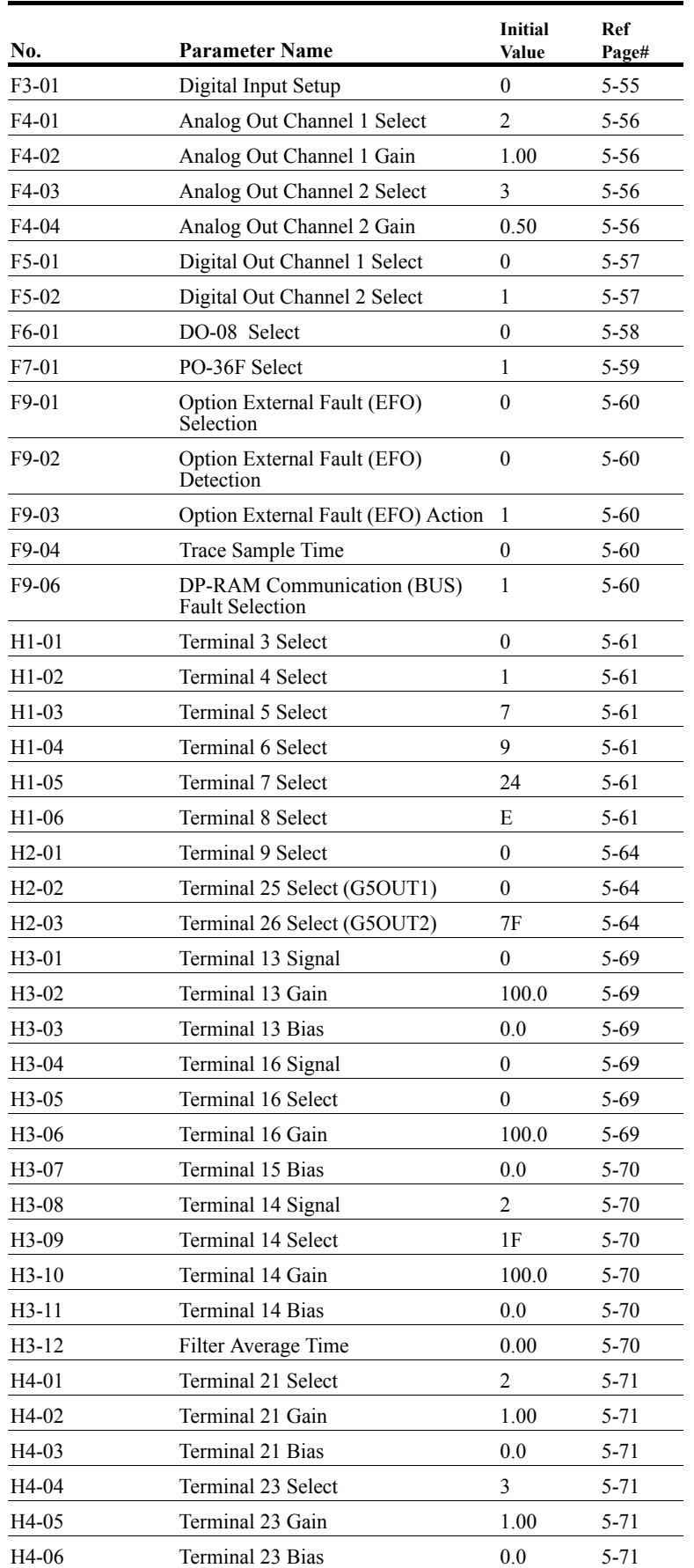

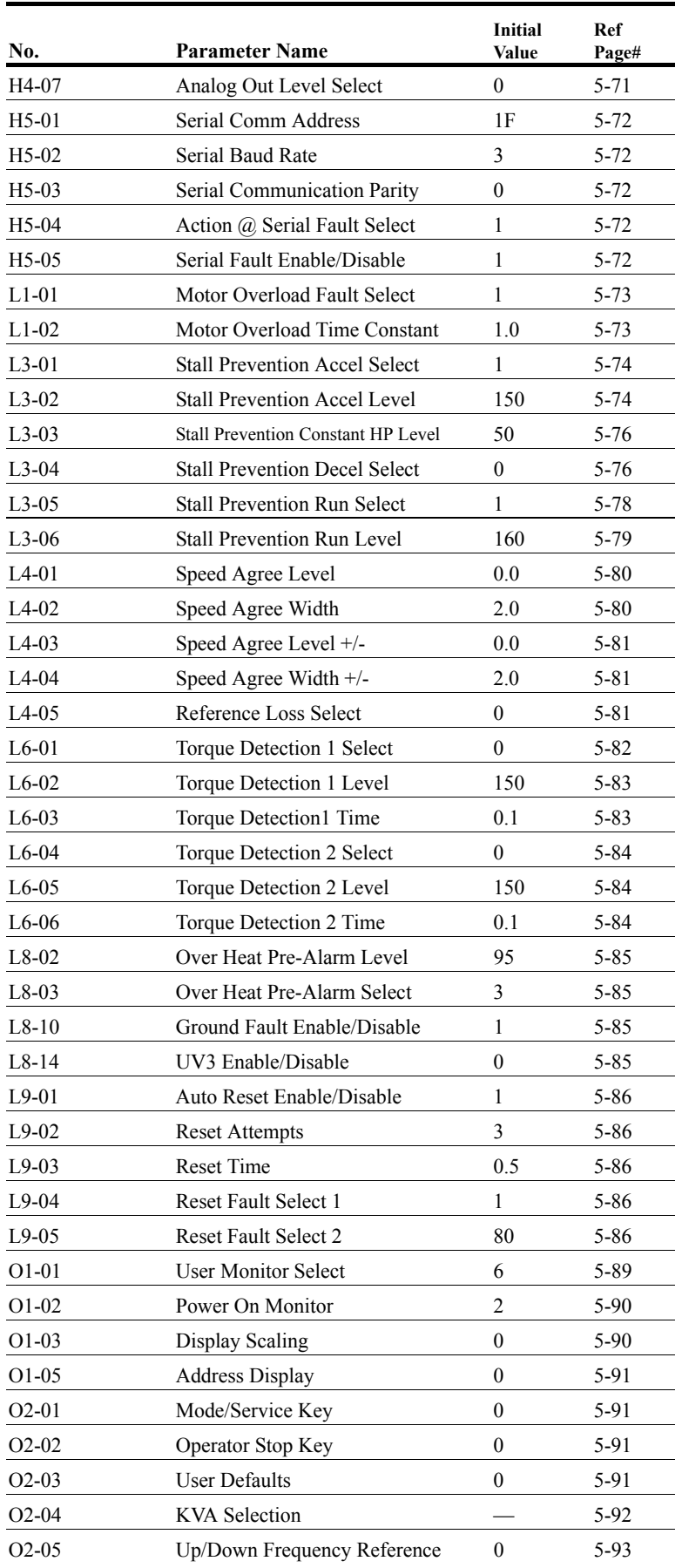

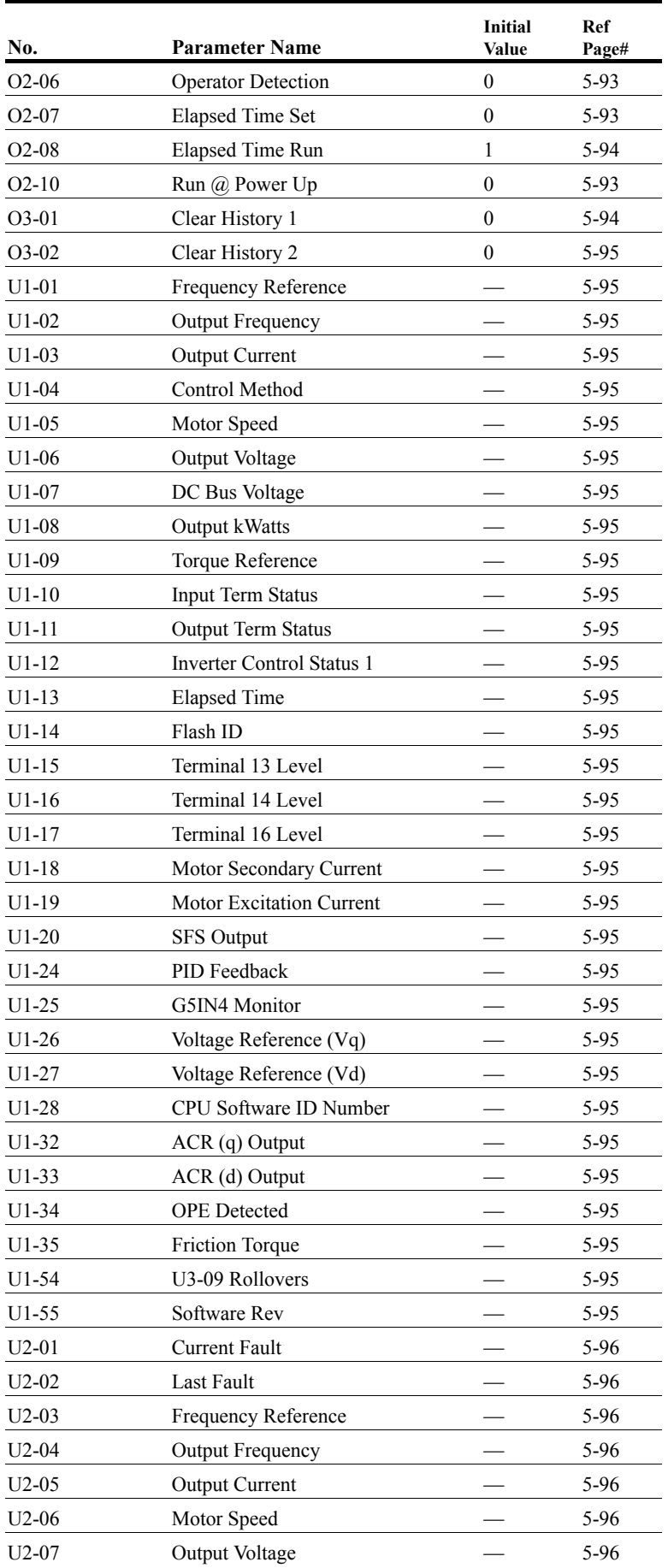

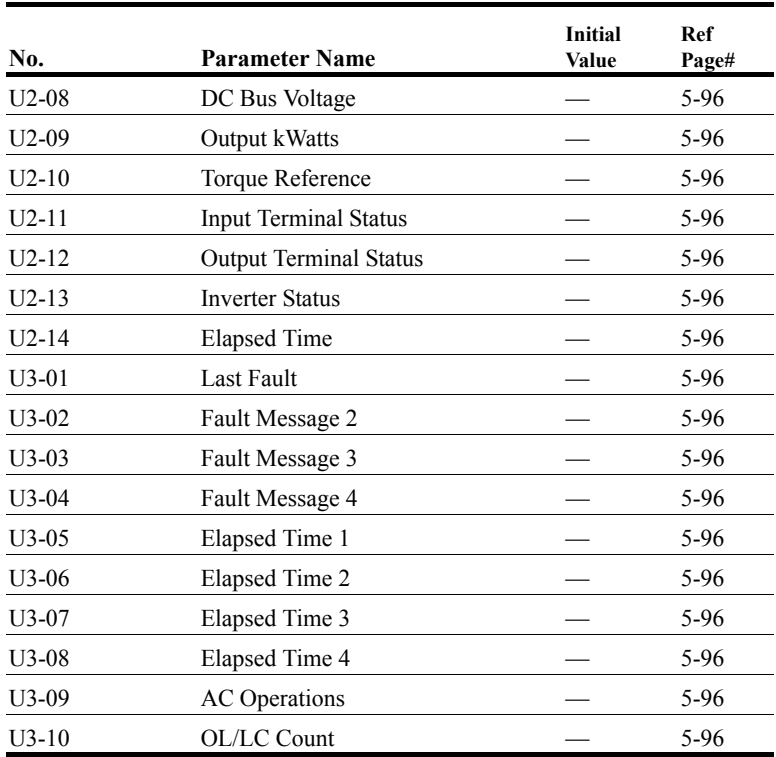

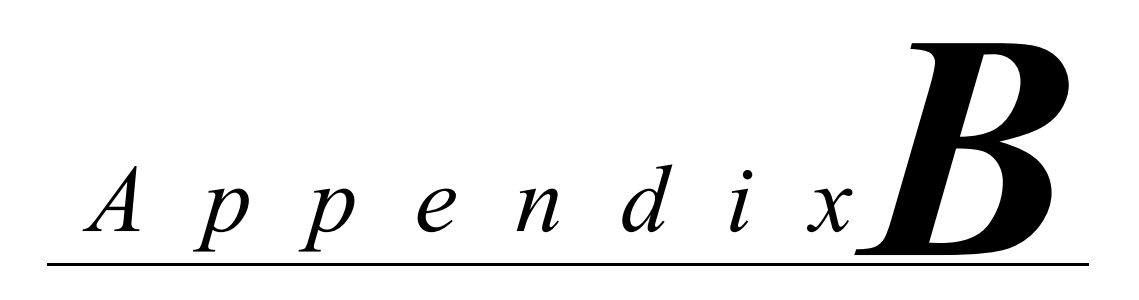

# **Differences in Software Versions**

This page intentionally left blank.

# **Important Product Upgrade Information**

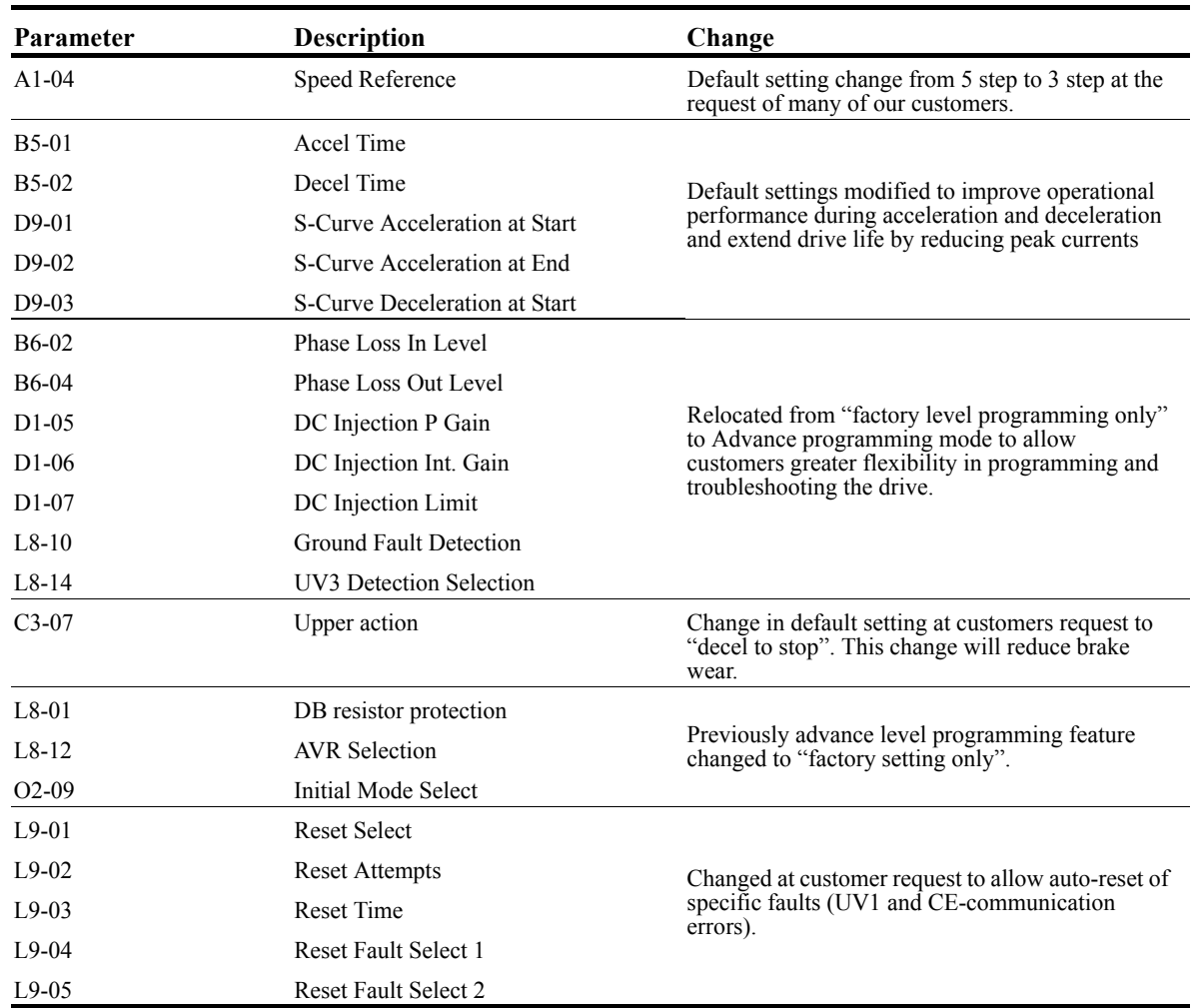

### **Changes in Software from 14906 to 14908/14909**

### **Changes in Software from 14908/14909 to 14911**

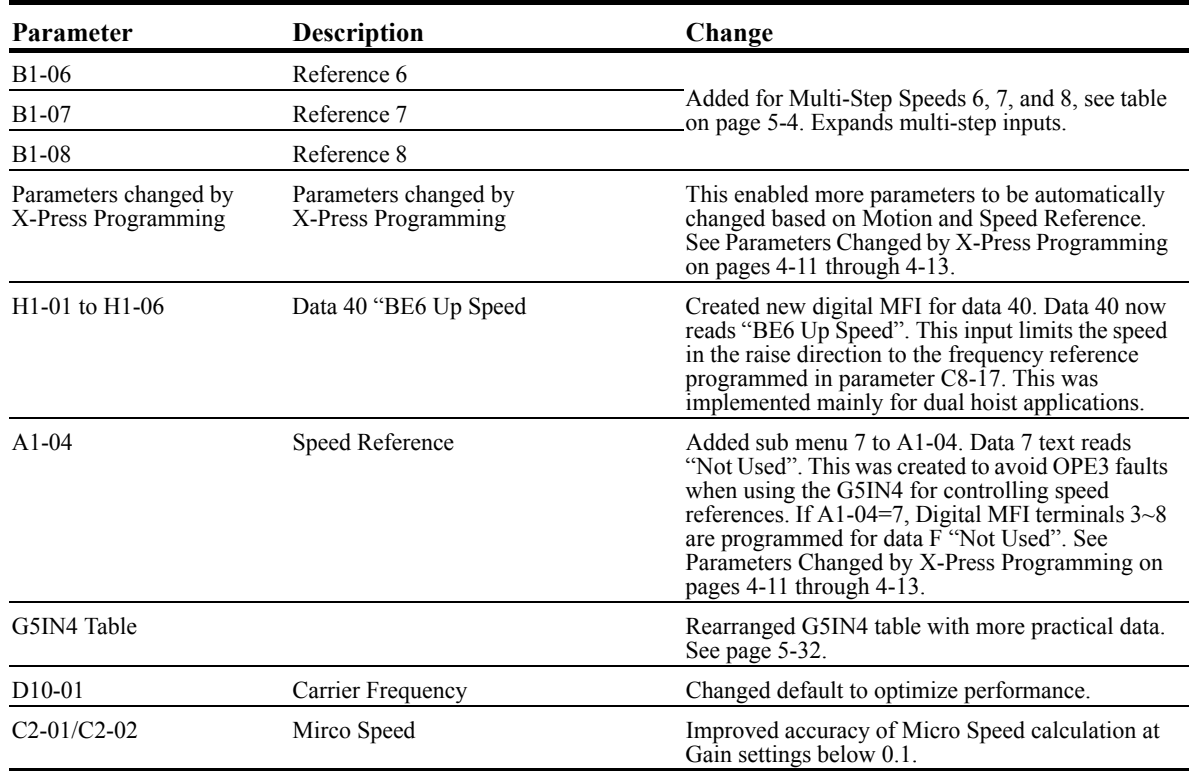

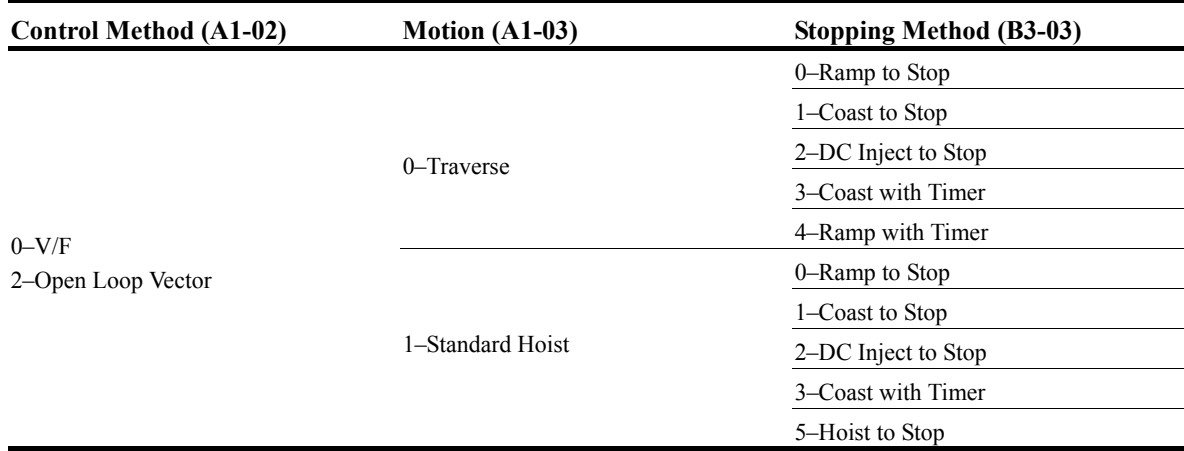

#### **Appropriate Software Upgrades for 14911 would utilize Impulse Link 3.053, Data Pulse 2.001 and Data Logger v1.23.**

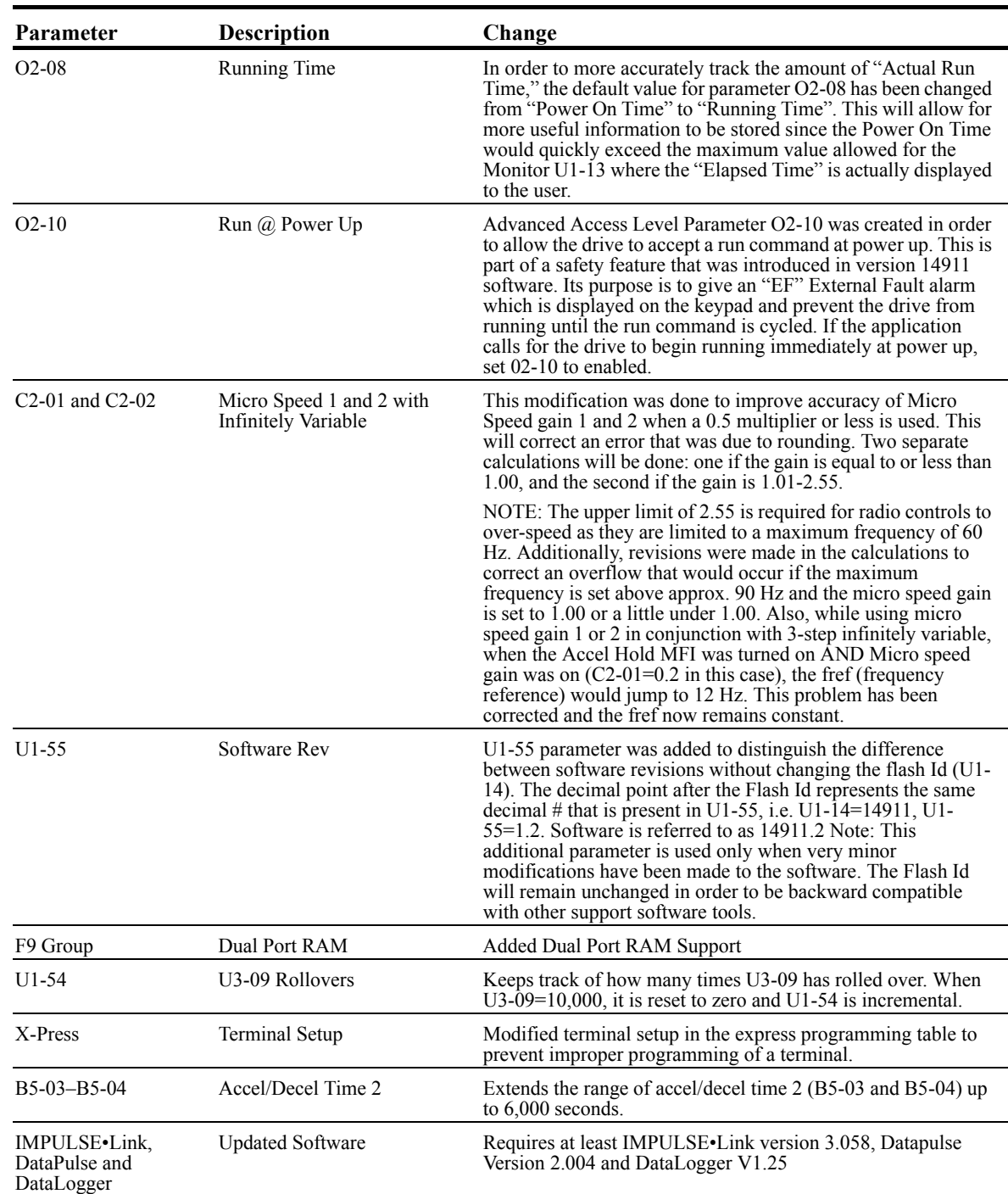

# **Changes in Software from 14911 to 14912**

This page intentionally left blank.